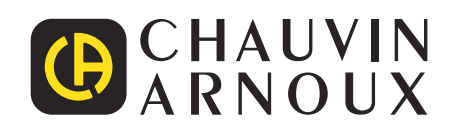

 $\begin{tabular}{|c|c|c|} \hline \quad \quad & \quad \quad & \quad \quad \\ \hline \quad \quad & \quad \quad & \quad \quad \\ \hline \quad \quad & \quad \quad & \quad \quad \\ \hline \quad \quad & \quad \quad & \quad \quad \\ \hline \quad \quad & \quad \quad & \quad \quad \\ \hline \quad \quad & \quad \quad & \quad \quad \\ \hline \quad \quad & \quad \quad & \quad \quad \\ \hline \quad \quad & \quad \quad & \quad \quad \\ \hline \quad \quad & \quad \quad & \quad \quad \\ \hline \quad \quad & \quad \quad & \quad \quad \\ \hline \quad \quad & \quad \quad & \quad \quad \\ \hline \quad \quad &$ 

# **C.A 8336**

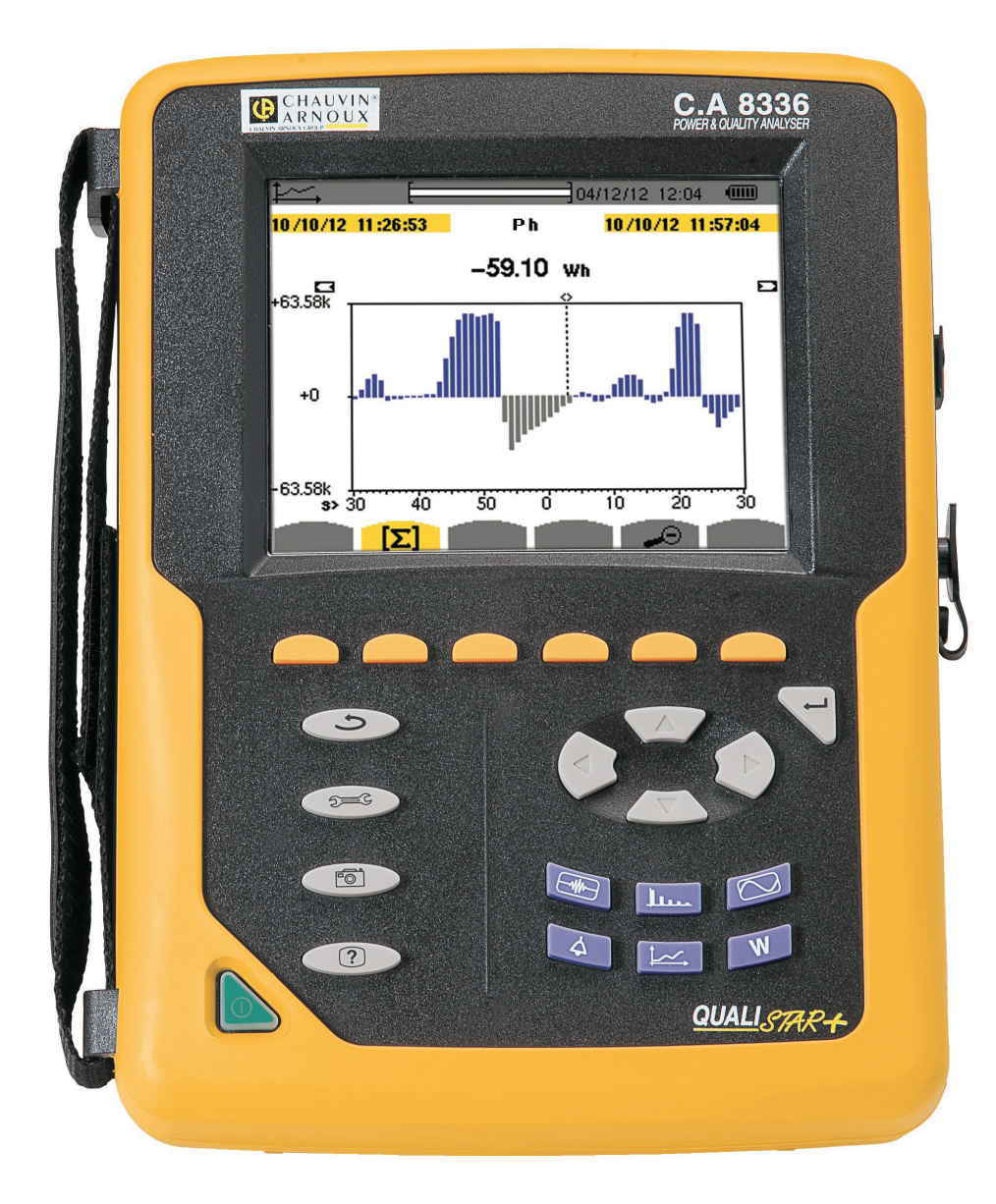

# **Analyseur de réseaux électriques triphasés**

Mesurer pour mieux Agir

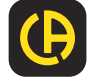

Vous venez d'acquérir un **analyseur de réseaux électriques triphasés C.A 8336 (Qualistar+)** et nous vous remercions de votre confiance.

Pour obtenir le meilleur service de votre appareil :

- **lisez** attentivement cette notice de fonctionnement,<br>■ respectez les précautions d'emploi.
- respectez les précautions d'emploi.

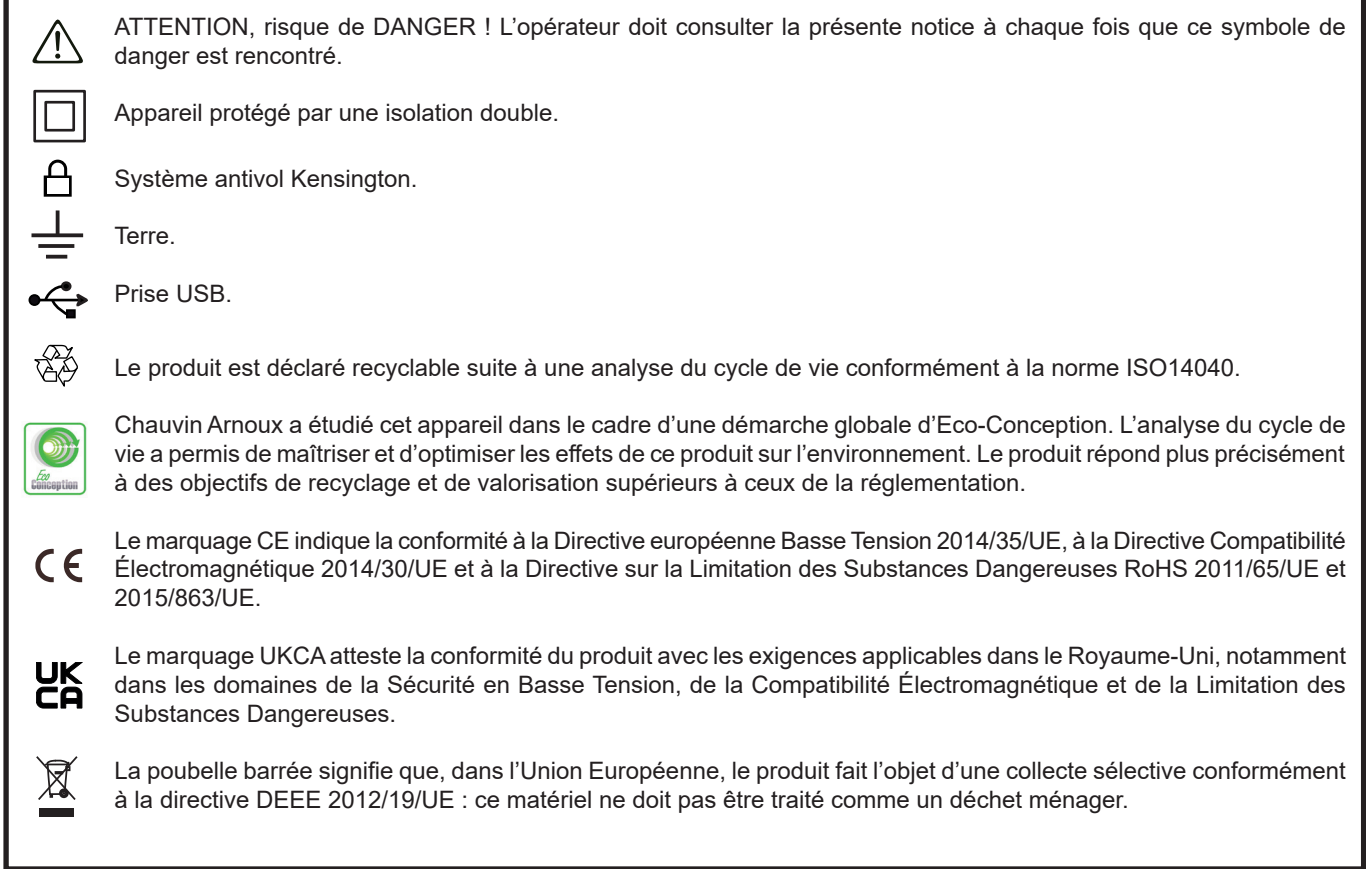

#### **Définition des catégories de mesure**

- La catégorie de mesure IV correspond aux mesurages réalisés à la source de l'installation basse tension. Exemple : arrivée d'énergie, compteurs et dispositifs de protection.
- La catégorie de mesure III correspond aux mesurages réalisés dans l'installation du bâtiment. Exemple : tableau de distribution, disjoncteurs, machines ou appareils industriels fixes.
- La catégorie de mesure II correspond aux mesurages réalisés sur les circuits directement branchés à l'installation basse tension. Exemple : alimentation d'appareils électrodomestiques et d'outillage portable.

Cet appareil est conforme à la norme de sécurité IEC/EN 61010-2-030 ou BS EN 61010-2-030, les cordons sont conformes à l'IEC/ EN 61010-031 ou BS EN 61010-031 et les capteurs de courant sont conformes à l'IEC/EN 61010-2-032 ou BS EN 61010-2-032, pour des tensions jusqu'à 600 V en catégorie IV ou 1 000 V en catégorie III.

Le non-respect des consignes de sécurité peut entraîner un risque de choc électrique, de feu, d'explosion, de destruction de l'appareil et des installations.

- L'opérateur et/ou l'autorité responsable doit lire attentivement et avoir une bonne compréhension des différentes précautions d'emploi. Une bonne connaissance et une pleine conscience des risques des dangers électriques est indispensable pour toute utilisation de cet appareil.
- Si vous utilisez cet instrument d'une façon qui n'est pas spécifiée, la protection qu'il assure peut être compromise, vous mettant par conséquent en danger.
- N'utilisez pas l'appareil sur des réseaux de tensions ou de catégories supérieures à celles mentionnées.
- N'utilisez pas l'appareil s'il semble endommagé, incomplet ou mal fermé.
- N'utilisez pas l'appareil s'il est mouillé au niveau des bornes ou du clavier. Séchez-le au préalable.
- Avant chaque utilisation, vérifiez le bon état des isolants des cordons, boîtier et accessoires. Tout élément dont l'isolant est détérioré (même partiellement) doit être consigné pour réparation ou pour mise au rebut.
- Avant d'utiliser votre appareil, vérifiez qu'il est parfaitement sec. S'il est mouillé, il doit impérativement être entièrement séché avant tout branchement ou toute mise en fonctionnement.
- Utilisez spécifiquement les cordons et accessoires fournis. L'utilisation de cordons (ou accessoires) de tension ou catégorie inférieures réduit la tension ou catégorie de l'ensemble appareil + cordons (ou accessoires) à celle des cordons (ou accessoires).
- Utilisez systématiquement des protections individuelles de sécurité.
- Ne gardez pas les mains à proximité des bornes de l'appareil.
- Lors de la manipulation des cordons, des pointes de touche, et des pinces crocodile, ne placez pas les doigts au-delà de la garde physique.
- Utilisez uniquement les blocs alimentation secteur et pack batterie fournis par le constructeur. Ces éléments comportent des dispositifs spécifiques de sécurité.
- Certains capteurs de courant n'autorisent pas leur mise en place ou leur retrait sur des conducteurs nus sous tension dangereuse : consultez la notice du capteur et respectez les instructions de manipulation.

## **SOMMAIRE**

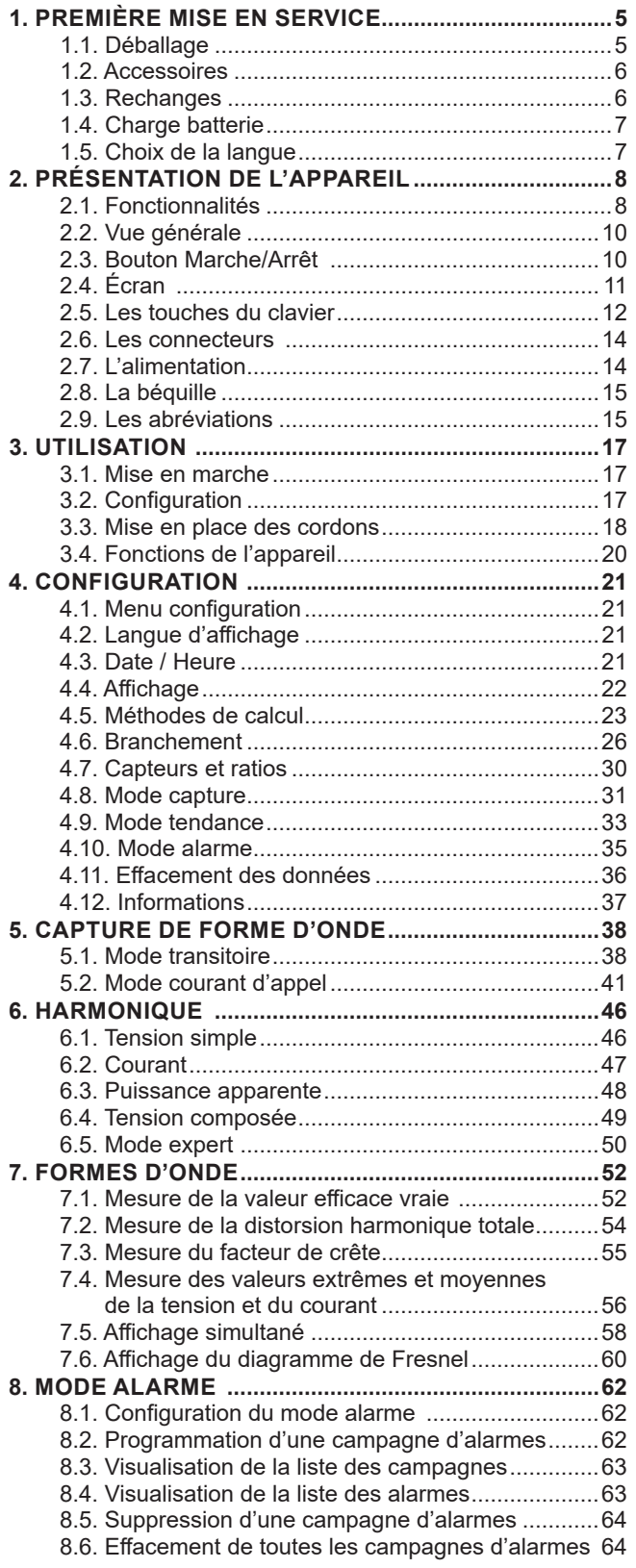

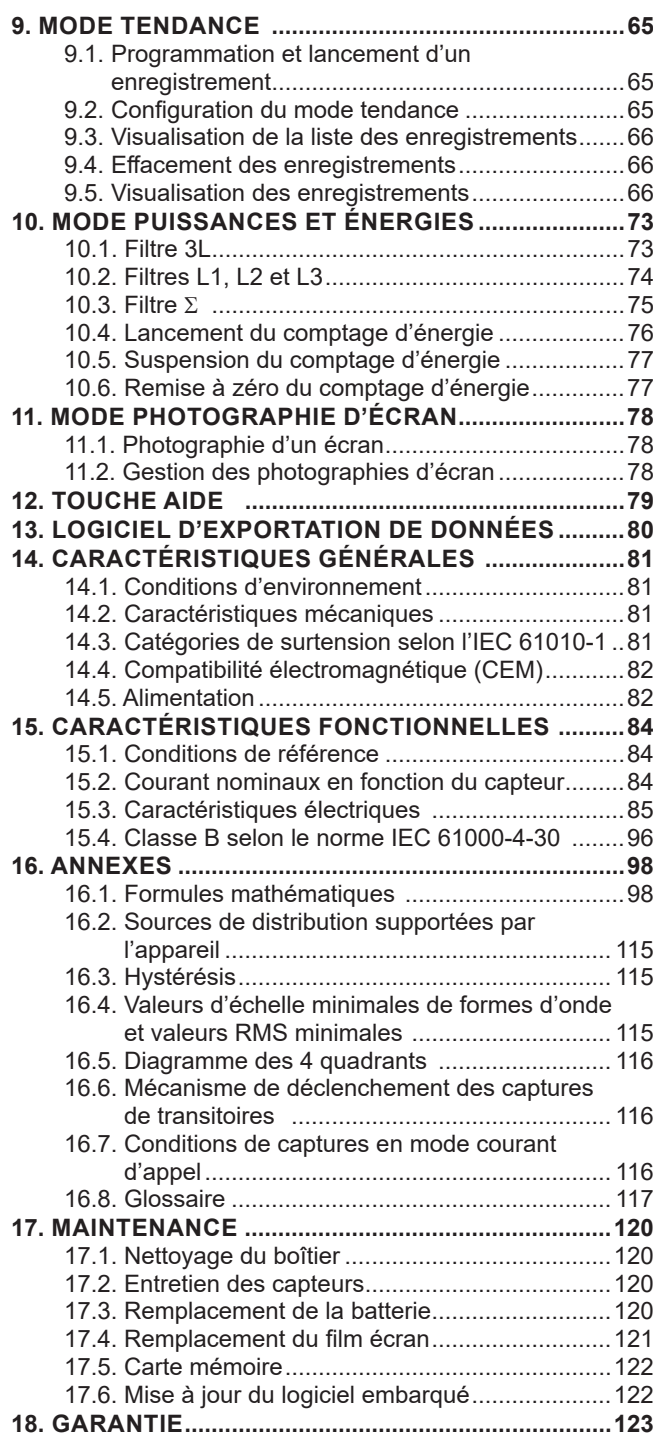

# **1. PREMIÈRE MISE EN SERVICE**

## <span id="page-4-0"></span>**1.1. DÉBALLAGE**

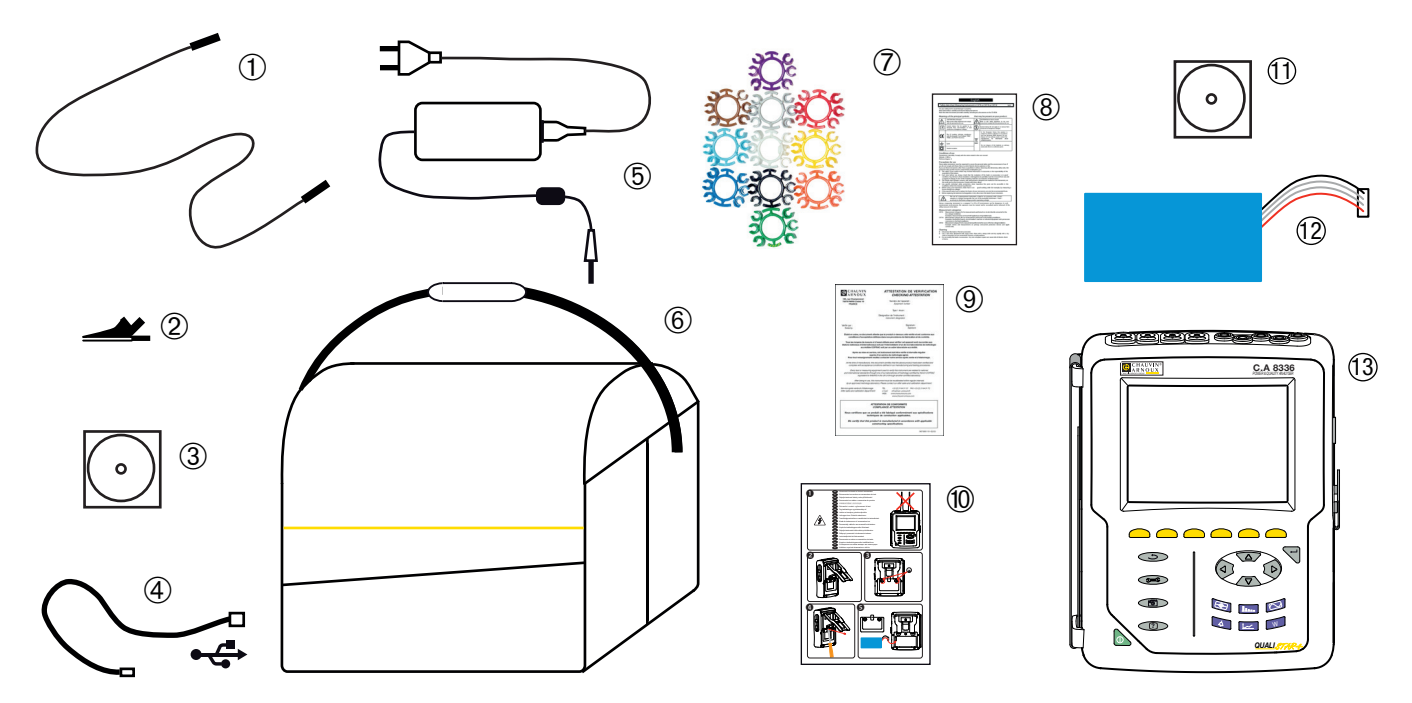

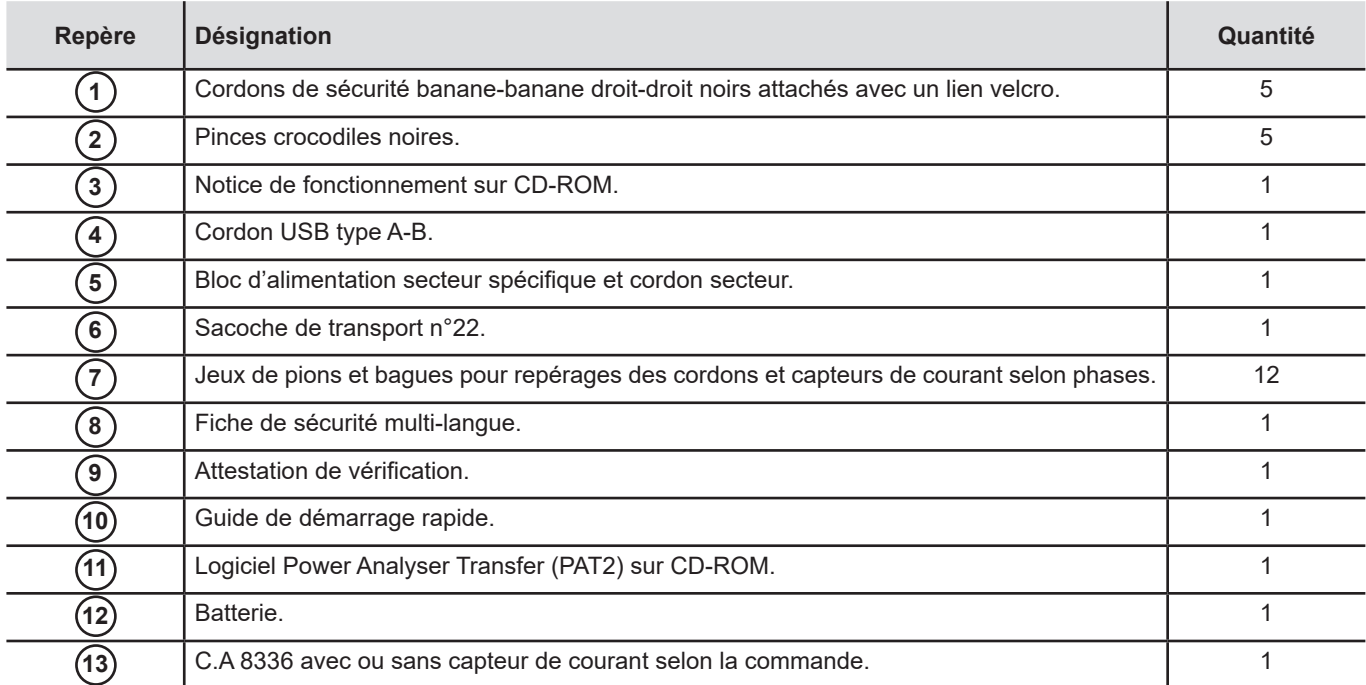

## <span id="page-5-0"></span>**1.2. ACCESSOIRES**

Adaptateur (triphasé) 5 A . Adaptateur Essailec® 5A (triphasé). Pince MN93 Pince MN93A Pince PAC93 . Pince C193 AmpFlex® A193 450 mm AmpFlex® A193 800 mm MiniFlex® MA193 250 mm MiniFlex® MA193 350 mm MiniFlex® MA194 250 mm MiniFlex® MA194 350 mm MiniFlex® MA194 1000 mm Pince E3N Pince E27 Adaptateur BNC pour pince E3N / E27 Bloc secteur + pince E3N Logiciel Dataview

## **1.3. RECHANGES**

Pack batterie NiMH 9,6 V 4 Ah Cordon USB-A USB-B Bloc secteur PA 30 W Film protection écran Sacoche de transport n°22 Sacoche de transport n°21

Jeu de 5 câbles de sécurité noirs banane-banane droit-droit, de 5 pinces crocodiles et de 12 pions et bagues d'identification des phases, des cordons de tension et des capteurs de courant

Jeu de pions et bagues pour l'identification des phases, des cordons de tension et des capteurs de courant

Pour les accessoires et les rechanges, consultez notre site Internet : [www.chauvin-arnoux.com](http://www.chauvin-arnoux.com)

## <span id="page-6-0"></span>**1.4. CHARGE BATTERIE**

Installez la batterie dans l'appareil (voir le guide de démarrage rapide ou le § [17.3](#page-119-1)). Avant la première utilisation, commencez par charger complètement la batterie.

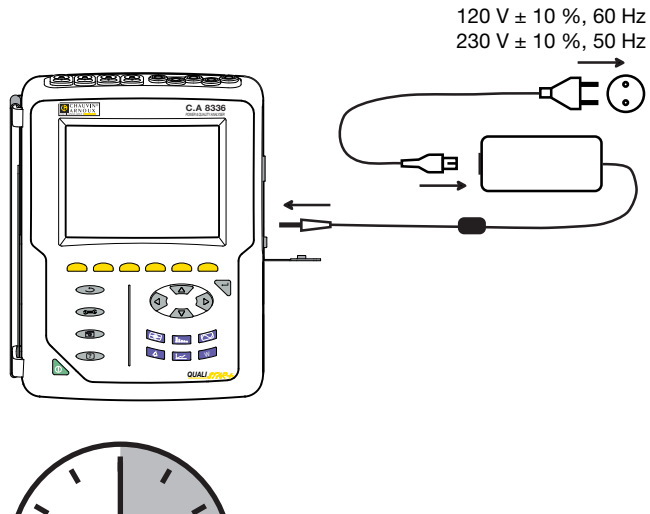

Retirez le cache de la prise et branchez la prise jack du bloc d'alimentation spécifique sur l'appareil. Branchez le cordon secteur sur le bloc d'alimentation et sur le secteur.

Le bouton s'allume et ne s'éteindra que lorsque la prise sera débranchée.

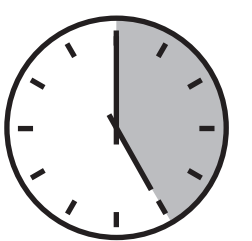

Lorsque la batterie est totalement déchargée, la durée de la charge est de 5 heures environ.

## **1.5. CHOIX DE LA LANGUE**

Avant d'utiliser l'appareil commencez par choisir la langue dans laquelle vous voulez que l'appareil affiche ses messages.

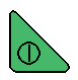

Appuyez sur le bouton vert pour allumer l'appareil.

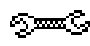

Appuyez sur la touche Configuration.

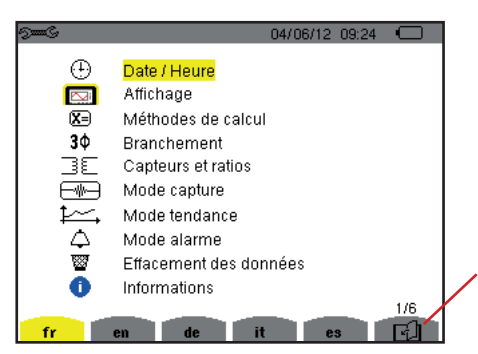

Appuyez sur la touche jaune de l'appareil correspondant à la langue désirée.

Cette touche permet de passer à la page suivante.

*Figure 8 : l'écran Configuration*

## <span id="page-7-0"></span>**2.1. FONCTIONNALITÉS**

Le C.A 8336 (Qualistar+) est un analyseur de réseaux électriques triphasés à affichage graphique couleur et à batterie rechargeable intégrée.

Son rôle est triple. Il permet :

- de mesurer des valeurs efficaces, des puissances et des perturbations des réseaux de distribution d'électricité.
- d'obtenir une image instantanée des principales caractéristiques d'un réseau triphasé.
- de suivre les variations des différents paramètres dans le temps.

L'incertitude de mesure de l'appareil est meilleure que 1 % (sans compter les incertitudes dues aux capteurs de courant). A cela s'ajoute une grande flexibilité due au choix des différents capteurs pour des mesures de quelques milliampères (MN93A) à plusieurs kiloampères (AmpFlex®).

L'appareil est compact et résistant aux chocs.

L'ergonomie et la simplicité de son interface utilisateur le rendent agréable à utiliser.

Le C.A 8336 est destiné aux techniciens et ingénieurs des équipes de contrôle et de maintenance des installations et réseaux électriques.

#### **2.1.1. FONCTIONS DE MESURE**

Les principales mesures réalisées sont :

- Mesure des valeurs efficaces des tensions alternatives jusqu'à 1000 V entre bornes. En utilisant les ratios, l'appareil peut atteindre des centaines de gigavolt.
- Mesure des valeurs efficaces des courants alternatifs jusqu'à 10 000 A (neutre compris). En utilisant les ratios, l'appareil peut atteindre des centaines de kiloampères.
- Mesure de la valeur continue des tensions et des courants (neutre compris).
- Mesure des valeurs efficaces sur demi-période minimale et maximale en tension et courant (hors neutre).
- Mesure des valeurs crêtes pour les tensions et les courants (neutre compris).
- Mesure de la fréquence des réseaux à 50 Hz et 60 Hz.
- Mesure du facteur de crête en courant et en tension (neutre compris).
- Calcul du facteur de perte harmonique (FHL), application aux transformateurs en présence de courants harmoniques.
- Calcul du facteur K (FK), application aux transformateurs en présence de courants harmoniques.
- Mesure des taux de distorsion harmonique total par rapport au fondamental (THD en %f) des courants et des tensions (hors neutre).
- Mesure du taux de distorsion harmonique total par rapport à la valeur RMS AC (THD en %r) pour les courants et les tensions (neutre compris)
- Mesure des puissances actives, réactives (capacitive et inductive), non actives, déformantes et apparentes par phase et cumulées (hors neutre).
- $\blacksquare$  Mesure du facteur de puissance (PF) et du facteur de déplacement (DPF ou cos  $\Phi$ ) (hors neutre).
- Mesure de la valeur RMS déformante (d) pour les courants et les tensions (hors neutre).
- Mesure du flicker court terme des tensions (PST) (hors neutre).
- Mesure du flicker long terme des tensions (PLT) (hors neutre).
- Mesure des énergies actives, réactives (capacitive et inductive), non actives, déformantes et apparentes (hors neutre).
- Mesure des harmoniques pour les courants et les tensions (neutre compris) jusqu'au rang 50 : valeur RMS, pourcentages par rapport au fondamental (%f) (hors neutre) ou à la valeur RMS totale (%r), minimum et maximum et taux de séquence harmonique.
- Mesure des puissances apparentes harmoniques (hors neutre) jusqu'au rang 50 : pourcentages par rapport à la puissance apparente fondamentale (%f) ou à la puissance apparente totale (%r), minimum et maximum du taux d'un rang.
- Mesure des courants d'appel, application aux démarrages de moteur.

#### **2.1.2. FONCTIONS D'AFFICHAGE**

- Affichage des formes d'onde (tensions et courants).
- Affichage des histogrammes fréquentiels (tensions et courants)
- Fonction courant d'appel : affichage des paramètres utiles à l'étude d'un démarrage moteur.
	- Valeur instantanée du courant et de la tension à l'instant pointé par le curseur.
	- Valeur instantanée absolue maximale du courant et de la tension (sur le démarrage entier).
	- Valeur RMS de la demi-période (ou lobe) du courant et de la tension (hors neutre) sur laquelle est positionné le curseur.
	- Valeur RMS demi-période maximale du courant et de la tension (sur le démarrage entier).
	- Valeur instantanée de la fréquence du réseau à l'instant pointé par le curseur.
	- Valeurs instantanées maximale, moyenne et minimale de la fréquence du réseau (sur le démarrage entier).
	- Heure de début du démarrage moteur.
- Photographies d'écran (50 au maximum).
- Fonction transitoires. Détection et enregistrement de transitoires (jusqu'à 210) pendant une durée et à une date choisies (programmation du début et de la fin de la recherche de transitoires). Enregistrement de 4 périodes complètes (une avant l'événement déclencheur du transitoire et trois après) sur les 8 voies d'acquisition.
- Fonction d'enregistrement de tendance (data logging). 2 Go de mémoire avec horodatage et programmation du début et de la fin d'un enregistrement – 100 enregistrements maximum. Représentation, sous forme d'histogrammes ou de courbes, de la valeur moyenne de nombreux paramètres en fonction du temps, avec ou sans les MIN-MAX.
- Fonction d'alarme. Liste des alarmes enregistrées (16 362 alarmes au maximum) en fonction des seuils programmés dans le menu de configuration. Programmation du début et de la fin d'une surveillance d'alarmes.

#### **2.1.3. FONCTIONS DE CONFIGURATION**

- Réglage de la date et de l'heure.
- Réglage de la luminosité.
- Choix des couleurs de courbe.
- Choix de la gestion de l'extinction de l'écran.
- Choix de l'affichage en mode nuit.
- Choix des méthodes de calcul (grandeurs non-actives décomposées ou non, choix de l'unité d'énergie, choix des coefficients de calcul du facteur K, choix de la référence des taux harmoniques, calcul du PLT (glissant ou pas).
- Choix du système de distribution (monophasé, diphasé, triphasé avec ou sans mesure de neutre) et de la méthode de branchement (standard, 2 éléments ou 2 éléments ½).
- Configuration des enregistrements, des alarmes, des appels de courant et des transitoires.
- Effacement des données (total ou partiel).
- Affichage des identifiants logiciel et matériel de l'appareil.
- Choix de la langue.
- Affichage des capteurs de courant détectés non détectés, non gérés, simulés ou non simulables (méthode de branchement des 2 éléments). Réglage des ratios de tension et de courant, des rapports de transduction et de la sensibilité.

## <span id="page-9-0"></span>**2.2. VUE GÉNÉRALE**

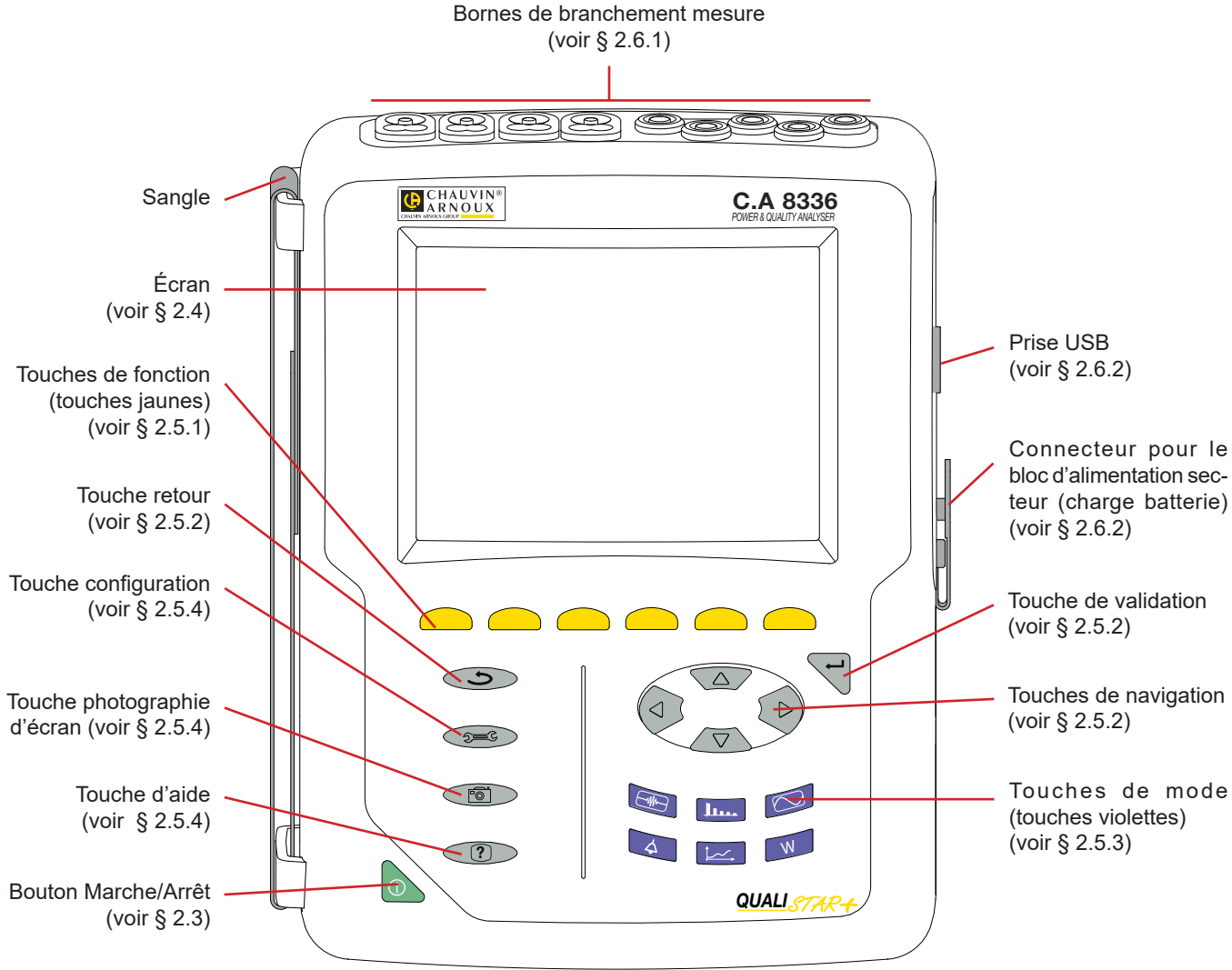

*Figure 1 : vue générale du Qualistar+*

## <span id="page-9-1"></span>**2.3. BOUTON MARCHE/ARRÊT**

L'appareil peut fonctionner soit sur batterie, soit sur secteur. Un appui sur le bouton met l'appareil sous tension. Si l'appareil s'est éteint brutalement (coupure de l'alimentation secteur sans batterie) ou automatiquement (batterie faible), un message d'information s'affiche au démarrage.

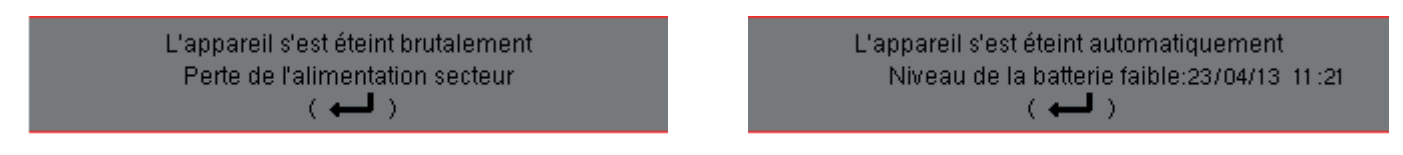

Un nouvel appui sur la touche  $\blacktriangle$  éteint l'appareil. Si l'appareil est en cours d'enregistrement, en comptage d'énergie, en recherche de transitoire, d'alarme et/ou d'acquisition d'appel de courant, il demande une confirmation.

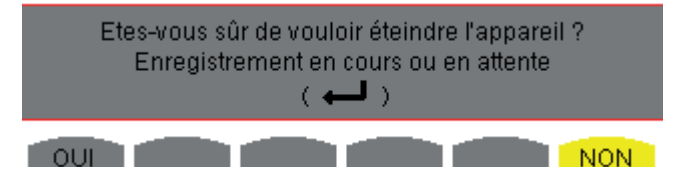

Sélectionnez **Oui** ou Non avec les touches jaunes correspondantes puis appuyez sur la touche  $\rightarrow$  pour valider.

- Si **Non** est sélectionné, le ou les enregistrements se poursuivent.
- Si **Oui** est sélectionné, les données enregistrées jusqu'à cet instant sont finalisées et l'appareil s'éteint.

## <span id="page-10-1"></span><span id="page-10-0"></span>**2.4. ÉCRAN**

#### **2.4.1. PRÉSENTATION**

L'écran TFT de 320 x 240 pixels (1/4 VGA) affiche les valeurs de mesure associées aux courbes, les paramètres de l'appareil, la sélection des courbes, les valeurs instantanées des signaux, la sélection du type de mesure. A la mise en route de l'appareil, l'écran *Formes d'onde* est automatiquement affiché. Les informations relatives à cet écran sont décrites au § [7](#page-51-1).

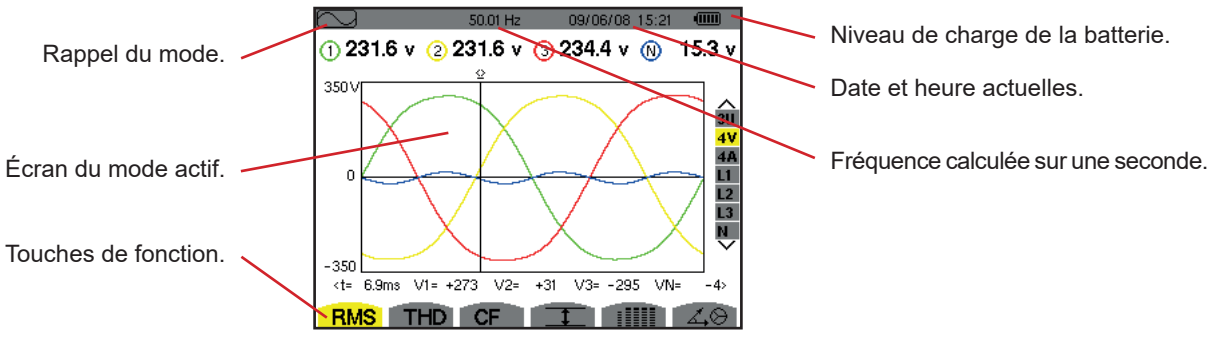

*Figure 2 : exemple d'un écran de visualisation*

La gestion de l'extinction de l'écran est choisie par l'utilisateur dans le menu Affichage du mode Configuration (voir § [4.4.3\)](#page-21-1).

#### **2.4.2. LES ICÔNES DES TOUCHES DE FONCTION**

L'afficheur utilise les icônes suivantes pour les touches de fonctions jaunes :

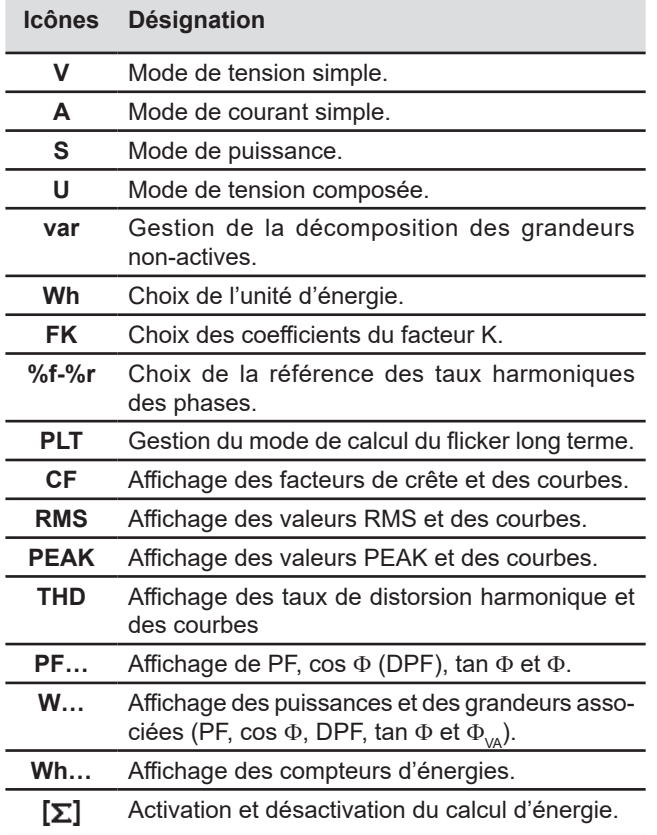

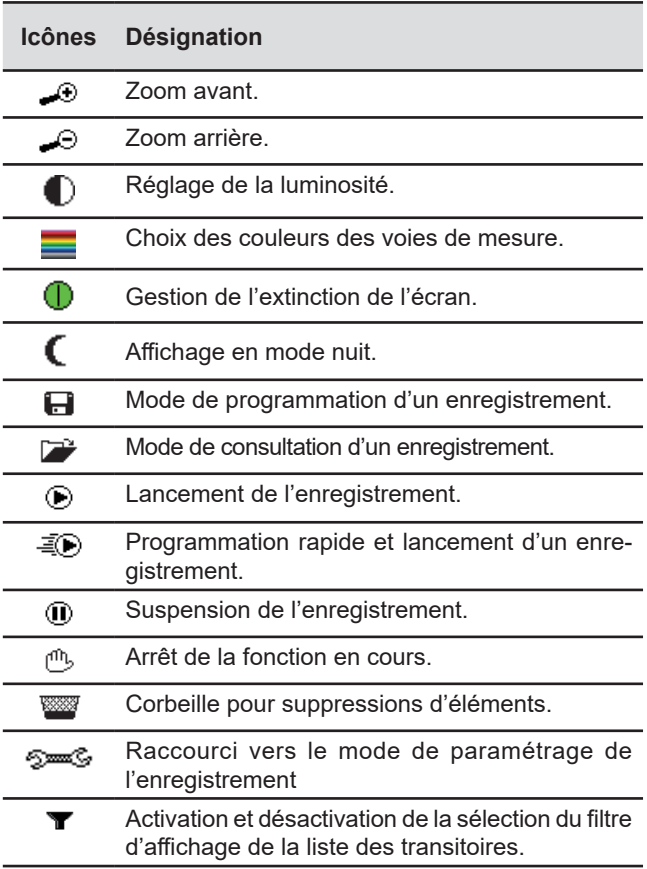

<span id="page-11-0"></span>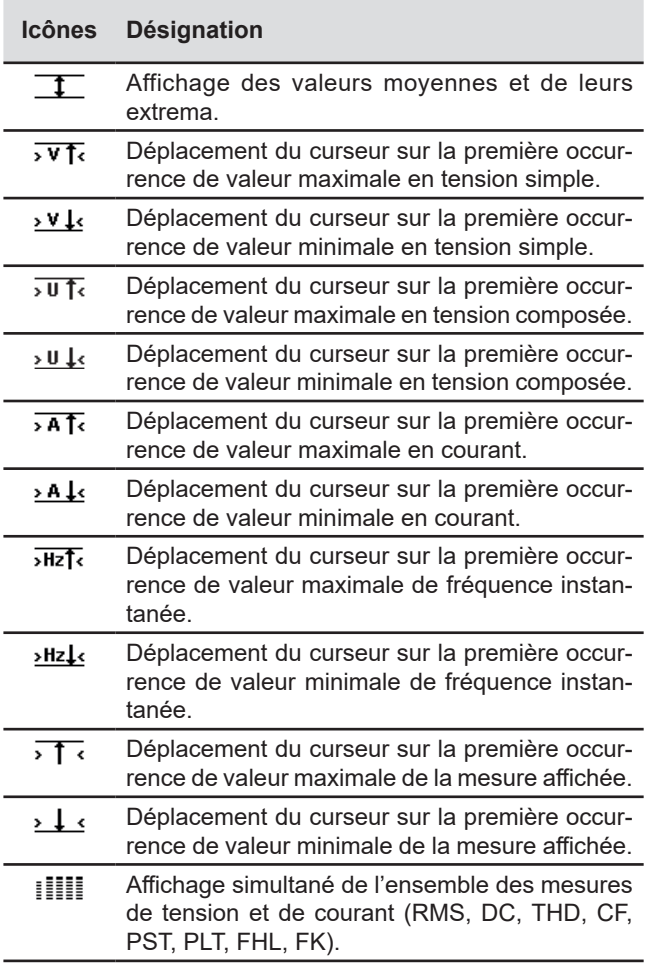

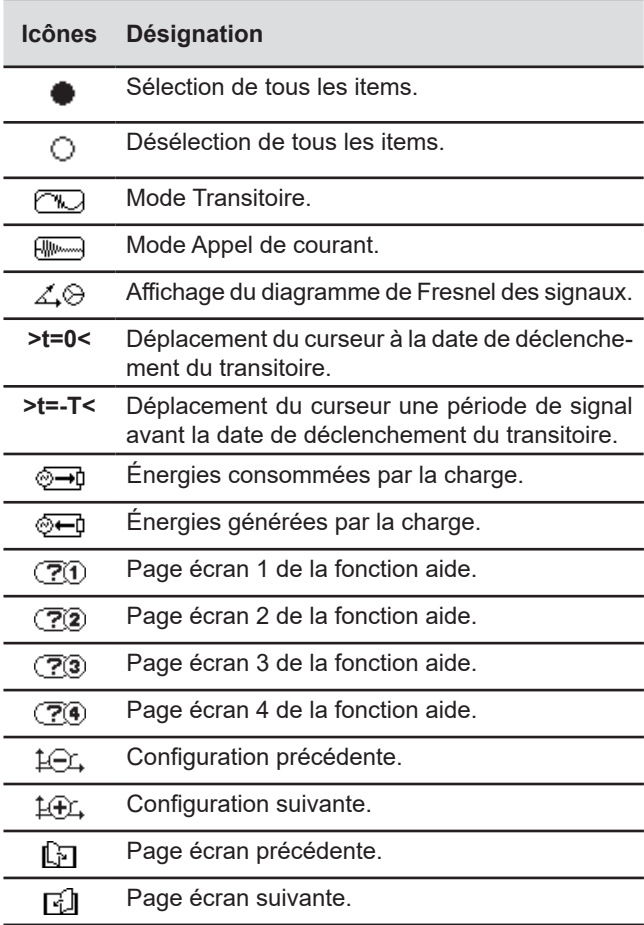

## **2.5. LES TOUCHES DU CLAVIER**

#### <span id="page-11-1"></span>**2.5.1. LES TOUCHES DE FONCTION (TOUCHES JAUNES)**

Ces 6 touches permettent d'activer la fonction ou l'outil représenté par l'icône correspondante sur l'écran.

#### <span id="page-11-2"></span>**2.5.2. LES TOUCHES DE NAVIGATION**

 $\sim$ 

Un bloc de 4 touches de direction, d'une touche de validation et d'une touche de retour permet la navigation dans les menus.

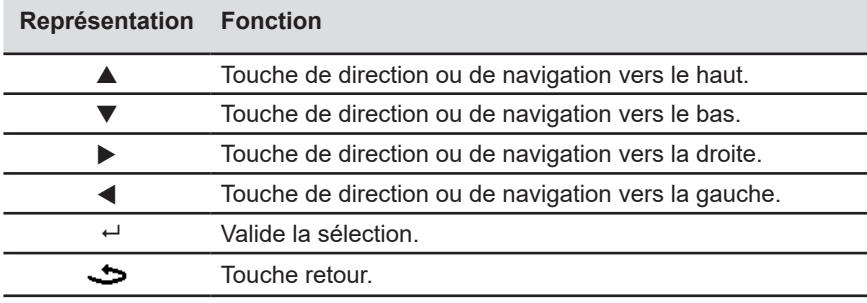

#### <span id="page-12-1"></span>**2.5.3. LES TOUCHES DE MODE (TOUCHES VIOLETTES)**

Elles permettent d'accéder aux modes spécifiques :

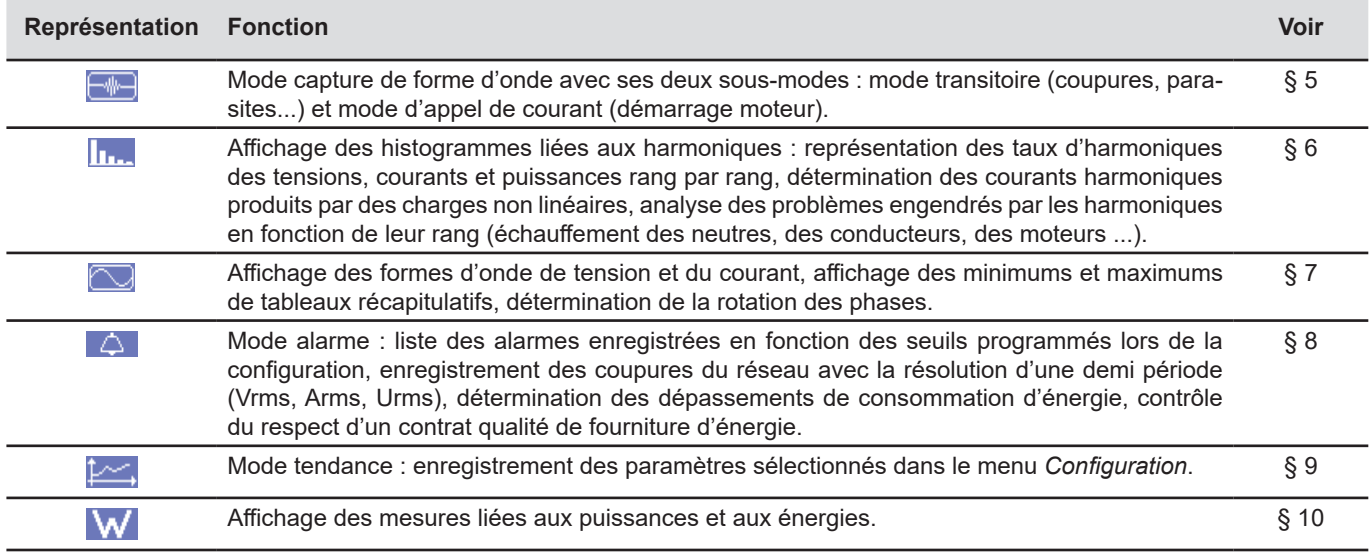

Trois touches sont des modes temps réel :  $W$ ,  $\ln A$  et  $\heartsuit$ .

Dans chacun de ces modes, les cercles de couleur sur fond blanc  $\mathbb O$ , dans lesquels sont inscrits les numéros ou types de voie, sont des indicateurs de saturation : le fond du cercle se colorie lorsque la voie mesurée est potentiellement saturée  $\bullet$ .

Lorsque le disque d'identification correspond à une voie simulée (par exemple en triphasé 4 fils avec sélection V1V2, méthode des 2 éléments ½ ou en triphasé 3 fils avec sélection A1A2, méthode des 2 éléments, voir les branchements § [4.6](#page-25-1)), cette voie est potentiellement saturée si au moins une voie servant à son calcul est potentiellement saturée.

De la même manière si le disque de saturation correspond à une voie de tension composée, cette dernière est potentiellement saturée si au moins l'une des voies de tension simple servant à son calcul est potentiellement saturée.

#### <span id="page-12-0"></span>**2.5.4. LES AUTRES TOUCHES**

Les fonctions des autres touches du clavier sont les suivantes :

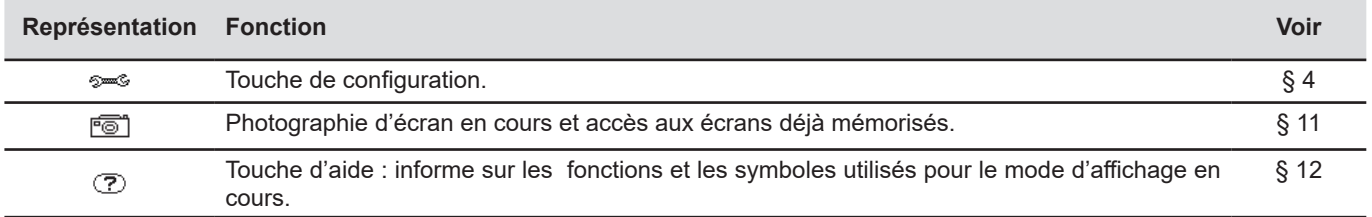

## <span id="page-13-0"></span>**2.6. LES CONNECTEURS**

#### <span id="page-13-1"></span>**2.6.1. BORNES DE BRANCHEMENT**

Situés sur la partie supérieure, ces connecteurs sont répartis comme suit :

4 bornes d'entrée courant pour capteurs ampèremétriques 5 bornes d'entrée tension. (pince MN, pince C, AmpFlex®, pince PAC, pince E3N, etc.). Q  $\circledcirc$ k<br>Ro S<br>8 **L2/B E/GND N/D L1/A L3/C L1/A L2/B L3/C N/D 1000V CAT III 600V CAT IV**

*Figure 3 : les bornes de branchement*

#### **2.6.2. CONNECTEURS LATÉRAUX**

Situés sur le côté droit de l'appareil, ces connecteurs sont utilisés comme suit :

<span id="page-13-2"></span>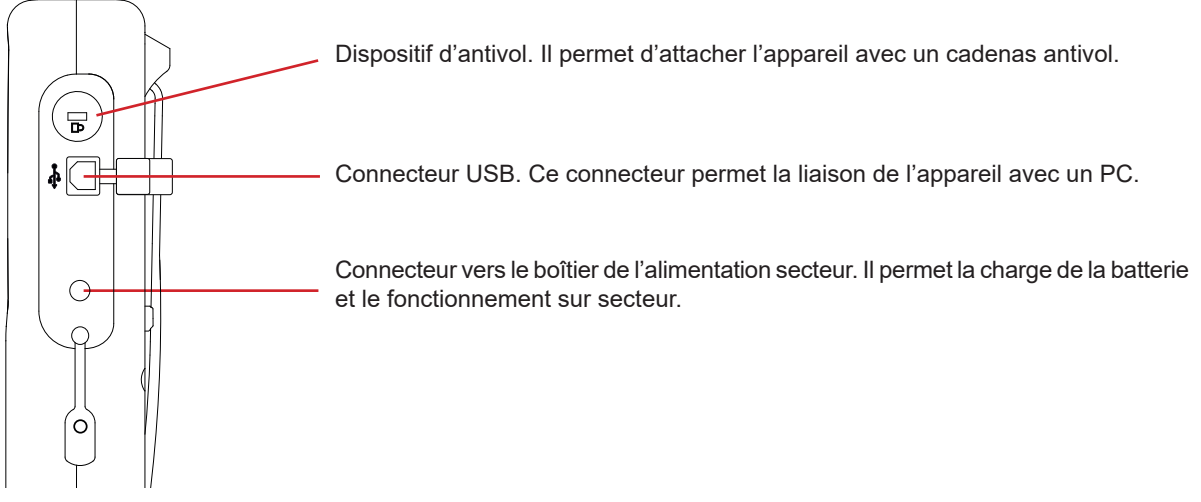

*Figure 4 : les connecteurs latéraux*

## **2.7. L'ALIMENTATION**

L'icône de batterie située en partie supérieure droite de l'écran indique l'état de charge de la batterie. Le nombre de barres à l'intérieur de l'icône est proportionnel au niveau de charge.

- $\sqrt{mm}$ Batterie chargée.
- റ Batterie déchargée.
- Œ Barres mobiles : batterie en charge.
- ה Une barre rouge : l'état de la batterie est inconnu car elle n'a jamais été chargée complètement.
- รา∾ L'appareil est branché sur le secteur sans batterie.

Lorsque la capacité de la batterie est trop faible, le message suivant s'affiche :

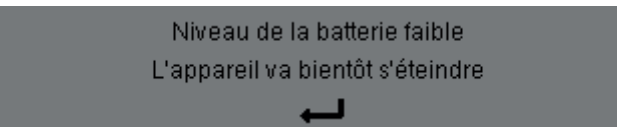

Appuyez sur  $\rightarrow$  pour valider l'information. Si vous ne branchez pas l'appareil sur le secteur, il s'éteint une minute après ce message. Il faut donc le mettre en charge au plus vite.

## <span id="page-14-0"></span>**2.8. LA BÉQUILLE**

Une béquille escamotable située à l'arrière du Qualistar+ permet de maintenir l'appareil en position inclinée.

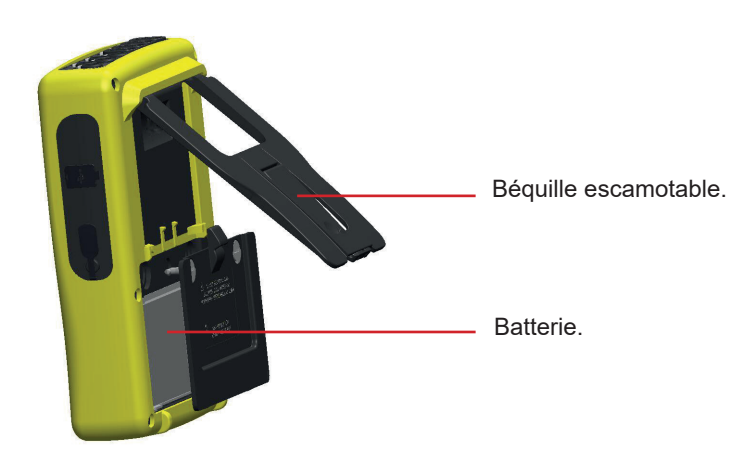

*Figure 5 : béquille et trappe d'accès à la batterie*

## <span id="page-14-1"></span>**2.9. LES ABRÉVIATIONS**

Préfixes (des unités) du Système International (S.I.)

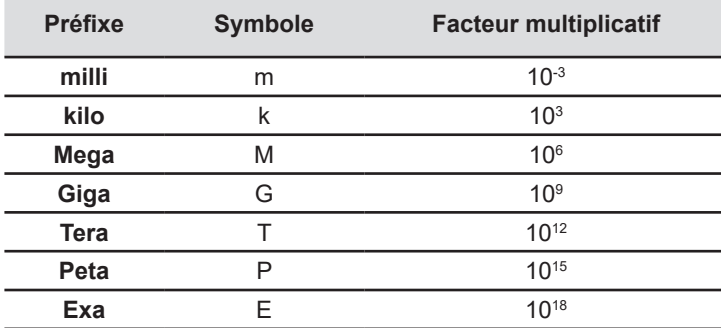

Signification des symboles et abréviations utilisés :

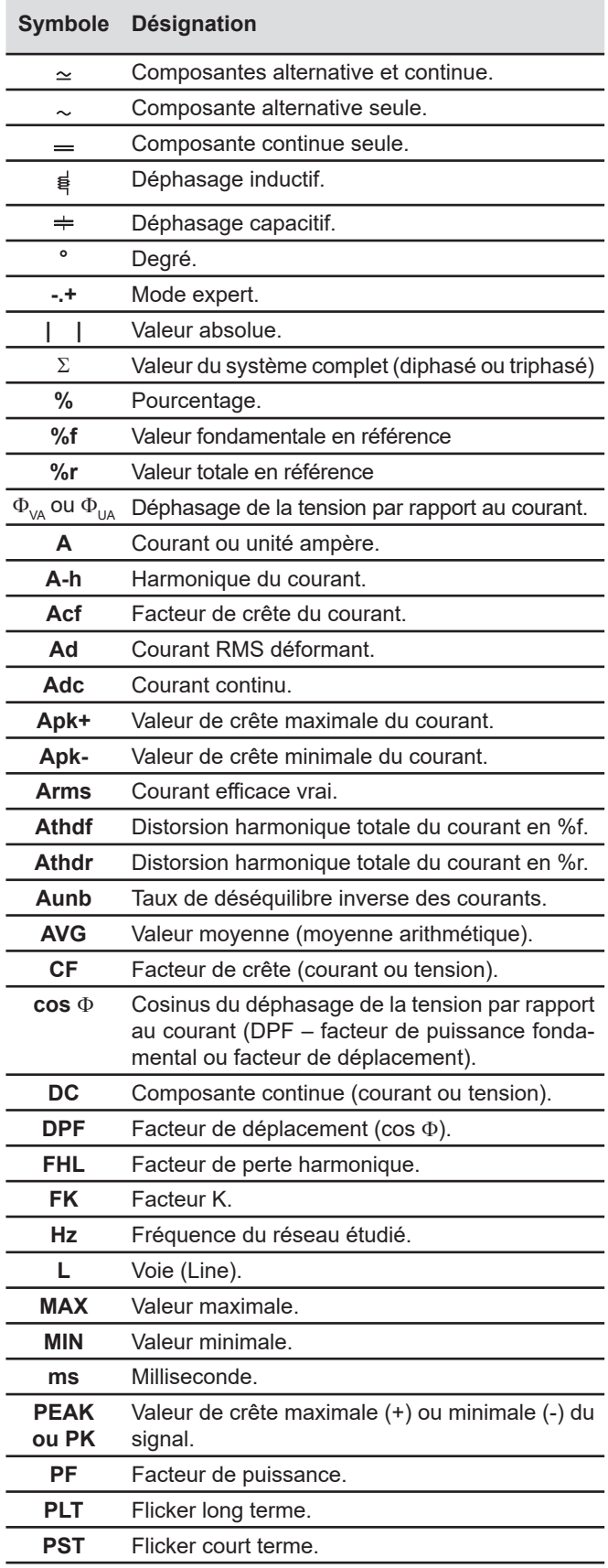

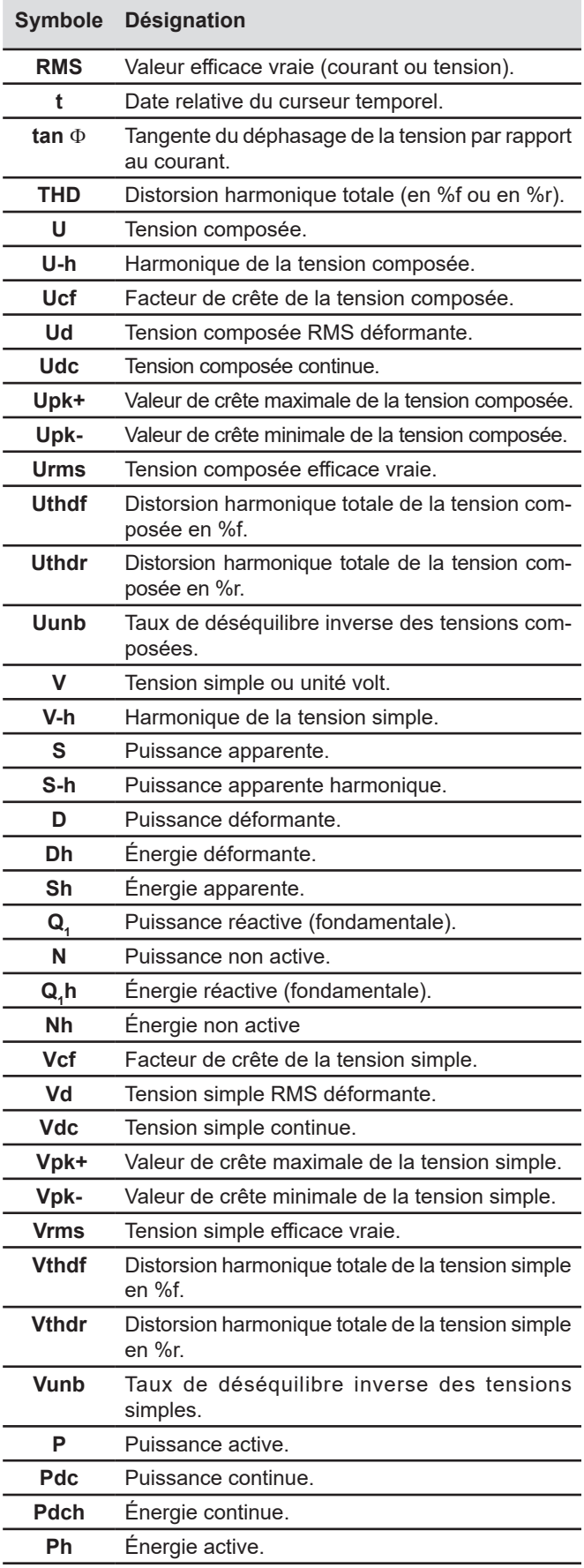

## <span id="page-16-0"></span>**3.1. MISE EN MARCHE**

Pour allumer l'appareil, appuyez sur le bouton . Il s'allume lors de l'appui puis s'éteint si le bloc d'alimentation secteur n'est pas branché à l'appareil.

Après la vérification du logiciel, l'écran d'accueil s'affiche, puis l'écran d'information qui indique la version du logiciel de l'appareil ainsi que son numéro de garantie.

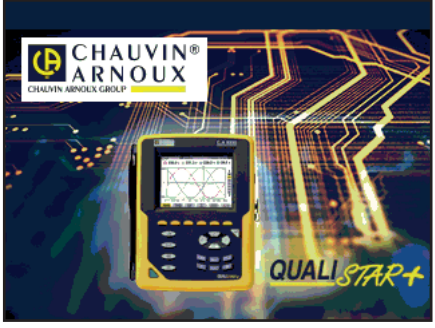

*Figure 6 : l'écran d'accueil au démarrage*

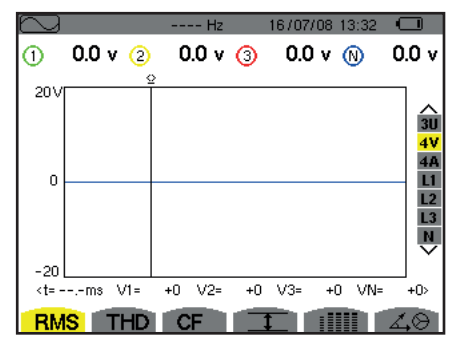

*Figure 7 : l'écran Formes d'onde*

## **3.2. CONFIGURATION**

Pour configurer l'appareil, procédez comme suit :

- Appuyez sur  $\approx$ . L'écran de configuration s'affiche.<br>A Appuyez sur les touches A ou  $\blacktriangledown$  pour sélectionner
- Appuyez sur les touches  $\blacktriangle$  ou  $\blacktriangledown$  pour sélectionner le paramètre à modifier. Appuyez sur  $\mapsto$  pour entrer dans le sous-menu sélectionné.

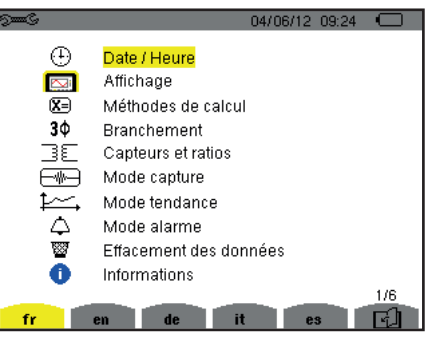

*Figure 8 : l'écran Configuration*

Utilisez ensuite les touches de navigation ( $\blacktriangle$  ou  $\blacktriangledown$  et  $\blacktriangleleft$  ou  $\blacktriangleright$ ) et la touche  $\mapsto$  pour valider. Pour plus de détails, voir les § [4.3](#page-20-2) à [4.10](#page-34-1).

Puis l'écran *Formes d'onde* s'affiche.

<span id="page-17-0"></span>Les points suivants devront être vérifiés ou adaptés à chaque mesure :

- Définir les paramètres de méthodes de calcul (voir § [4.5\)](#page-22-1).
- Sélectionner le système de distribution (monophasé à triphasé 5 fils) ainsi que la méthode de branchement (2 wattmètres, 2 éléments ½, standard) (voir § [4.6\)](#page-25-1).
- Selon le type de capteur de courant connecté, programmer les ratios ou la gamme de courant (voir § [4.7](#page-29-1)).
- **Programmer les ratios de tension (voir § [4.7\)](#page-29-1).**
- Définir les niveaux de déclenchement (mode transitoire et capture du courant d'appel) (voir § [4.8\)](#page-30-1).
- Définir les valeurs à enregistrer (mode tendance) (voir § [4.9](#page-32-1)).
- Définir les seuils d'alarme (voir § [4.10\)](#page-34-1).

Pour retourner à l'écran *Configuration* à partir d'un sous-menu*,* appuyez sur la touche .

## **3.3. MISE EN PLACE DES CORDONS**

Afin d'identifier les cordons et les bornes d'entrées, vous pouvez les repérer selon le code de couleur phase/neutre usuel à l'aide des pions de couleur fournis avec l'appareil.

 Détachez le secteur et insérez-le dans les deux trous prévus à cet effet à proximité de la borne (le grand pour la borne courant et le petit pour la borne tension).

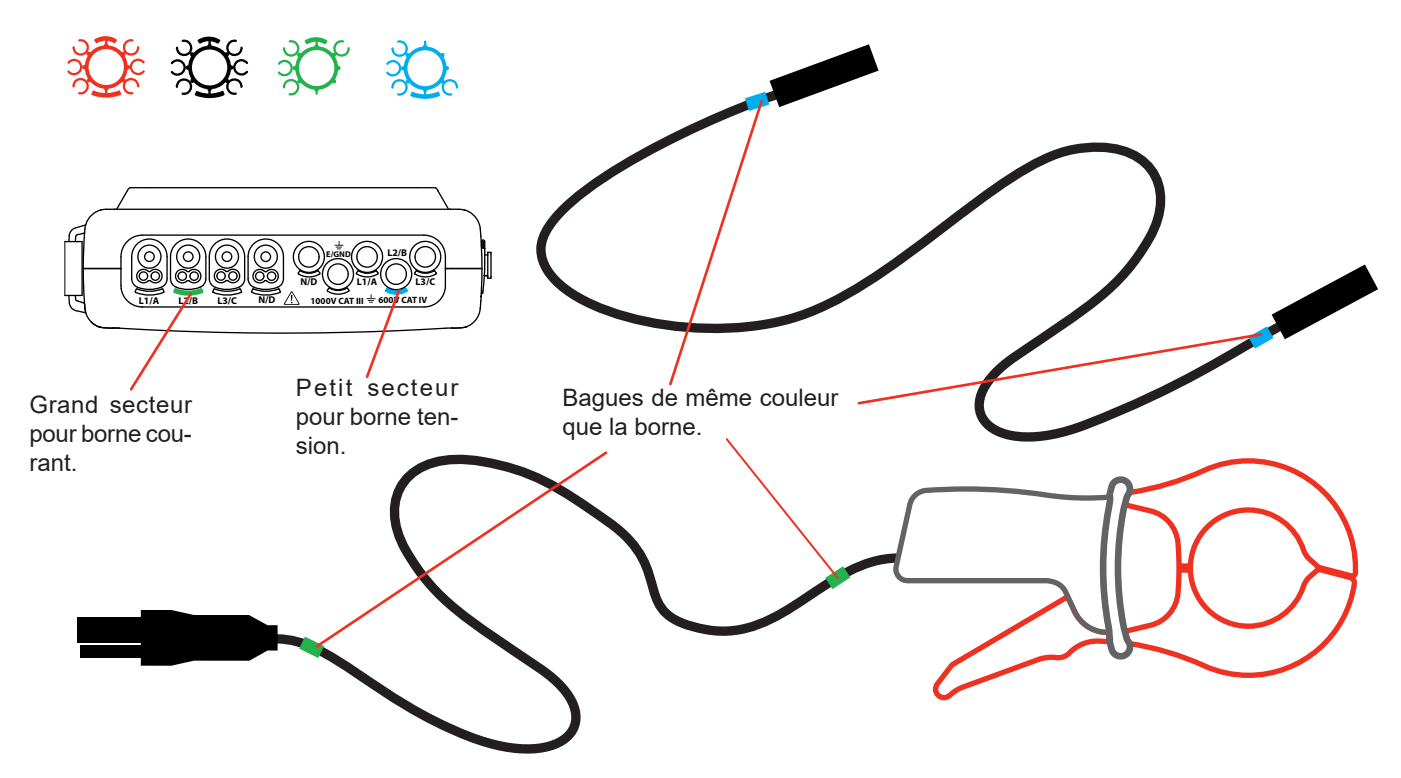

- Clipsez une bague de couleur identique à chacune des extrémités du cordon que vous allez brancher sur la borne. Vous disposez de douze jeux de pions de couleurs différentes pour harmoniser l'appareil avec tous les codes de couleur phase/ neutre en vigueur.
- Reliez les cordons de mesure aux bornes de l'appareil :

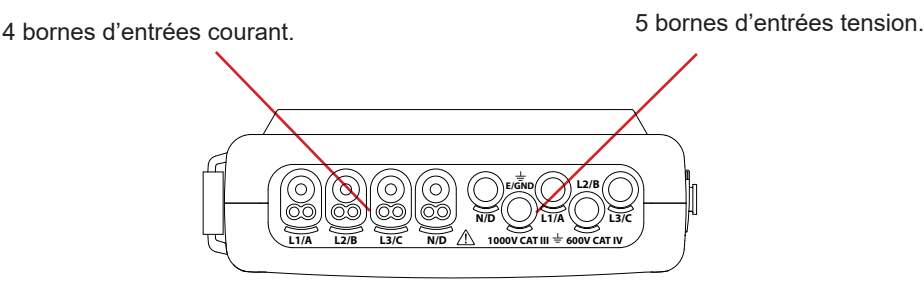

*Figure 3 : les bornes de branchement* 

■ N'oubliez pas de définir, si nécessaire, le rapport de transformation des capteurs de courant et des entrées tension (voir § [4.7](#page-29-1)).

Pour effectuer une mesure vous devez programmer au minimum :

- la méthode de calcul (voir  $§$  [4.5\)](#page-22-1),
- $\blacksquare$  le branchement (voir [§4.6\)](#page-25-1)
- et les ratios des capteurs (voir  $\S$  [4.7](#page-29-1)).

Les cordons de mesure sont à relier au circuit à mesurer conformément aux schémas suivants.

#### **3.3.1. RÉSEAU MONOPHASÉ**

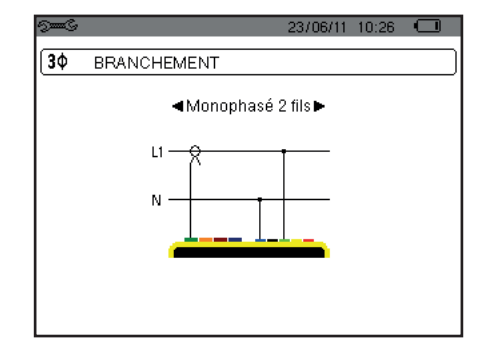

#### **3.3.2. RÉSEAU DIPHASÉ**

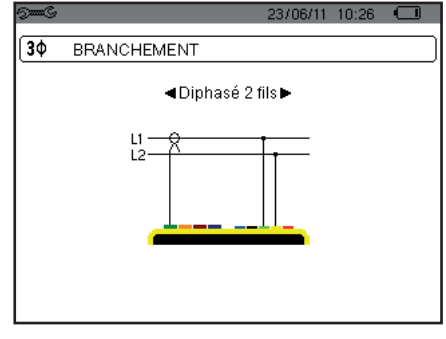

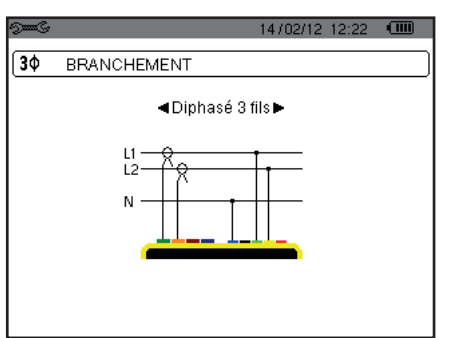

*Figure 11 : connexion en diphasé 2 fils Figure 12 : connexion en diphasé 3 fils Figure 13 : connexion en diphasé 4 fils*

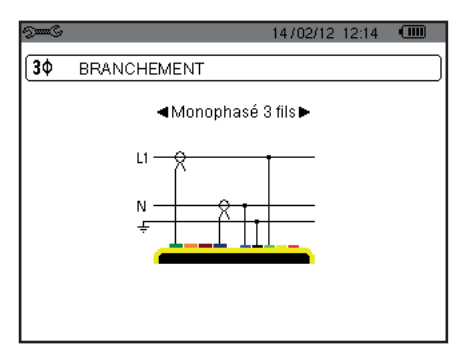

*Figure 9 : connexion en monophasé 2 fils Figure 10 : connexion en monophasé 3 fils*

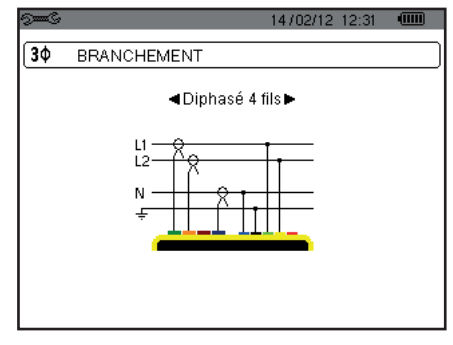

#### **3.3.3. RÉSEAU TRIPHASÉ**

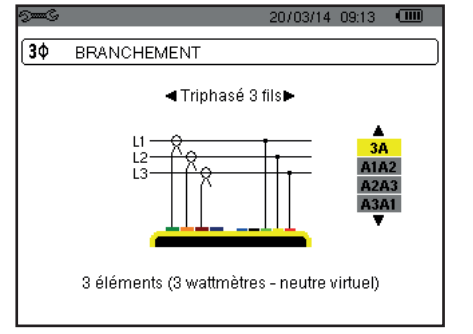

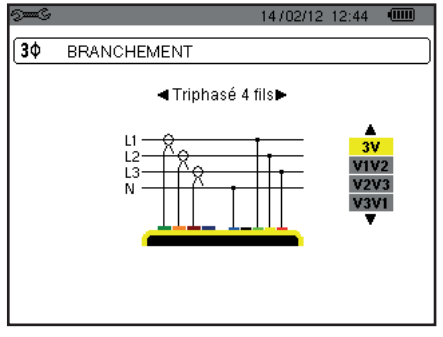

*Figure 14 : connexion en triphasé 3 fils Figure 15 : connexion en triphasé 4 fils Figure 16 : connexion en triphasé 5 fils*

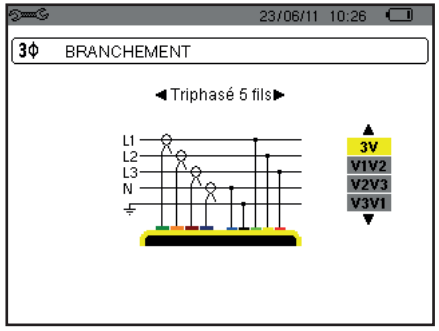

Dans le cas d'un réseau triphasé, vous n'êtes pas obligé de connecter toutes les bornes en tension ou en courant.

Pour le triphasé 3 fils, indiquez les capteurs de courant qui seront branchés : les 3 capteurs (3A) ou seulement 2 (A1 et A2, ou A2 et A3 ou A3 et A1).

Pour le triphasé 4 et 5 fils, indiquez les tensions qui seront branchées : les 3 tensions (3V) ou seulement 2 (V1 et V2, ou V2 et V3 ou V3 et V1).

#### <span id="page-19-0"></span>**3.3.4. PROCÉDURE DE BRANCHEMENT**

- Mettez l'appareil en fonctionnement,
- Configurez l'appareil en fonction des mesures à réaliser et du type de réseau concerné (voir § [4\)](#page-20-1).
- Connectez les cordons et les capteurs de courant à l'appareil,
- Connectez le cordon de la terre et/ou du neutre à la terre et/ou au neutre du réseau (lorsque qu'il est distribué) ainsi que le capteur de courant correspondant,
- Connectez le cordon de la phase L1 à la phase L1 du réseau ainsi que le capteur de courant correspondant,
- Si nécessaire, procédez de même pour les phases L2 et L3 et pour N.

**Remarque :** le respect de cette procédure limite au maximum les erreurs de branchement et permet d'éviter les pertes de temps.

Procédure de déconnexion :

- Procédez à l'inverse de l'ordre de connexion en terminant toujours par la déconnexion de la terre et/ou du neutre (lorsque distribué).
- Déconnectez les cordons de l'appareil et éteignez-le.

## **3.4. FONCTIONS DE L'APPAREIL**

Tout écran peut être sauvegardé (photographie d'écran) par un appui sur la touche so pendant 3 secondes (voir § [11](#page-77-1)).

A tout moment, vous pouvez appuyer sur la touche d'aide  $\mathcal D$ . L'écran d'aide vous informera sur les fonctions et les symboles utilisés pour le mode d'affichage en cours.

#### **3.4.1. CAPTURE DE FORMES D'ONDE**

L'appareil étant sous tension et connecté au réseau, appuyez sur la touche  $\Box$ Vous pouvez afficher le mode Transitoire (voir § [5.1](#page-37-2)) ou le mode Courant d'appel (voir § [5.2\)](#page-40-1).

#### **3.4.2. AFFICHAGE DES HARMONIQUES**

L'appareil étant sous tension et connecté au réseau, appuyez sur la touche **In.** Vous pouvez afficher la tension simple (voir § [6.1\)](#page-45-2), le courant (voir § [6.2](#page-46-1)), la puissance apparente (voir § [6.3](#page-47-1)) ou la tension composée (voir § [6.4\)](#page-48-1).

#### **3.4.3. MESURE DES FORMES D'ONDES**

L'appareil étant sous tension et connecté au réseau, appuyez sur la touche  $\Box$ 

Vous pouvez afficher les mesures de la valeur efficace vraie (voir § [7.1](#page-51-2)), les mesures de la distorsion harmonique totale (voir § [7.2](#page-53-1)), les mesures du facteur de crête (voir § [7.3](#page-54-1)), les valeurs extrêmes en tension et courant (voir § [7.4\)](#page-55-1), simultanément plusieurs valeurs (voir § [7.5](#page-57-1)) ou le diagramme de Fresnel (voir § [7.6](#page-59-1)).

#### **3.4.4. DÉTECTION DES ALARMES**

L'appareil étant sous tension et connecté au réseau, appuyez sur la touche  $\Box$ .

Vous pouvez configurer le mode alarme (voir § [8.1](#page-61-2)), programmer une campagne d'alarme (voir § [8.2](#page-61-3)), la consulter (voir § [8.4](#page-62-1)) ou l'effacer (voir § [8.6](#page-63-1)).

#### **3.4.5. ENREGISTREMENT**

L'appareil étant sous tension et connecté au réseau, appuyez sur la touche  $\mathbb{R}$ .

Vous pouvez configurer les enregistrements (voir § [9.2\)](#page-64-2) et les programmer (voir § [9.1](#page-64-3)). Vous pouvez aussi consulter ou effacer des enregistrements (voir § [4.11\)](#page-35-1).

#### **3.4.6. MESURE DES ÉNERGIES**

L'appareil étant sous tension et connecté au réseau, appuyez sur la touche W. Vous pouvez mesurer les énergies consommées (voir § [10.1.3\)](#page-73-1) ou générées (voir § [10.1.4](#page-73-2) ou § [10.2.2](#page-74-1) ou § [10.3.2\)](#page-75-1). <span id="page-20-0"></span>La touche *Configuration* <sup>pers</sup> permet de configurer l'appareil. Cela est nécessaire avant chaque nouveau type de mesure. La configuration reste en mémoire, même après l'extinction de l'appareil.

## **4.1. MENU CONFIGURATION**

Les touches de navigation  $(\triangle, \triangledown, \triangle)$  permettent de naviguer dans le menu Configuration et de paramétrer l'appareil. Une valeur qui peut être modifiée est encadrée par des flèches.

La plupart du temps, la validation ( ) est nécessaire pour la prise en compte des modifications apportées par l'utilisateur.

La touche retour ( $\blacktriangle$ ) permet de revenir au menu principal à partir d'un sous-menu.

<span id="page-20-1"></span>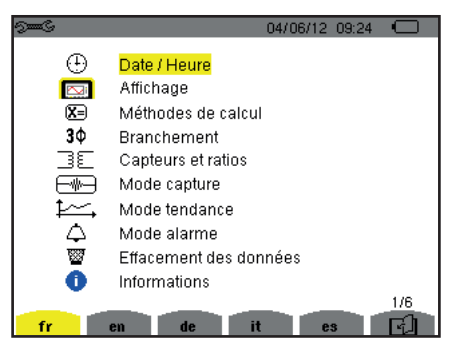

*Figure 8 : l'écran Configuration*

### **4.2. LANGUE D'AFFICHAGE**

Pour sélectionner la langue d'affichage, appuyez sur la touche jaune du clavier correspondant à l'icône de l'écran (Figure 6).

La langue active est repérée par l'icône sur fond jaune.

## <span id="page-20-2"></span>**4.3. DATE / HEURE**

Le menu  $\bigoplus$  définit la date et l'heure du système. L'affichage se présente comme suit :

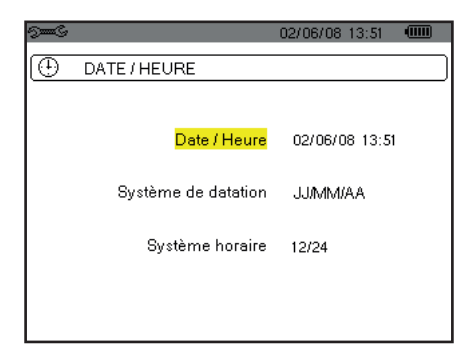

*Figure 17 : le menu Date / Heure*

Le champ Date/Heure étant surligné en jaune, appuyez sur ←. Pour modifier une valeur, appuyez sur ▲ ou ▼. Pour passer de champ en champ, appuyez sur  $\blacktriangleleft$  ou  $\blacktriangleright$ . Pour valider, appuyez sur  $\mapsto$ .

Procédez de même pour le système de datation (JJ/MM/AA ou MM/JJ/AA) et le système horaire (12/24 ou AM/PM). Vous voyez l'effet immédiatement sur l'affichage de la date.

Pour retourner au menu *Configuration*, appuyez sur la touche ...

**Remarque :** La configuration des paramètres de date et heure est inaccessible si l'appareil est en cours d'enregistrement, en comptage d'énergie, en recherche de transitoire, d'alarme, et/ou d'acquisition d'appel de courant.

## <span id="page-21-0"></span>**4.4. AFFICHAGE**

#### **4.4.1. LUMINOSITÉ**

Le menu  $\mathbb O$  définit la luminosité de l'afficheur. L'affichage se présente comme suit :

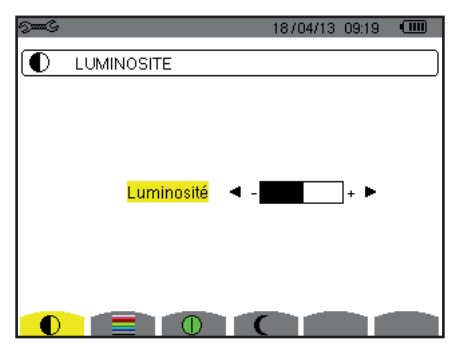

*Figure 18 : le menu Luminosité*

Utilisez les touches (<, >) pour régler la luminosité. Pour retourner au menu *Configuration*, appuyez sur la touche  $\rightarrow$ .

#### **4.4.2. COULEURS**

Le menu définit la couleur des courbes de tension et de courant. Appuyez sur la touche jaune correspondant à l'icône . Les couleurs disponibles sont au nombre de 15 : vert, vert foncé, jaune, orange, rose, rouge, marron, bleu, bleu turquoise, bleu foncé, gris très clair, gris clair, gris moyen, gris foncé et noir.

L'affichage se présente comme suit :

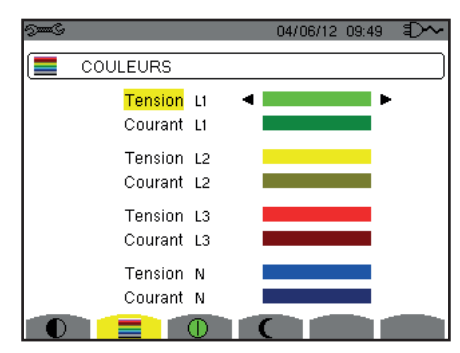

*Figure 19 : le menu Couleurs*

Utilisez les touches de navigation  $(\blacktriangle, \blacktriangledown, \blacktriangle, \blacktriangleright)$  pour modifier les affectations des couleurs. Pour retourner au menu *Configuration*, appuyez sur la touche  $\rightarrow$ .

#### <span id="page-21-1"></span>**4.4.3. GESTION DE L'EXTINCTION DE L'ÉCRAN**

Le menu  $\bf{0}$  définit la gestion de l'extinction de l'écran. Appuyez sur la touche jaune correspondant à l'icône  $\bf{0}$ .

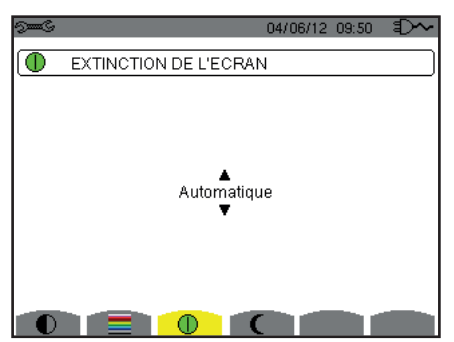

*Figure 124 : le menu Gestion de l'extinction de l'écran*

Utilisez les touches de navigation ( $\blacktriangle, \blacktriangledown$ ) pour choisir le mode d'extinction de l'écran : Automatique ou Jamais.

<span id="page-22-0"></span>Le mode Automatique permet d'économiser la batterie. L'extinction automatique de l'écran de visualisation se déclenche après cinq minutes sans action sur les touches si un enregistrement est en cours et dix minutes si aucun enregistrement n'est en cours. Le bouton marche/arrêt clignote pour indiquer que l'appareil fonctionne toujours. Le rallumage de l'écran se fait en appuyant sur n'importe quelle touche du clavier.

Pour retourner au menu *Configuration*, appuyez sur la touche ...

#### **4.4.4. MODE NUIT**

Le menu  $\mathsf{\mathsf{C}}$  permet de passer en mode nuit. Appuyez sur la touche jaune correspondant à l'icône  $\mathsf{\mathsf{C}}$ .

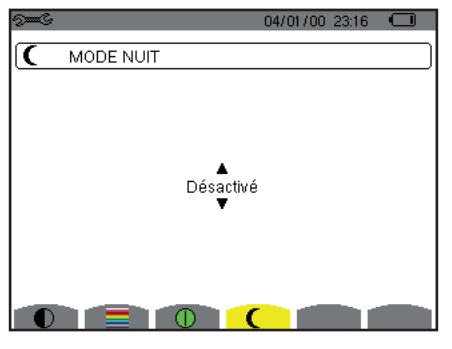

*Figure 125 : le menu Mode nuit*

Utilisez les touches de navigation ( $\blacktriangle, \blacktriangledown$ ) pour d'activer ou de désactiver le mode nuit. L'écran passe alors en vidéo inverse et toutes les couleurs sont modifiées.

## <span id="page-22-1"></span>**4.5. MÉTHODES DE CALCUL**

Le menu  $\boxtimes$  définit :

- Le choix de la décomposition ou non des grandeurs non-actives,
- Le choix de l'unité d'énergie,
- Le choix de la référence des taux harmoniques des phases,
- Le choix des coefficients de calcul du facteur K,
- Le choix de la méthode de calcul du flicker long terme.

#### **4.5.1. CHOIX DU CALCUL DES GRANDEURS NON-ACTIVES**

Le menu **var** permet de choisir de décomposer ou de ne pas décomposer les grandeurs non-actives (puissances et énergies).

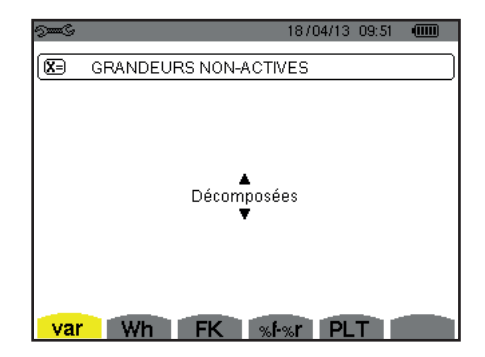

*Figure 20 : le menu Méthodes de calcul des grandeurs réactives*

Utilisez les touches de navigation ( $\blacktriangle, \blacktriangledown$ ) pour sélectionner décomposées ou non.

- $\blacksquare$  Décomposées : La puissance no-active N est décomposée en puissance réactive (fondamentale)  ${\sf Q}^{}_1$  et en puissance déformante D. L'énergie non-active Nh est décomposée en Q<sub>1</sub>h et Dh.
- Non décomposées : La puissance non-active N et l'énergie non-active Nh sont affichées.

Puis validez avec la touche . L'appareil revient au menu *Configuration*.

**Remarque :** La modification est impossible si l'appareil est en cours d'enregistrement, en comptage d'énergie et/ou en recherche d'alarme.

#### **4.5.2. CHOIX DE L'UNITÉ D'ÉNERGIE**

Le menu **Wh** définit l'unité d'affichage des énergies.

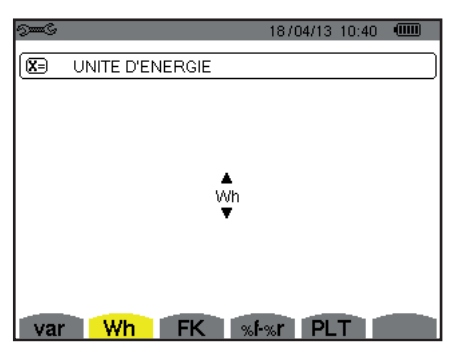

*Figure 21 : le menu Choix de l'unité d'énergie*

Utilisez les touches de navigation ( $\blacktriangle, \blacktriangledown$ ) pour sélectionner l'unité :

- Wh : wattheure.
- $\blacksquare$  J : joule.
- tep (nucléaire) : tonne d'équivalent pétrole nucléaire.
- tep (non nucléaire) : tonne d'équivalent pétrole non nucléaire.
- BTU : British Thermal Unit (unité thermique britannique).

Puis validez avec la touche . L'appareil revient au menu *Configuration*.

#### **4.5.3. CHOIX DES COEFFICIENTS DE CALCUL DU FACTEUR K**

Le menu **FK** définit les coefficients utilisés pour le calcul du facteur K.

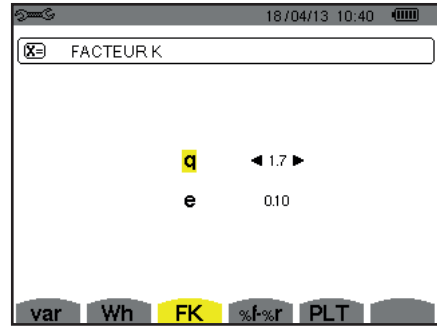

*Figure 22 : le menu Choix des coefficients de calcul du facteur K*

Utilisez les touches de navigation ( $\blacktriangle, \blacktriangledown, \blacktriangleleft, \blacktriangleright$ ) pour fixer la valeur des coefficients q et e :

- q : constante exponentielle dépendant du type de bobinage et de la fréquence. La valeur de q peut varier de 1,5 à 1,7. La valeur de 1,7 convient pour des transformateurs dont les sections des conducteurs sont rondes ou carrés dans tous les bobinages. La valeur de 1,5 convient pour ceux dont les enroulements basse tension sont en forme de ruban.
- e : ratio entre les pertes liées aux courants de Foucault (à la fréquence fondamentale) et les pertes résistives (toutes deux évaluées à la température de référence). La valeur de e peut varier de 0,05 à 0,1.

Les valeurs par défaut (q = 1,7 et e = 0,10) conviennent à la plupart des applications.

Puis validez avec la touche . L'appareil revient au menu *Configuration*.

**Remarque :** La modification est impossible si l'appareil est en cours d'enregistrement et/ou en recherche d'alarme.

#### **4.5.4. CHOIX DE LA RÉFÉRENCE DES TAUX HARMONIQUES DES PHASES**

Le menu **%f-%r** définit la référence des taux harmoniques des phases.

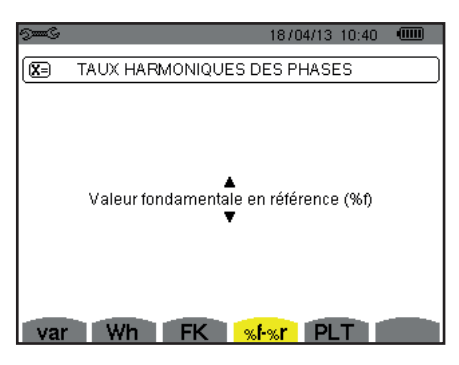

*Figure 23 : le menu Choix de la référence des taux d'harmoniques*

Utilisez les touches de navigation ( $\blacktriangle, \blacktriangledown$ ) pour fixer la valeur de la référence des taux d'harmonique :

- %f : la référence est la valeur du fondamental.
- %r : la référence est la valeur totale.

Puis validez avec la touche . L'appareil revient au menu *Configuration*.

Dans le cas des taux harmoniques des phases V-h, A-h et U-h, les valeurs fondamentale et totale sont des valeurs RMS. Dans le cas des taux harmoniques des phases S-h les valeurs fondamentale et totale sont des valeurs de puissance apparente.

**Remarque :** La modification est impossible si l'appareil est en cours d'enregistrement et/ou en recherche d'alarme.

#### **4.5.5. CHOIX DE LA MÉTHODE DE CALCUL DU PLT**

Le menu **PLT** définit la méthode utilisée pour le calcul du PLT (flicker long terme).

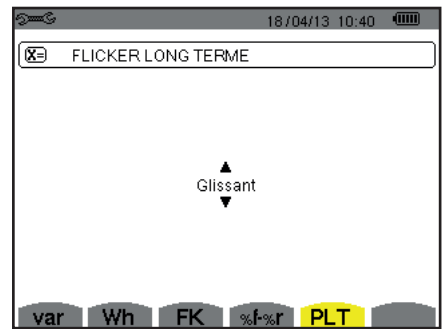

*Figure 24 : le menu Choix de la méthode de calcul du PLT*

Utilisez les touches de navigation  $(\blacktriangle, \blacktriangledown)$  pour choisir glissant ou non glissant.

- Glissant : le PLT sera calculé toutes les 10 minutes. La première valeur sera disponible 2 heures après l'allumage de l'appareil puisqu'il faut 12 valeurs de PST pour calculer le PLT.
- Non glissant : le PLT sera calculé toutes les 2 heures.

Puis validez avec la touche . L'appareil revient au menu *Configuration*.

**Remarque :** La modification est impossible si l'appareil est en cours d'enregistrement et/ou en recherche d'alarme.

## <span id="page-25-1"></span><span id="page-25-0"></span>**4.6. BRANCHEMENT**

Le menu  $3\Phi$  définit le branchement de l'appareil selon le système de distribution.

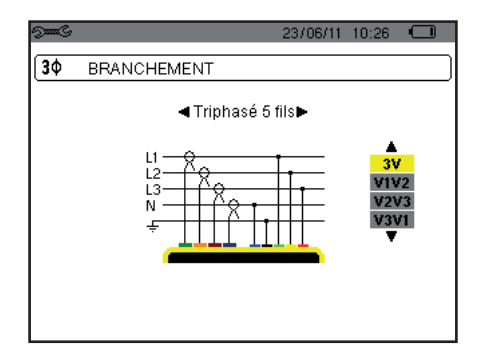

*Figure 16 : le menu Branchement*

Plusieurs schémas électriques sont peuvent être sélectionnés : Utilisez les touches de navigation  $(\blacktriangle, \blacktriangledown, \blacktriangle, \blacktriangleright)$  pour choisir un branchement.

A chaque système de distribution correspondent un ou plusieurs types de réseau.

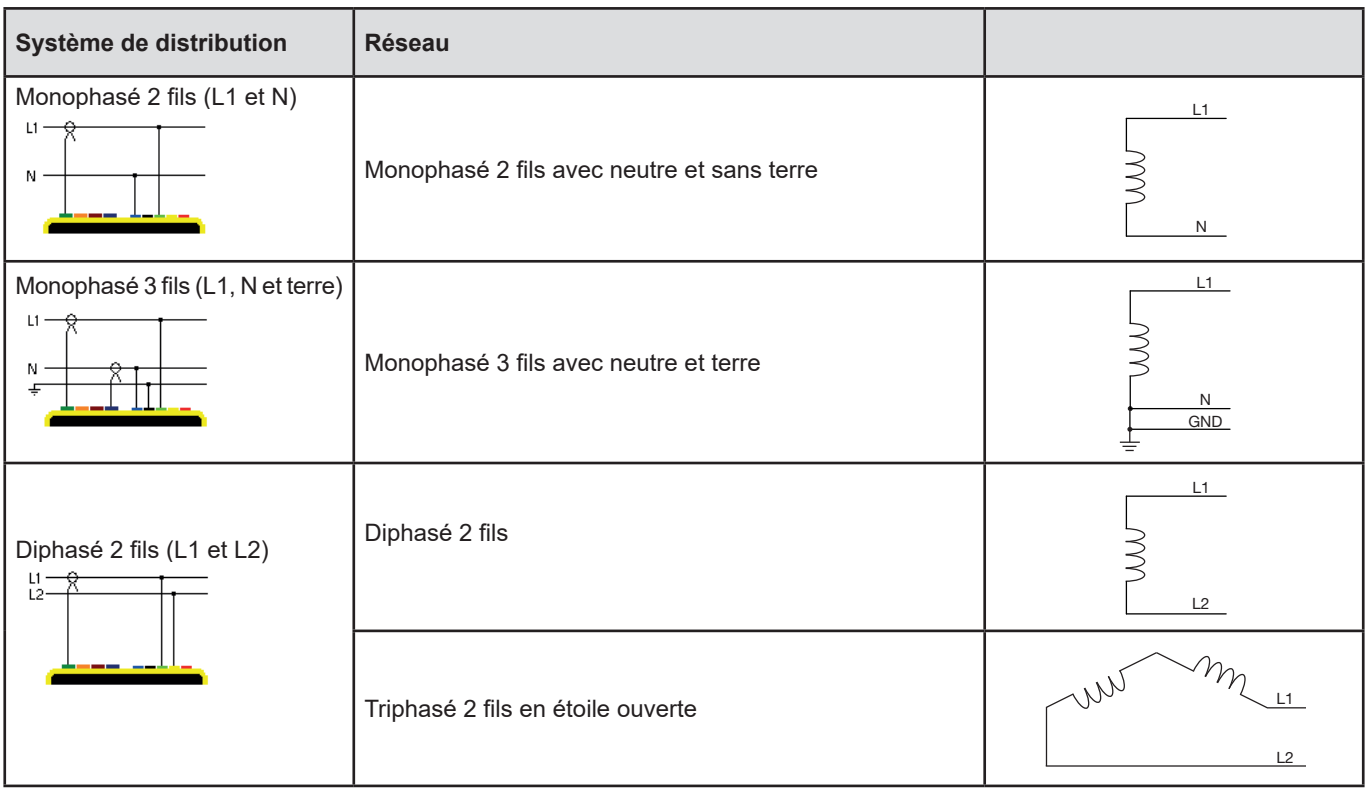

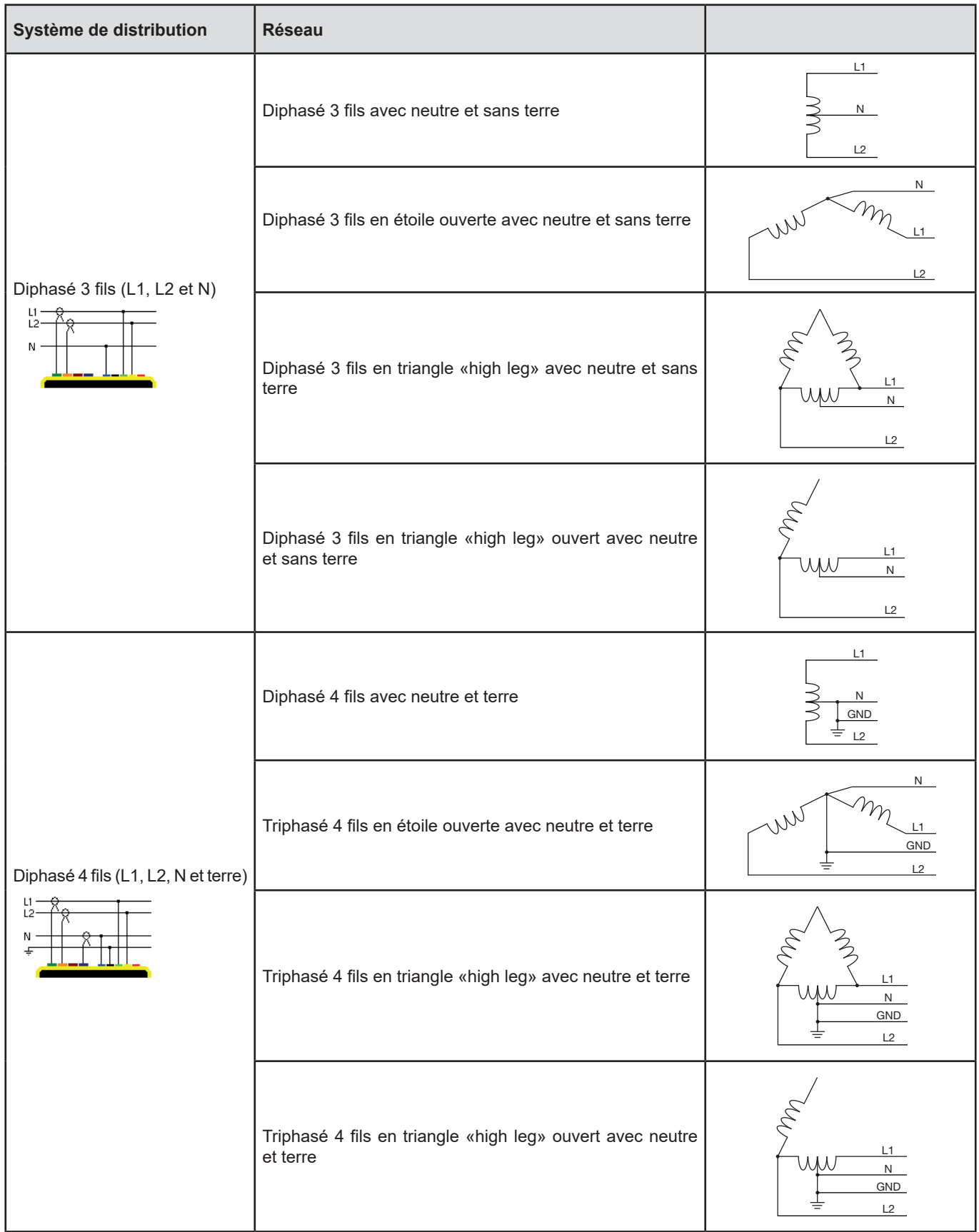

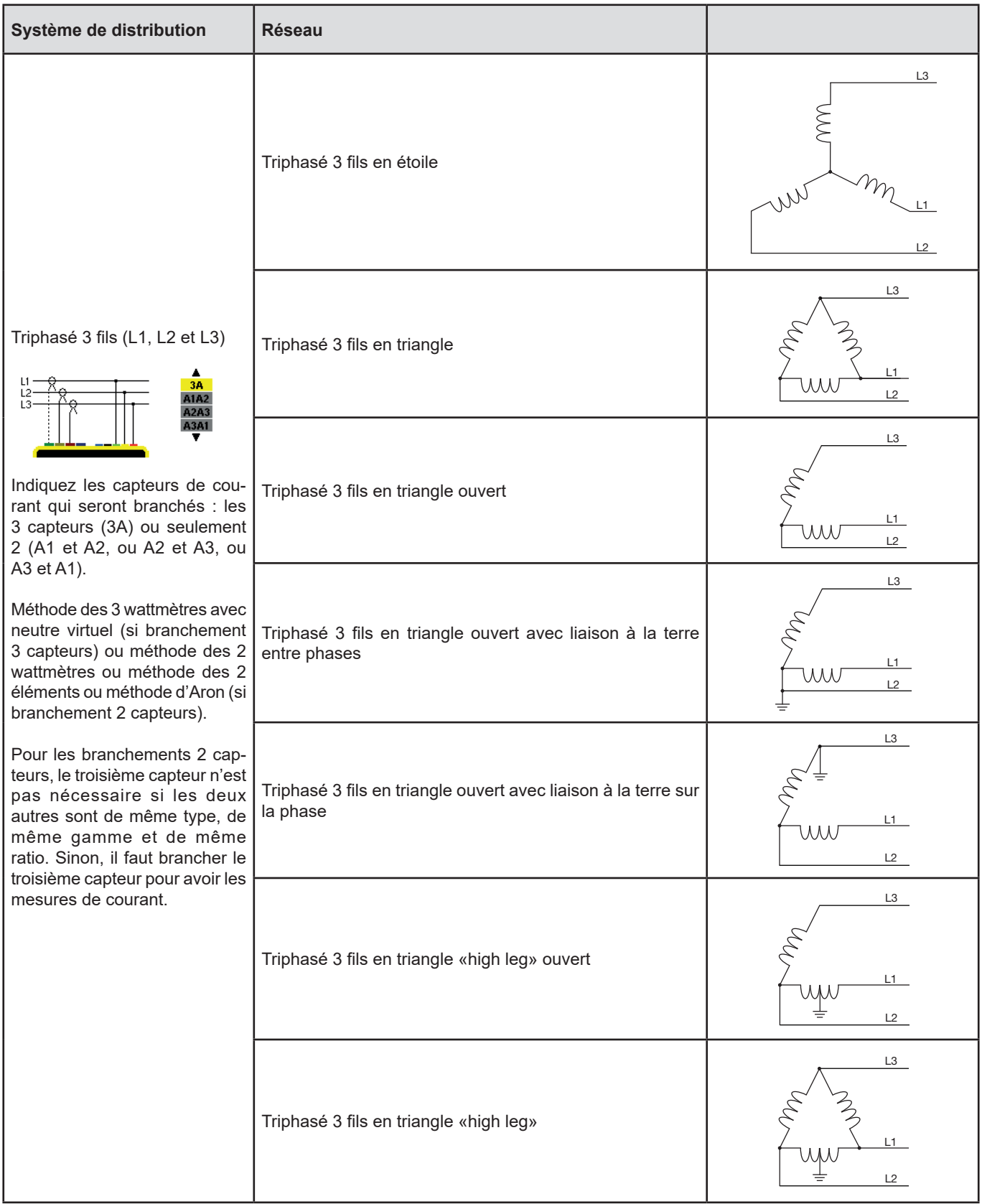

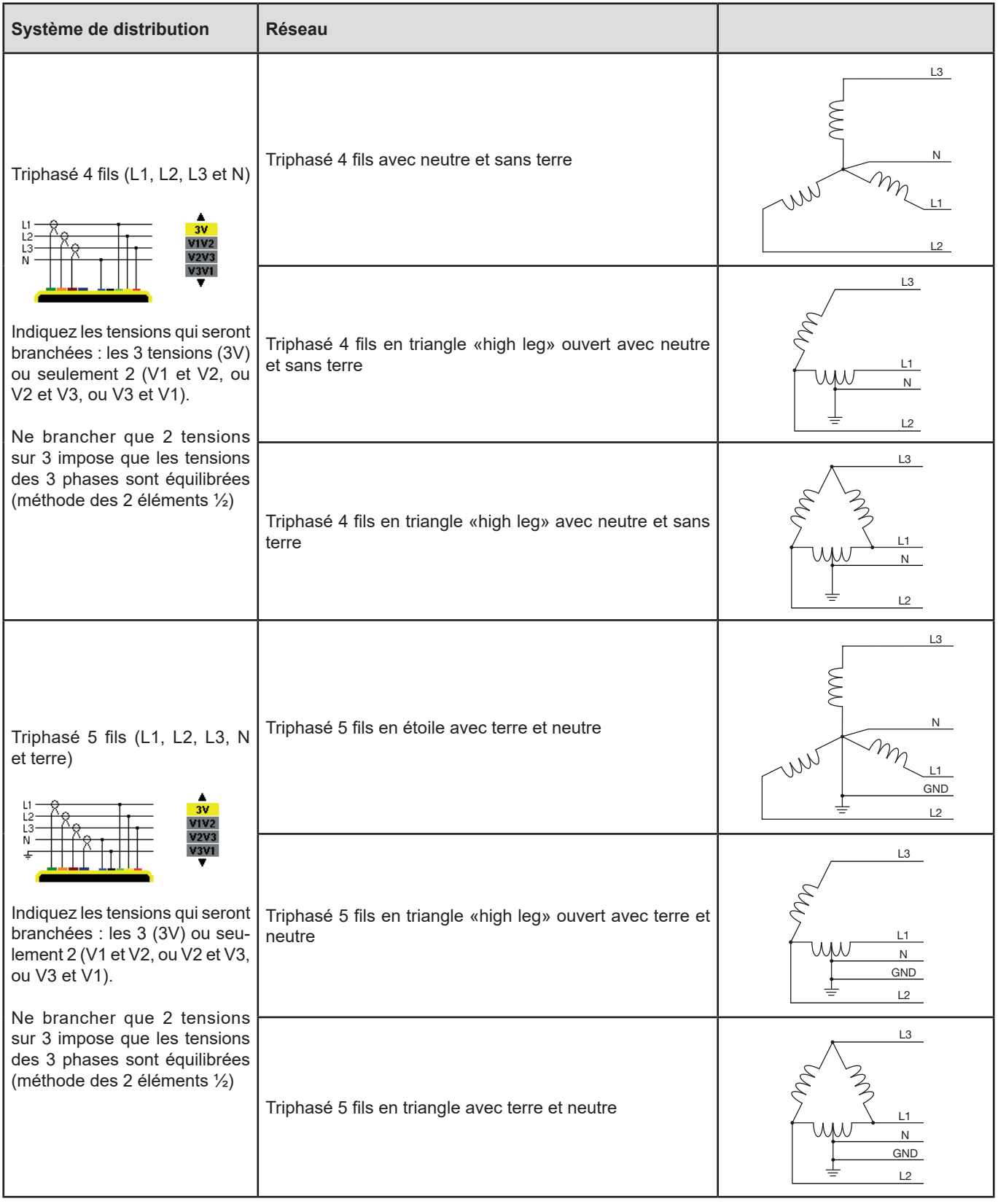

Puis validez avec la touche . L'appareil revient au menu *Configuration*.

Ainsi, l'appareil peut être branché sur tous les réseaux existants.

**Remarque :** La sélection d'un nouveau branchement est impossible si l'appareil est en cours d'enregistrement, en comptage d'énergie, en recherche de transitoire, d'alarme, et/ou d'acquisition d'appel de courant.

## <span id="page-29-1"></span><span id="page-29-0"></span>**4.7. CAPTEURS ET RATIOS**

**Remarque :** La modification des ratios est impossible si l'appareil est en cours d'enregistrement, en comptage d'énergie, en recherche de transitoire, d'alarme, et/ou d'acquisition d'appel de courant.

#### **4.7.1. CAPTEURS ET RATIOS DE COURANT**

Un premier écran **A** définit les capteurs et ratios de courant. Il affiche automatiquement les modèles de capteur de courant détectés par l'appareil. Si un capteur est détecté mais non géré, un message d'erreur s'affiche.

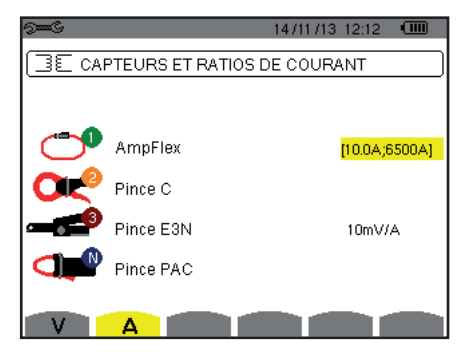

*Figure 25 : l'écran Capteurs et ratios de courant dans le menu Capteurs et ratios*

Dans le cas d'un montage triphasé 3 fils où seuls deux des trois capteurs de courant requis sont connectés, si ces deux capteurs sont de même type et ont le même ratio, l'appareil simule le troisième capteur en prenant les mêmes caractéristiques que pour les 2 autres. Le troisième capteur apparaîtra dans la liste comme simulé, ou non simulable sinon.

Les différents capteurs de courant sont :

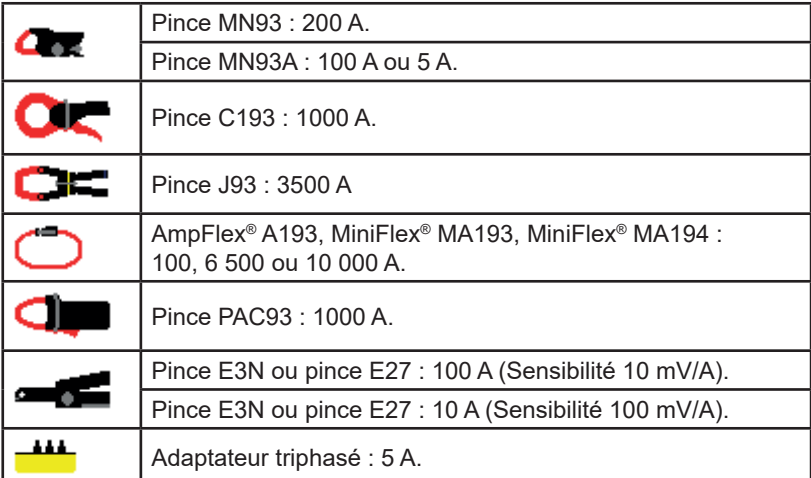

Si un capteur *Pince MN93A* calibre 5 A , un *Adaptateur,* un *AmpFlex®*, un *MiniFlex®* ou une *Pince E3N* est utilisé, le réglage du ratio ou de la gamme ou de la sensibilité est proposé automatiquement.

Utilisez les touches de navigation  $(\blacktriangle, \blacktriangledown, \blacktriangle, \blacktriangleright)$  pour les définir, puis validez avec la touche  $\mapsto$ .

Le courant primaire ne peut pas être inférieur au courant secondaire.

#### **4.7.2. RATIOS DE TENSION**

Un deuxième écran **V** ou **U**, définit les ratios de tension.

La programmation du ou des ratios peut-être différente ou commune pour toutes ou certaines voies. Les ratios à programmer sont des ratios de tension simple en présence du neutre et des ratios de tension composée en son absence.

Pour modifier les ratios, appuyez sur la touche  $\overline{P}$ .

<span id="page-30-0"></span>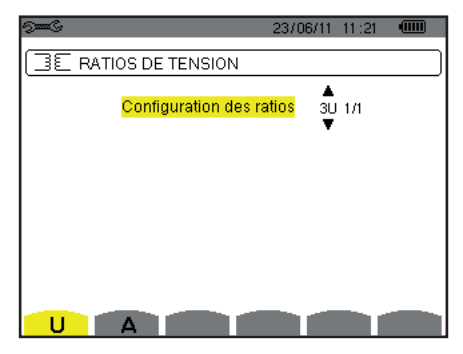

*Figure 26 : l'écran Ratios de tension dans le menu Capteurs et ratios dans le cas d'un montage* **sans** *neutre*

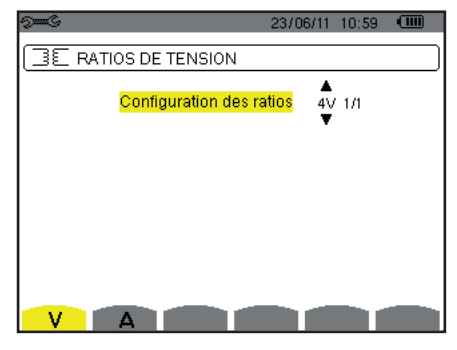

*Figure 27 : l'écran Ratios de tension dans le menu Capteurs et ratios dans le cas d'un montage* **avec** *neutre*

Utilisez les touches de navigation ( $\blacktriangle, \blacktriangledown$ ) pour choisir la configuration des ratios.

- 3U 1/1 ou 4V 1/1 : toutes les voix ont le même ratio unitaire.
- 3U ou 4V : toutes les voix ont le même ratio à programmer.
	- Appuyez sur la touche  $\mapsto$ , puis utilisez les touches  $\blacktriangle, \blacktriangledown$  pour surligner le ratio en jaune.

```
686
          0001.0k #1000.0
```
Appuyez sur la touche  $\mapsto$ , puis utilisez les touches  $\land, \lor, \land,$  et  $\triangleright$  pour modifier la valeur du ratio. La tension primaire est exprimée en kV et la tension secondaire est exprimée en V.

 $-0.001.0k$   $11000.0$   $\blacktriangleright$ 68 A

- 3V + VN : toutes les voix ont le même ratio et le neutre a un ratio différent. Procéder comme lorsqu'il n'y a qu'un seul ratio mais répétez l'opération deux fois.
- U1+U2+U3 ou V1+V2+V3+VN : chaque voix à un ratio différent à programmer. Procéder comme lorsqu'il n'y a qu'un seul ratio mais répétez l'opération plusieurs fois.

Validez avec la touche . Pour retourner au menu *Configuration*, appuyez sur la touche .

**Remarque :** les tensions primaires et secondaires peuvent être chacune configurées avec un facteur multiplicatif 1/√3.

## <span id="page-30-1"></span>**4.8. MODE CAPTURE**

Le mode **w**e permet de configurer les seuils de tension, les seuils de courant du mode transitoire et les seuils de courant du mode courant d'appel.

#### **4.8.1. SEUILS DE TENSION DU MODE TRANSITOIRE**

Un premier écran  $\Box$ , affiché en appuyant sur l'icône **V** (ou **U** pour les montages sans neutre), permet de configurer les seuils de tension.

La programmation du ou des seuils peut être différente ou commune pour toutes ou certaines voies.

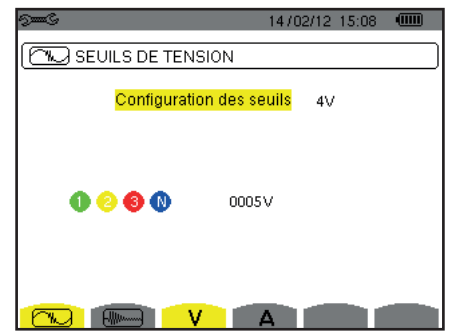

*Figure 28 : l'écran Seuils de tension dans le menu Mode transitoire*

Pour modifier les seuils en tension, appuyez sur la touche  $\overline{P}$ .

Utilisez les touches de navigation  $(\blacktriangle, \blacktriangledown)$  pour choisir la configuration des seuils.

- 4V ou 3U : toutes les voix ont le même seuil.
	- Appuyez sur la touche  $\mapsto$ , puis utilisez les touches  $\blacktriangle, \blacktriangledown$  pour surligner la valeur du seuil en jaune.  $0000$ 0005V
	- Appuyez sur la touche 
	→ puis utilisez les touches  $\blacktriangle, \blacktriangledown, \blacktriangleleft$  et  $\blacktriangleright$  pour modifier la valeur du seuil. L'unité peut être le V ou le kV.

```
\frac{1}{20005}\begin{array}{ccccc}\n\bullet & \bullet & \bullet & \bullet & \bullet & \bullet\n\end{array}
```
- 3V + VN : toutes les voix ont le même seuil et le neutre a un seuil différent. Procéder comme lorsqu'il n'y a qu'un seul seuil mais répétez l'opération deux fois.
- V1+V2+V3+VN ou U1+U2+U3 : chaque voix à un seuil différent à programmer. Procéder comme lorsqu'il n'y a qu'un seul seuil mais répétez l'opération plusieurs fois.

Validez avec la touche . Pour retourner au menu *Configuration*, appuyez sur la touche .

**Remarque :** La modification des seuils en mode transitoire est impossible si l'appareil est en recherche de transitoire.

#### **4.8.2. SEUILS DE COURANT DU MODE TRANSITOIRE**

Un deuxième écran  $\mathbb{Z}$ , affiché en appuyant sur l'icône **A**, permet de configurer les seuils de courant (indépendamment des capteurs de courant détectés par l'appareil).

La programmation du ou des seuils peut être différente ou commune pour toutes ou certaines voies.

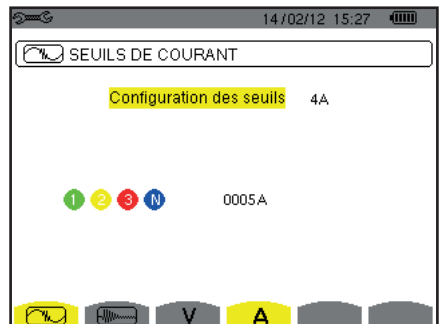

*Figure 29 : l'écran Seuils de courant dans le menu Mode transitoire*

Pour modifier les seuils en courant, appuyez sur la touche  $\mapsto$ .

Utilisez les touches de navigation ( $\blacktriangle, \blacktriangledown$ ) pour choisir la configuration des seuils.

- 4A : tous les capteurs de courant ont le même seuil.
	- Appuyez sur la touche  $\mapsto$ , puis utilisez les touches  $\blacktriangle$ ,  $\nabla$  pour surligner la valeur du seuil en jaune.
	- $0000$ 0005 A
	- Appuyez sur la touche , puis utilisez les touches ,, et pour modifier la valeur du seuil. L'unité peut être l'A, le kA ou le mA.

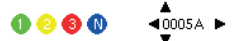

- 3A + AN : tous les capteurs de courant ont le même seuil et celui branché sur le neutre a un seuil différent. Procéder comme lorsqu'il n'y a qu'un seul seuil mais répétez l'opération deux fois.
- A1+A2+A3+AN : chaque capteur de courant à un seuil différent à programmer. Procéder comme lorsqu'il n'y a qu'un seul seuil mais répétez l'opération plusieurs fois.

Validez avec la touche ↔ Pour retourner au menu *Configuration*, appuyez sur la touche ...

**Remarque :** La modification des seuils en mode transitoire est impossible si l'appareil est en recherche de transitoire.

#### <span id="page-32-0"></span>**4.8.3. SEUILS DE COURANT DU MODE COURANT D'APPEL**

Un troisième écran, affiché en appuyant sur l'icône  $\frac{1}{2}$ , permet de définir les seuils de courant d'appel. Il s'agit en effet de programmer le seuil de déclenchement et le seuil d'arrêt de la capture de courant d'appel (le seuil d'arrêt étant le seuil de déclenchement diminué de l'hystérésis).

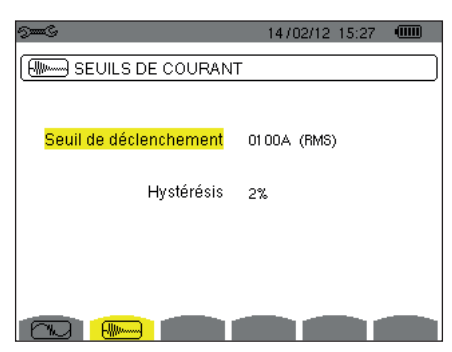

*Figure 30: l'écran Seuils de courant d'appel dans le menu Mode courant d'appel*

Pour modifier le seuil de déclenchement en courant d'appel, appuyez sur la touche  $\leftrightarrow$ .

Utilisez les touches ▲, ▼, ◀ et ▶ pour modifier la valeur du seuil de déclenchement. L'unité peut être l'A, le kA ou le mA.

Appuyez sur la touche  $\mapsto$ , puis utilisez les touches  $\blacktriangle$ .  $\blacktriangledown$  pour surligner l'hystérésis en jaune.

Utilisez les touches  $\blacktriangle, \blacktriangledown, \blacktriangleleft$  et  $\blacktriangleright$  pour modifier la valeur de l'hystérésis et appuyez sur la touche  $\mapsto$  pour valider.

**Remarques :** pour plus d'informations sur l'hystérésis, référerez-vous au § [16.3](#page-114-1). Configurer l'hystérésis à 100% équivaut à ne pas avoir de seuil d'arrêt (voir § [16.7\)](#page-115-1).

La modification des seuils en mode courant d'appel est impossible si l'appareil est en capture de courant d'appel.

Pour retourner au menu *Configuration*, appuyez sur la touche  $\rightarrow$ .

#### <span id="page-32-1"></span>**4.9. MODE TENDANCE**

L'appareil dispose d'une fonction d'enregistrement (touche  $\approx$ , voir § [9\)](#page-64-1) qui permet d'enregistrer des valeurs mesurées et calculées (Urms, Vrms, Arms, etc.).

Appuyez sur la touche du mode *Configuration*  $\approx$  et sélectionnez le sous-menu *Mode Tendance*  $L \rightarrow$ .

| l5≡6                      |                                 |  |  |           |                                                     | $18/04/13$ 11:04 (iiii) |  |  |
|---------------------------|---------------------------------|--|--|-----------|-----------------------------------------------------|-------------------------|--|--|
| <b>111. MODE TENDANCE</b> |                                 |  |  |           |                                                     |                         |  |  |
| ⊙ <mark>Urms</mark> ⊙Udc  |                                 |  |  |           | ⊙Upk+ ⊙Upk- ⊙Ucf oUthdf ⊙Uthdr                      |                         |  |  |
|                           |                                 |  |  |           | o Vrms o Vdc o Vpk+ o Vpk- o Vcf o Vthdf o Vthdr    |                         |  |  |
|                           |                                 |  |  |           | ○ Arms ○ Adc → O Apk+ → Apk- → O Ath O Ath O Ath dr |                         |  |  |
| οP.                       | oPdc oQ⊣ oD<br>oPF ocoso otanoi |  |  | $\circ$ s |                                                     |                         |  |  |
| o PST                     |                                 |  |  |           | OPLT OFHL OFK OVunb OAunb ●Hz                       |                         |  |  |
| 1/2<br>1/4                |                                 |  |  |           |                                                     |                         |  |  |

*Figure 31: Le premier écran du Mode tendance Figure 32: Le deuxième écran du Mode tendance*

|                           |    |  |    | 18/04/13<br>11:09             |  |  |  |  |
|---------------------------|----|--|----|-------------------------------|--|--|--|--|
| <u>ATL, MODE TENDANCE</u> |    |  |    |                               |  |  |  |  |
| ⊙ <mark>U-h</mark>        | 00 |  | 00 | $\diamond$ impaires seulement |  |  |  |  |
| ∘V-h                      | 00 |  | 00 | o impaires seulement          |  |  |  |  |
| ⊙A-h                      | 00 |  | 00 | o impaires seulement          |  |  |  |  |
| $\circ$ S-h               | 00 |  | 00 | o impaires seulement          |  |  |  |  |
| 2/2<br>1/4                |    |  |    |                               |  |  |  |  |
|                           |    |  |    | с                             |  |  |  |  |

Il y a 4 configurations programmables possibles  $\pm 0.$ ,  $\pm 2.$ ,  $\pm 0.$ , indépendantes les unes des autres. Pour passer de l'une à l'autre, utilisez les touches  $\pm \rightarrow$  ou  $\pm \pm \rightarrow$ .

Pour sélectionner le paramètre à enregistrer, déplacez le curseur jaune à l'aide des touches  $\blacktriangle, \blacktriangledown, \blacktriangleleft$  et  $\blacktriangleright$  sur ce paramètre puis validez avec la touche . Le paramètre sélectionné est repéré par un point rouge. La fréquence (Hz) est toujours sélectionnée (point noir).

**Remarque :** L'affichage d'une grandeur en rouge signifie qu'elle est incompatible avec la configuration choisie (branchement sélectionné, capteurs branchés, ratios programmés, référence des taux harmoniques des phases, décomposition des grandeurs non-actives). Par exemple, si aucun capteur de courant n'est branché, toutes des grandeurs de courant seront en rouge.

Pour sélectionner tous les paramètres d'une page, appuyez sur la touche . Pour désélectionner tous les paramètres d'une page, appuyez sur la touche  $\circ$ .

**33**

## Pour changer de page de configuration, appuyez sur la touche  $\boxdot$  ou  $\boxdot$ .

Les valeurs enregistrables sont :

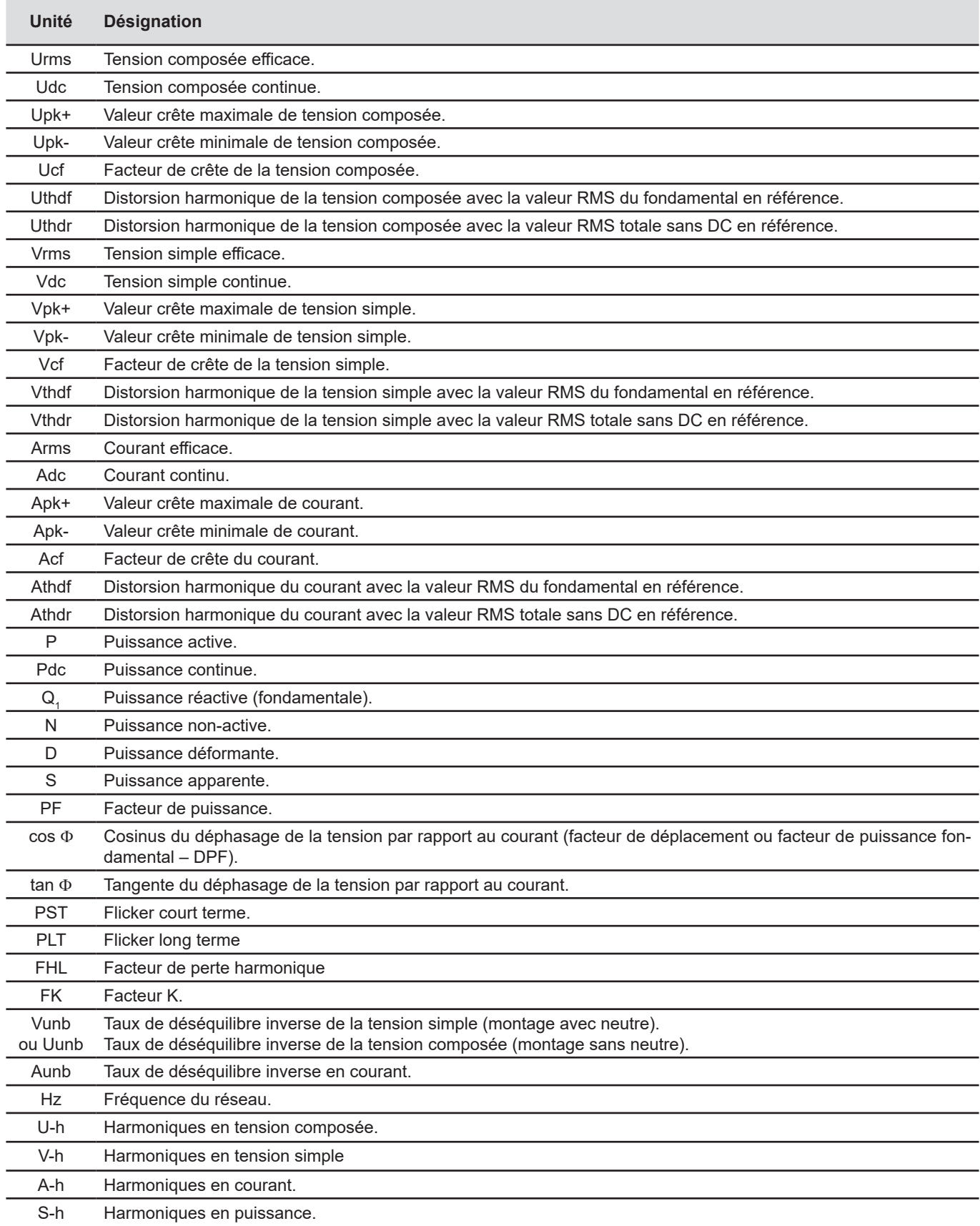

<span id="page-34-0"></span>Les quatre dernières lignes concernent l'enregistrement des harmoniques des grandeurs U, V, A et S. Pour chacune de ces grandeurs, il est possible de sélectionner les rangs des harmoniques à enregistrer (entre 0 et 50) et, éventuellement dans cette plage, les harmoniques impaires seulement.

**Remarque :** Les taux d'harmonique de rang 01 seront affichés uniquement s'ils concernent des valeurs exprimées en %r.

Pour modifier un rang d'harmonique, sélectionner d'abord le paramètre à enregistrer (repéré par un point rouge), puis déplacez le curseur jaune à l'aide des touches  $\blacktriangle, \blacktriangledown, \blacktriangleleft$  et  $\blacktriangleright$  sur ce chiffre puis validez avec la touche  $\;\dashv$ . Modifiez la valeur à l'aide des touches  $\blacktriangle$  et $\nabla$ , puis validez avec la touche  $\mapsto$ .

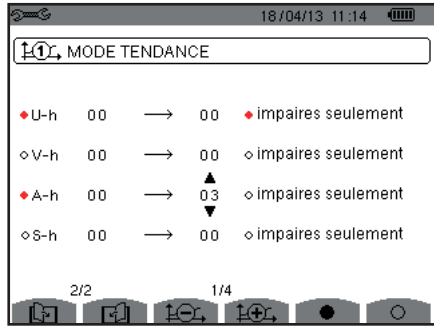

*Figure 33 : Le deuxième écran du Mode tendance en cours de modification*

**Remarque :** Si un enregistrement est en cours, la configuration associée n'est pas modifiable et les valeurs sélectionnées sont repérées par un point noir.

Pour retourner au menu Configuration, appuyez sur  $\clubsuit$ .

## <span id="page-34-1"></span>**4.10. MODE ALARME**

L'écran définit les alarmes qui seront utilisées par la fonction *Mode alarme* (voir § [7](#page-51-1)).

Vous pouvez définir une alarme sur chacun des paramètres suivants :

Hz, Urms, Vrms, Arms, |Udc|, |Vdc|, |Adc|, |Upk+|, |Vpk+|, |Apk+|, |Upk-|, |Vpk-|, |Apk-|, Ucf, Vcf, Acf, Uthdf, Vthdf, Athdf, Uthdr, Vthdr, Athdr, |P|, |Pdc|, |Q<sub>1</sub>| ou N, D, S, |PF|, |cos Փ|, |tan Փ|, PST, PLT, FHL, FK, Vunb (ou Uunb pour une source triphasée sans neutre), Aunb, U-h, V-h, A-h et |S-h| (voir le tableau des abréviations au § [2.9\)](#page-14-1).

Il y a 40 alarmes programmables.

Pour activer une alarme, déplacez le curseur jaune sur son numéro à l'aide des touches  $\blacktriangle$ ,  $\blacktriangledown$  puis validez avec la touche  $\leftrightarrow$ . L'alarme active est repérée par un point rouge. Une alarme non programmée (« ? ») n'est pas activable.

Pour programmer l'alarme, déplacez le curseur jaune à l'aide des touches ▲,▼,◀ et ▶ puis validez avec la touche ه . Modifiez la valeur, puis validez à nouveau.

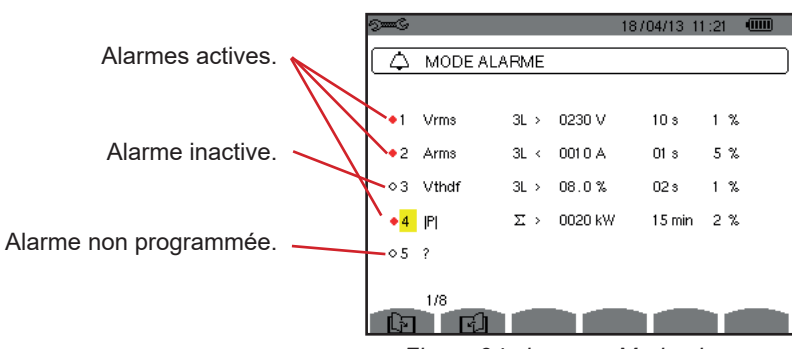

*Figure 34 : le menu Mode alarme*

<span id="page-35-0"></span>Pour définir une alarme, programmez les valeurs suivantes :

- Le type de l'alarme.
- Le rang harmonique (entre 0 et 50), pour |S-h|, A-h, U-h et V-h uniquement.
- La cible de l'alarme :
	- 3L : 3 phases surveillées individuellement,
	- $\blacksquare$  N : surveillance sur le neutre.
	- 4L : 3 phases et neutre surveillés individuellement,
	- $\blacksquare$   $\Sigma$  : surveillance de la valeur du système complet.
- Le sens de l'alarme (> ou <) uniquement pour Hz, Urms, Vrms, Arms, |Udc|, |Vdc|, |Adc|, |Upk+|, |Vpk+|, |Apk+|, |Upk-|, |Vpk-| et |Apk-|.
- Le seuil de déclenchement de l'alarme (valeur et unité pour Urms, Vrms, Arms, |Udc|, |Vdc|, |Adc|, |Upk+|, |Vpk+|, |Apk+|, |Upk-|, |Vpk-|, |Apk-|, |P|, |Pdc|, |Q<sub>1</sub>| ou N, D et S).
- La durée minimale de dépassement du seuil pour validation de l'alarme : en minutes ou secondes ou, uniquement pour Vrms, Urms et Arms (hors neutre), en centièmes de seconde.
- La valeur d'hystérésis : 1 %, 2 %, 5 % ou 10 % (voir § [16.3\)](#page-114-1).

Pour passer d'une page à l'autre, appuyez sur la touche  $\boxdot$  ou  $\boxdot$ .

Chaque dépassement d'alarme sera noté dans une campagne d'alarmes.

**Remarques :** L'affichage en rouge d'une ligne d'alarme signifie que la grandeur et/ou la cible programmée est incompatible avec la configuration choisie : (branchement sélectionné, capteurs branchés, ratios programmés, méthodes de calcul choisies).

Les alarmes sur les taux d'harmonique de rang 01 ne portent que sur les valeurs exprimées en %r.

Si une recherche d'alarme est en cours, les alarmes activées ne sont pas modifiables et sont repérées par un point noir. De nouvelles alarmes (non encore programmées ou non activées) peuvent néanmoins être activées.

Pour retourner au menu *Configuration*, appuyez sur .

## <span id="page-35-1"></span>**4.11. EFFACEMENT DES DONNÉES**

Le menu  $\equiv$  efface en partie ou en totalité les données enregistrées par l'appareil.

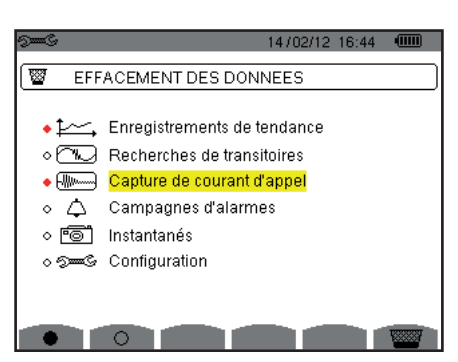

*Figure 35 : le menu Effacement des données*

Pour sélectionner une donnée à effacer, déplacez le curseur jaune dessus à l'aide des touches  $\blacktriangle, \blacktriangledown, \blacktriangleleft$  et  $\blacktriangleright$  puis validez avec la touche  $\leftrightarrow$ . La donnée à effacer est repéré par un point rouge.

Pour sélectionner toutes les données, appuyez sur la touche  $\bullet$ . Pour désélectionner toutes les données, appuyez sur la touche  $\circlearrowleft$ .

Pour procéder à l'effacement, appuyez sur la touche  $\overline{\bullet}$ , puis confirmez avec la touche  $\overline{\bullet}$ .

Pour retourner au menu *Configuration*, appuyez sur .

**Remarque :** Les effacements possibles dépendent des enregistrements en cours (enregistrement, comptage d'énergie, recherche de transitoire, d'alarme, et/ou de l'acquisition de courant d'appel).
# **4.12. INFORMATIONS**

L'écran  $\bullet$  affiche les informations concernant l'appareil.

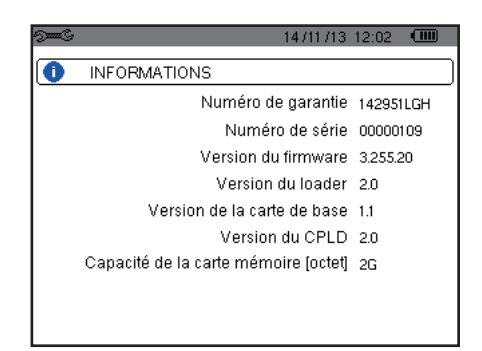

*Figure 36 : le menu Informations*

Pour retourner au menu *Configuration*, appuyez sur  $\rightarrow$ .

Le Mode *Capture de forme d'onde* **permet d'afficher et de capturer des transitoires et des appels de courant.** 

Il contient deux sous-modes :

- Le mode transitoire (voir § [5.1](#page-37-0))
- $\blacksquare$  Le mode courant d'appel (voir § [5.2](#page-40-0))

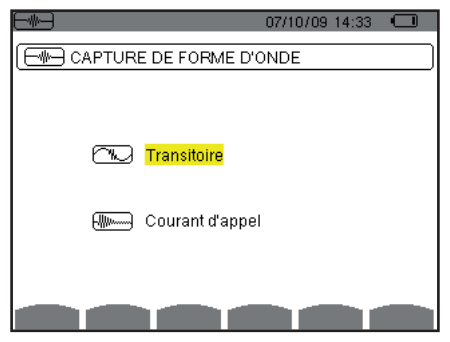

*Figure 37 : l'écran du mode Capture de forme d'onde*

Pour sélectionner un sous-mode, déplacez le curseur jaune dessus à l'aide des touches  $\blacktriangle$  et  $\nabla$ , puis validez avec la touche  $\downarrow$ .

Pour revenir à l'écran *Capture de forme d'onde*, appuyez sur  $\rightarrow$ .

## <span id="page-37-0"></span>**5.1. MODE TRANSITOIRE**

Le mode  $\mathbb{Z}$  permet d'enregistrer des transitoires, de consulter la liste des recherches enregistrées et la liste des transitoires qu'elles contiennent ou de les effacer. Vous pouvez enregistrer jusqu'à 7 recherches et 210 transitoires.

A l'appel du mode transitoire :

- Si aucun enregistrement n'a été réalisé, alors l'écran *Programmation d'une recherche* s'affiche.
- Si des transitoires ont été enregistrés, alors l'écran *Liste des recherches de transitoires* s'affiche.

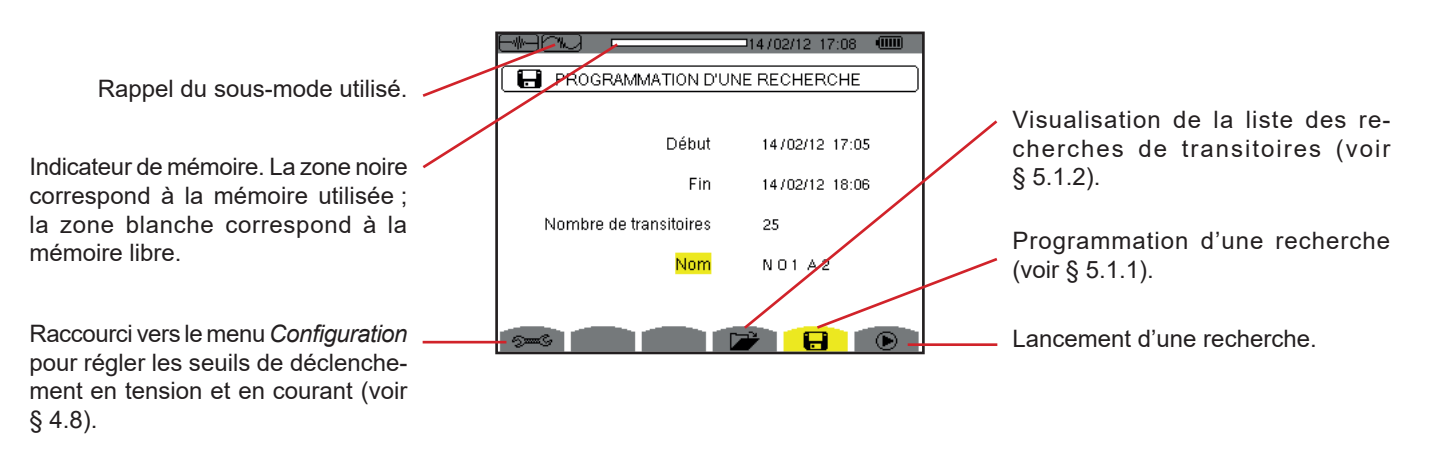

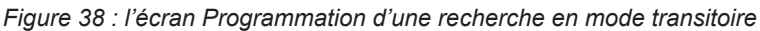

#### <span id="page-38-1"></span>**5.1.1. PROGRAMMATION ET LANCEMENT D'UNE RECHERCHE**

Pour programmer la recherche de transitoire, entrez la date et l'heure du début, la date et l'heure de fin, le nombre de transitoires à rechercher puis le nom de la recherche.

Pour modifier une donnée, déplacez le curseur jaune dessus à l'aide des touches ▲ et ▼ puis validez avec la touche → Modifiez la valeur à l'aide des touches  $\blacktriangle, \blacktriangledown, \blacktriangleleft$  et  $\blacktriangleright$ , puis validez à nouveau.

Le nom peut comporter 8 caractères au maximum. Plusieurs recherches peuvent porter le même nom. Les caractères alphanumériques disponibles sont les lettres majuscules de A à Z et les chiffres de 0 à 9. Les 5 derniers noms donnés (en modes transitoire, tendance et alarme) sont gardés en mémoire. Lors de la saisie du nom, il peut alors être complété automatiquement.

**Remarques :** L'horodatage de début doit être postérieur à l'horodatage actuel.

L'horodatage de fin doit être postérieur à l'horodatage de début.

Une fois la programmation terminée, lancez la recherche en appuyant sur la touche  $\Phi$ . L'icône  $\Phi$  de la barre de statut clignote indiquant que la recherche a été lancée. La touche  $\mathbb{C}$  remplace la touche  $\mathbb{D}$  et permet d'arrêter la recherche avant qu'elle ne soit terminée.

Le message *Recherche en attente* s'affiche jusqu'à ce que l'heure du début soit atteinte. Puis il est remplacé par le message *Recherche en cours.* Quand l'heure de fin est atteinte, l'écran *Programmation d'une recherche* revient avec la touche  $\bullet$ . La programmation d'une nouvelle recherche est alors possible.

Pendant une recherche de transitoires, seul le champ date de fin est modifiable. Il est automatiquement surligné en jaune.

Pour revenir à l'écran *Capture de forme d'onde*, appuyez sur  $\rightarrow$ .

#### <span id="page-38-0"></span>**5.1.2. VISUALISATION D'UN TRANSITOIRE**

Pour visualiser les transitoires enregistrés, appuyez sur la touche **D**. L'écran *Liste des recherches des transitoires* s'affiche.

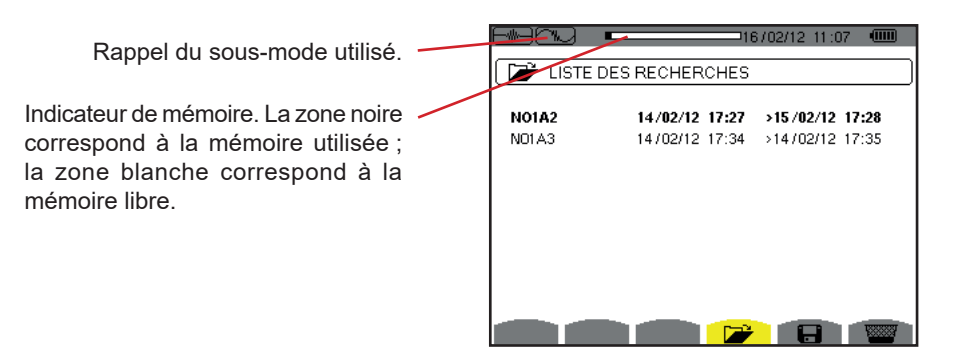

*Figure 39 : l'écran Liste des recherches des transitoires*

Si la date de fin est en rouge, c'est parce qu'elle ne correspond pas à la date de fin initialement programmée :

- soit à cause d'un problème d'alimentation (batterie faible ou débranchement de l'appareil alimenté par le secteur uniquement),
- soit parce que le nombre de transitoires a été atteint mettant ainsi fin à la recherche.

Pour sélectionner une recherche de transitoire, déplacez le curseur dessus à l'aide des touches  $\blacktriangle$  et  $\blacktriangledown$ . La recherche sélectionnée est marquée est marqué en gras. Puis validez avec la touche 
↓ L'appareil affiche alors les transitoires sous forme de liste.

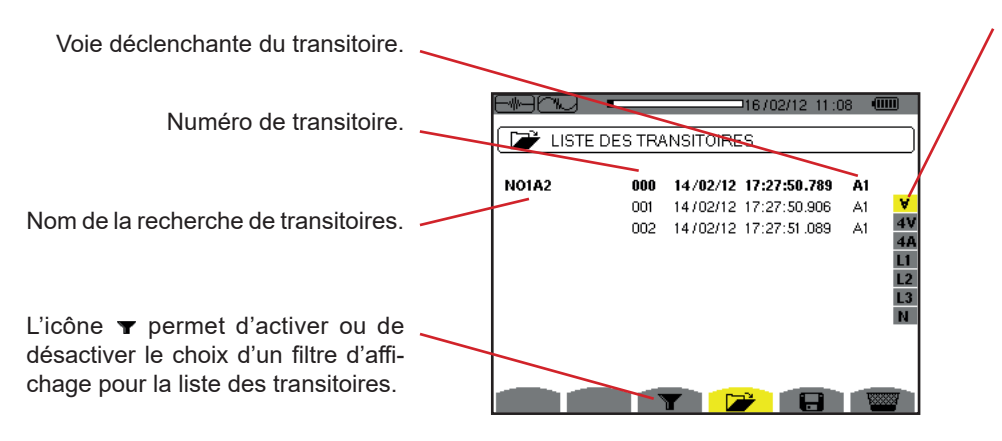

Filtre d'affichage des transitoires : ∀ : affiche tous les transitoires.

**4 V** : affiche les transitoires déclenchés par un événement sur une des 4 voies de tension.

**4 A** : affiche les transitoires déclenchés par un événement sur une des 4 voies de courant.

**L1, L2 ou L3** : affiche les transitoires déclenchés par un événement sur une phase en particulier (tension ou courant).

**N** : affiche les transitoires déclenchés par un événement sur le courant de neutre ou la tension de neutre.

*Figure 40 : l'écran Liste des transitoires dans le cas d'un montage triphasé 5 fils*

Pour sélectionner un transitoire, déplacez le curseur dessus à l'aide des touches  $\blacktriangle$  et  $\blacktriangledown$ . Le champ sélectionné est marqué en gras. Puis validez avec la touche . L'appareil affiche les transitoires sous forme de courbes.

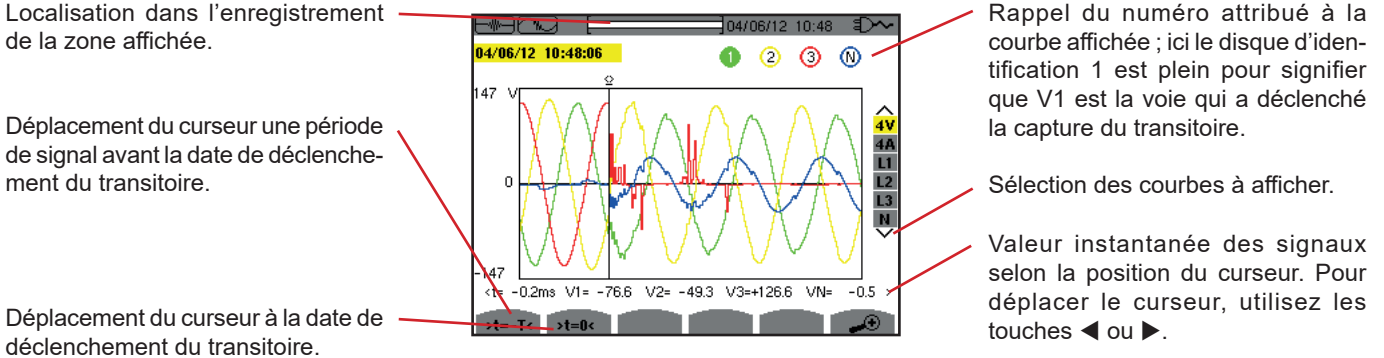

*Figure 41 : exemple d'affichage des transitoires sous forme de courbes en branchement triphasé 5 fils*

**Remarque :** Le filtre de sélection des courbes à afficher est dynamique et dépend du branchement choisi. Par exemple, il proposera (3U, 3A) pour un montage triphasé 3 fils

Pour revenir à l'écran *Liste des transitoires*, appuyez sur  $\rightarrow$ .

#### **5.1.3. SUPPRESSION D'UNE RECHERCHE DE TRANSITOIRES**

Lors de la visualisation de la liste des recherches de transitoires (voir figure 39), sélectionnez la recherche à effacer. Pour cela, déplacez le curseur dessus à l'aide des touches  $\blacktriangle$  et  $\nabla$ . La recherche sélectionnée est marquée en gras.

Appuyez ensuite sur la touche **. Appuyez sur ←** pour valider ou sur **→** pour annuler.

**Remarque :** La suppression d'une recherche de transitoire est possible uniquement si elle n'est pas en cours.

Pour revenir à l'écran de *Capture de forme d'onde*, appuyez sur la touche  $\clubsuit$ .

#### **5.1.4. SUPPRESSION D'UN TRANSITOIRE**

Lors de la visualisation de la liste des transitoires dans une recherche (voir figure 40), sélectionnez le transitoire à effacer. Pour cela, déplacez le curseur dessus à l'aide des touches  $\blacktriangle$  et  $\P$ . Le transitoire sélectionné est marqué en gras.

Appuyez ensuite sur la touche **. Appuyez sur**  $\leftrightarrow$  **pour valider ou sur**  $\leftrightarrow$  **pour annuler.** 

Pour revenir à l'écran de *Capture de forme d'onde*, appuyez sur la touche ...

# <span id="page-40-0"></span>**5.2. MODE COURANT D'APPEL**

Toujours dans le mode **et al.** le sous-mode <del>le permet de capturer un courant d'appel (formes d'onde des tensions et des courants,</del> fréquence du réseau, valeurs RMS demi-période des tensions et des courants hors neutre), de visualiser la capture ainsi réalisée et de l'effacer.

A l'appel du mode courant d'appel :

- Si aucune capture n'a été réalisée, alors l'écran *Programmation de la capture* s'affiche.
- Si une capture a été réalisée, alors l'écran *Caractéristiques de la capture* s'affiche.

#### **5.2.1. PROGRAMMATION DE LA CAPTURE**

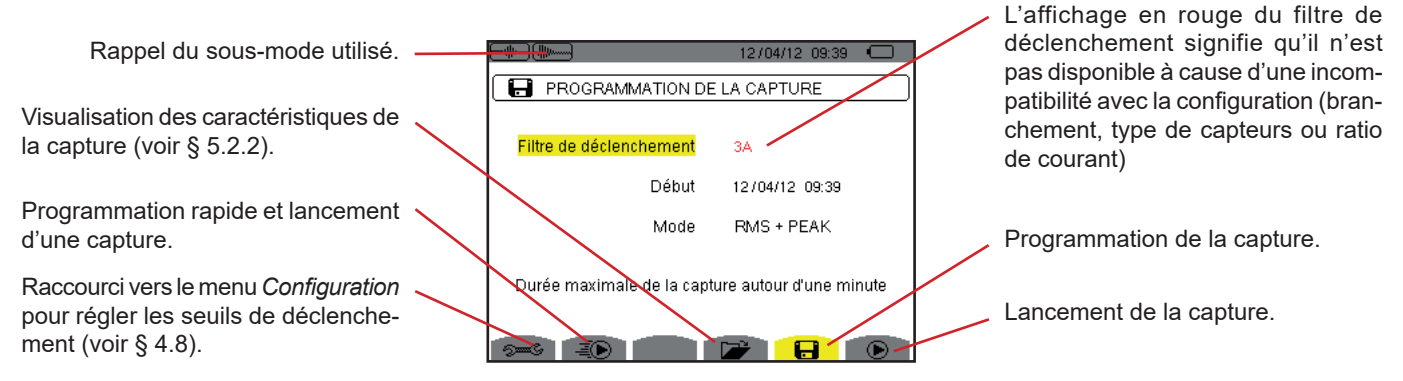

*Figure 42 : l'écran Programmation de la capture en mode courant d'appel*

Pour lancer rapidement un enregistrement, appuyez sur la touche  $\bar{P}(\mathbb{D})$ . L'enregistrement débutera immédiatement et se fera avec un seuil de courant à 0 A et un hystérésis à 100%.

**Attention :** Le lancement rapide d'un appel de courant modifie la configuration du seuil de courant.

Pour programmer une capture, entrez le filtre de déclenchement (3A, A1, A2 ou A3), la date et l'heure du début ainsi que le mode d'enregistrement (**RMS + PEAK** ou **RMS seulement**).

- Le mode d'enregistrement **RMS + PEAK** permet d'effectuer un enregistrement de tendance des valeurs RMS demi-période et un enregistrement de tendance des échantillons (enveloppes et formes). La durée maximale d'un tel enregistrement dépend de la fréquence du réseau et se situe en moyenne autour d'une minute.
- Dans le mode d'enregistrement **RMS seulement**, l'enregistrement des échantillons est supprimé au profit d'une augmentation de la durée de maximale de la capture. En effet, ce mode n'enregistre que les valeurs RMS demi-période et sa durée maximale se situe autour de dix minutes.

Pour modifier une donnée, déplacez le curseur jaune dessus à l'aide des touches ▲ et ▼ puis validez avec la touche → Modifiez la valeur à l'aide des touches  $\blacktriangle, \blacktriangledown, \blacktriangleleft$  et  $\blacktriangleright$ , puis validez à nouveau.

**Remarques :** Pour plus d'informations sur le filtre de déclenchement référez-vous au § [16.7.](#page-115-0)

La programmation d'une capture de courant d'appel n'est pas possible si une campagne d'alarme est en cours.

Une fois la programmation terminée, lancez la capture en appuyant sur la touche  $\odot$ . L'icône  $\odot$  de la barre de statut clignote indiquant que la capture a été lancée. La touche  $\mathbb{C}$  remplace la touche  $\mathbb{D}$  et permet d'arrêter la capture avant qu'elle ne soit terminée.

**Attention :** La tension doit être présente avant le courant d'appel proprement dit pour un asservissement en fréquence stable et correct.

Le message *Capture en attente* s'affiche jusqu'à ce que l'heure du début soit atteinte et que les conditions de déclenchement soient réunies. Puis il est remplacé par le message *Capture en cours.* L'indicateur d'occupation de mémoire apparaît dans la partie supérieure de l'écran. Il disparaît lorsque la capture est terminée.

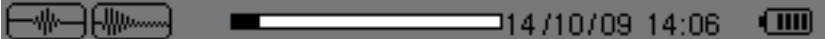

Si la capture se termine avec un événement d'arrêt (voir les conditions au § [16.7\)](#page-115-0) ou si la mémoire d'enregistrement de l'appareil est pleine, alors la capture s'arrête automatiquement.

**Remarque :** L'appareil ne peut garder en mémoire qu'une seule capture de courant d'appel. Si vous voulez réaliser une autre capture, effacez d'abord la précédente.

Pour revenir à l'écran *Capture de forme d'onde*, appuyez sur  $\rightarrow$ .

#### <span id="page-41-0"></span>**5.2.2. VISUALISATION DES CARACTÉRISTIQUES DE LA CAPTURE**

Pour visualiser les caractéristiques de la capture, appuyez sur la touche **D**. L'écran *Caractéristiques de la capture* s'affiche.

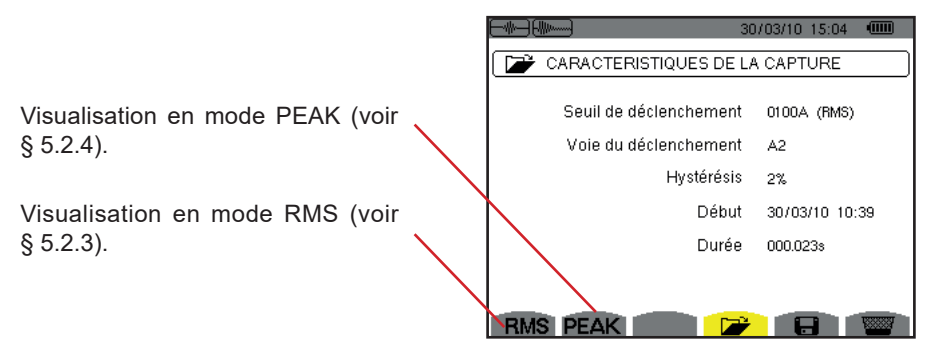

*Figure 43 : l'écran Caractéristiques de la capture*

Si une durée de capture est affichée en rouge, c'est parce qu'elle a été écourtée :

- soit à cause d'un problème d'alimentation (batterie faible),
- soit parce que la mémoire était pleine.
- soit à cause d'une erreur sur la mesure.
- soit à cause d'une incompatibilité entre la grandeur surveillée et la configuration de l'appareil (par exemple retrait d'un capteur de courant).

Choisissez le type de visualisation **RMS** ou **PEAK** en appuyant sur la touche jaune du clavier correspondant aux icônes. L'appareil affiche alors les courbes.

**Remarque :** la touche PEAK n'est pas affichée lorsque le mode d'enregistrement de la capture de courant d'appel est RMS seulement.

#### <span id="page-41-1"></span>**5.2.3. VALEUR EFFICACE VRAIE DU COURANT ET DE LA TENSION**

Le mode **RMS** permet de visualiser l'enregistrement de la tendance de la valeur efficace vraie demi-période du courant et de la tension ainsi que la courbe de tendance de la fréquence.

L'affichage dépend du type de filtre de sélection :

- **3V** : affiche les 3 tensions pendant la capture du courant d'appel pour les montages avec neutre.
- **3U** : affiche les 3 tensions pendant la capture du courant d'appel pour les montages sans neutre.
- **3A** : affiche les 3 courants pendant la capture du courant d'appel.

**L1, L2, L3** : affiche le courant et la tension respectivement sur les phases 1, 2 et 3 (uniquement pour les montages avec neutre). **Hz** : affiche l'évolution de la fréquence du réseau en fonction du temps.

Ci-dessous, trois exemples d'affichage.

#### **5.2.3.1. L'écran d'affichage RMS en 3A pour un branchement triphasé avec neutre**

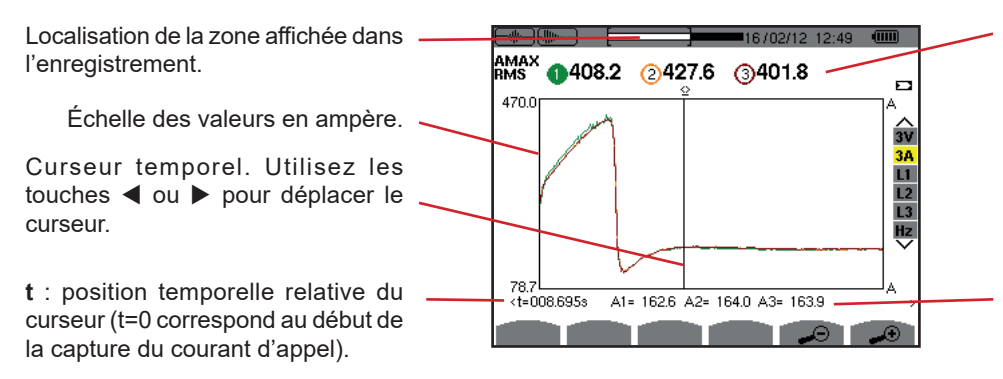

**MAX** : valeur RMS demi-période maximale de la capture du courant d'appel.

Rappel du numéro attribué à la courbe affichée. Ici le disque d'identification 1 est plein pour signifier que A1 est la voie qui a déclenché la capture de courant d'appel.

**A1, A2, A3** : valeurs RMS de la demipériode des courants 1, 2 et 3 à la position du curseur.

*Figure 44 : l'écran d'affichage RMS en 3A pour un branchement triphasé avec neutre*

#### **5.2.3.2. L'écran d'affichage RMS en 3A pour un branchement triphasé sans neutre**

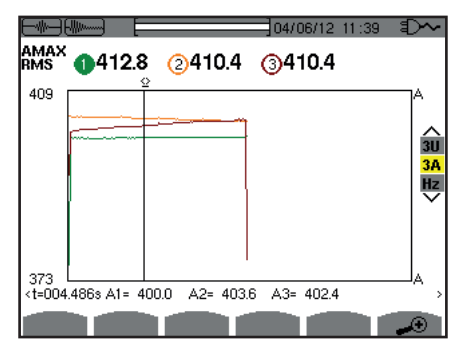

*Figure 45 : l'écran d'affichage RMS en 3A pour un branchement triphasé sans neutre*

#### **5.2.3.3. L'écran d'affichage RMS en L1 pour un branchement triphasé avec neutre**

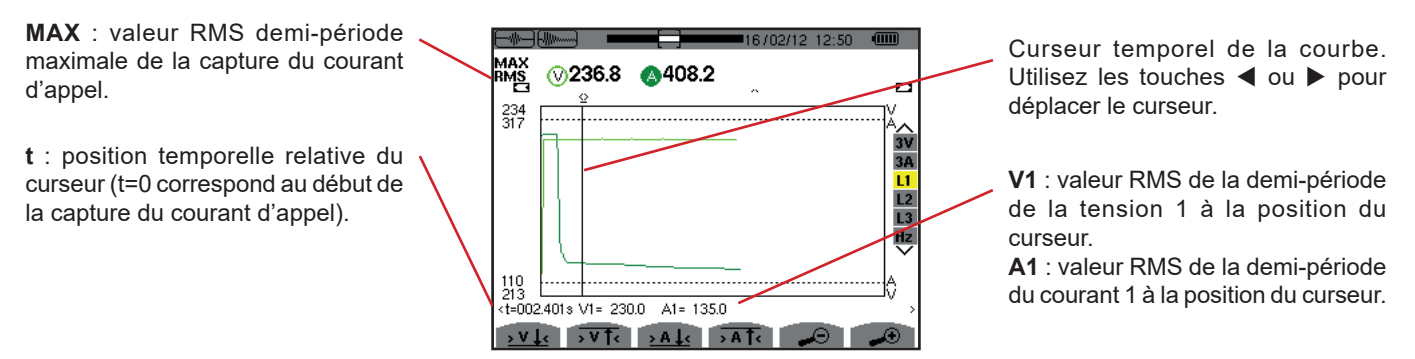

*Figure 46 : l'écran d'affichage RMS en L1 pour un branchement triphasé avec neutre*

**Remarque :** Les filtres L2 et L3 permettent d'afficher l'enregistrement de la valeur efficace vraie demi-période du courant et de la tension sur les phases 2 et 3. L'écran est identique à celui affiché pour le filtre L1.

Les touches  $\overline{2V}$ ,  $\overline{2V}$ ,  $\overline{2V}$ ,  $\overline{2A}$  et  $\overline{2A}$  et  $\overline{2A}$  permettent de se positionner sur la première occurrence de valeur minimale ou maximale, de tension ou de courant.

#### **5.2.3.4. L'écran d'affichage RMS en Hz pour un branchement triphasé sans neutre**

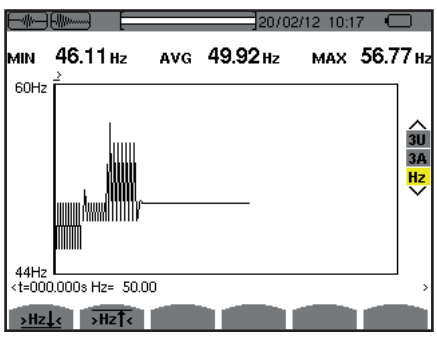

*Figure 47 : l'écran d'affichage RMS en Hz pour un branchement triphasé sans neutre*

Les touches **>Hz** $\frac{1}{2}$ **c** et  $\overline{Hz\uparrow{c}}$  permettent de se positionner sur la première occurrence de valeur minimale ou maximale de fréquence.

#### <span id="page-43-0"></span>**5.2.4. VALEUR INSTANTANÉE DU COURANT D'APPEL**

Le mode **PEAK** permet de visualiser les enveloppes et les formes d'onde de la capture du courant d'appel.

Le type de visualisation PEAK d'une capture de courant d'appel comporte deux représentations possibles :

- la représentation de type «enveloppe»
- la représentation de type «forme d'onde».

Le passage de l'une à l'autre de ces représentations est fait automatiquement en fonction du niveau de zoom. Si le zoom avant est suffisamment fort, la représentation est du type «forme d'onde».

L'affichage dépend du type de filtre d'affichage :

- **4V** : affiche les 4 tensions pendant la capture de courant d'appel pour les montages avec neutre (uniquement pour une visualisation de type forme d'onde).
- **3U** : affiche les 3 tensions pendant la capture du courant d'appel pour les montages sans neutre (uniquement pour une visualisation de type forme d'onde).
- **4A** : affiche les 4 courants pendant la capture du courant d'appel (uniquement pour une visualisation de type forme d'onde).
- **L1, L2 ou L3** : affiche la tension et le courant respectivement sur les phases 1, 2 et 3 (uniquement pour les montages avec neutre et pour une visualisation de type forme d'onde)..
- **N** : affiche le courant neutre et la tension de neutre pendant la capture du courant d'appel (uniquement pour une visualisation de type forme d'onde).
- **V1, V2, V3** : affiche les 3 tensions pendant la capture du courant d'appel pour les montages avec neutre (uniquement pour une visualisation de type enveloppe).
- **U1, U2, U3** : affiche les 3 tensions pendant la capture du courant d'appel pour les montages sans neutre (uniquement pour une visualisation de type enveloppe).
- **A1, A2, A3** : affiche les 3 courants pendant la capture du courant d'appel (uniquement pour une visualisation de type enveloppe).

Ci-dessous, trois exemples d'affichage.

#### **5.2.4.1. L'écran d'affichage PEAK en 4A pour un branchement triphasé 5 fils**

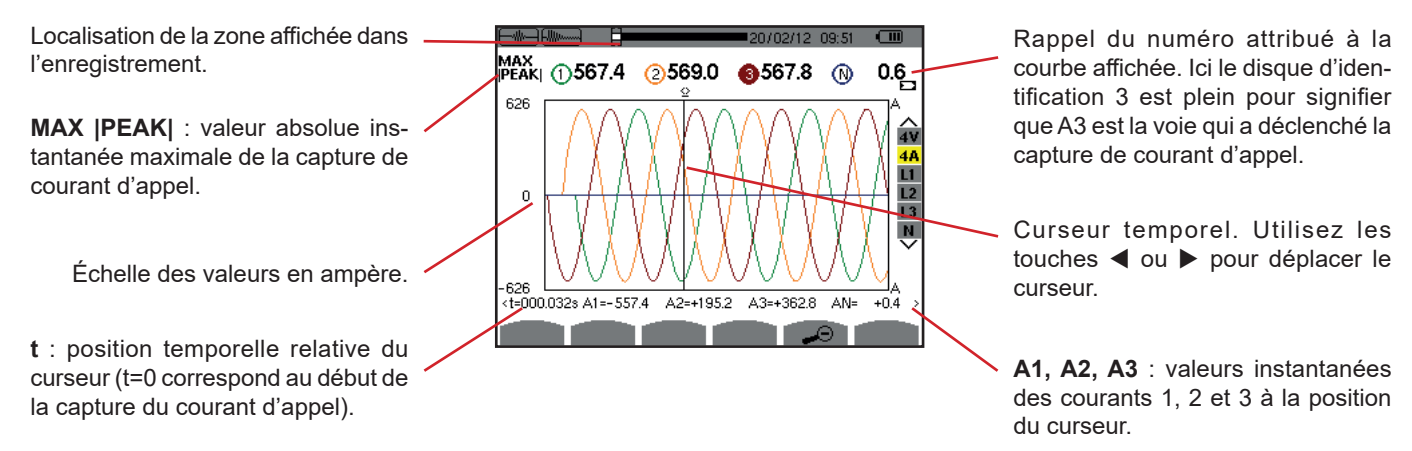

*Figure 48 : l'écran d'affichage PEAK en 4A pour un branchement triphasé 5 fils*

#### **5.2.4.2. L'écran d'affichage PEAK en 3A pour un branchement triphasé 3 fils**

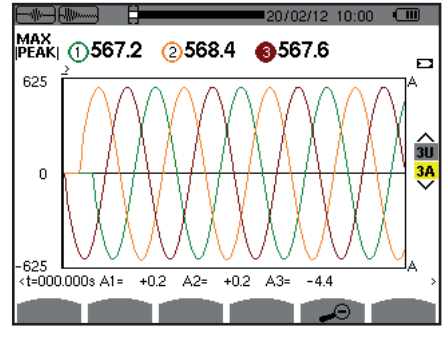

*Figure 49 : l'écran d'affichage PEAK en 3A pour un branchement triphasé 3 fils*

#### **5.2.4.3. L'écran d'affichage PEAK en A1 pour un branchement triphasé sans neutre**

Dans le cas exposé ci-dessous le zoom arrière est suffisamment fort pour que la représentation soit du type «enveloppe».

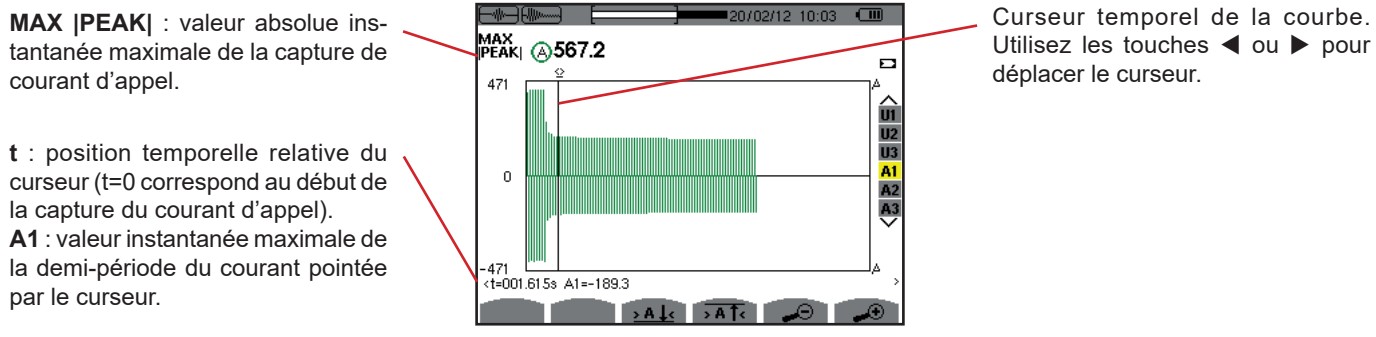

*Figure 50 : l'écran d'affichage PEAK en A1 pour un branchement triphasé sans neutre*

**Remarque :** Les filtres A2 et A3 affichent l'enregistrement de l'enveloppe du courant sur les phases 2 et 3. L'écran est identique à celui affiché pour le filtre A1.

# **6. HARMONIQUE**

Le mode *Harmonique* **[me]** affiche la représentation des taux d'harmoniques de la tension, du courant et de la puissance apparente par rang. Elle permet la détermination des courants harmoniques produits par les charges non linéaires ainsi que l'analyse des problèmes engendrés par ces mêmes harmoniques en fonction de leur rang (échauffement des neutres, des conducteurs, des moteurs, etc.).

Analyse de la puissance apparente des harmoniques (voir § [6.3](#page-47-0)).

Analyse des harmoniques du courant (voir § [6.2\)](#page-46-0).

Analyse des harmoniques de la tension simple (voir § [6.1\)](#page-45-0).

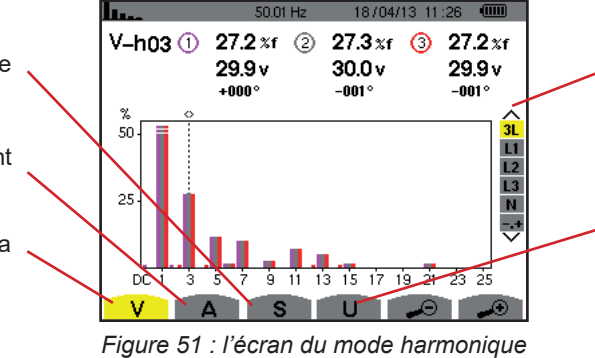

Sélection des filtres et du mode expert (voir § [6.5\)](#page-49-0). Utilisez les touches  $\blacktriangle$  ou  $\nabla$  pour sélectionner l'affichage.

Analyse des harmoniques de la tension composée (voir § [6.4](#page-48-0)).

# <span id="page-45-0"></span>**6.1. TENSION SIMPLE**

Le sous-menu **V** affiche les harmoniques de la tension simple uniquement pour les sources ayant un neutre.

Le choix des courbes à afficher est fonction du type de branchement (voir § [4.6](#page-25-0)) :

- $\blacksquare$  Monophasé 2 fils : pas de choix (L1)
- $\blacksquare$  Monophasé 3 fils : L1, N
- Diphasé 3 fils : 2L, L1, L2
- Diphasé 4 fils : 2L, L1, L2, N
- $\blacksquare$  Triphasé 4 fils : 3L, L1, L2, L3, -,+
- $\blacksquare$  Triphasé 5 fils : 3L, L1, L2, L3, N, -,+

Les captures d'écran montrées en exemple sont celles obtenues en branchement triphasé 5 fils.

#### **6.1.1. L'ÉCRAN D'AFFICHAGE DES HARMONIQUES DE LA TENSION SIMPLE EN 3L**

Ces informations sont relatives à l'harmonique pointée par le curseur. **V-h03** : numéro de l'harmonique. **% :** taux d'harmonique avec la valeur RMS fondamentale en référence (%f) ou la valeur RMS totale en référence (%r). **V** : tension efficace de l'harmonique considérée. **+000°**: déphasage par rapport au fondamental (rang 1).

Curseur de sélection des rangs harmoniques. Utilisez les touches  $\blacktriangleleft$  ou

pour déplacer le curseur.

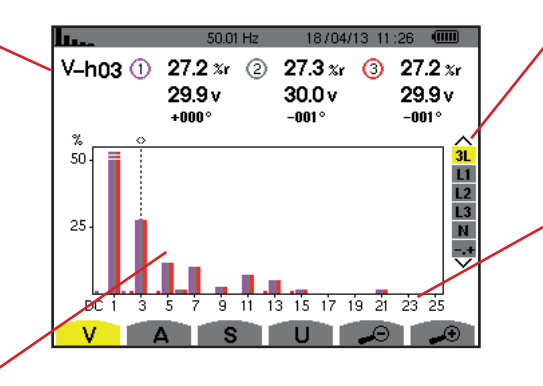

Affichage des 3 phases 3L, de L1, L2, L3, N ou du mode expert (branchement triphasé uniquement - voir § [6.5\)](#page-49-0). Pour sélectionner l'affichage, appuyez sur les touches  $\blacktriangle$  ou  $\nabla$ .

L'axe horizontal indique les rangs des harmoniques. Le niveau des harmoniques est donné en pourcentage par rapport au fondamental ou à la valeur RMS totale.

**Rang DC** : composante continue. **Rang (1 à 25)** : rang des harmoniques. Dès que le curseur dépasse le rang 25, la plage 26 à 50 apparaît.

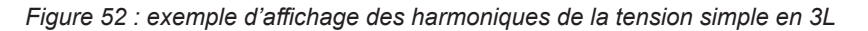

#### **6.1.2. L'ÉCRAN D'AFFICHAGE DES HARMONIQUES DE LA TENSION SIMPLE EN L1**

Ces informations sont relatives à l'harmonique pointée par le curseur. **V-h03** : numéro de l'harmonique.

**% :** taux d'harmonique avec la valeur RMS fondamentale en référence (%f) ou la valeur RMS totale en référence (%r).

**V** : tension efficace de l'harmonique considérée.

**-143°** : déphasage par rapport au fondamentale (rang 1).

**max – min** : indicateurs de maximum et minimum du taux de l'harmonique considérée. Ils sont réinitialisés à chaque changement de numéro d'harmonique ou par appui sur la touche  $\overline{a}$ 

**THD** : distorsion harmonique totale. **Vd** : tension RMS déformante.

moniques. Utilisez les touches  $\triangleleft$  ou pour déplacer le curseur.

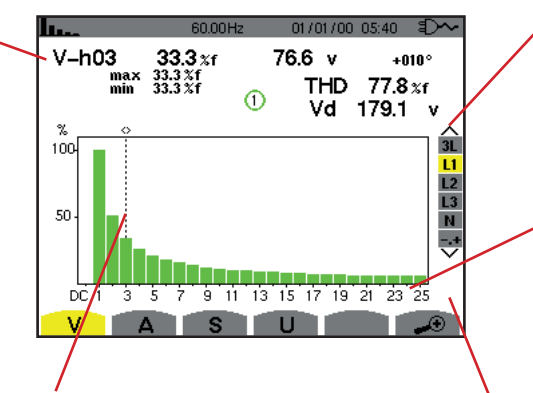

Curseur de sélection des rangs harmoniques. Utilisez les touches < ou b pour déplacer le curseur.

Affichage des 3 phases 3L, de L1, L2, L3, N ou du mode expert (branchement triphasé uniquement - voir § [6.5\)](#page-49-0). Pour sélectionner l'affichage, appuyez sur les touches  $\blacktriangle$  ou  $\blacktriangledown$ .

L'axe horizontal indique les rangs des harmoniques. Le niveau des harmoniques est donné en pourcentage par rapport au fondamental ou à la valeur RMS totale.

**Rang DC** : composante continue. **Rang (1 à 25)** : rang des harmoniques. Dès que le curseur dépasse le rang 25, la plage 26 à 50 apparaît.

Indicateur de présence d'harmoniques non nulles de rang supérieur à 25.

*Figure 53 : exemple d'affichage des harmoniques de la tension simple en L1*

**Remarques :** Les filtres L2 et L3 affichent les harmoniques de la tension simple respectivement sur les phases 2 et 3. L'écran est identique à celui affiché pour le filtre L1.

<span id="page-46-0"></span>Il n'y a pas de déphasage ni valeur déformante pour la voie de neutre.

# **6.2. COURANT**

Le sous-menu **A** affiche les harmoniques du courant.

#### **6.2.1. L'ÉCRAN D'AFFICHAGE DES HARMONIQUES DU COURANT EN 3L**

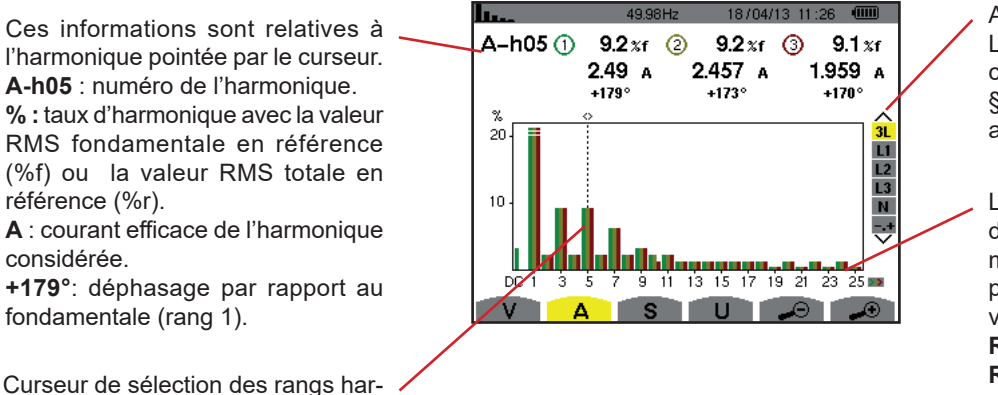

Affichage des 3 phases 3L, de L1, L2, L3, N ou du mode expert (branchement triphasé uniquement - voir § [6.5\)](#page-49-0). Pour sélectionner l'affichage, appuyez sur les touches  $\blacktriangle$  ou  $\nabla$ .

L'axe horizontal indique les rangs des harmoniques. Le niveau des harmoniques est donné en pourcentage par rapport au fondamental ou à la valeur RMS totale.

**Rang DC** : composante continue. **Rang (1 à 25)** : rang des harmoniques. Dès que le curseur dépasse le rang 25, la plage 26 à 50 apparaît.

*Figure 54 : exemple d'affichage des harmoniques du courant en 3L*

#### **6.2.2. L'ÉCRAN D'AFFICHAGE DES HARMONIQUES DU COURANT EN L1**

Ces informations sont relatives à l'harmonique pointée par le curseur. **A-h05** : numéro de l'harmonique.

**% :** taux d'harmonique avec la valeur RMS fondamentale en référence (%f) ou la valeur RMS totale en référence (%r).

**A** : courant efficace de l'harmonique considérée.

**+178°**: déphasage par rapport à la fondamentale (rang 1).

**max – min** : indicateurs de maximum et minimum du taux de l'harmonique considérée. Ils sont réinitialisés à chaque changement de numéro d'harmonique ou par appui sur la touche  $\leftarrow$ .

**THD** : distorsion harmonique totale. **Ad** : Courant RMS déformant.

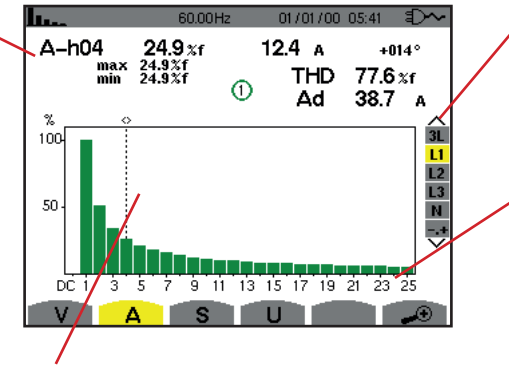

Curseur de sélection des rangs harmoniques. Utilisez les touches ◀ ou ▶ pour déplacer le curseur.

Affichage des 3 phases 3L, de L1, L2, L3, N ou du mode expert (branchement triphasé uniquement - voir § [6.5\)](#page-49-0). Pour sélectionner l'affichage, appuyez sur les touches  $\blacktriangle$  ou  $\nabla$ .

L'axe horizontal indique les rangs des harmoniques. Le niveau des harmoniques est donné en pourcentage par rapport au fondamental ou à la valeur RMS totale.

**Rang DC** : composante continue. **Rang (1 à 25)** : rang des harmoniques. Dès que le curseur dépasse le rang 25, la plage 26 à 50 apparaît.

*Figure 55 : exemple d'affichage des harmoniques du courant en L1*

**Remarques :** Les filtres L2 et L3 affichent les harmoniques du courant respectivement sur les phases 2 et 3. L'écran est identique à celui affiché pour le filtre L1.

<span id="page-47-0"></span>Il n'y a pas de déphasage ni valeur déformante pour la voie de neutre.

### **6.3. PUISSANCE APPARENTE**

Le sous-menu **S** affiche la puissance apparente de chaque harmonique, pour tous les branchements sauf en triphasé 3 fils.

L'axe horizontal indique les rangs des harmoniques. Les barres de l'histogramme au dessus de l'axe horizontal correspondent à une puissance harmonique consommée, celles au-dessous correspondent à une puissance harmonique générée.

#### **6.3.1. L'ÉCRAN D'AFFICHAGE DES HARMONIQUES DE LA PUISSANCE APPARENTE EN 3L**

Ces informations sont relatives à l'harmonique pointée par le curseur. **S-h03** : numéro de l'harmonique. **% :** taux d'harmonique avec la puissance apparente fondamentale en référence (%f) ou la puissance apparente (totale) en référence (%r). **+006°** : déphasage de l'harmonique tension par rapport à l'harmonique courant pour le rang considéré. **ED**: Indicateur de génération d'énergie pour cette harmonique. **D**: Indicateur de consommation d'énergie pour cette harmonique.

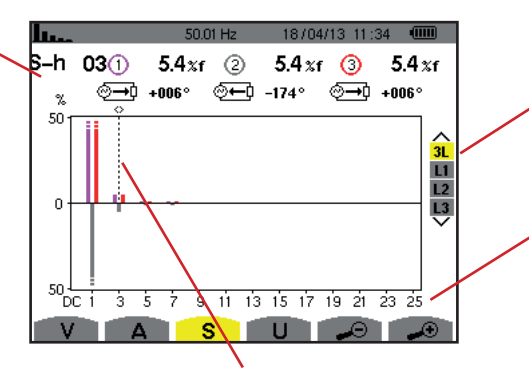

Curseur de sélection des rangs harmoniques. Pour déplacer le curseur, utilisez  $les$  touches  $\blacktriangleleft$  ou  $\blacktriangleright$ .

Affichage des 3 phases 3L, de L1, L2 ou L3. Pour sélectionner l'affichage, appuyez sur les touches  $\blacktriangle$  ou  $\blacktriangledown$ .

L'axe horizontal indique les rangs des harmoniques. Le niveau des harmoniques est donné en pourcentage par rapport à la puissance apparente fondamentale ou à la puissance apparente (totale).

**Rang DC** : composante continue. **Rang (1 à 25)** : rang des harmoniques. Dès que le curseur dépasse le rang 25, la plage 26 à 50 apparaît.

*Figure 56 : exemple d'affichage de la puissance apparente des harmoniques en 3L*

#### **6.3.2. L'ÉCRAN D'AFFICHAGE DE LA PUISSANCE APPARENTE DES HARMONIQUES EN L1**

Ces informations sont relatives à l'harmonique pointée par le curseur. **S-h03** : numéro de l'harmonique. **% :** taux d'harmonique avec la puissance apparente fondamentale en référence (%f) ou la puissance apparente (totale) en référence (%r). **+045°**: déphasage de l'harmonique tension par rapport à l'harmonique courant pour le rang considéré. **min – max** : indicateurs de maximum et minimum du taux de l'harmonique considérée. Ils sont réinitialisés à chaque changement de numéro d'harmonique ou par appui sur la touche  $\leftarrow$ .

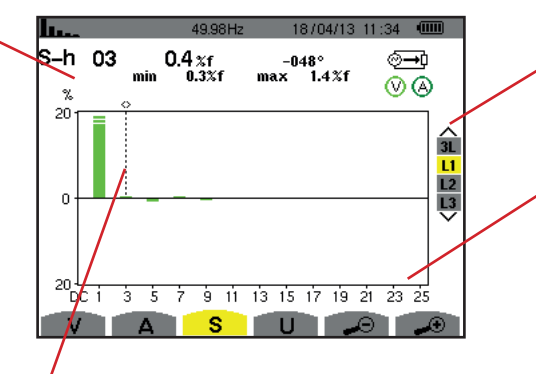

Curseur de sélection des rangs harmoniques. Utilisez les touches  $\blacktriangleleft$  ou  $\blacktriangleright$  pour déplacer le curseur.

Affichage des 3 phases 3L, de L1, L2 ou L3. Pour sélectionner l'affichage, appuyez sur les touches  $\blacktriangle$  ou  $\nabla$ .

L'axe horizontal indique les rangs des harmoniques. Le niveau des harmoniques est donné en pourcentage par rapport à la puissance apparente fondamentale ou à la puissance apparente (totale).

**Rang DC** : composante continue. **Rang (1 à 25)** : rang des harmoniques. Dès que le curseur dépasse le rang 25, la plage 26 à 50 apparaît. **<sup>⊙→</sup>!**: Indicateur de consommation d'énergie pour cette harmonique.

*Figure 57 : exemple d'affichage de la puissance apparente des harmoniques en L1*

# <span id="page-48-0"></span>**6.4. TENSION COMPOSÉE**

Le sous-menu **U** est disponible pour tous les branchements hormis les monophasés 2 ou 3 fils.. Ce sous-menu affiche les harmoniques de la tension composée.

#### **6.4.1. L'ÉCRAN D'AFFICHAGE DES HARMONIQUES DE LA TENSION COMPOSÉE EN 3L**

Ces informations sont relatives à l'harmonique pointée par le curseur. **U-h03** : numéro de l'harmonique. **% :** taux d'harmonique avec la valeur RMS fondamentale en référence (%f) ou la valeur RMS totale en référence (%r).

**V** : tension efficace de l'harmonique considérée.

**+000°** : déphasage par rapport à l'harmonique fondamentale (rang 1).

Curseur de sélection des rangs harmoniques. Pour déplacer le curseur, utilisez les touches  $\blacktriangle$  ou  $\blacktriangleright$ .

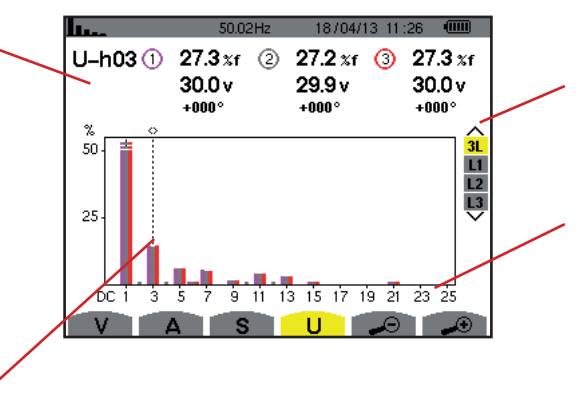

Affichage des 3 phases 3L, de L1, L2, L3. Pour sélectionner l'affichage, appuyez sur les touches  $\blacktriangle$  ou  $\nabla$ .

L'axe horizontal indique les rangs des harmoniques. Le niveau des harmoniques est donné en pourcentage par rapport au fondamental ou à la valeur RMS totale.

**Rang DC** : composante continue. **Rang (1 à 25)** : rang des harmoniques. Dès que le curseur dépasse le rang 25, la plage 26 à 50 apparaît.

*Figure 58 : exemple d'affichage des harmoniques de la tension composée en 3L*

**Remarque :** Les filtres L2 et L3 affichent la puissance apparente des harmoniques respectivement sur les phases 2 et 3. L'écran est identique à celui affiché pour le filtre L1.

#### **6.4.2. L'ÉCRAN D'AFFICHAGE DES HARMONIQUES DE LA TENSION COMPOSÉE EN L1**

Ces informations sont relatives à l'harmonique pointée par le curseur. **Uh 03** : numéro de l'harmonique. **% :** taux d'harmonique avec la valeur RMS fondamentale en référence

(%f) ou la valeur RMS totale en référence (%r).

**V** : tension efficace de l'harmonique considérée.

**+000°**: déphasage par rapport à la fondamentale (rang 1).

**max – min** : indicateurs de maximum et minimum du taux d'harmonique ou par appui sur la touche  $\leftarrow$ .

**THD** : distorsion harmonique totale. **Ud** : tension composée RMS déformante.

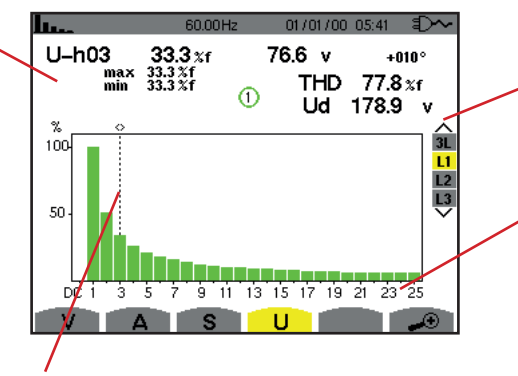

Curseur de sélection des rangs harmoniques. Utilisez les touches  $\blacktriangleleft$  ou  $\blacktriangleright$  pour déplacer le curseur.

Affichage des 3 phases 3L, de L1, L2 ou L3. Pour sélectionner l'affichage, appuyez sur les touches  $\blacktriangle$  ou  $\nabla$ .

L'axe horizontal indique les rangs des harmoniques. Le niveau des harmoniques est donné en pourcentage par rapport au fondamental ou à la valeur RMS totale.

**Rang DC** : composante continue. **Rang (1 à 25)** : rang des harmoniques. Dès que le curseur dépasse le rang 25, la plage 26 à 50 apparaît.

*Figure 59 : exemple d'affichage des harmoniques de la tension composée en L1*

**Remarque :** Les filtres L2 et L3 affichent les harmoniques de la tension composée respectivement sur les phases 2 et 3. L'écran est identique à celui affiché pour le filtre L1.

# <span id="page-49-0"></span>**6.5. MODE EXPERT**

Le mode expert  $\cdot$  est disponible uniquement en branchement triphasé. Il permet d'afficher l'influence des harmoniques sur l'échauffement du neutre ou sur les machines tournantes. Pour afficher le mode expert, appuyez sur les touches  $\triangle$  ou  $\nabla$  du clavier. La sélection est surlignée en jaune et l'écran affiche simultanément le mode expert.

À partir de cet écran, deux sous-menus sont disponibles :

- **V** pour les montages triphasés avec neutre ou **U** pour le montage triphasé sans neutre.
- **A** pour le mode expert en courant.

**Note :** La décomposition en séquences qui est faite ici n'est valable que dans la cas d'une charge équilibrée.

#### **6.5.1. L'ÉCRAN D'AFFICHAGE DU MODE EXPERT POUR LA TENSION SIMPLE**

Pour les montages triphasés avec neutre, le sous-menu **V** affiche l'influence des harmoniques de la tension simple sur l'échauffement du neutre ou sur les machines tournantes.

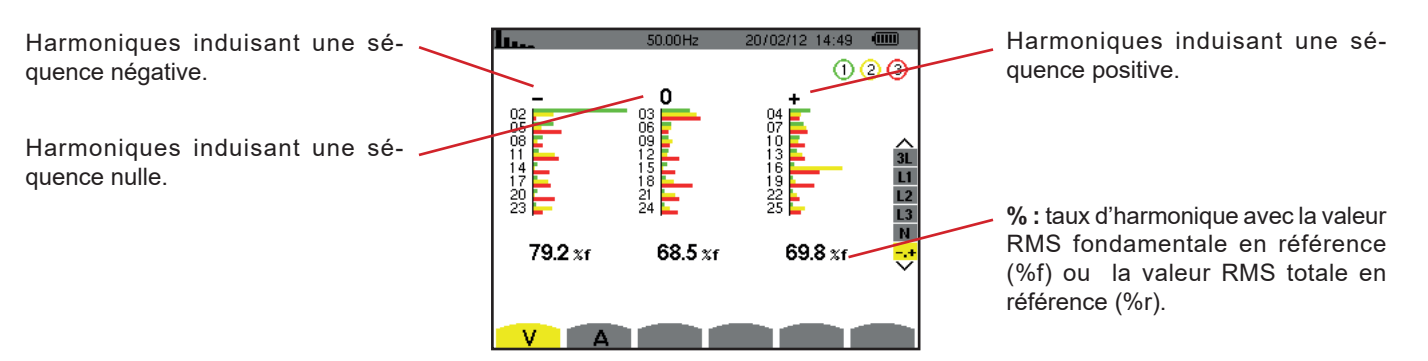

*Figure 60 : l'écran du mode expert pour la tension simple (montages triphasés avec neutre)*

Pour les montages triphasés sans neutre, le sous-menu **U** affiche l'influence des harmoniques de la tension composée sur l'échauffement des machines tournantes.

#### **6.5.2. L'ÉCRAN D'AFFICHAGE DU MODE EXPERT POUR LE COURANT**

Le sous-menu **A** affiche l'influence des harmoniques du courant sur l'échauffement du neutre ou sur les machines tournantes.

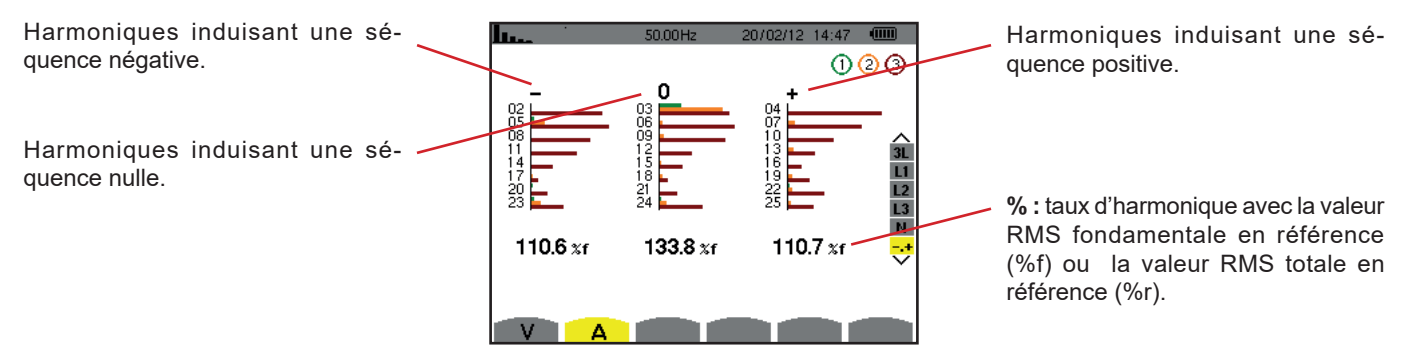

*Figure 61 : l'écran du mode expert pour le courant*

# **7. FORMES D'ONDE**

La touche *Formes d'onde* permet l'affichage des courbes courant et tension ainsi que des valeurs mesurées et calculées à partir des tensions et des courants (sauf puissance, énergie et harmoniques). C'est l'écran qui apparaît lors de la mise sous tension de l'appareil.

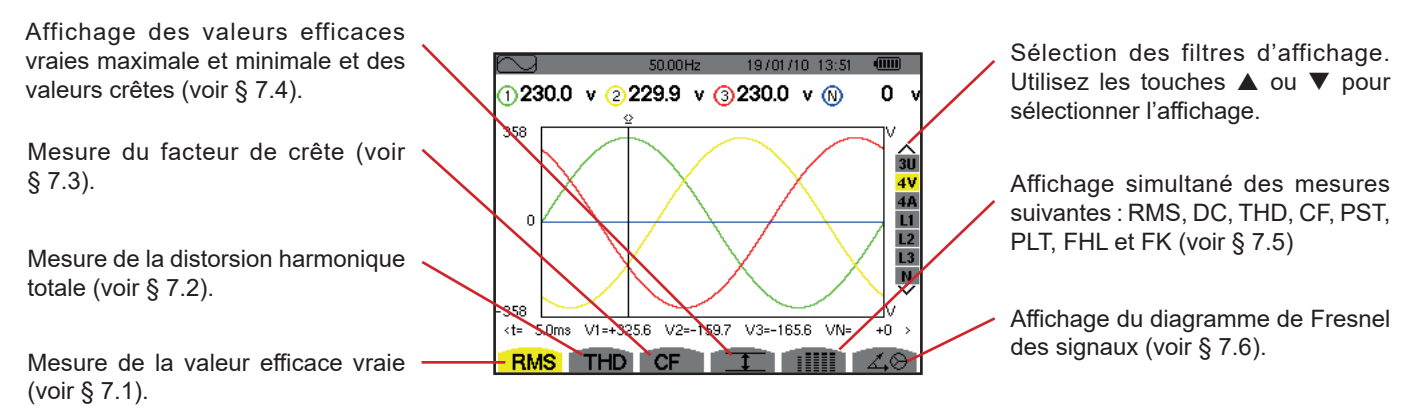

*Figure 62 : l'écran du mode formes d'onde*

<span id="page-51-0"></span>**7.1. MESURE DE LA VALEUR EFFICACE VRAIE** 

Le sous-menu **RMS** affiche les formes d'onde sur une période des signaux mesurés et les valeurs efficaces vraies de la tension et du courant.

Le choix des courbes à afficher est fonction du type de branchement (voir § [4.6](#page-25-0)) :

- Monophasé 2 fils ou Diphasé 2 fils : pas de choix (L1)
- $\blacksquare$  Monophasé 3 fils :
	- $\blacksquare$  Pour **RMS, THD, CF,**  $\top$  et  $\blacksquare$  : 2V, 2A, L1, N
	- Pour  $\angle \otimes$  : pas de choix (L1)
- Diphasé 3 fils :
	- Pour **RMS**, **THD**, **CF**, **I** et : IIII : U, 2V, 2A, L1, L2 Pour  $\angle \otimes$  : 2V, 2A, L1, L2
- $\blacksquare$  Diphasé 4 fils :
	- **Pour RMS, THD, CF,**  $T$  et  $\text{HII}$  : U, 3V, 3A, L1, L2 N Pour  $\angle \vartheta$  : 2V, 2A, L1, L2
- Triphasé 3 fils : 3U, 3A
- Triphasé 4 fils : 3U, 3V, 3A, L1, L2, L3
- $\blacksquare$  Triphasé 5 fils :
	- Pour **RMS, THD, CF,**  $\overline{1}$  et : iiii : 3U, 4V, 4A, L1, L2, L3 et N
	- Pour  $\angle 4\degree$  : 3U, 3V, 3A, L1, L2 et L3

Les affichages d'écran montrés en exemple sont ceux obtenus en branchement triphasé 5 fils.

#### **7.1.1. L'ÉCRAN D'AFFICHAGE RMS EN 3U**

Cet écran affiche les trois tensions composées d'un système triphasé.

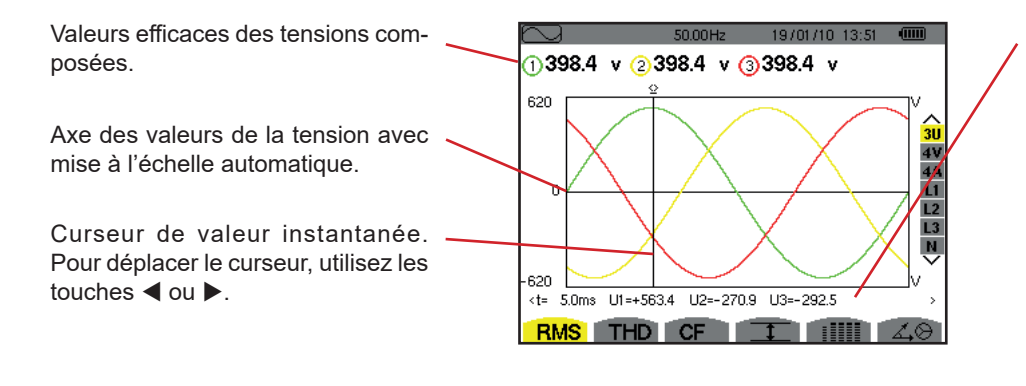

*Figure 63 : l'écran d'affichage RMS en 3U*

Valeurs instantanées des signaux à la position du curseur.

**t** : temps relatif par rapport au début de la période.

**U1** : valeur instantanée de la tension composée entre les phases 1 et 2  $(U_{12})$ .

**U2** : valeur instantanée de la tension composée entre les phases 2 et 3  $(U_{23})$ .

**U3** : valeur instantanée de la tension composée entre les phases 3 et 1  $(U_{31})$ .

#### **7.1.2. L'ÉCRAN D'AFFICHAGE RMS EN 4V**

Cet écran affiche les trois tensions simples et la tension du neutre par rapport à la terre d'un système triphasé.

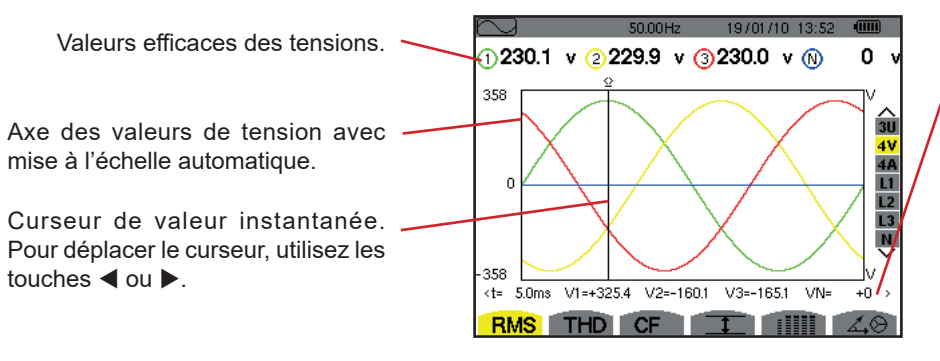

*Figure 64 : l'écran d'affichage RMS en 4V*

Valeurs instantanées des signaux à la position du curseur.

**t** : temps relatif par rapport au début de la période.

**V1** : valeur instantanée de la tension simple de la phase 1.

**V2** : valeur instantanée de la tension simple de la phase 2.

**V3** : valeur instantanée de la tension simple de la phase 3.

**VN** : valeur instantanée de la tension de neutre.

#### **7.1.3. L'ÉCRAN D'AFFICHAGE RMS EN 4A**

Cet écran affiche les trois courants de phase et le courant neutre d'un système triphasé.

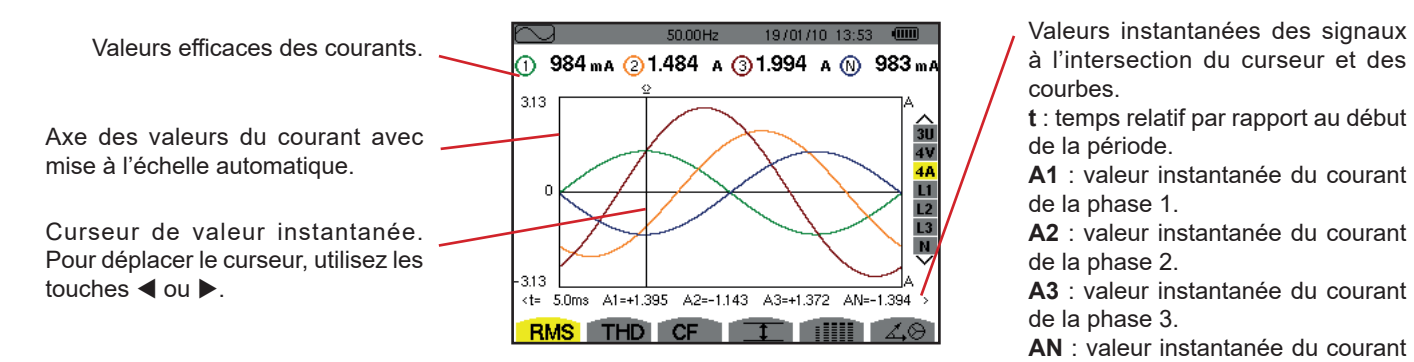

*Figure 65 : l'écran d'affichage RMS en 4A*

à l'intersection du curseur et des courbes.

**t** : temps relatif par rapport au début de la période.

**A1** : valeur instantanée du courant de la phase 1.

**A2** : valeur instantanée du courant de la phase 2.

**A3** : valeur instantanée du courant de la phase 3.

**AN** : valeur instantanée du courant de neutre.

#### **7.1.4. L'ÉCRAN D'AFFICHAGE RMS POUR LE NEUTRE**

Cet écran affiche la tension du neutre par rapport à la terre et le courant du neutre.

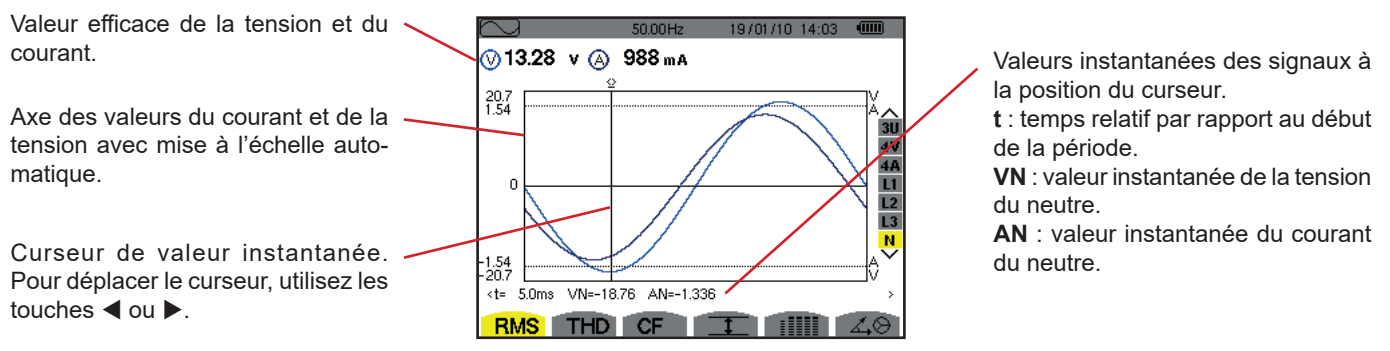

*Figure 66 : l'écran d'affichage RMS pour le neutre*

**Remarque :** Les filtres L1, L2 et L3 affichent le courant et la tension respectivement sur les phases 1, 2 et 3. L'écran est identique à celui affiché pour le neutre.

# <span id="page-53-0"></span>**7.2. MESURE DE LA DISTORSION HARMONIQUE TOTALE**

Le sous-menu **THD** affiche les formes d'onde d'une période (alternance) des signaux mesurés et les taux de distorsion harmonique totaux en tension et courant. Les taux sont affichés soit avec la valeur RMS fondamentale en référence (%f), soit avec la valeur RMS sans DC en référence (%r) en fonction de la référence choisie dans le menu configuration.

#### **7.2.1. L'ÉCRAN D'AFFICHAGE THD EN 3U**

Cet écran affiche les formes d'ondes d'une période des tensions composées et les taux de distorsion harmonique totaux.

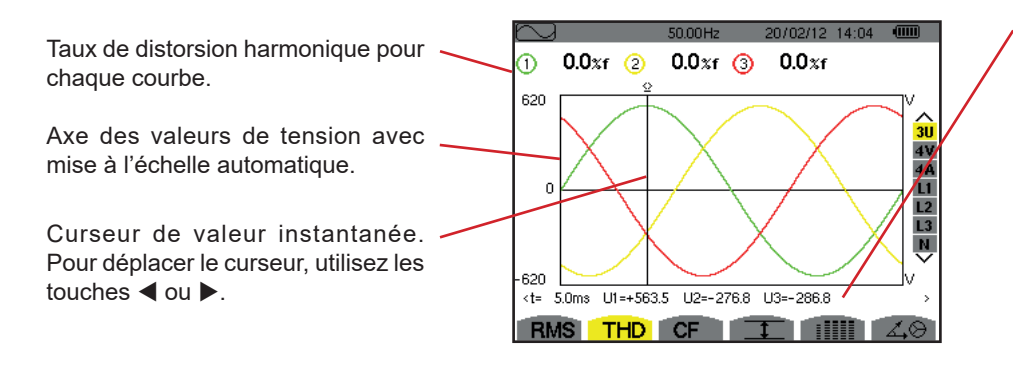

*Figure 67 : l'écran d'affichage THD en 3U* 

Valeurs instantanées des signaux à la position du curseur.

**t** : temps relatif par rapport au début de la période.

**U1** : valeur instantanée de la tension composée entre les phases 1 et 2  $(U_{12})$ .

**U2** : valeur instantanée de la tension composée entre les phases 2 et 3  $(U_{23})$ .

**U3** : valeur instantanée de la tension composée entre les phases 3 et 1  $(U_{31})$ .

#### **7.2.2. L'ÉCRAN D'AFFICHAGE THD EN 4V**

Cet écran affiche les formes d'onde d'une période des tensions simples et les taux de distorsion harmonique totaux.

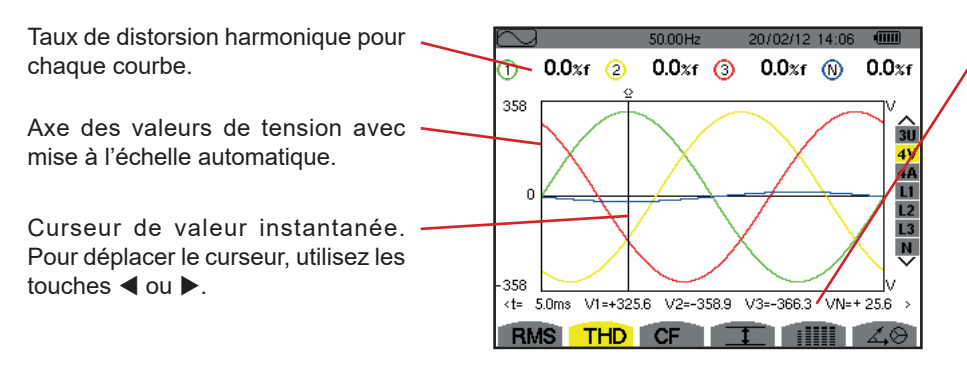

*Figure 68 : l'écran d'affichage THD en 4V* 

**54**

Valeurs instantanées des signaux à la position du curseur.

**t** : temps relatif par rapport au début de la période.

**V1** : valeur instantanée de la tension simple de la phase 1.

**V2** : valeur instantanée de la tension simple de la phase 2.

**V3** : valeur instantanée de la tension simple de la phase 3.

**VN** : valeur instantanée de la tension de neutre.

#### **7.2.3. L'ÉCRAN D'AFFICHAGE THD EN 4A**

Cet écran affiche les formes d'onde d'une période des courants de phase et les taux de distorsion harmonique totaux.

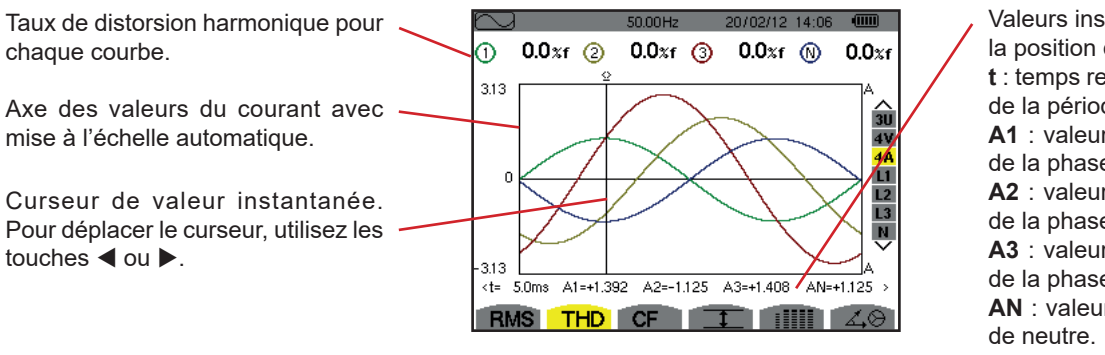

*Figure 69 : l'écran d'affichage THD en 4A* 

Valeurs instantanées des signaux à la position du curseur.

**t** : temps relatif par rapport au début de la période.

**A1** : valeur instantanée du courant de la phase 1.

**A2** : valeur instantanée du courant de la phase 2.

**A3** : valeur instantanée du courant de la phase 3.

**AN** : valeur instantanée du courant

**Remarque :** Les filtres L1, L2, L3 et N affichent les taux de distorsion harmonique totaux du courant et de la tension respectivement sur les phases 1, 2 et 3 et sur la voie de neutre.

# <span id="page-54-0"></span>**7.3. MESURE DU FACTEUR DE CRÊTE**

Le sous-menu **CF** affiche les formes d'onde d'une période des signaux mesurés et le facteur de crête en tension et en courant.

#### **7.3.1. L'ÉCRAN D'AFFICHAGE CF EN 3U**

Cet écran affiche les formes d'onde d'une période des tensions composées et les facteurs de crête.

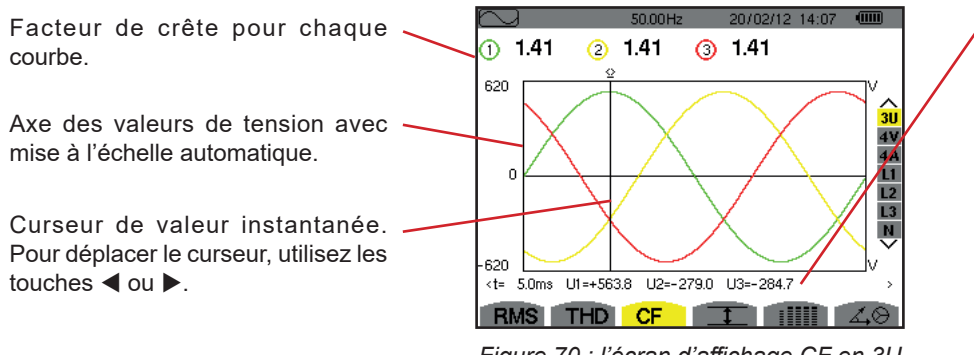

*Figure 70 : l'écran d'affichage CF en 3U*

Valeurs instantanées des signaux à la position du curseur.

**t** : temps relatif par rapport au début de la période.

**U1** : valeur instantanée de la tension composée entre les phases 1 et 2  $(U_{12})$ . **U2** : valeur instantanée de la tension composée entre les phases 2 et 3  $(U_{23})$ . **U3** : valeur instantanée de la tension composée entre les phases  $3$  et  $1(U_{31})$ .

### **7.3.2. L'ÉCRAN D'AFFICHAGE CF EN 4V**

Cet écran affiche les formes d'onde d'une période des tensions simples et les facteurs de crête.

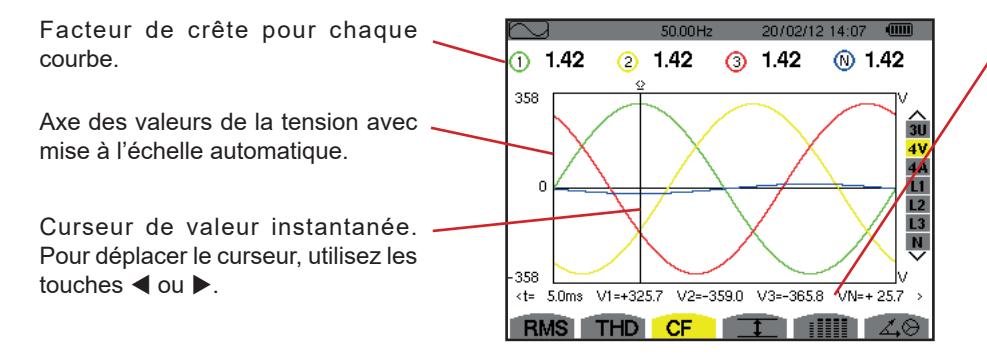

*Figure 71 : l'écran d'affichage CF en 4V*

Valeurs instantanées des signaux à la position du curseur.

**t** : temps relatif par rapport au début de la période.

**V1** : valeur instantanée de la tension simple de la phase 1.

**V2** : valeur instantanée de la tension simple de la phase 2.

**V3** : valeur instantanée de la tension simple de la phase 3.

**VN** : valeur instantanée de la tension simple de neutre.

#### **7.3.3. L'ÉCRAN D'AFFICHAGE CF EN 4A**

Cet écran affiche les formes d'onde d'une période des courants et les facteurs de crête.

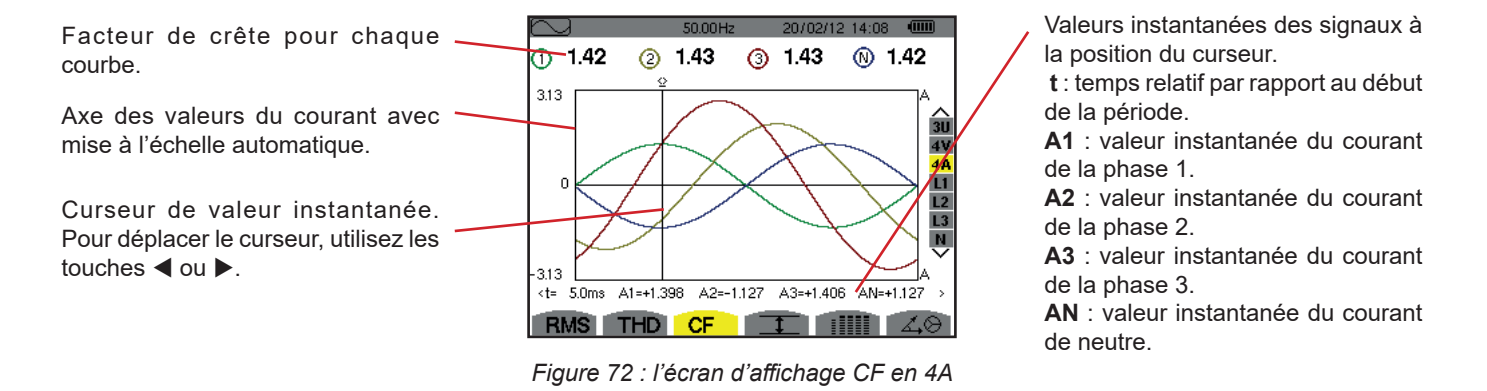

**Remarque :** L1, L2, L3 et N affichent les facteurs de crête du courant et de la tension respectivement sur les phases 1, 2 et 3 et sur la voie de neutre.

### <span id="page-55-0"></span>**7.4. MESURE DES VALEURS EXTRÊMES ET MOYENNES DE LA TENSION ET DU COURANT**

Le sous-menu  $I$  affiche les valeurs RMS, maximales, minimales et moyennes de la tension et du courant, ainsi que celles des crêtes positives et négatives instantanées de la tension et du courant.

**Remarque :** Les mesures MAX et MIN sont des valeurs RMS calculées toutes les demi-périodes (soit toutes les 10 ms pour un signal à 50 Hz). Le rafraîchissement des mesures s'effectue toutes les 250 ms.

Les mesures RMS sont calculées sur une seconde.

#### **7.4.1. L'ÉCRAN D'AFFICHAGE MAX-MIN EN 3U**

Cet écran affiche les valeurs RMS, maximales, minimales et moyennes et les valeurs crêtes positives et négatives des tensions composées.

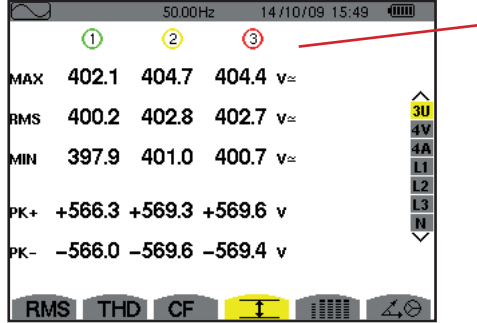

*Figure 73 : l'écran d'affichage Max-Min en 3U* 

Colonnes des valeurs relatives à chaque courbe (1, 2 et 3). **MAX** : valeur RMS de la tension composée maximale mesurée depuis l'allumage de l'appareil ou depuis le dernier appui sur la touche  $\mapsto$ . **RMS** : valeur efficace vraie de la tension composée. **MIN** : valeur RMS de la tension composée minimale mesurée depuis l'allumage de l'appareil ou depuis le dernier appui sur la touche  $\mapsto$ . **PK+** : valeur de crête maximale de la tension composée depuis l'allumage de l'appareil ou depuis le dernier appui sur la touche  $\rightarrow$ . **PK-** : valeur de crête minimale de la tension composée depuis l'allumage de l'appareil ou depuis le dernier appui sur la touche  $\rightarrow$ .

#### **7.4.2. L'ÉCRAN D'AFFICHAGE MAX-MIN EN 4V**

Cet écran affiche les valeurs RMS, maximales, minimales et moyennes et les valeurs des crêtes positives et négatives des tensions simples et du neutre.

|            |                       | 50.01 Hz             |                 | 14/10/09 15:49                      | $\sqrt{nm}$         | Colonne des valeurs relatives au neutre : paramètres RMS, PK+ et PK-.                                                                                      |
|------------|-----------------------|----------------------|-----------------|-------------------------------------|---------------------|----------------------------------------------------------------------------------------------------|
|            | $\scriptstyle\rm (1)$ | $^{(2)}$             | Ο               | ⊙                                   |                     |                                                                                                    |
|            | MAX 248.7             |                      | 249.1 251.7 $v$ |                                     |                     | Colonnes des valeurs relatives à chaque courbe de tension (1, 2 et 3).                                                                                     |
| <b>RMS</b> |                       | 231.6 231.6 234.4    |                 | 15.3 $v$                            |                     | MAX : valeur RMS de la tension simple maximale mesurée depuis l'allumage de<br>l'appareil ou depuis le dernier appui sur la touche ↔.                      |
| MIN.       |                       | 213.9 213.9 216.8 v≃ |                 |                                     |                     | RMS : valeur efficace vraie de la tension simple.                                                                                                    |
|            |                       |                      |                 | $pr_+$ +305.8 +305.7 +309.8 +21.3 v |                     | MIN: valeur RMS de la tension simple minimale mesurée depuis l'allumage de<br>l'appareil ou depuis le dernier appui sur la touche ↔.                       |
|            |                       |                      |                 | $pr-$ -306.3 -306.1 -309.9 -22.0 v  |                     | <b>PK+</b> : valeur de crête maximale de la tension simple depuis l'allumage de l'appareil<br>ou depuis le dernier appui sur la touche $\leftrightarrow$ . |
|            | <b>RMS</b>            | THD CF               |                 |                                     | $\triangle \otimes$ | <b>PK-</b> : valeur de crête minimale de la tension simple depuis l'allumage de l'appareil<br>ou depuis le dernier appui sur la touche ↔.                  |

*Figure 74 : l'écran d'affichage Max-Min en 4V*

#### **7.4.3. L'ÉCRAN D'AFFICHAGE MAX-MIN EN 4A**

Cet écran affiche les valeurs RMS, maximales, minimales et moyennes et les valeurs des crêtes positives et négatives des courants de phase et du neutre.

|            |      | 50.00Hz |          | 14/10/09 15:50                    |                     | <u>UURINU QUU VAIUAIU IURIVUU QA HUQIIU . PAIAIHUIIUU I IIVIU, F TITTU</u>                                                                               |  |
|------------|------|---------|----------|-----------------------------------|---------------------|----------------------------------------------------------------------------------------------------|--|
|            | ⊕    | Ο       | ∩.       | ⋒                                 |                     |                                                                                                    |  |
| MAX        | 45.1 | 37.1    | 36.5 $A$ |                                   |                     | Colonnes des valeurs relatives à chaque courbe du courant (1, 2 et 3).<br>MAX : valeur RMS maximale du courant depuis l'allumage de l'appareil ou depuis |  |
| <b>RMS</b> | 44.9 | 37.0    | 36.4     | 9.0 A                             | ଈ                   | le dernier appui sur la touche $\rightarrow$ .                                                                                                    |  |
| MIN        | 44.6 | 36.8    | 36.1 $A$ |                                   |                     | <b>RMS</b> : valeur efficace vraie du courant.<br>MIN : valeur RMS minimale du courant depuis l'allumage de l'appareil ou depuis                         |  |
| <b>PK+</b> |      |         |          | $+63.5$ $+52.3$ $+51.4$ $+12.7$ A | L <sub>3</sub>      | le dernier appui sur la touche $\rightarrow$ .                                                                                                    |  |
| Þк-        |      |         |          | $-63.4$ $-52.3$ $-51.3$ $-12.7$ A | ÿ                   | PK+ : valeur de crête maximale du courant depuis l'allumage de l'appareil ou<br>depuis le dernier appui sur la touche $\rightarrow$ .                    |  |
| <b>RMS</b> |      | THD CF  |          |                                   | $\triangle \otimes$ | PK- : valeur de crête minimale du courant depuis l'allumage de l'appareil ou<br>depuis le dernier appui sur la touche $\leftrightarrow$ .                |  |

*Figure 75 : l'écran d'affichage Max-Min en 4A*

#### **7.4.4. L'ÉCRAN D'AFFICHAGE MAX-MIN EN L1**

Cet écran affiche les valeurs RMS, maximales, minimales et moyennes et les valeurs crêtes positives et négatives de la tension simple et du courant pour la phase 1.

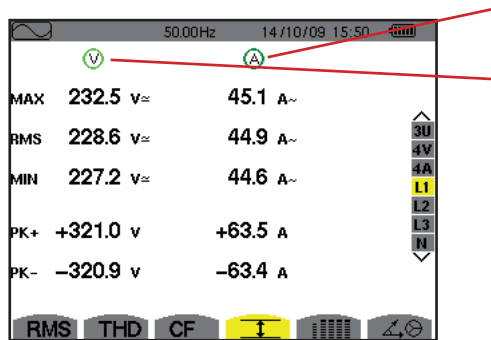

Informations identiques à celles de la tension simple, mais relatives au courant.

Colonne des valeurs relatives au neutre : paramètres RMS, PK+ et PK-.

Colonne des valeurs relatives à la tension.

**MAX** : valeur RMS maximale de la tension simple depuis l'allumage de l'appareil ou depuis le dernier appui sur la touche  $\leftarrow$ .

**RMS** : valeur efficace vraie de la tension simple.

**MIN** : valeur RMS minimale de la tension simple depuis l'allumage de l'appareil ou depuis le dernier appui sur la touche  $\leftrightarrow$ .

**PK+** : valeur de crête maximale de la tension simple depuis l'allumage de l'appareil ou depuis le dernier appui sur la touche  $\leftrightarrow$ .

**PK-** : valeur de crête minimale de la tension simple depuis l'allumage de l'appareil ou depuis le dernier appui sur la touche  $\overline{ }$ .

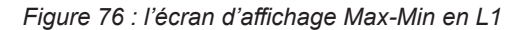

**Remarque :** L2 et L3 affichent les valeurs RMS, maximales, minimales et moyennes et les valeurs des crêtes positives et négatives de la tension simple et du courant respectivement sur les phases 2 et 3.

#### **7.4.5. L'ÉCRAN D'AFFICHAGE MAX-MIN DU NEUTRE**

Cet écran affiche les valeurs RMS et celles des crêtes positives et négatives du neutre par rapport à la terre.

Colonne des valeurs relatives la tension.

**RMS** : valeur efficace vraie de la tension.

**PK+** : valeur de crête maximale de la tension depuis l'allumage de l'appareil ou depuis le dernier appui sur la touche  $\leftrightarrow$ .

**PK-** : valeur de crête minimale de la tension depuis l'allumage de l'appareil ou depuis le dernier appui sur la touche  $\leftrightarrow$ .

|            |            | 50.00Hz        | 14/10/09 15:51 | чшш            |
|------------|------------|----------------|----------------|----------------|
|            | の          | $\circledcirc$ |                |                |
| RMS        | 15.3 $v$   | $9.0A -$       |                | L2             |
| Þк+        | $+21.3$ v  | $+12.7$ A      |                | L3<br><u>V</u> |
| Þκ-        | $-21.9$ v  | $-12.6A$       |                |                |
| <b>RMS</b> | <b>THD</b> | <b>CF</b>      |                |                |

*Figure 77 : l'écran d'affichage Max-Min du neutre*

# <span id="page-57-0"></span>**7.5. AFFICHAGE SIMULTANÉ**

Le sous-menu illil affiche l'ensemble des mesures de tension et de courant (RMS, DC, THD, CF, PST, PLT, FHL et FK).

#### **7.5.1. L'ÉCRAN AFFICHAGE SIMULTANÉ EN 3U**

Cet écran affiche les valeurs RMS, DC, THD et CF des tensions composées.

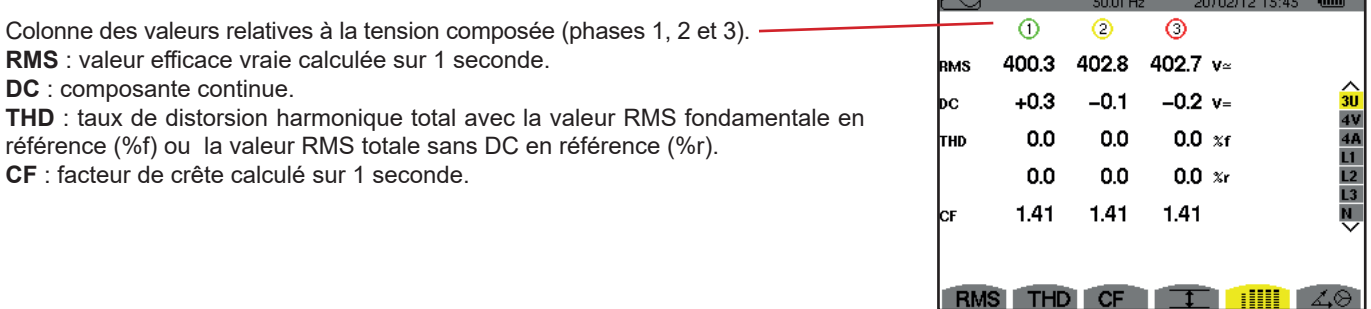

*Figure 78 : l'écran affichage simultané en 3U*

#### **7.5.2. L'ÉCRAN AFFICHAGE SIMULTANÉ EN 4V**

Cet écran affiche les valeurs RMS, DC, THD, CF, PST et PLT des tensions simples et du neutre.

Colonne des valeurs RMS et DC ainsi que le CF et le THD (%r) relatifs au neutre.

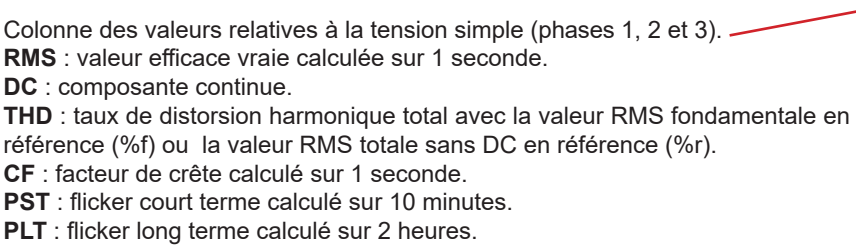

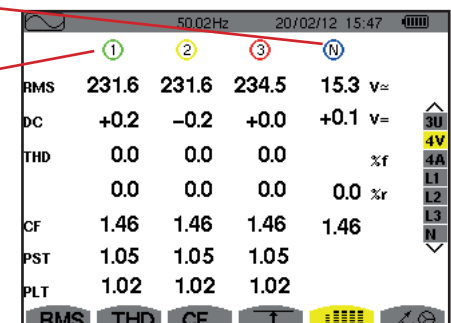

*Figure 79 : l'écran affichage simultané en 4V*

Informations identiques à celles de la tension, mais relatives au courant.

#### **7.5.3. L'ÉCRAN AFFICHAGE SIMULTANÉ EN 4A**

Cet écran affiche les valeurs RMS, DC (uniquement si au moins un des capteurs de courant peut mesurer du courant continu), THD, CF, FHL et FK des courants de phase et du neutre.

Colonne des valeurs RMS et (si le capteur de courant le permet) DC ainsi que le CF et le THD (%r) relatifs au neutre.

 $\odot$  $\circ$  $\circ$ Colonnes des valeurs relatives au courant (phases 1, 2 et 3). **RMS** 400 400 400 **RMS** : valeur efficace vraie calculée sur 1 seconde.  $+0$  $+0$  $+0$ bc **DC** : composante continue.  $0.0$  $0.0$  $0.0$ тно **THD** : taux de distorsion harmonique total avec la valeur RMS fondamentale en  $0.0$  $0.0$ 0.0 référence (%f) ou la valeur RMS totale sans DC en référence (%r). 1.41 1.41 1.42 lсғ **CF** : facteur de crête calculé sur 1 seconde. **FHL** : facteur de perte harmonique. Surdimensionnement du transformateur en 1.00 1.00 1.00 FНI fonction des harmoniques. 1.00 1.00 1.00 K **FK** : facteur K. Déclassement du transformateur en fonction des harmoniques. **THD** CF

20/02/12 14:49  $\cdot \odot$  $2 - A$  $\overline{\mathbf{x}}$ 1  $0.0$  $\gamma$ 1.42 **THE SET OF SHELL** 

*Figure 80 : l'écran affichage simultané en 4A*

**Remarque :** Afin de pouvoir régler le zéro des capteurs de courant mesurant le continu, les valeurs DC ne sont jamais annulées.

#### **7.5.4. L'ÉCRAN AFFICHAGE SIMULTANÉ EN L1**

Cet écran affiche les valeurs RMS, DC, THD, CF de la tension simple et du courant, PST et PLT de la tension simple, et FHL et FK du courant pour la phase 1.

Colonne des valeurs relatives à la tension simple.

**RMS** : valeur efficace vraie calculée sur 1 seconde.

**DC** : composante continue.

**THD** : taux de distorsion harmonique total avec la valeur RMS fondamentale en référence (%f) ou la valeur RMS totale sans DC en référence  $(%r)$ .

**CF** : facteur de crête calculé sur 1 seconde.

**PST** : flicker court terme calculé sur 10 minutes.

**PLT** : flicker long terme calculé sur 2 heures.

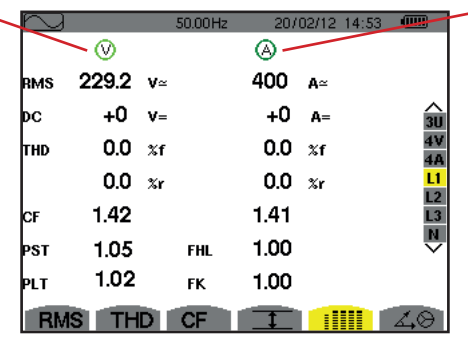

Colonne des valeurs relatives au courant.

Valeurs RMS, DC (si le capteur de courant le permet), THD et CF. **FHL** : facteur de perte harmonique. Surdimensionnement du transformateur en fonction des harmoniques. **FK** : facteur K. Déclassement du transformateur en fonction des harmoniques.

 *Figure 81 : L'écran affichage* 

*simultané en L1*

**Remarques :** La valeur DC du courant de la phase 1 n'est affichée que si le capteur de courant associé peut mesurer du courant continu.

L2 et L3 donnent l'affichage simultané pour le courant et la tension simple respectivement sur les phases 2 et 3.

#### **7.5.5. L'ÉCRAN AFFICHAGE SIMULTANÉ DU NEUTRE**

Cet écran affiche les valeurs RMS, THD et CF de la tension et du courant de neutre, la valeur DC de la tension de neutre et, si le capteur de courant le permet, la valeur DC du courant de neutre.

# <span id="page-59-0"></span>**7.6. AFFICHAGE DU DIAGRAMME DE FRESNEL**

Le sous-menu  $\Delta\Theta$  affiche la représentation vectorielle des composantes fondamentales des tensions et courants. Il en donne les grandeurs associées (module et phase des vecteurs) ainsi que les taux de déséquilibre inverse en tension et en courant.

**Remarque :** Pour permettre un affichage de tous les vecteurs, ceux dont le module aurait été trop petit pour être représentés le sont quand même mais leur nom est suivi d'un astérisque (\*).

#### <span id="page-59-1"></span>**7.6.1. L'ÉCRAN D'AFFICHAGE DU DIAGRAMME DE FRESNEL EN 3V**

Cet écran affiche la représentation vectorielle des composantes fondamentales des tensions simples et des courants. Il en donne les grandeurs associées (module et phase des vecteurs de tension simple) ainsi que le taux de déséquilibre inverse en tension. Le vecteur de référence de la représentation (à 3 heures) est V1.

Colonne des valeurs relatives à chaque vecteur (1, 2 et 3).

**|V1|, |V2| et |V3|** : modules des vecteurs des composantes fondamentales des tensions simples (phases 1, 2 et 3).

 $\Phi_{12}$  : déphasage de la composante fondamentale de la phase 1 par rapport à la composante fondamentale de la phase 2.

 $\Phi_{22}$  : déphasage de la composante fondamentale de la phase 2 par rapport à la composante fondamentale de la phase 3.

 $\Phi_{31}$  : déphasage de la composante fondamentale de la phase 3 par rapport à la composante fondamentale de la phase 1.

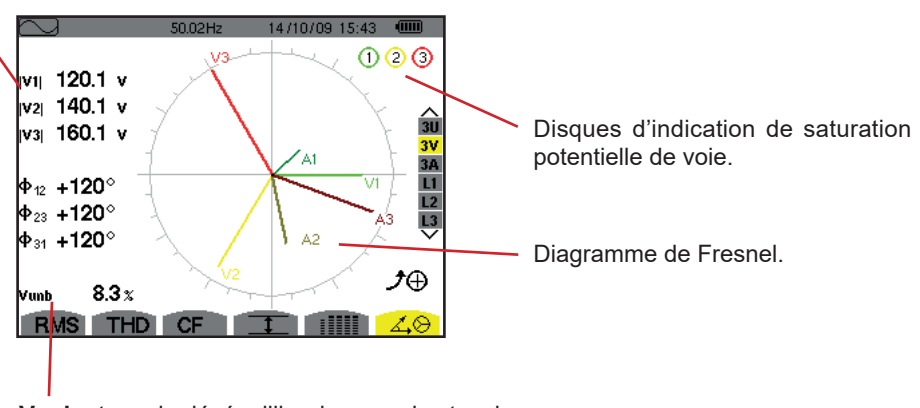

**Vunb** : taux de déséquilibre inverse des tensions.

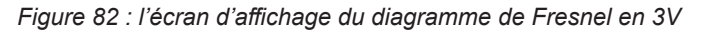

#### **7.6.2. L'ÉCRAN D'AFFICHAGE DU DIAGRAMME DE FRESNEL EN 3U**

Cet écran affiche la représentation vectorielle des composantes fondamentales des tensions composées. Il en donne les grandeurs associées (module et phase des vecteurs de tension composée) ainsi que le taux de déséquilibre inverse en tension. Le vecteur de référence de la représentation (à 3 heures) est U1.

Les informations affichées sont identiques à celles décrites au § [7.6.1](#page-59-1) mais relatives à la tension composée.

#### **7.6.3. L'ÉCRAN D'AFFICHAGE DU DIAGRAMME DE FRESNEL EN 3A**

Pour les sources comportant un neutre, cet écran affiche la représentation vectorielle des composantes fondamentales des tensions simples et des courants. Pour le triphasé 3 fils (source sans neutre), cet écran affiche uniquement la représentation vectorielle des composantes fondamentales des courants. Il en donne les grandeurs associées (module et phase des vecteurs de courant) ainsi que le taux de déséquilibre inverse en courant. Le vecteur de référence de la représentation (à 3 heures) est A1.

Les informations affichées sont identiques à celles décrites au § [7.6.1](#page-59-1) mais relatives au courant.

#### **7.6.4. L'ÉCRAN D'AFFICHAGE DU DIAGRAMME DE FRESNEL EN L1**

En présence du neutre, cet écran affiche la représentation vectorielle des composantes fondamentales de la tension simple et du courant d'une phase. Il en donne les grandeurs associées (module et phase des vecteurs de courant et de tension simple). Le vecteur de référence de la représentation (à 3 heures) est celui du courant.

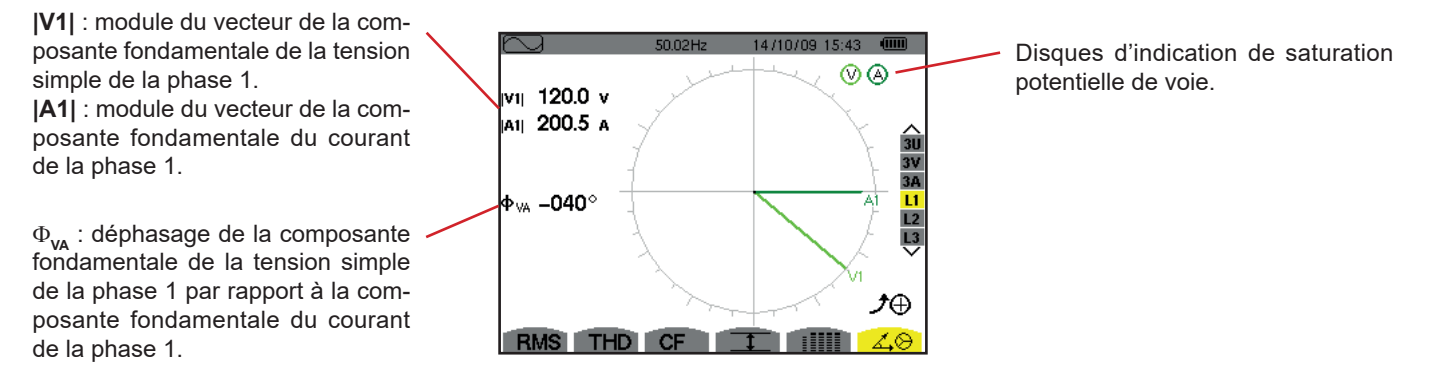

*Figure 83 : l'écran d'affichage du diagramme de Fresnel en L1*

**Remarque :** L2 et L3 affichent la représentation vectorielle des composantes fondamentales des tensions simples et des courants respectivement des phases 2 et 3. Ils en donnent les grandeurs associées (module et phase des vecteurs de courant et de tension simple, respectivement des phases 2 et 3). Le vecteur de référence de la représentation (à 3 heures) est celui du courant (respectivement A2 et A3).

En l'absence du neutre (Diphasé 2 fils) :

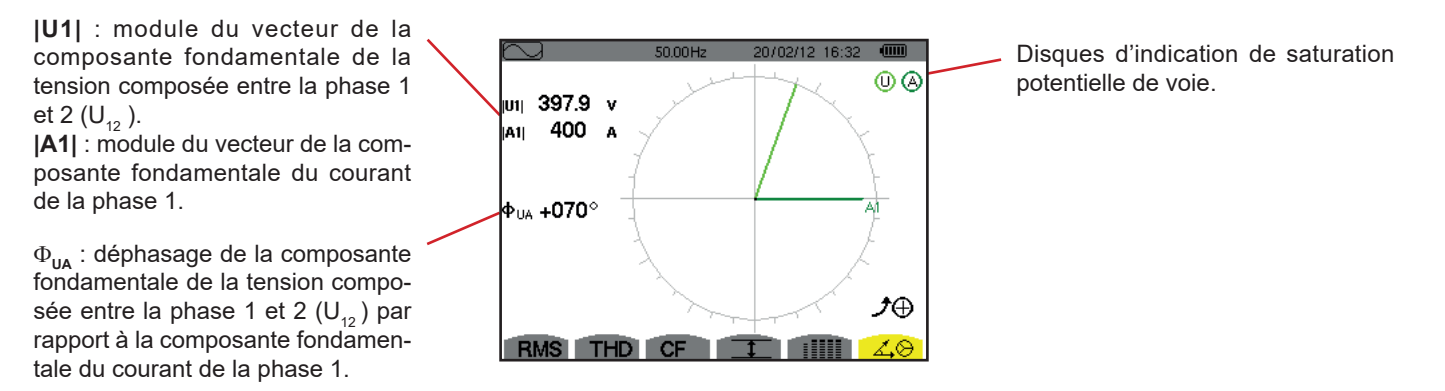

*Figure 84 : l'écran d'affichage du diagramme de Fresnel en Diphasé 2 fils* 

Le mode *Alarme*  $\Diamond$  détecte les dépassements de seuil sur chacun des paramètres suivants :

Hz, Urms, Vrms, Arms, |Udc|, |Vdc|, |Adc|, |Upk+|, |Vpk+|, |Apk+|, |Upk-|, |Vpk-|, |Apk-|, Ucf, Vcf, Acf, Uthdf, Vthdf, Athdf, Uthdr, Vthdr, Athdr, |P|, |Pdc|, |Q<sub>1</sub>| ou N, D, S, |PF|, |cos Փ|, |tan Փ|, PST, PLT, FHL, FK, Vunb, Uunb (pour une source triphasée sans neutre) Aunb, U-h, V-h, A-h et |S-h| (voir le tableau des abréviations au § [2.9](#page-14-0)).

Les seuils d'alarme :

- doivent avoir été programmés dans l'écran *Configuration / mode alarme* (voir § [4.10](#page-34-0)).
- doivent être actifs (marqués d'un point rouge dans ce même écran).

Les alarmes mémorisées pourront ensuite être transférées sur PC par l'intermédiaire de l'application PAT2 (voir § [13\)](#page-79-0). Plus de 16 000 captures d'alarmes sont possibles.

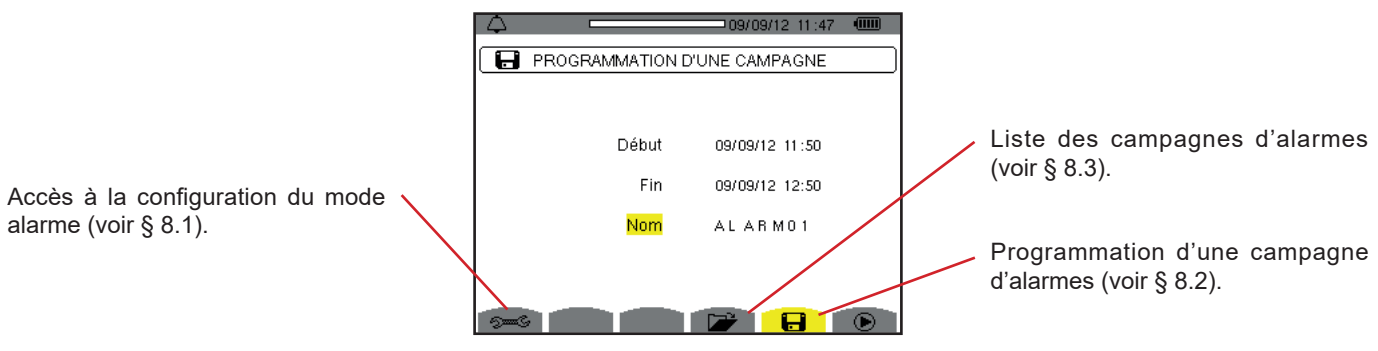

*Figure 85 : l'écran du mode alarme*

Les icônes  $\mathbf{\mathbf{\mathbb{D}}}$  et  $\mathbf{\mathbb{C}}$  ont les fonctions suivantes :

- $\blacksquare$ :  $\bigcircledast$ : Validation de la programmation d'une campagne et lancement de la campagne d'alarmes.
- <sup>th</sup> : Arrêt volontaire de la campagne d'alarmes.

### <span id="page-61-0"></span>**8.1. CONFIGURATION DU MODE ALARME**

Le sous-menu <sup>5</sup> affiche la liste des alarmes configurées (voir § [4.10\)](#page-34-0). Cette touche-raccourci vous permet de définir ou de modifier la configuration des alarmes.

Pour retourner à l'écran *Programmation d'une campagne*, appuyez sur  $\rightarrow$ .

## <span id="page-61-1"></span>**8.2. PROGRAMMATION D'UNE CAMPAGNE D'ALARMES**

Le sous-menu de définit les caractéristiques horaires de début et de fin d'une campagne d'alarmes (voir figure 66).

Pour programmer une campagne d'alarme, entrez la date et l'heure du début, la date et l'heure de fin et le nom de la campagne.

Pour modifier une donnée, déplacez le curseur jaune dessus à l'aide des touches ▲ et ▼ puis validez avec la touche → Modifiez la valeur à l'aide des touches  $\blacktriangle, \blacktriangledown, \blacktriangleleft$  et  $\blacktriangleright$ , puis validez à nouveau.

Le nom peut comporter 8 caractères au maximum. Plusieurs campagnes peuvent porter le même nom. Les caractères alphanumériques disponibles sont les majuscules de A à Z et les chiffres de 0 à 9. Les 5 derniers noms donnés (en modes transitoire, tendance et alarme) sont gardés en mémoire. Lors de la saisie du nom, il peut alors être complété automatiquement.

**Remarques :** L'horodatage de début doit être postérieur à l'horodatage actuel.

L'horodatage de fin doit être postérieur à l'horodatage de début.

La programmation d'une campagne d'alarme n'est pas possible si une capture de courant d'appel est en cours.

Une fois la programmation terminée, lancez la campagne en appuyant sur la touche  $\bullet$ . L'icône  $\bullet$  de la barre de statut clignote indiquant que la campagne a été lancée. La touche  $\Phi$  remplace la touche  $\Phi$  et permet d'arrêter la campagne avant qu'elle ne soit terminée. Les alarmes en cours (non terminées) seront enregistrées dans la campagne si leur durée est supérieure ou égale à leur durée minimale programmée.

Le message *Campagne en attente* s'affiche jusqu'à ce que l'heure du début soit atteinte. Puis il est remplacé par le message *Campagne en cours.* Quand l'heure de fin est atteinte, l'écran *Programmation d'une campagne* revient avec la touche . La programmation d'une nouvelle campagne est alors possible.

Pendant une campagne d'alarme, seul le champ date de fin est modifiable. Il est automatiquement surligné en jaune.

# <span id="page-62-0"></span>**8.3. VISUALISATION DE LA LISTE DES CAMPAGNES**

Pour visualiser la liste des campagnes effectuées, appuyez sur la touche **Di**l. L'écran *Liste des campagnes d'alarmes* s'affiche. La liste peut contenir un maximum de 7 campagnes.

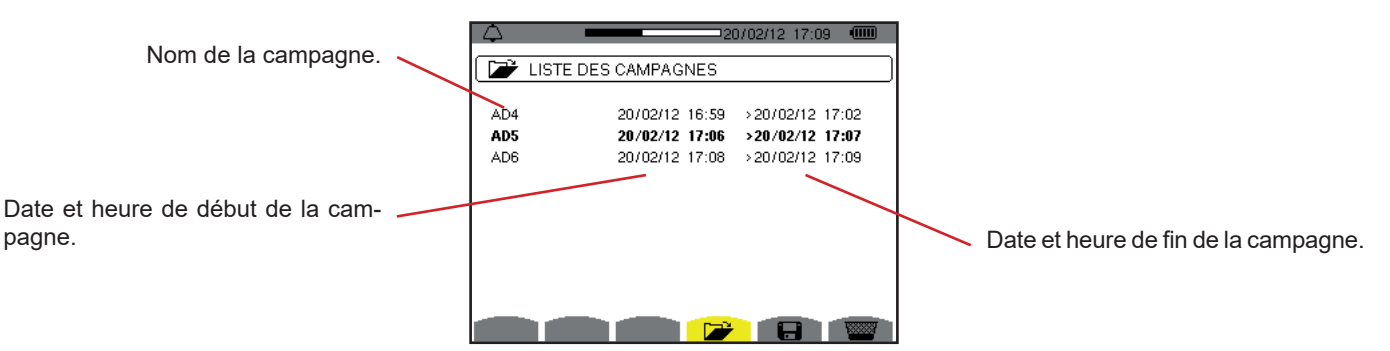

*Figure 86 : l'écran d'affichage de la liste des campagnes*

Si la date de fin de la campagne est en rouge, c'est parce qu'elle ne correspond pas à la date de fin initialement programmée :

- soit à cause d'un problème d'alimentation (batterie faible ou débranchement de l'appareil alimenté par le secteur uniquement),
- soit parce que la mémoire était pleine.

# **8.4. VISUALISATION DE LA LISTE DES ALARMES**

Pour sélectionner une campagne, déplacez le curseur dessus à l'aide des touches  $\blacktriangle$  et  $\nabla$ . Le champ sélectionné est marqué en gras. Puis validez avec la touche . L'appareil affiche alors les alarmes sous forme de liste.

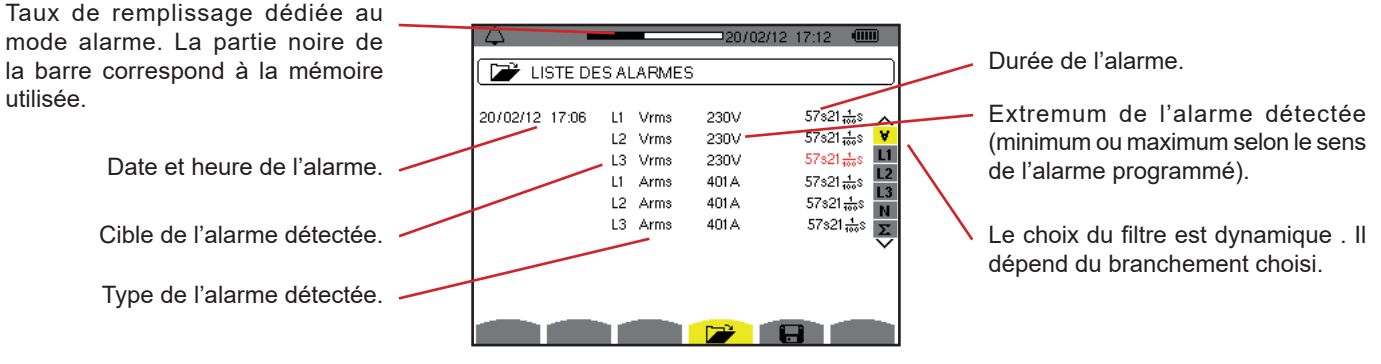

*Figure 87 : l'écran Liste des alarmes*

Si une durée d'alarme est affichée en rouge, c'est parce qu'elle a été écourtée :

- soit à cause d'un problème d'alimentation (batterie faible),
- soit à cause d'un arrêt manuel de la campagne (appui sur  $\mathbb{C}$ ) ou d'extinction volontaire de l'appareil (appui sur la touche  $\bullet$ ).
- soit parce que la mémoire était pleine.
- soit à cause d'une erreur sur la mesure.
- soit à cause d'une incompatibilité entre la grandeur surveillée et la configuration de l'appareil (par exemple retrait d'un capteur de courant).

Dans les deux dernier cas, l'extremum est aussi affiché en rouge.

Pour revenir à l'écran *Liste des campagnes,* appuyez sur .

## **8.5. SUPPRESSION D'UNE CAMPAGNE D'ALARMES**

Lors de la visualisation de la liste des campagnes effectuées (voir figure 86), sélectionnez la campagne à effacer. Pour cela, déplacez le curseur dessus à l'aide des touches  $\blacktriangle$  et  $\nabla$ . La campagne sélectionnée est marquée en gras.

Appuyez ensuite sur la touche **. Appuyez sur contrainer** by our sur  $\rightarrow$  pour annuler.

**Remarque :** Il n'est pas possible de supprimer la campagne d'alarmes en cours.

# **8.6. EFFACEMENT DE TOUTES LES CAMPAGNES D'ALARMES**

L'effacement de toutes les campagnes d'alarmes ne peut se faire qu'à partir du menu *Configuration*, dans le sous-menu *Effacement des données* (voir § [4.11\)](#page-35-0)

Le mode *Tendance* **[200]** enregistre l'évolutions des paramètres préalablement définis par l'écran *Configuration / Mode tendance* (voir § [4.9\)](#page-32-0). Ce mode gère jusqu'à 2 Go de données.

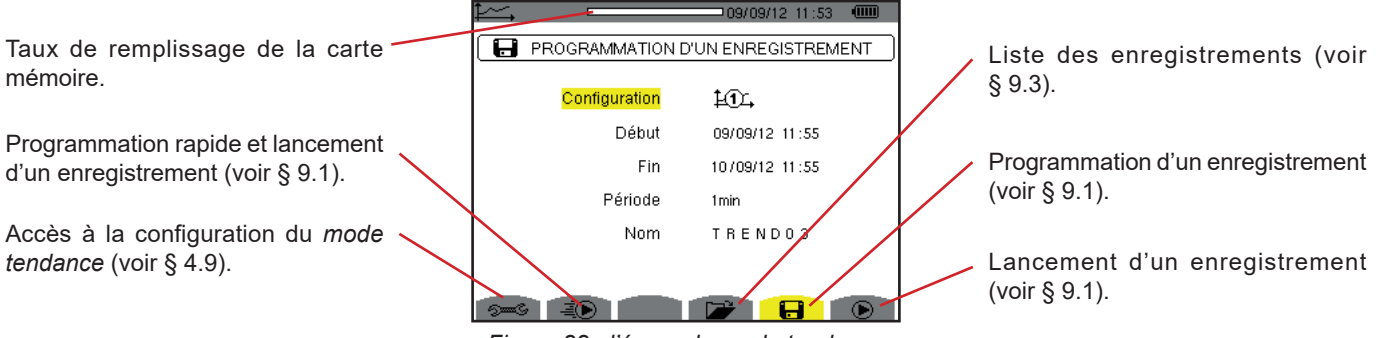

*Figure 88 : l'écran du mode tendance*

# <span id="page-64-0"></span>**9.1. PROGRAMMATION ET LANCEMENT D'UN ENREGISTREMENT**

Le sous-menu **de** définit les caractéristiques d'un enregistrement (voir figure 88).

Pour lancer rapidement un enregistrement, appuyez sur la touche  $\bar{=}$ . L'enregistrement débutera immédiatement et se fera toutes les secondes sur toutes les mesures jusqu'à ce que la mémoire soit complètement remplie. La configuration affichée est  $20$ .

Pour programmer un enregistrement, avant de le lancer, choisissez la configuration  $\frac{1}{2}$ ;  $\frac{1}{2}$ , entrez la date et l'heure du début, la date et l'heure de fin, la période et le nom de l'enregistrement.

Pour modifier une donnée, déplacez le curseur jaune dessus à l'aide des touches ▲ et ▼ puis validez avec la touche → Modifiez la valeur à l'aide des touches  $\blacktriangle, \blacktriangledown, \blacktriangleleft$  et  $\blacktriangleright$ , puis validez à nouveau.

La période d'intégration correspond au temps durant lequel les mesures de chaque valeur enregistrée seront moyennées (moyenne arithmétique). Les valeurs possibles pour la période sont : 1 s, 5 s, 20 s, 1 min, 2 min, 5 min, 10 min et 15 min.

Le nom peut comporter 8 caractères au maximum. Plusieurs enregistrements peuvent porter le même nom. Les caractères alphanumériques disponibles sont les majuscules de A à Z et les chiffres de 0 à 9. Les 5 derniers noms donnés (en modes transitoire, tendance et alarme) sont gardés en mémoire. Lors de la saisie du nom, il peut alors être complété automatiquement.

**Remarques :** l'horodatage de début doit être postérieur à l'horodatage actuel.

L'horodatage de fin doit être postérieur à l'horodatage de début.

Une fois la programmation terminée, lancez l'enregistrement en appuyant sur la touche . Si l'espace mémoire disponible est insuffisant, l'appareil le signale. L'icône  $\bigcirc$  de la barre de statut clignote indiquant que l'enregistrement a été lancé. La touche  $\bigcirc$ remplace la touche  $\mathbf{\mathfrak{D}}$  et permet d'arrêter l'enregistrement avant qu'il ne soit terminé.

Le message *Enregistrement en attente* s'affiche jusqu'à ce que l'heure du début soit atteinte. Puis il est remplacé par le message *Enregistrement en cours.* Quand l'heure de fin est atteinte, l'écran *Programmation d'un enregistrement* revient avec la touche . La programmation d'un nouvel enregistrement est alors possible.

Pendant un enregistrement de tendance, seul le champ date de fin est modifiable. Il est automatiquement surligné en jaune.

# **9.2. CONFIGURATION DU MODE TENDANCE**

Le sous-menu  $\approx$  affiche la liste des configurations d'enregistrement de tendance (voir § [4.9](#page-32-0)). Cette touche-raccourci vous permet de définir ou de modifier les configurations d'enregistrement de tendance.

# <span id="page-65-0"></span>**9.3. VISUALISATION DE LA LISTE DES ENREGISTREMENTS**

Le sous-menu  $\Box$  affiche la liste des enregistrements effectués.

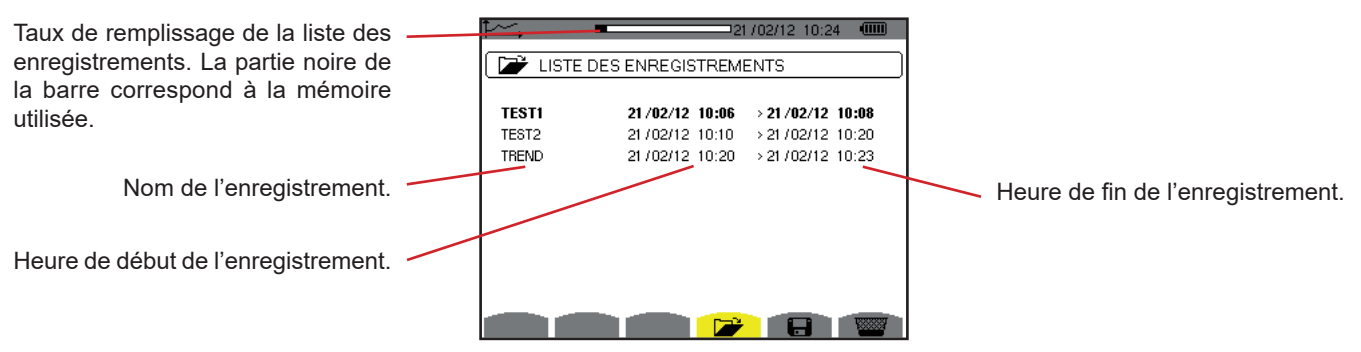

*Figure 89 : l'écran d'affichage de la liste des enregistrements*

Si la date de fin est en rouge, c'est parce qu'elle ne correspond pas à la date de fin initialement programmée à cause d'un problème d'alimentation (batterie faible ou débranchement de l'appareil alimenté par le secteur uniquement).

# **9.4. EFFACEMENT DES ENREGISTREMENTS**

Lors de la visualisation de la liste des enregistrements (voir figure 89), sélectionnez l'enregistrement à effacer. Pour cela, déplacez le curseur dessus à l'aide des touches  $\blacktriangle$  et  $\nabla$ . L'enregistrement sélectionné est marqué en gras.

Appuyez ensuite sur la touche **. ■** Appuyez sur → pour valider ou sur **→** pour annuler.

# **9.5. VISUALISATION DES ENREGISTREMENTS**

#### **9.5.1. CARACTÉRISTIQUES DE L'ENREGISTREMENT**

Lors de la visualisation de la liste des enregistrements (voir figure 89), sélectionnez l'enregistrement à visualiser. Pour cela, déplacez le curseur dessus à l'aide des touches  $\blacktriangle$  et  $\blacktriangledown$ . L'enregistrement sélectionné est marqué en gras. Appuyez ensuite sur  $\leftrightarrow$  pour valider.

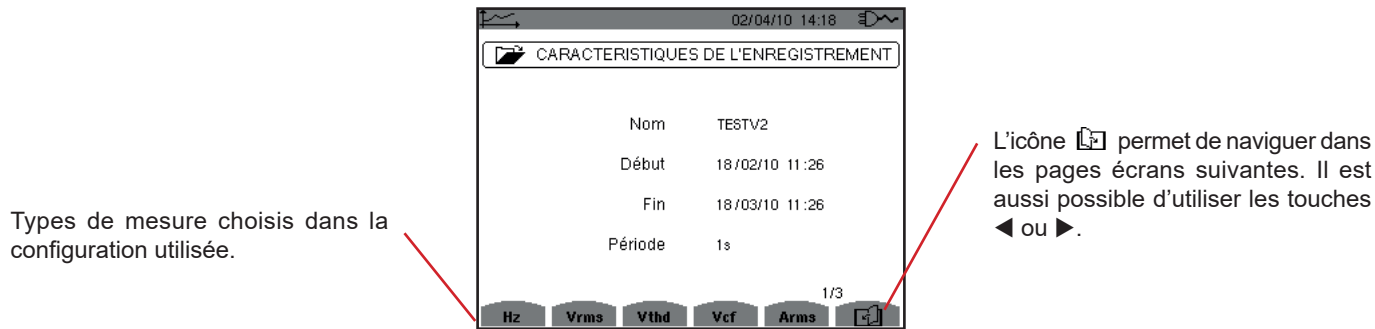

les pages écrans suivantes. Il est aussi possible d'utiliser les touches

*Figure 90 : l'écran caractéristiques de l'enregistrement*

Si une mesure n'apparaît pas dans les onglets, c'est parce que le calcul de cette mesure était incompatible avec la configuration choisie (branchement, types de capteurs, ratios programmés).

Par exemple, si le mode de calcul choisi lors de la programmation est Grandeurs non-actives non décomposées (voir § [4.5.1](#page-22-0)), l'onglet D n'apparaîtra pas.

Appuyez sur une touche jaune pour visualiser la courbe.

#### **9.5.2. COURBES DE TENDANCE**

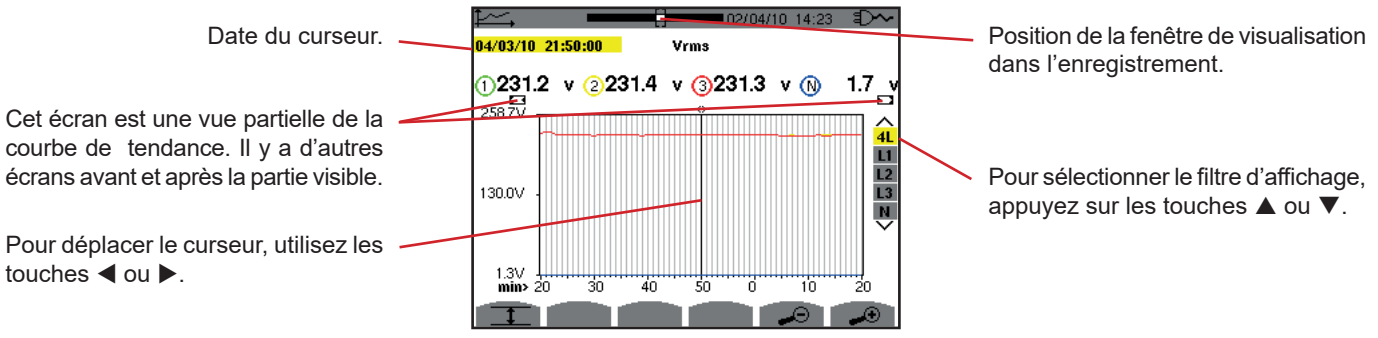

*Figure 91 : Vrms (4L) sans MIN-AVG-MAX*

La période d'affichage de cette courbe est d'une minute. La période de l'enregistrement étant d'une seconde, chaque point de cette courbe correspond à une valeur enregistrée toutes les secondes prise toutes les minutes. Il y a donc une perte d'information conséquente (59 valeurs sur 60), mais l'affichage est rapide.

**Remarques :** Les valeurs du curseur en rouge indiquent des valeurs saturées.

Les tirets noirs - - - - indiquent des valeurs en erreur .

Les tirets rouges - - - - indiquent des valeurs non calculées (suite à l'arrêt du calcul du mode MIN-MAX-AVG par appui sur  $\mathbb{C}$ ).

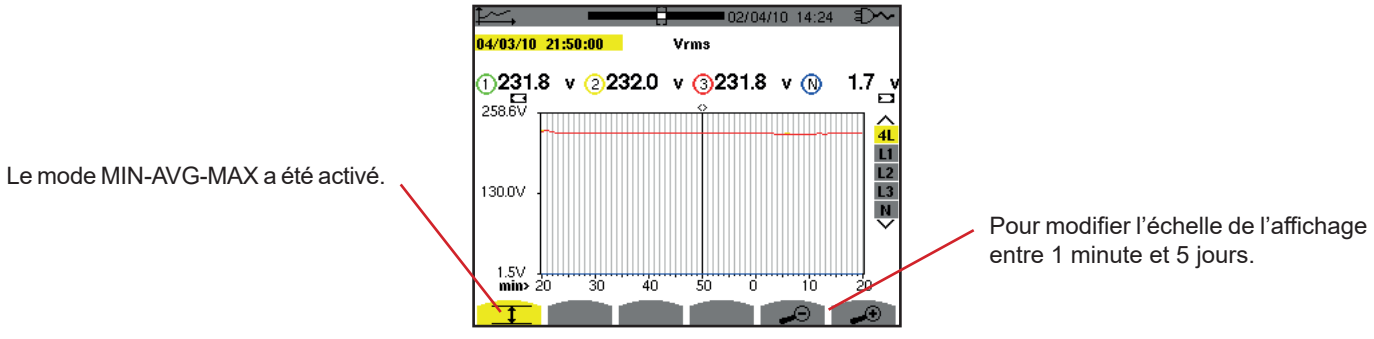

*Figure 92 : Vrms (4L) avec MIN-AVG-MAX*

La période d'affichage de cette courbe est toujours d'une minute. Mais avec le mode MIN-AVG-MAX activé, chaque point de cette courbe correspond à la moyenne arithmétique de 60 valeurs enregistrées toutes les secondes. Cet affichage est donc plus précis, car il n'y a pas de perte d'information, mais plus lent (voir le tableau figure 108).

Pour stopper le calcul du mode MIN-AVG-MAX, appuyez sur  $\mathbb{C}$ .

**Remarques :** Pendant le calcul du mode MIN-AVG-MAX, une barre de progression de ce calcul est affichée dans le bandeau de statut en lieu et place de la barre de positionnement de la fenêtre de visualisation de l'enregistrement. Le mode MIN-AVG-MAX n'est pas accessible lorsqu'un enregistrement de tendance est en cours.

Pour retourner à l'écran *Caractéristiques de l'enregistrement*, appuyez sur .

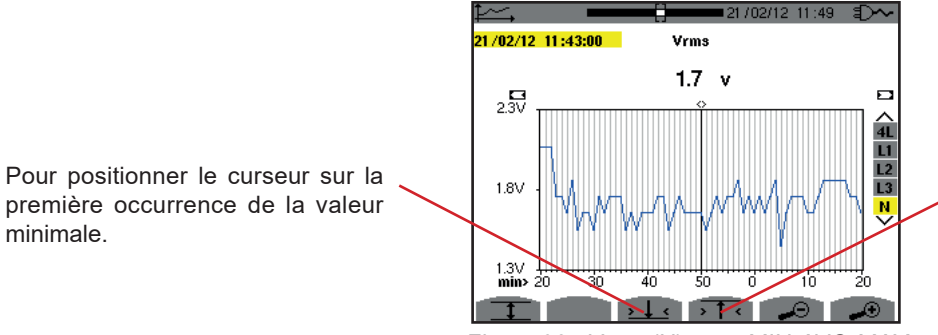

Pour positionner le curseur sur la première occurrence de la valeur maximale.

*Figure 93 : Vrms (N) sans MIN-AVG-MAX*

L'appui sur la touche  $\sqrt{1}$  ou  $\sqrt{1}$  met le zoom avant automatiquement au niveau le plus fort (période d'affichage identique à la période d'enregistrement) et désactive le mode MIN-AVG-MAX s'il était activé.

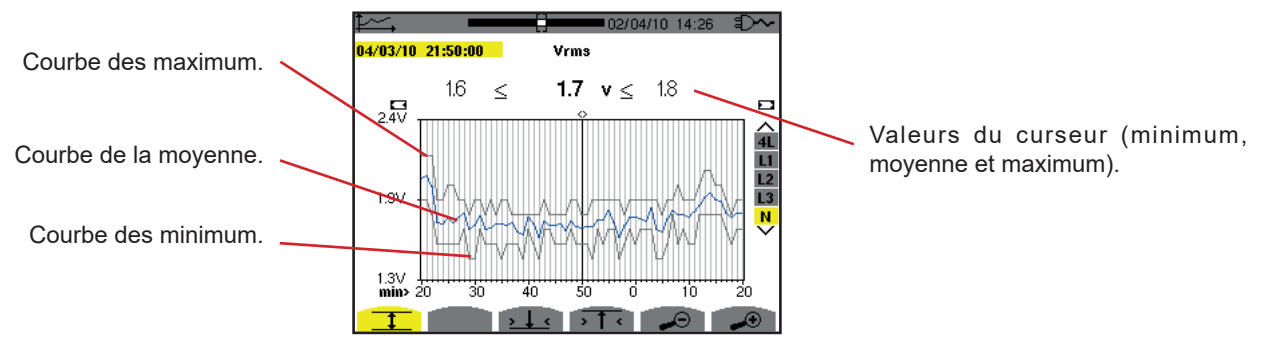

*Figure 94 : Vrms (N) avec MIN-AVG-MAX*

La période d'affichage de cette courbe est d'une minute. Chaque point de la courbe moyenne correspond à la moyenne arithmétique de 60 valeurs enregistrées toutes les secondes. Chaque point de la courbe des maximums correspond au maximum des 60 valeurs enregistrées toutes les secondes. Chaque point de la courbe des minimums correspond au minimum des 60 valeurs enregistrées toutes les secondes.

Cet affichage est donc plus précis que le précédent.

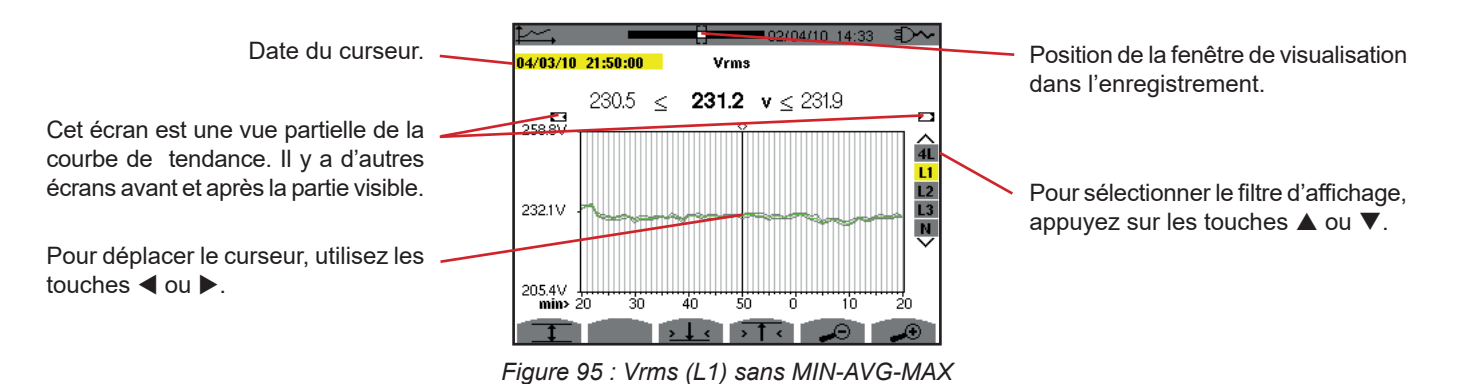

Pour chacune des phases (L1, L2 et L3), à chaque enregistrement d'une valeur sur une seconde (période d'enregistrement), l'appareil enregistre aussi la valeur RMS demi-période minimale sur une seconde et la valeur RMS demi-période maximale sur une seconde. Ce sont ces trois courbes qui sont représentées sur la figure ci-dessus.

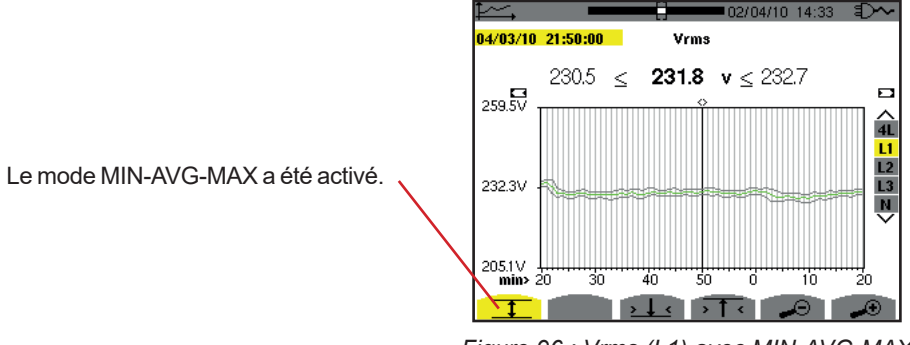

*Figure 96 : Vrms (L1) avec MIN-AVG-MAX*

Cette courbe diffère légèrement de la précédente car, avec le mode MIN-AVG-MAX, il n'y a pas de perte d'information.

**Remarque :** Pour les grandeurs (P, Pdc, Q<sub>1</sub> ou N, S, D, PF, cos Φ et tan Φ) et pour une source triphasée sans neutre, seules les grandeurs totales sont représentées.

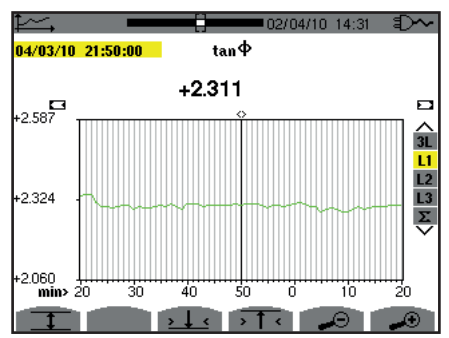

*Figure 97 : tan*  $\Phi$  *(L1) sans MIN-AVG-MAX pour un branchement triphasé avec neutre* 

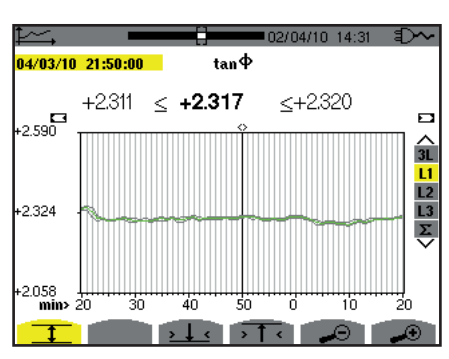

*Figure 98 : tan*  $\Phi$  *(L1) avec MIN-AVG-MAX* 

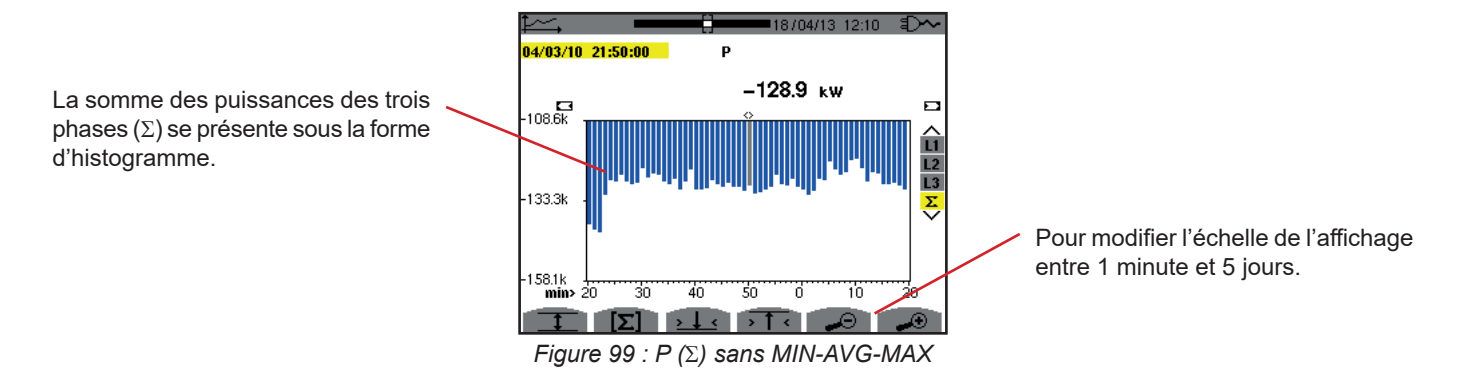

Pour les courbes d'énergie, les grandeurs seront exprimées en Wh, J, tep ou BTU selon l'unité choisie dans la configuration de l'appareil (voir § [4.5.2\)](#page-23-0).

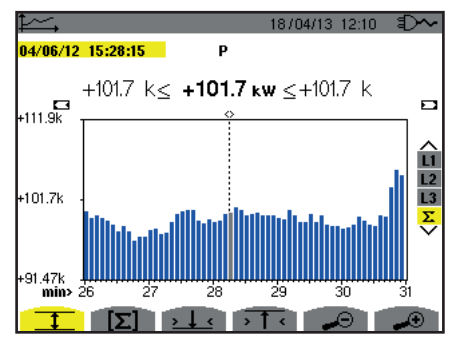

*Figure 100 : P (*S*) avec MIN-AVG-MAX*

Cette courbe diffère légèrement de la précédente car, avec le mode MIN-AVG-MAX, il n'y a pas de perte d'information.

L'activation du mode MIN-AVG-MAX pour les puissances permet d'afficher au-dessus de la courbe la valeur moyenne de puissance à la date du curseur ainsi que les valeurs maximales et minimales de puissance sur la période d'affichage. On remarquera que contrairement aux autres grandeurs, seul l'histogramme des valeurs moyennes est représenté.

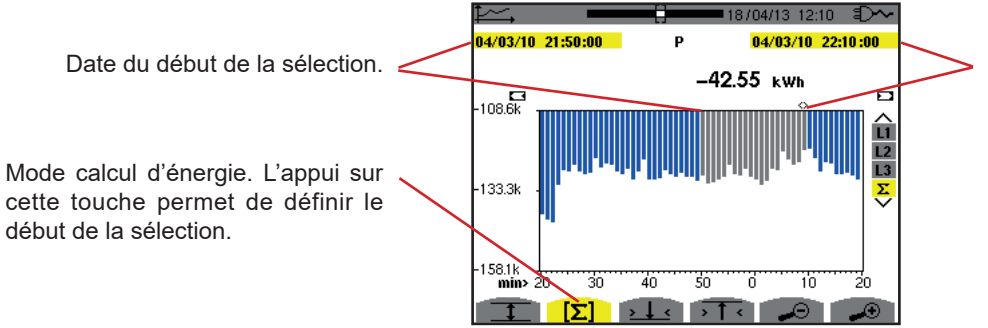

Date du curseur (date de fin de la sélection). Pour déplacer le curseur, utilisez les touches  $\blacktriangleleft$  ou  $\blacktriangleright$ .

*Figure 101 : Ph (*S*) sans MIN-AVG-MAX*

La période d'affichage de cet histogramme est d'une minute. La période de l'enregistrement étant d'une seconde, chaque barre de cet histogramme correspond à une valeur enregistrée toutes les secondes prise toutes les minutes. Le mode calcul d'énergie effectue la somme des puissance sur les barres sélectionnées.

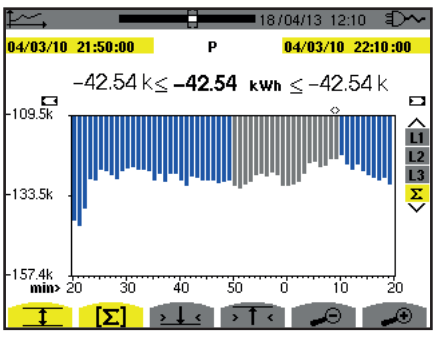

*Figure 102 : Ph (*S*) avec MIN-AVG-MAX*

Avec le mode MIN-AVG-MAX activé, l'affichage diffère légèrement du précédent car il n'y a pas de perte d'information.

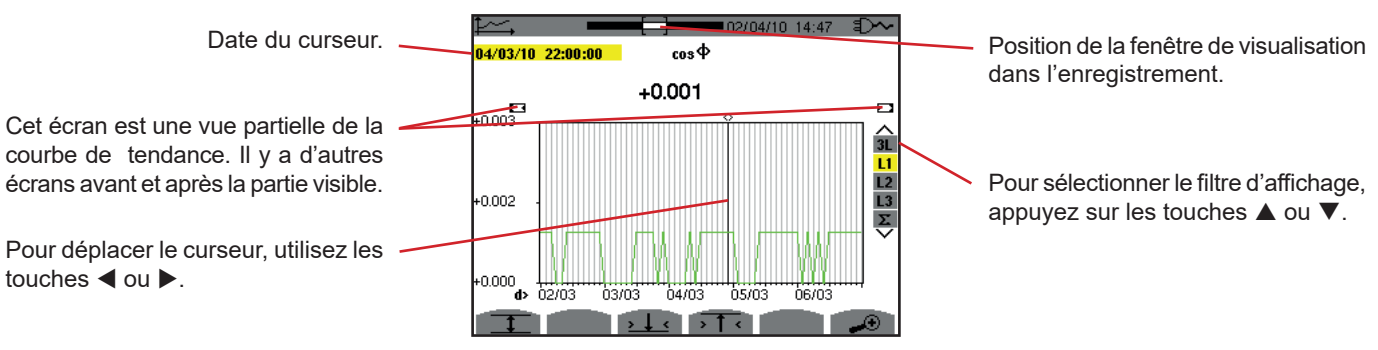

*Figure 103 : cos*  $\Phi$  *(L1) sans MIN-AVG-MAX* 

La période d'affichage de cette courbe est de deux heures. La période de l'enregistrement étant d'une seconde, chaque point de cette courbe correspond à une valeur enregistrée toutes les secondes prise toutes les deux heures. Il y a donc une perte d'information conséquente (7199 sur 7200), mais l'affichage est rapide.

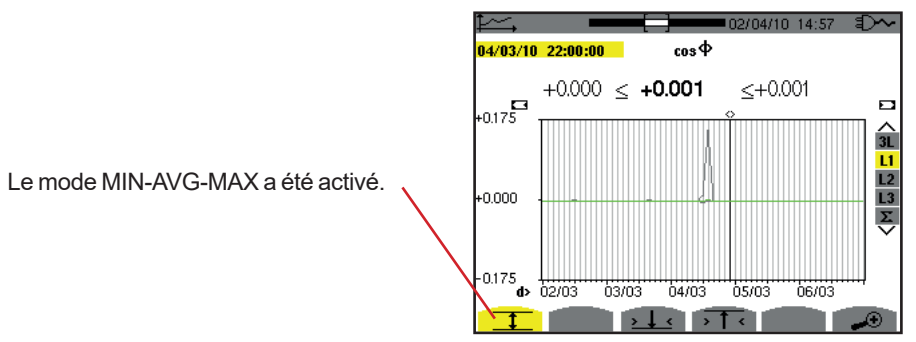

*Figure 104 : cos*  $\Phi$  *(L1) avec MIN-AVG-MAX* 

Cette courbe diffère beaucoup de la précédente car le mode MIN-AVG-MAX est activé. Chaque point de la courbe moyenne correspond à la moyenne arithmétique de 7200 valeurs enregistrées toutes les secondes. Chaque point de la courbe des maximums correspond au maximum des 7200 valeurs enregistrées toutes les secondes. Chaque point de la courbe des minimums correspond au minimum des 7200 valeurs enregistrées toutes les secondes.

Cet affichage est donc plus précis, car il n'y a pas de perte d'information, mais plus lent (voir le tableau figure 108).

A tout moment, l'utilisateur peut arrêter le chargement des valeurs enregistrées et le calcul des valeurs affichées en appuyant sur cette touche.

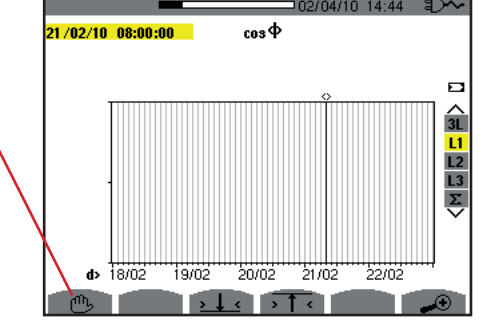

*Figure 105 : cos*  $\Phi$  *(L1) chargement/calcul des valeurs.* 

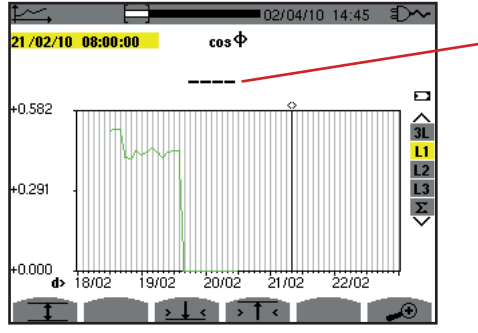

Les tirets signalent que sur la position du curseur, la valeur n'est pas disponible parce qu'elle n'a pas été calculée.

*Figure 106 : cos*  $\Phi$  *(L1) arrêt prématuré du chargement/calcul des valeurs.* 

L'affichage de l'enregistrement n'est pas complet car sa construction a été arrêtée avant la fin.

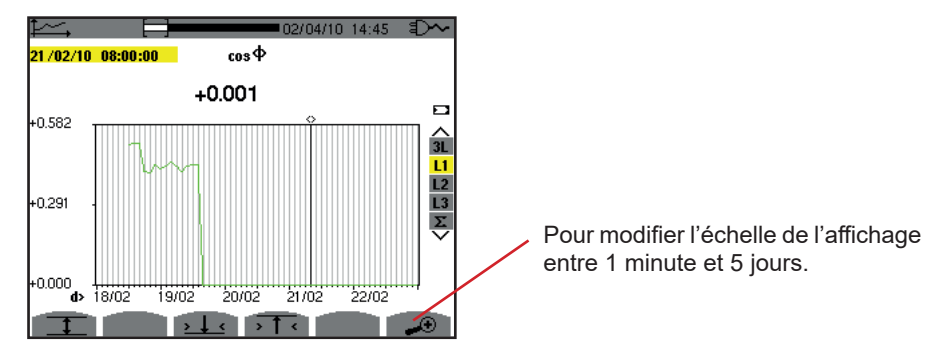

*Figure 107 : cos*  $\Phi$  *(L1) chargement/calcul des valeurs complet sans MIN-AVG-MAX pour un branchement triphasé avec neutre.*

L'affichage n'a pas été arrêté, il est donc complet.

Le tableau suivant indique les temps d'affichage de la courbe à l'écran en fonction de la largeur de la fenêtre d'affichage pour une période d'enregistrement d'une seconde :

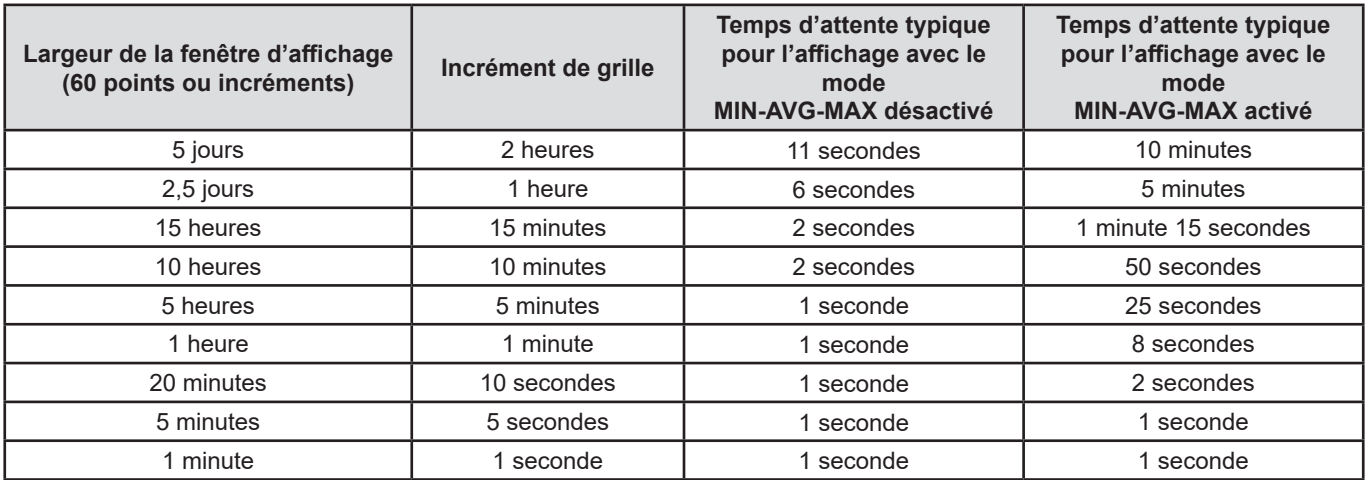

*Figure 108 : Tableau des temps d'affichage*

Ces temps pouvant être longs, il est possible de stopper l'affichage à tout moment en appuyant sur la touche  $\mathfrak{G}$ .

Il est aussi possible, à n'importe quel moment :

- d'appuyer sur les touches < ou < pour modifier l'échelle de l'affichage,
- d'appuyer sur les touches < ou  $\blacktriangleright$  pour déplacer le curseur,
- d'appuyer sur les touches ▲ ou ▼ pour changer le filtre d'affichage.

Mais attention, cela peut redémarrer le chargement et/ou le calcul des valeurs depuis le début.
La touche W permet l'affichage des mesures liées aux puissances et aux énergies.

Les sous-menus disponibles dépendent du filtre.

- Pour les branchements monophasé 2 et 3 fils et pour le branchement diphasé 2 fils, seule la sélection L1 est disponible. Le filtre n'est donc pas affiché mais l'affichage se fait comme pour L1.
- Pour le branchement triphasé 3 fils, seule la sélection Σ est disponible. Le filtre n'est donc pas affiché mais l'affichage se fait comme pour Σ.

# **10.1. FILTRE 3L**

# **10.1.1. L'ÉCRAN D'AFFICHAGE DES PUISSANCES**

Le sous-menu **W...** permet l'affichage des puissances.

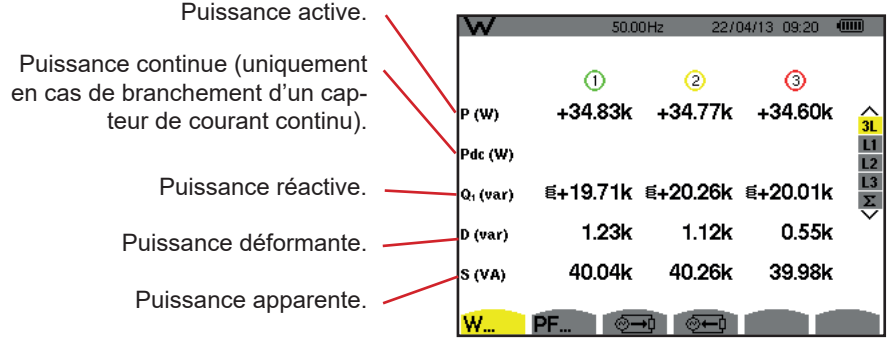

*Figure 109 : l'écran des puissances en 3L.*

**Remarque :** Cet écran correspond au choix « grandeurs non-actives décomposées » dans l'onglet var du menu Méthodes de calcul du mode Configuration. Si le choix avait été « grandeurs non-actives non décomposées » alors le label D (puissance déformante) aurait disparu et le label Q<sub>1</sub> aurait été remplacé par le label N. Cette puissance non-active n'est pas signée et n'a pas d'effet inductif ou capacitif.

### **10.1.2. L'ÉCRAN D'AFFICHAGE DES GRANDEURS ASSOCIÉES AUX PUISSANCE**

Le sous-menu **PF...** permet l'affichage des grandeurs associées aux puissances.

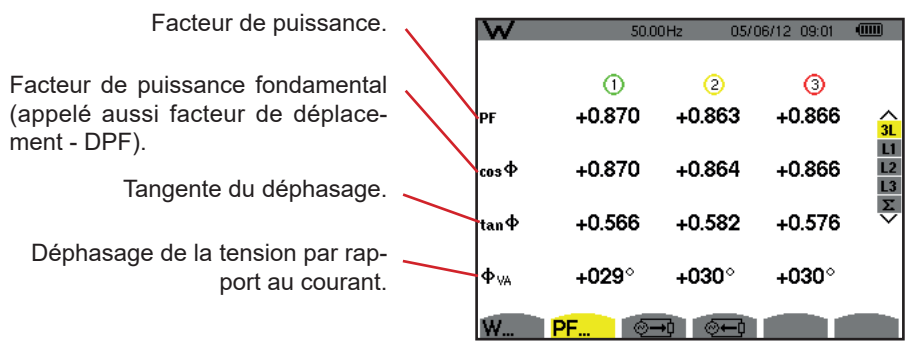

*Figure 110 : l'écran des grandeurs associées aux puissances en 3L*

### **10.1.3. L'ÉCRAN D'AFFICHAGE DES ÉNERGIES CONSOMMÉES**

Le sous-menu  $\overline{=}$  affiche les compteurs d'énergie consommée par la charge.

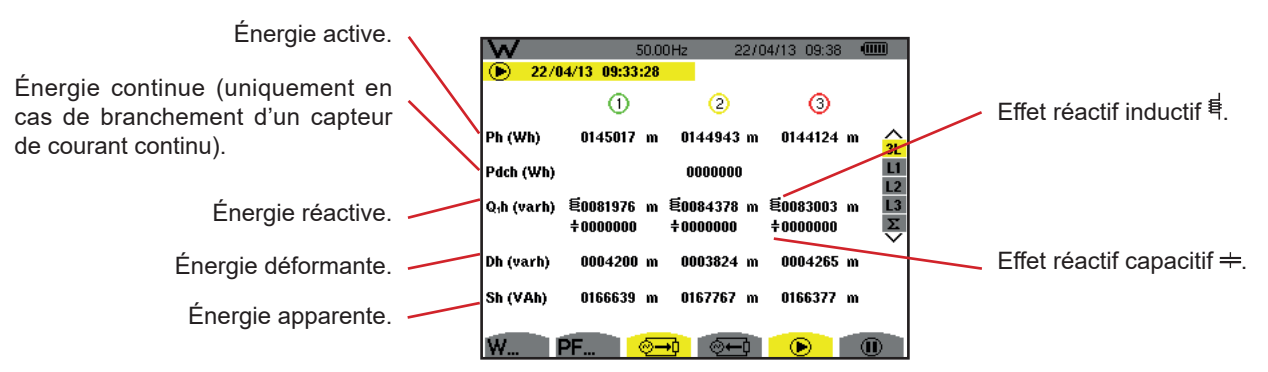

*Figure 111 : l'écran d'affichage des énergies consommées en 3L*

**Remarque :** Cet écran correspond au choix « grandeurs non-actives décomposées » dans l'onglet var du menu Méthodes de calcul du mode Configuration. Si le choix avait été « grandeurs non-actives non décomposées » alors le label Dh (énergie déformante) aurait disparu et le label Q<sub>,</sub>h aurait été remplacé par le label Nh. Cette énergie non-active n'a pas d'effet inductif ou capacitif.

### **10.1.4. L'ÉCRAN D'AFFICHAGE DES ÉNERGIES GÉNÉRÉES**

Le sous-menu  $\sqrt[6]{-4}$  affiche les compteurs d'énergie générée par la charge.

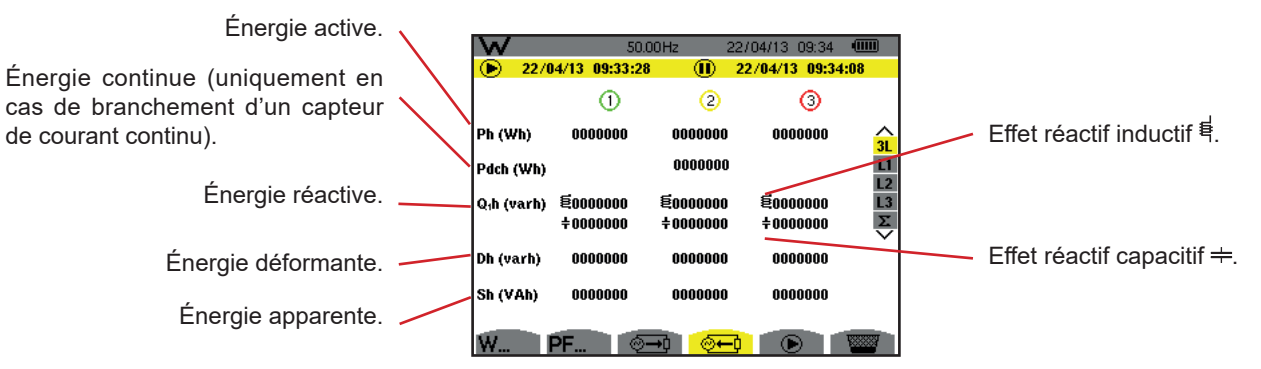

*Figure 112 : l'écran d'affichage des énergies générées en 3L*

**Remarque :** Cet écran correspond au choix « grandeurs non-actives décomposées » dans l'onglet var du menu Méthodes de calcul du mode Configuration. Si le choix avait été « grandeurs non-actives non décomposées » alors le label Dh (énergie déformante) aurait disparu et le label Q<sub>1</sub>h aurait été remplacé par le label Nh. Cette énergie non-active n'a pas d'effet inductif ou capacitif.

# **10.2. FILTRES L1, L2 ET L3**

### **10.2.1. L'ÉCRAN D'AFFICHAGE DES PUISSANCES ET DES GRANDEURS ASSOCIÉES**

Le sous-menu **W...** affiche les puissances et les grandeurs associées.

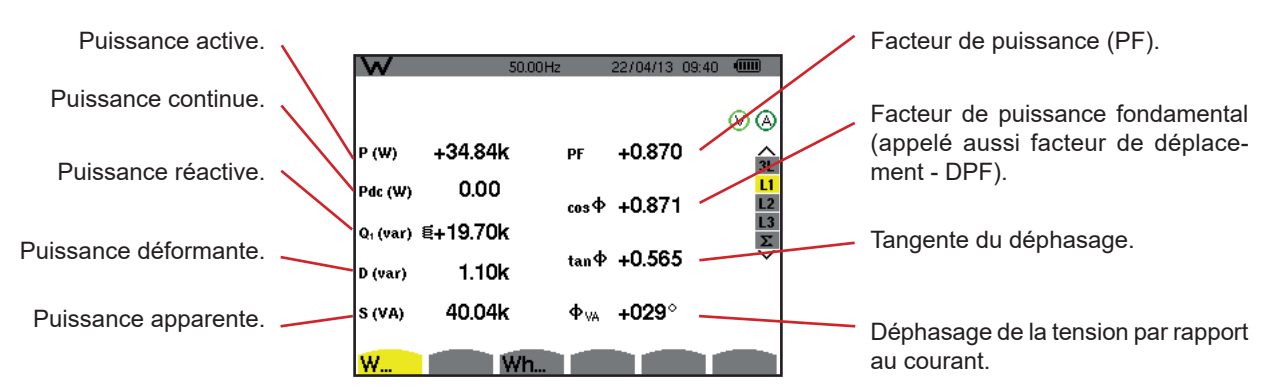

*Figure 113 : l'écran d'affichage des puissances et des grandeurs associées en L1*

**Remarques :** Cet écran correspond au choix « grandeurs non-actives décomposées » dans l'onglet var du menu Méthodes de calcul du mode Configuration. Si le choix avait été « grandeurs non-actives non décomposées » alors le label D (puissance déformante) aurait disparu et le label Q<sub>1</sub> aurait été remplacé par le label N. Cette puissance non-active n'est pas signée et n'a pas d'effet inductif ou capacitif.

> Les informations affichées pour les filtres L2 et L3 sont identiques à celles décrites ci-dessus mais elles sont relatives aux phases 2 et 3.

 $\Phi_{\mu}$  est affiché pour le montage diphasé 2 fils.

# **10.2.2. L'ÉCRAN D'AFFICHAGE DES COMPTEURS D'ÉNERGIES**

Le sous-menu **Wh…** affiche les compteurs d'énergie.

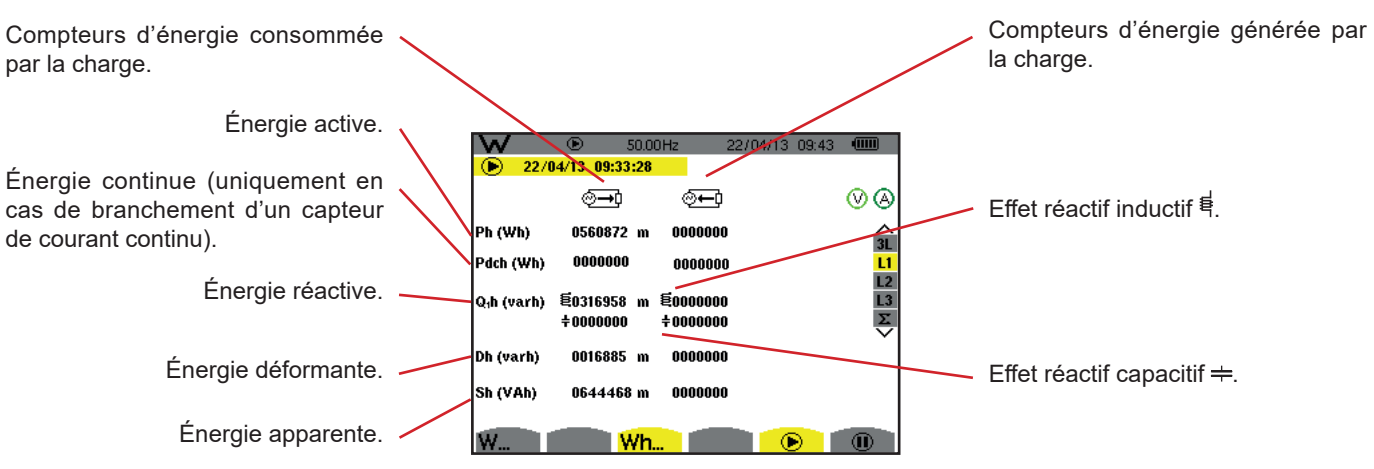

*Figure 114 : l'écran d'affichage énergies consommées et générées en L1*

**Remarques :** Cet écran correspond au choix « grandeurs non-actives décomposées » dans l'onglet var du menu Méthodes de calcul du mode Configuration. Si le choix avait été « grandeurs non-actives non décomposées » alors le label Dh (énergie déformante) aurait disparu et le label Q<sub>1</sub>h aurait été remplacé par le label Nh. Cette énergie non-active n'a pas d'effet inductif ou capacitif.

> Les informations affichées pour les filtres L2 et L3 sont identiques à celles décrites ci-dessus mais elles sont relatives aux phases 2 et 3.

# **10.3. FILTRE Σ**

#### **10.3.1. L'ÉCRAN D'AFFICHAGE DES PUISSANCES ET DES GRANDEURS ASSOCIÉES TOTALES**

Le sous-menu **W...** affiche les puissances et les grandeurs associées.

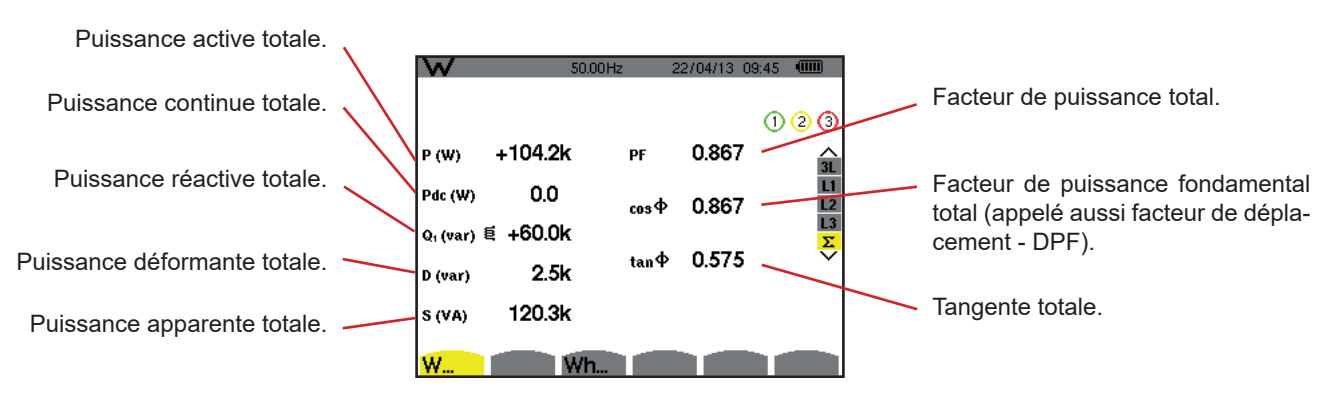

*Figure 115 : l'écran d'affichage des puissances et des grandeurs associées* totales *en* S

**Remarque :** Cet écran correspond au choix « grandeurs non-actives décomposées » dans l'onglet var du menu Méthodes de calcul du mode Configuration. Si le choix avait été « grandeurs non-actives non décomposées » alors le label D (puissance déformante) aurait disparu et le label Q<sub>1</sub> aurait été remplacé par le label N. Cette puissance non-active n'est pas signée et n'a pas d'effet inductif ou capacitif.

### **10.3.2. L'ÉCRAN D'AFFICHAGE DES COMPTEURS D'ÉNERGIES TOTALES**

Le sous-menu **Wh…** affiche les compteurs d'énergie.

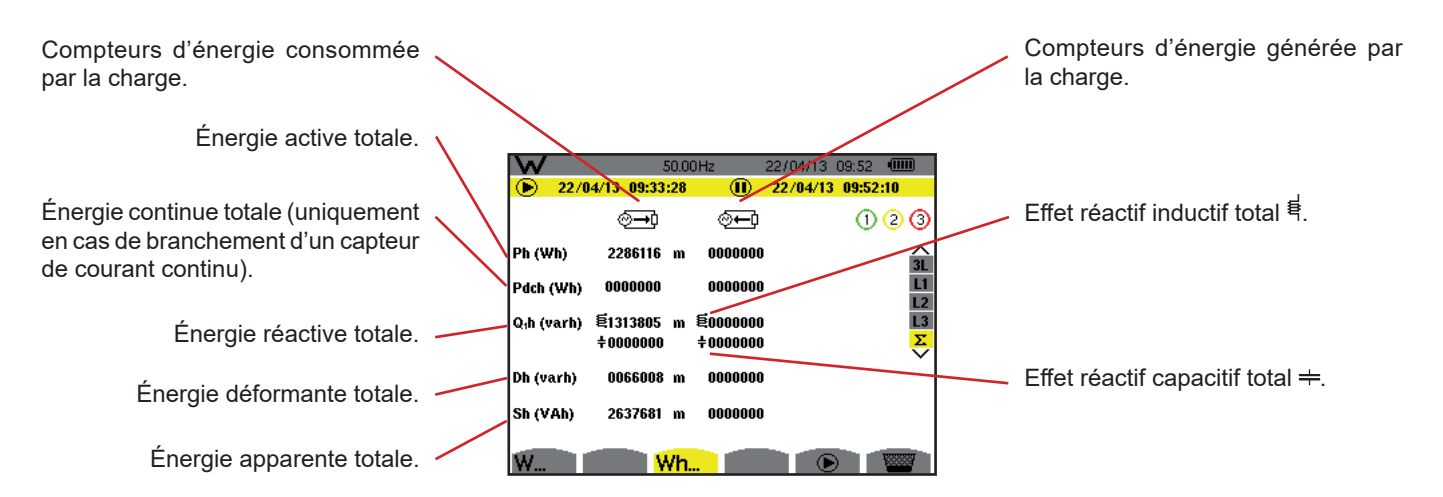

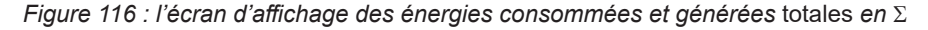

**Remarques :** Cet écran correspond au choix « grandeurs non-actives décomposées » dans l'onglet var du menu Méthodes de calcul du mode Configuration. Si le choix avait été « grandeurs non-actives non décomposées » alors le label Dh (énergie déformante) aurait disparu et le label Q<sub>1</sub>h aurait été remplacé par le label Nh. Cette énergie non-active n'a pas d'effet inductif ou capacitif.

> Pour le montage triphasé 3 fils, seul l'affichage des grandeurs totales est disponible, la méthode de calcul des puissances utilisée est la méthode des 2 wattmètres (pour les branchements 2 capteurs) ou 3 wattmètres avec neutre virtuel (pour les branchements 3 capteurs) (voir Annexe § [16.1.4.3\)](#page-105-0).

# **10.4. LANCEMENT DU COMPTAGE D'ÉNERGIE**

Pour lancer un comptage d'énergie, appuyez sur la touche **D** dans un écran d'affichage des énergies (  $\circ$ <del>- 0</del>,  $\circ$  <del>+ 0</del> ou **Wh...**).

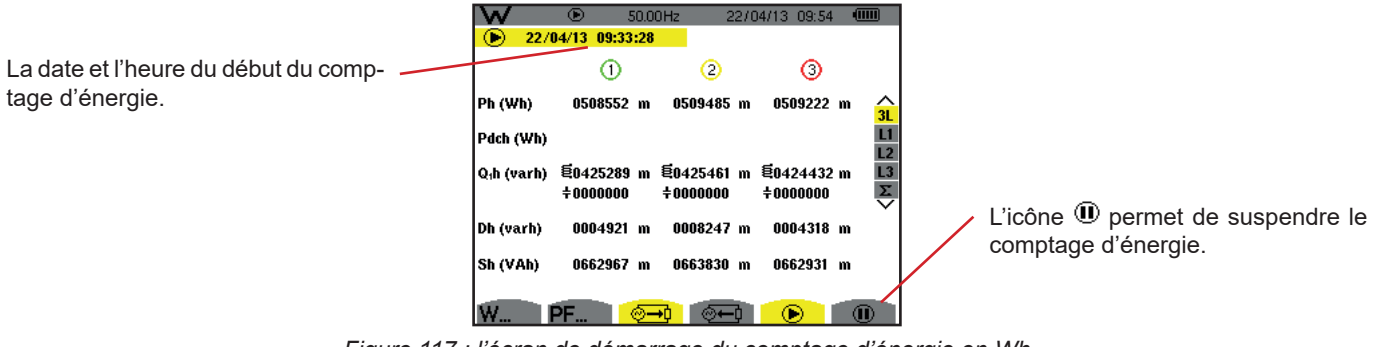

*Figure 117 : l'écran de démarrage du comptage d'énergie en Wh*

|                                                                            |                         | Œ<br>22/04/13 09:33:28   |     | 50.00Hz                       | 22/04/13<br>09:56 | (iiii)            |
|----------------------------------------------------------------------------|-------------------------|--------------------------|-----|-------------------------------|-------------------|-------------------|
| Le symbole C clignotant indique que<br>le comptage d'énergie est en cours. | Ph (varh)               | ∾⊸n<br>0016339 k         |     | ∾—ા<br>0000000                |                   | ⊛⊚<br>û           |
|                                                                            | Q <sub>i</sub> h (varh) | 皂0013657 k<br>$+0000000$ |     | <b>00000000</b><br>$+0000000$ |                   | $rac{L3}{\Sigma}$ |
|                                                                            | Dh (varh)               | 0151060                  |     | 0000000                       |                   |                   |
|                                                                            | Sh (varh)               | 0021296 k                |     | 0000000                       |                   |                   |
|                                                                            | W.,                     |                          | Wh. |                               | ъ                 | Œ                 |

*Figure 118 : l'écran de comptage d'énergie en varh*

Le diagramme utilisé est celui des 4 quadrants (voir § [16.5\)](#page-115-0).

**Remarque :** Le seuil de non nullité est de 11,6 kWh pour la tep non nucléaire et 3,84 kWh pour la tep nucléaire.

# **10.5. SUSPENSION DU COMPTAGE D'ÉNERGIE**

Pour suspendre le comptage d'énergie, appuyez sur  $\mathbf{0}$ .

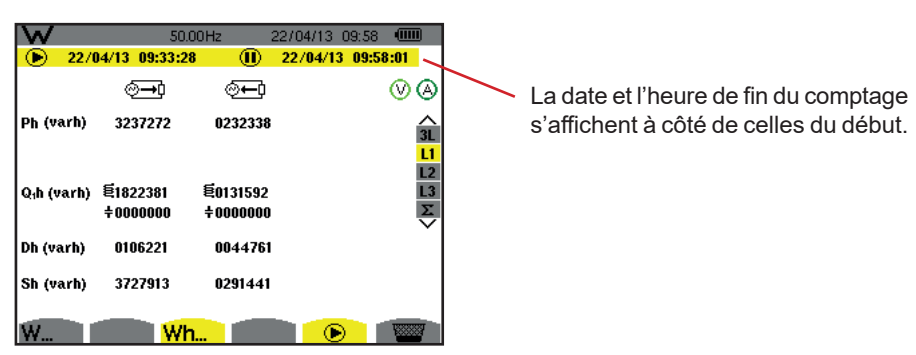

*Figure 119 : l'écran de comptage d'énergie en varh*

Une suspension du comptage n'est pas définitive. Pour le reprendre, appuyez à nouveau sur la touche  $\circledast$ .

**Remarque :** Si aucun enregistrement n'est en cours alors la suspension du comptage d'énergie entraîne l'apparition du symbole  $\circledR$  clignotant dans la barre de statut (à la place du symbole  $\circledR$ ). La suspension du comptage d'énergie entraîne aussi le remplacement de la touche  $\overline{w}$  par la touche  $\overline{w}$ .

# **10.6. REMISE À ZÉRO DU COMPTAGE D'ÉNERGIE**

Pour suspendre le comptage, appuyez sur la touche  $\Phi$ . Ensuite, pour réinitialiser le comptage d'énergie, appuyez sur la touche puis validez avec la touche . Toutes les valeurs d'énergie (consommées et générées) sont alors remises à zéro.

La touche <u>soli</u> permet de photographier jusqu'à 50 écrans et de visualiser les photographies enregistrées.

Les écrans enregistrés pourront ensuite être transférés sur PC par l'intermédiaire de l'application PAT2 (Power Analyser Transfer).

# **11.1. PHOTOGRAPHIE D'UN ÉCRAN**

Pour photographier un écran quelconque, appuyez pendant environ 3 secondes sur la touche ...

Lorsqu'une la photographie est prise, l'icône du mode actif ( $\cong$ ,  $\oplus$ ,  $\blacksquare$ ,  $\Box$ ,  $\vartriangle$ ,  $\cong$ ,  $\blacksquare$ ) située dans le bandeau supérieur de l'afficheur, est remplacée par l'icône . Vous pouvez alors relâcher la touche .  $\sqrt{2}$ .

L'appareil ne peut enregistrer que 50 photographies d'écran. Si vous voulez enregistrer un 51<sup>ème</sup> écran, l'appareil vous signale qu'il faut effacer des photos en affichant l'icône  $\overline{\bullet}$  à la place de  $\overline{\circ}$ .

# **11.2. GESTION DES PHOTOGRAPHIES D'ÉCRAN**

Pour entrer dans le mode photographies d'écran, appuyez brièvement sur la touche . L'appareil affiche alors la liste des photographies enregistrées.

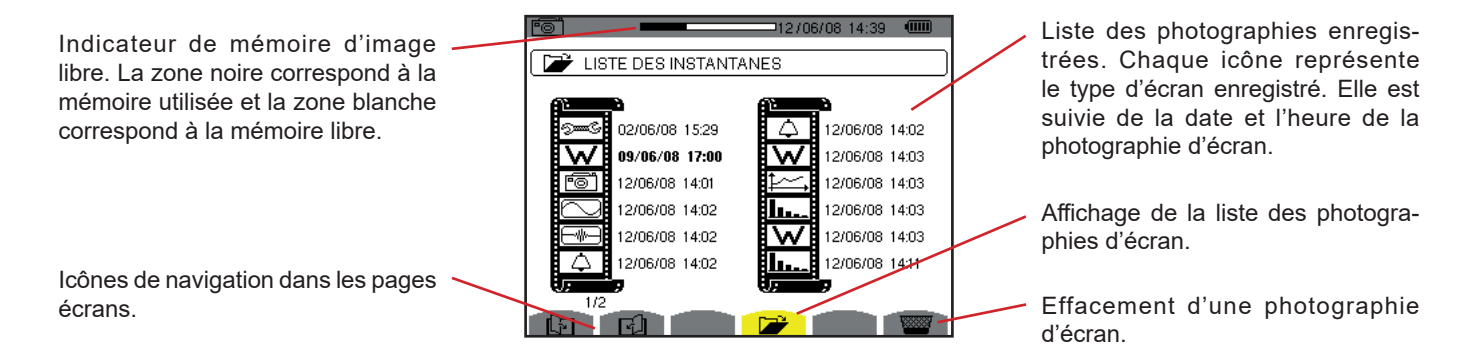

*Figure 120 : l'écran d'affichage de la liste des instantanés*

### **11.2.1. VISUALISATION D'UNE PHOTOGRAPHIE DE LA LISTE**

Pour visualiser une photographie, sélectionnez-la dans la liste des instantanés avec les touches  $\blacktriangle$ ,  $\nabla$ ,  $\blacktriangleleft$  et  $\blacktriangleright$ . La date et l'heure relatives à la photographie sélectionnée sont marquées en gras.

Appuyez sur  $\mapsto$  pour afficher la photographie sélectionnée. L'icône  $\bar{e}$  est affichée en alternance avec l'icône relative au mode actif lors de la prise de l'instantané ( , , , , , , ).

Pour retourner à la liste des photographies d'écran, appuyez sur  $\blacktriangleright$ .

# **11.2.2. EFFACEMENT D'UNE PHOTOGRAPHIE DE LA LISTE**

Pour effacer une photographie, sélectionnez-la dans la liste des instantanés avec les touches  $\blacktriangle$ ,  $\nabla$ ,  $\blacktriangleleft$  et  $\blacktriangleright$ . La date et l'heure relatives à la photographie sélectionnée sont marquées en gras.

Appuyez sur la touche  $\Box$  et validez en appuyant sur  $\Box$ . La photographie disparaît alors de la liste. Pour abandonner l'effacement, appuyez sur  $\Rightarrow$  au lieu de  $\overline{\phantom{a}}$ .

La touche  $\circled{?}$  vous informe sur les fonctions des touches et les symboles utilisés pour le mode d'affichage en cours.

Les informations se lisent comme suit :

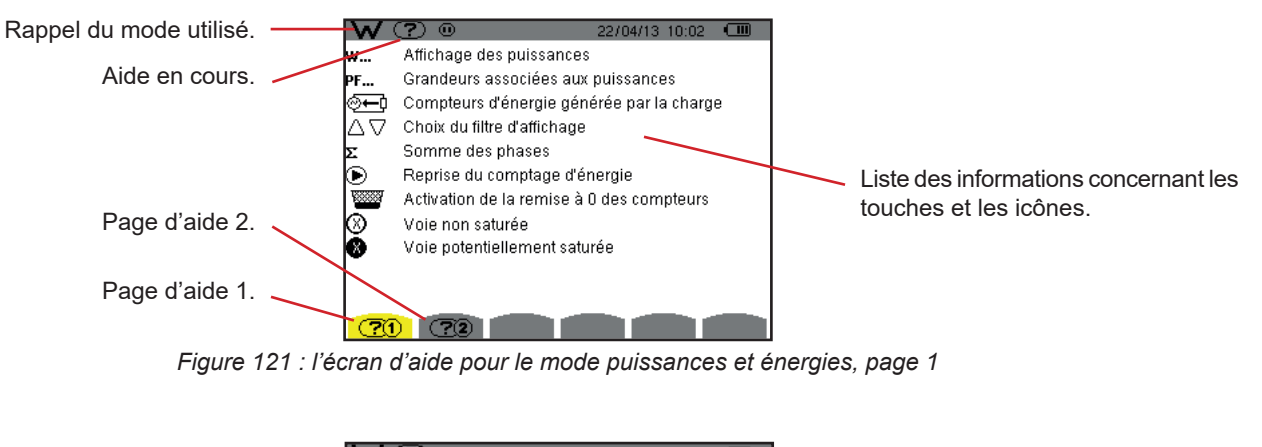

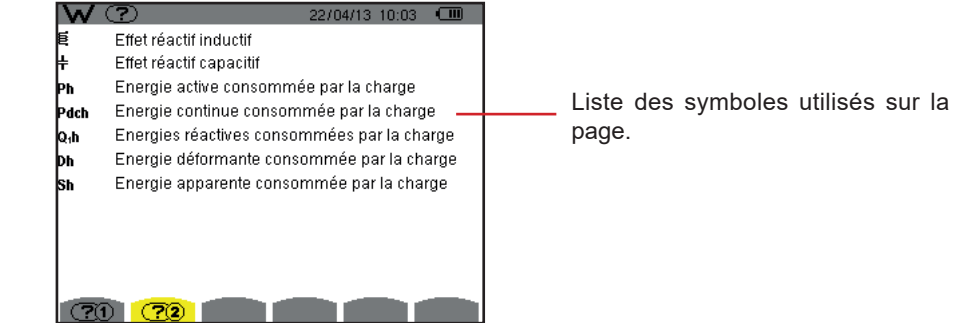

*Figure 122 : l'écran de la page d'aide pour le mode puissances et énergies, page 2*

Le logiciel d'exportation de données, PAT2 (Power Analyser Transfer 2), fourni avec l'appareil, permet de transférer les données enregistrées dans l'appareil vers un PC.

Pour l'installer, placez le CD d'installation dans le lecteur de CD de votre PC, puis suivez les instructions à l'écran.

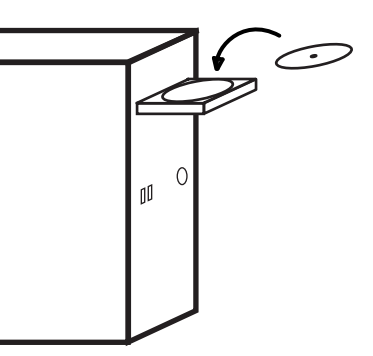

Ensuite, reliez l'appareil au PC en utilisant le cordon USB fourni et en ôtant le cache qui protège la prise USB de l'appareil.

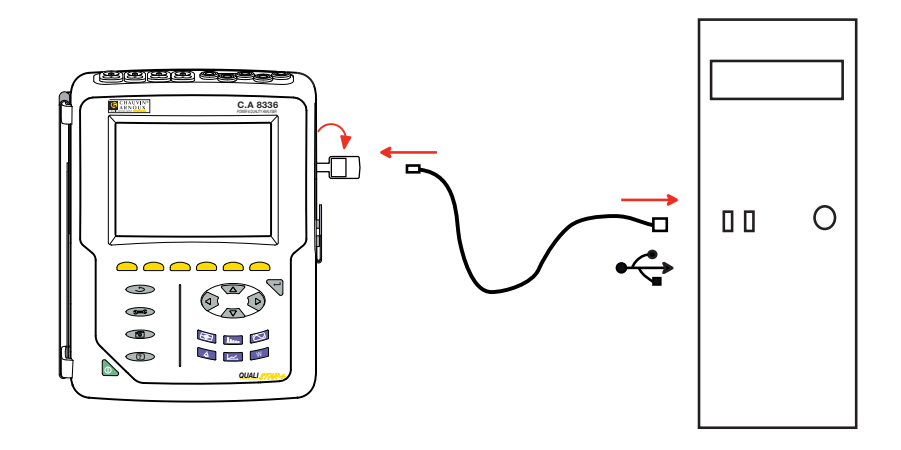

Mettez l'appareil en marche en appuyant sur la touche **et attendez que votre PC** le détecte.

Le logiciel de transfert PAT2 définit automatiquement la vitesse de communication entre le PC et l'appareil.

**Remarque :** Toutes les mesures enregistrées dans l'appareil peuvent être transférées – via la liaison USB – avec le logiciel PAT2 vers le PC. Le transfert n'efface pas les données enregistrées, sauf si l'utilisateur le demande explicitement.

> Les données stockées sur la carte mémoire peuvent aussi être lues sur un PC – via un lecteur de carte SD – avec le logiciel PAT2. Pour retirer la carte mémoire, reportez-vous au § [17.5](#page-121-0).

Pour utiliser le logiciel d'exportation de données, reportez-vous à l'aide du logiciel ou à sa notice de fonctionnement.

# **14.1. CONDITIONS D'ENVIRONNEMENT**

Les conditions relatives à la température ambiante et à l'humidité sont données par le graphique suivant :

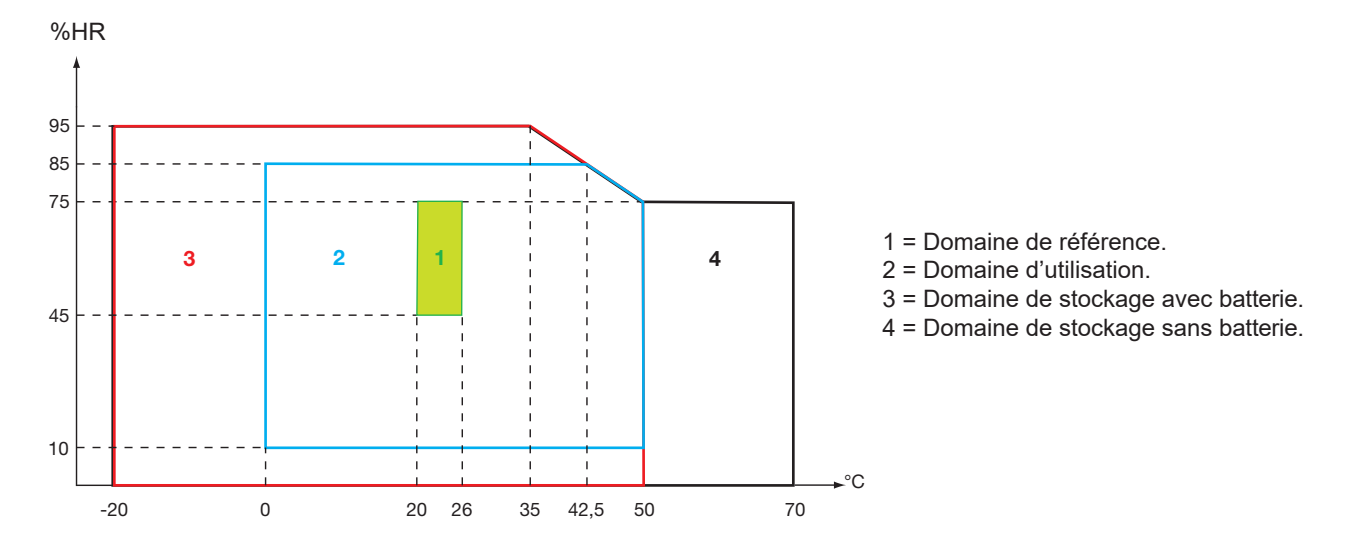

**Attention :** au delà de 40 °C l'utilisation de l'appareil doit se faire sur la batterie seule **OU** sur le bloc secteur seul. L'utilisation de l'appareil avec simultanément la batterie **ET** le bloc secteur externe spécifique est **interdite**.

**Altitude :** 

Utilisation < 2 000 m Stockage < 10 000 m

Degré de pollution : 2.

Utilisation à l'intérieur.

# **14.2. CARACTÉRISTIQUES MÉCANIQUES**

Dimensions (L x P x H) 200 mm x 250 mm x 70 mm Masse environ 2 kg<br>Dimension écran 118 mm x 90 118 mm x 90 mm, diagonale 148 mm

Indice de protection

- IP53 selon IEC 60529 quand l'appareil est sur sa béquille, sans aucun cordon branché, avec le cache-prise jack et le capuchon de la prise USB en position fermée.
- IP20 au niveau des bornes de mesure.
- **II** IK08 selon IEC 62262.

Essai de chute 1 m selon IEC/EN 61010-2-030 ou BS EN 61010-2-030

# **14.3. CATÉGORIES DE SURTENSION SELON L'IEC 61010-1**

L'appareil est conforme selon l'IEC/EN 61010-2-030 ou BS EN 61010-2-030 600 V catégorie IV ou 1000 V catégorie III.

- l'utilisation des AmpFlex<sup>®</sup>, des MiniFlex<sup>®</sup> et des pinces C193 maintient l'ensemble « appareil + capteur de courant » à 600 V catégorie IV ou 1000 V catégorie III.
- l'utilisation des pinces PAC93, J93, MN93, MN93A, E3N et E27 dégrade l'ensemble « appareil + capteur de courant » à 300 V catégorie IV ou 600 V catégorie III.
- l'utilisation du boîtier adaptateur 5 A dégrade l'ensemble « appareil + capteur de courant » à 150 V catégorie IV ou 300 V catégorie III.

Double isolation entre les entrées/sorties et la terre.

Double isolation entre les entrées tension, l'alimentation et les autres entrés/sorties.

# **14.4. COMPATIBILITÉ ÉLECTROMAGNÉTIQUE (CEM)**

L'appareil est conforme selon la norme IEC/EN 61326-1 ou BS EN 61326-1.

Selon la norme EN 55011 l'appareil est, en termes d'émissions électromagnétiques, un appareil du groupe 1, classe A. Les appareils de classe A sont destinés à être utilisés en environnement industriel. Des difficultés potentielles peuvent survenir pour assurer la compatibilité électromagnétique dans d'autres environnements du fait des perturbations conduites et rayonnées.

Selon la norme IEC/EN 61326-1 ou BS EN 61326-1 l'appareil est, en termes d'immunité aux champs à fréquence radio, un matériel prévu pour une utilisation sur des sites industriels.

Pour les capteurs AmpFlex® et MiniFlex® :

- Une influence (absolue) de 2 % pourra être observée sur la mesure de THD de courant en présence d'un champ électrique rayonné.
- Une influence de 0,5 A pourra être observée sur la mesure de courant RMS en présence de fréquences radio conduites.
- Une influence de 1 A pourra être observée sur la mesure de courant RMS en présence d'un champ magnétique.

# **14.5. ALIMENTATION**

### **14.5.1. ALIMENTATION SECTEUR**

Il s'agit d'un bloc alimentation secteur externe spécifique 600 Vrms catégorie IV ou 1000 Vrms catégorie III.

Domaine d'utilisation : de 90 à 264 Vac @ 50/60 Hz

Puissance d'entrée maximale : 65 VA.

### **14.5.2. ALIMENTATION BATTERIE**

L'alimentation de l'appareil est formée d'un pack batterie 9,6 V 4000 mAh, composé de 8 éléments NiMH rechargeables.

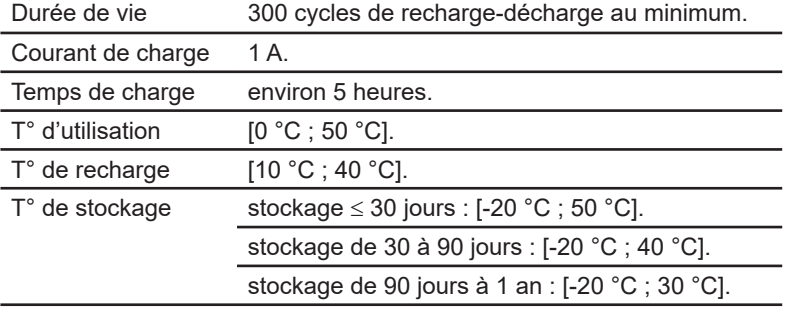

En cas de non-utilisation prolongée de l'appareil, retirez la batterie de l'appareil (voir § [17.3\)](#page-119-0).

#### **14.5.3. CONSOMMATION**

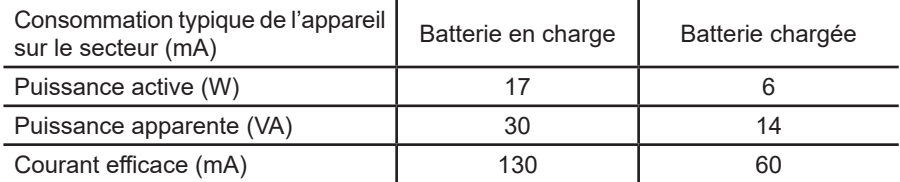

### **14.5.4. AUTONOMIE**

L'autonomie est d'environ 10 heures quand la batterie est complètement chargée et que l'écran est allumé. Si l'écran est éteint (économie de l'énergie de la batterie), l'autonomie est alors supérieure à 15 heures.

### **14.5.5. AFFICHEUR**

L'afficheur est un LCD à matrice active (TFT) dont les caractéristiques sont les suivantes :

- $\blacksquare$  diagonale de 5,7"
- diagonale de e, n<br>■ résolution de 320 x 240 pixels (1/4 de VGA)
- couleur
- luminosité minimale de 210 cd/m<sup>2</sup> et typique de 300 cd/m<sup>2</sup>
- temps de réponse entre 10 et 25 ms
- angle de vue de 80° dans toutes les directions
- $\blacksquare$  excellent rendu de 0 à 50 $^{\circ}$ C

# **15.1. CONDITIONS DE RÉFÉRENCE**

Ce tableau donne les conditions de références des grandeurs à utiliser par défaut dans les caractéristiques données au § [15.3.4](#page-85-0).

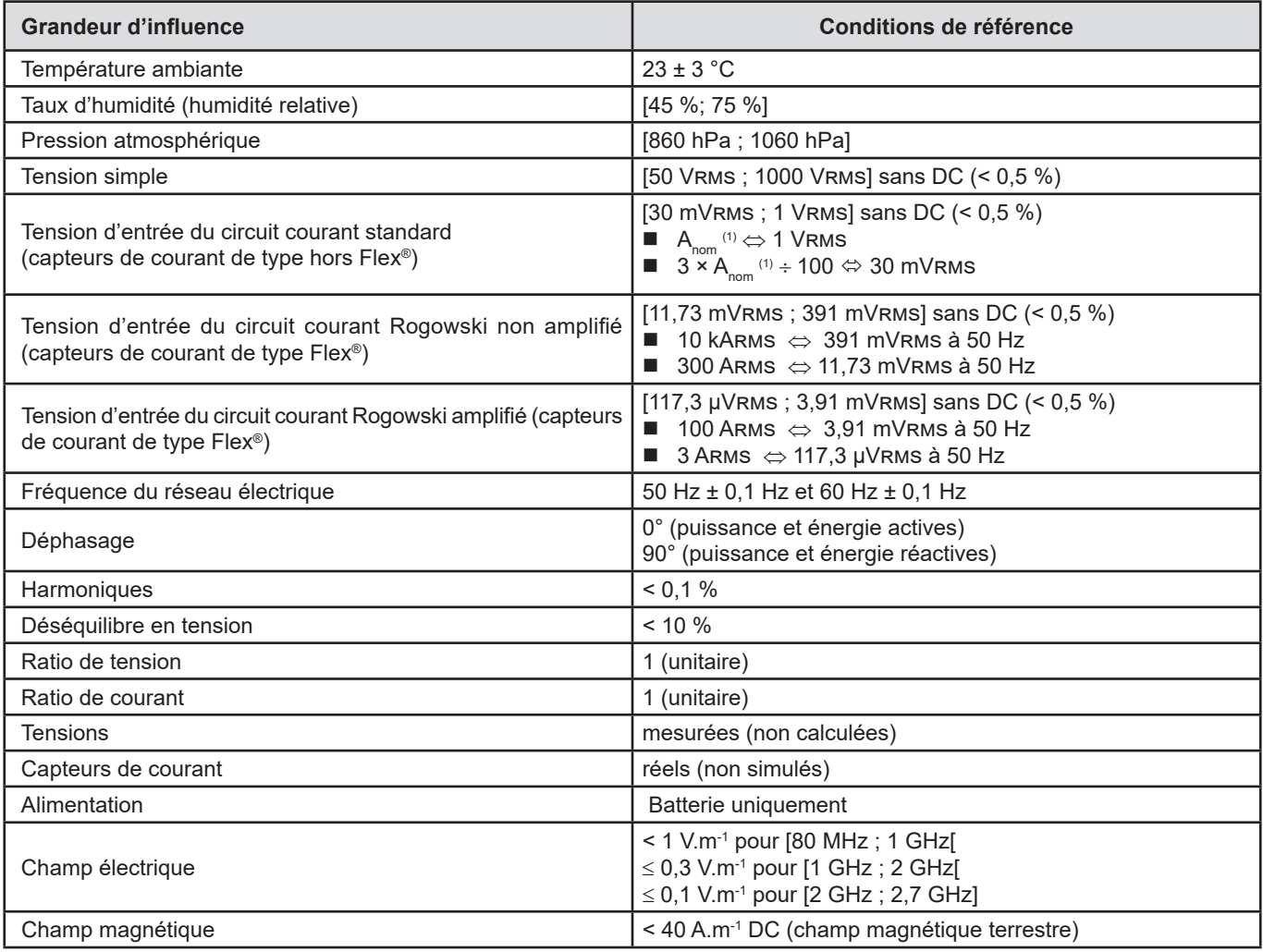

(1) Les valeurs de  $A_{\text{nom}}$  sont données dans le tableau ci-dessous.

# **15.2. COURANT NOMINAUX EN FONCTION DU CAPTEUR**

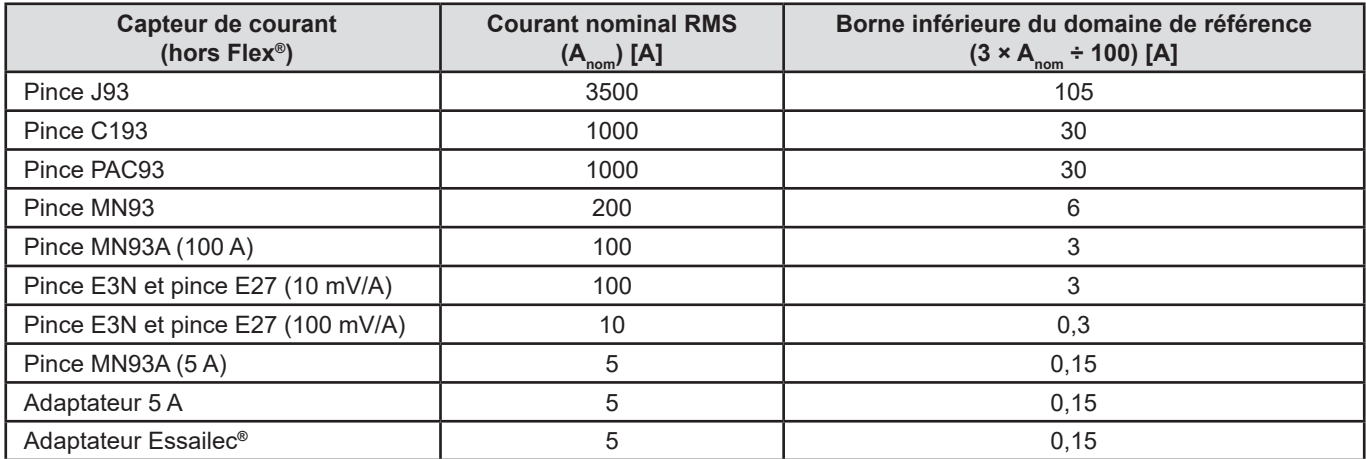

# **15.3. CARACTÉRISTIQUES ÉLECTRIQUES**

# **15.3.1. CARACTÉRISTIQUES DE L'ENTRÉE TENSION**

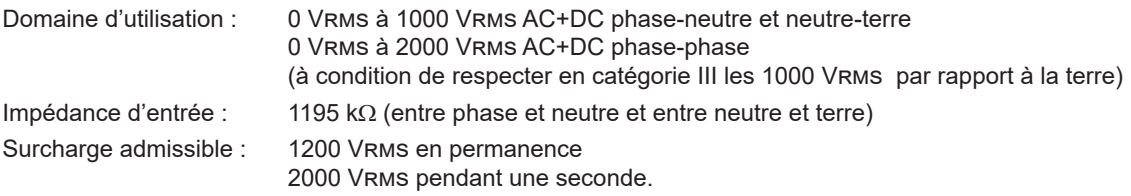

# **15.3.2. CARACTÉRISTIQUES DE L'ENTRÉE COURANT**

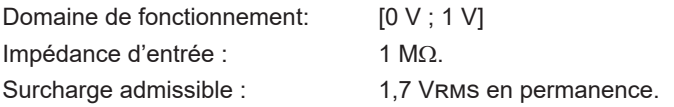

Les capteurs de courant de type Flex® (AmpFlex® MiniFlex®) entraînent la commutation de l'entrée courant sur un montage intégrateur (chaîne Rogowski amplifiée ou non amplifiée) capable d'interpréter les signaux délivrés par les capteurs du même nom. L'impédance d'entrée est ramenée dans ce cas à 12,4 k $\Omega$ .

### **15.3.3. BANDE PASSANTE**

Voies de mesure : 256 points par période, soit :

- Pour 50 Hz : 6,4 kHz (256  $\times$  50 ÷ 2).
- Pour 60 Hz : 7,68 kHz (256  $\times$  60 ÷ 2).

La bande passante analogique à -3 dB : 76 kHz.

# <span id="page-85-0"></span>**15.3.4. CARACTÉRISTIQUES DE L'APPAREIL SEUL (HORS CAPTEUR DE COURANT)**

**Grandeurs relatives aux courants et aux tensions**

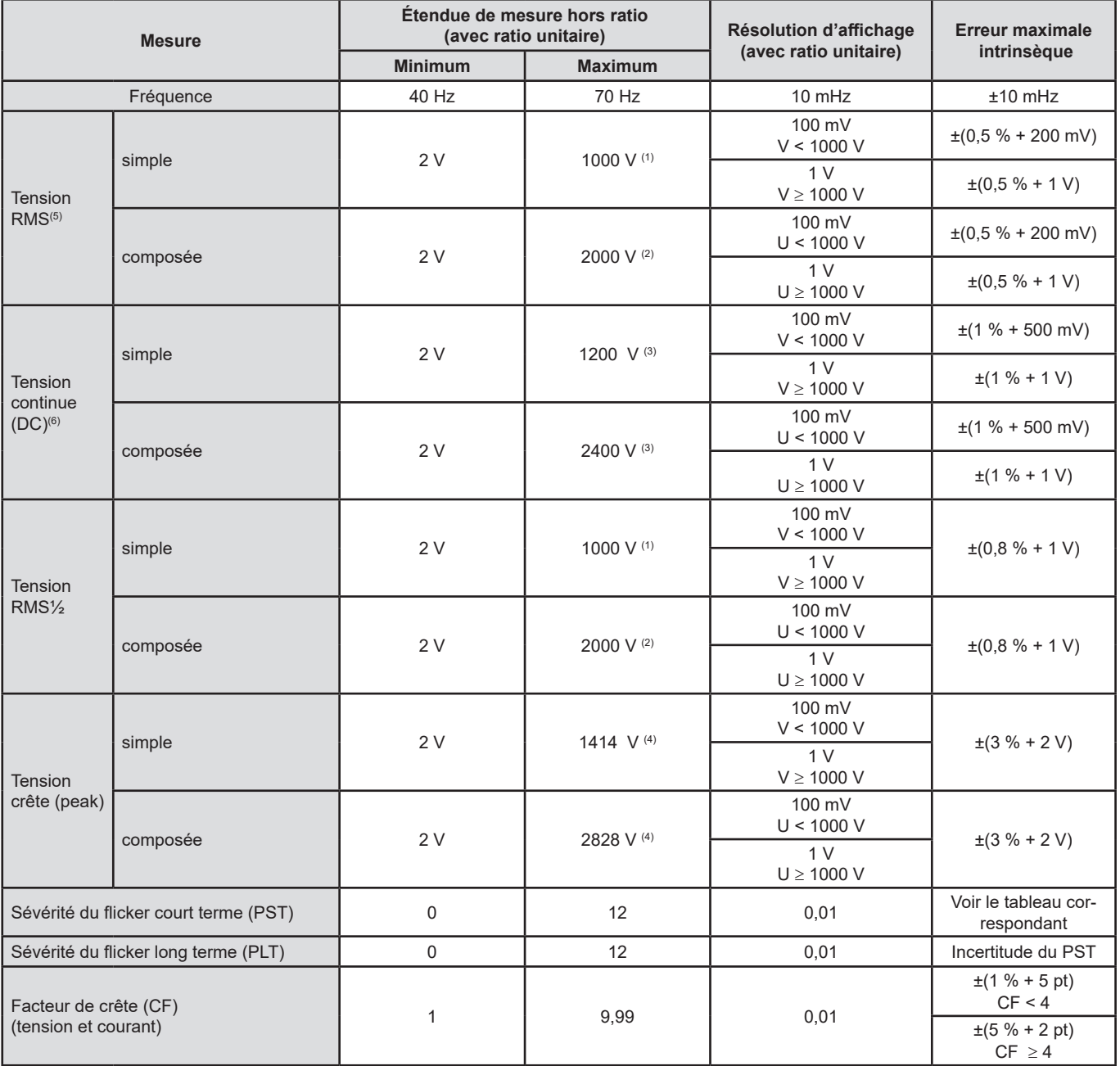

(1) En 1000 Vrms catégorie III, à condition que les tensions entre chacune des bornes et la terre n'excèdent pas 1000 Vrms.

(2) En diphasé (phases en opposition) – même remarque que pour (1).

(3) Limitation des entrées tension.

(4) 1000 x √2 ≈ 1414; 2000 x √2 ≈ 2828;

(5) Valeur RMS totale et valeur RMS du fondamental

(6) Composante harmonique DC (n=0)

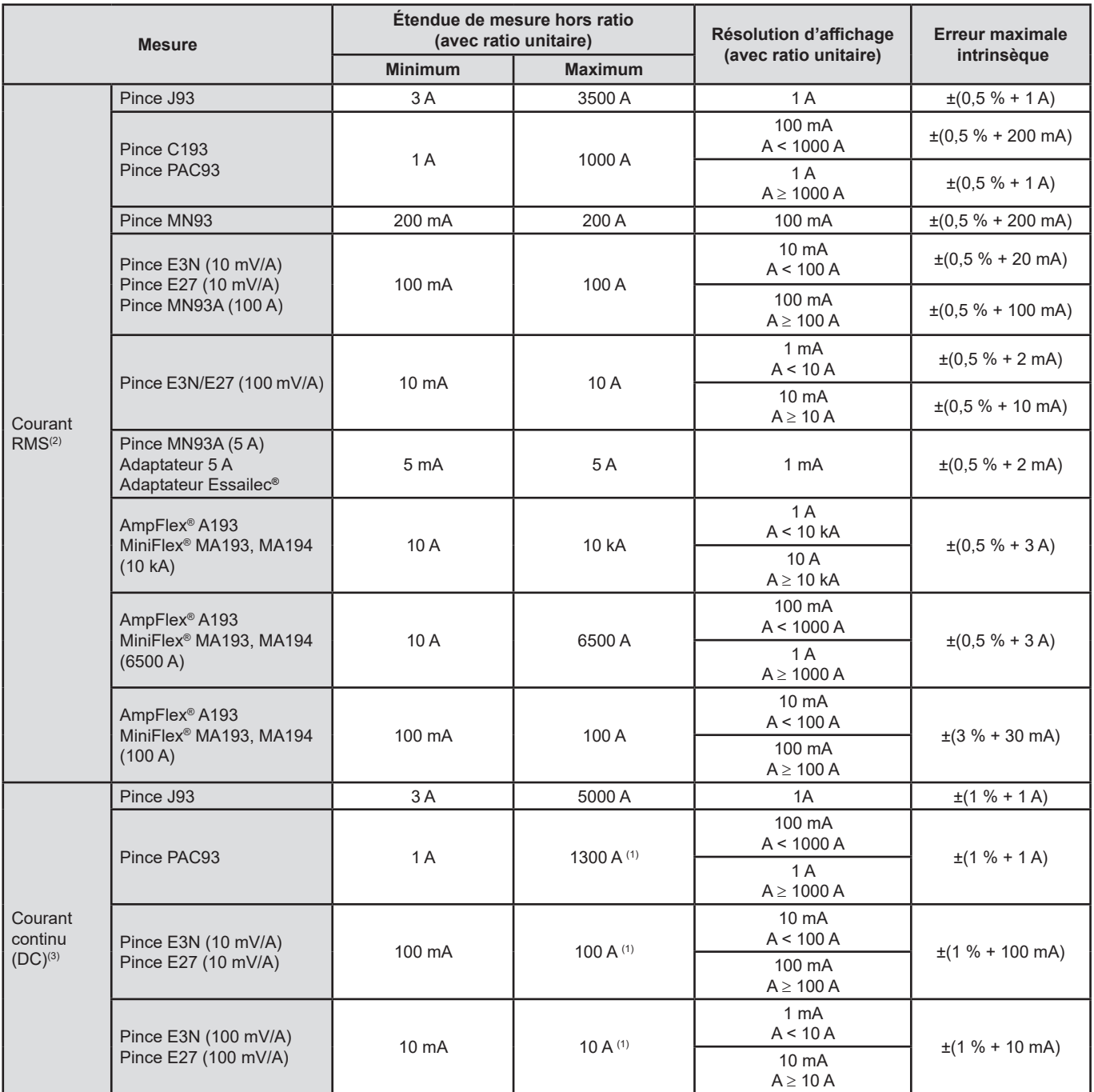

(1) Limitation des pinces PAC93, E3N et E27

(2) Valeur RMS totale et valeur RMS du fondamental

(3) Composante harmonique DC (n = 0)

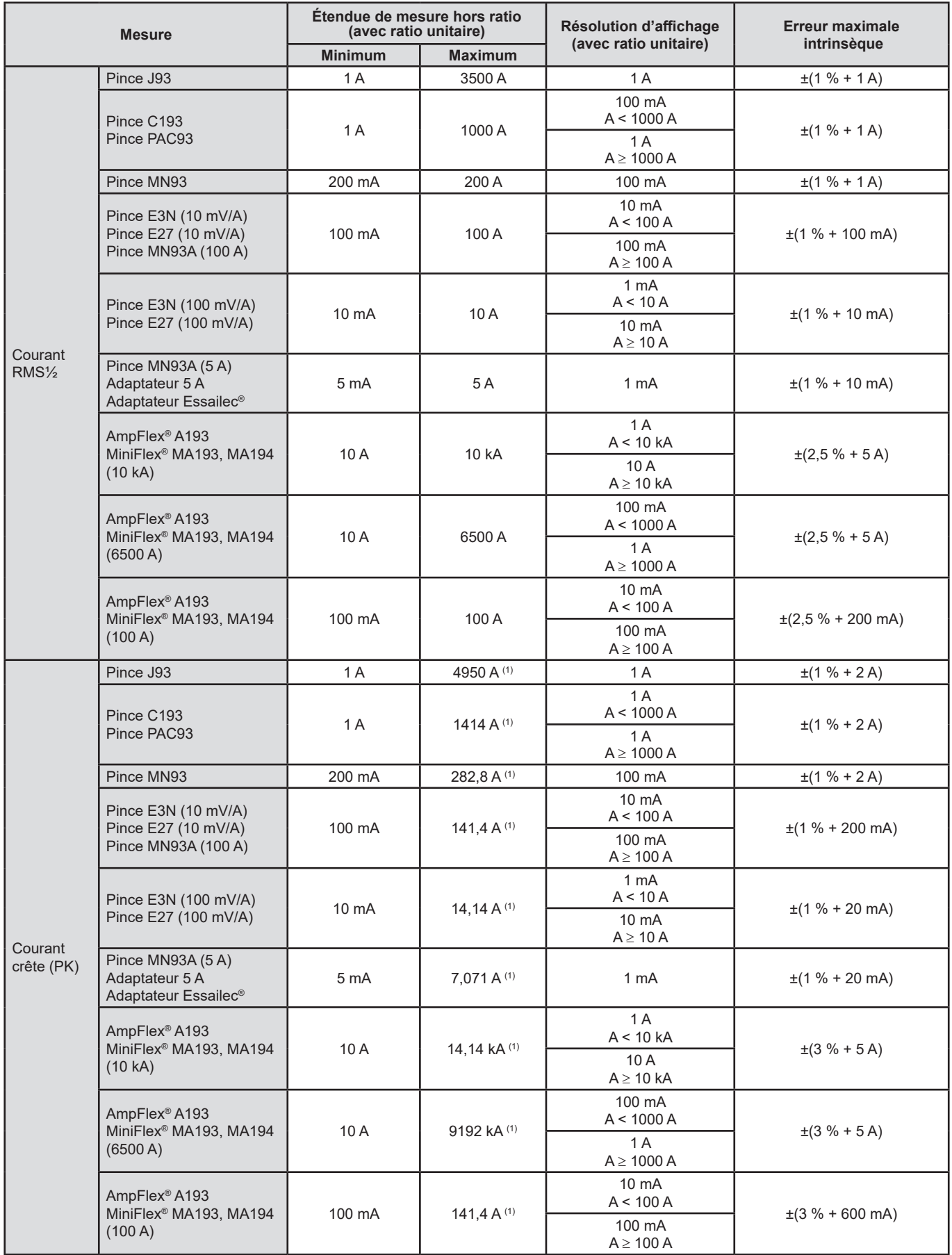

(1) 3500 x √2 ≈ 4950; 1000 x √2 ≈ 1414; 200 x √2 ≈ 282,8; 100 x √2 ≈ 141,4; 10 x √2 ≈ 14,14; 10000 x √2 ≈ 14140; 6500 x √2 ≈ 9192;

### **Grandeurs relatives aux puissances et aux énergies**

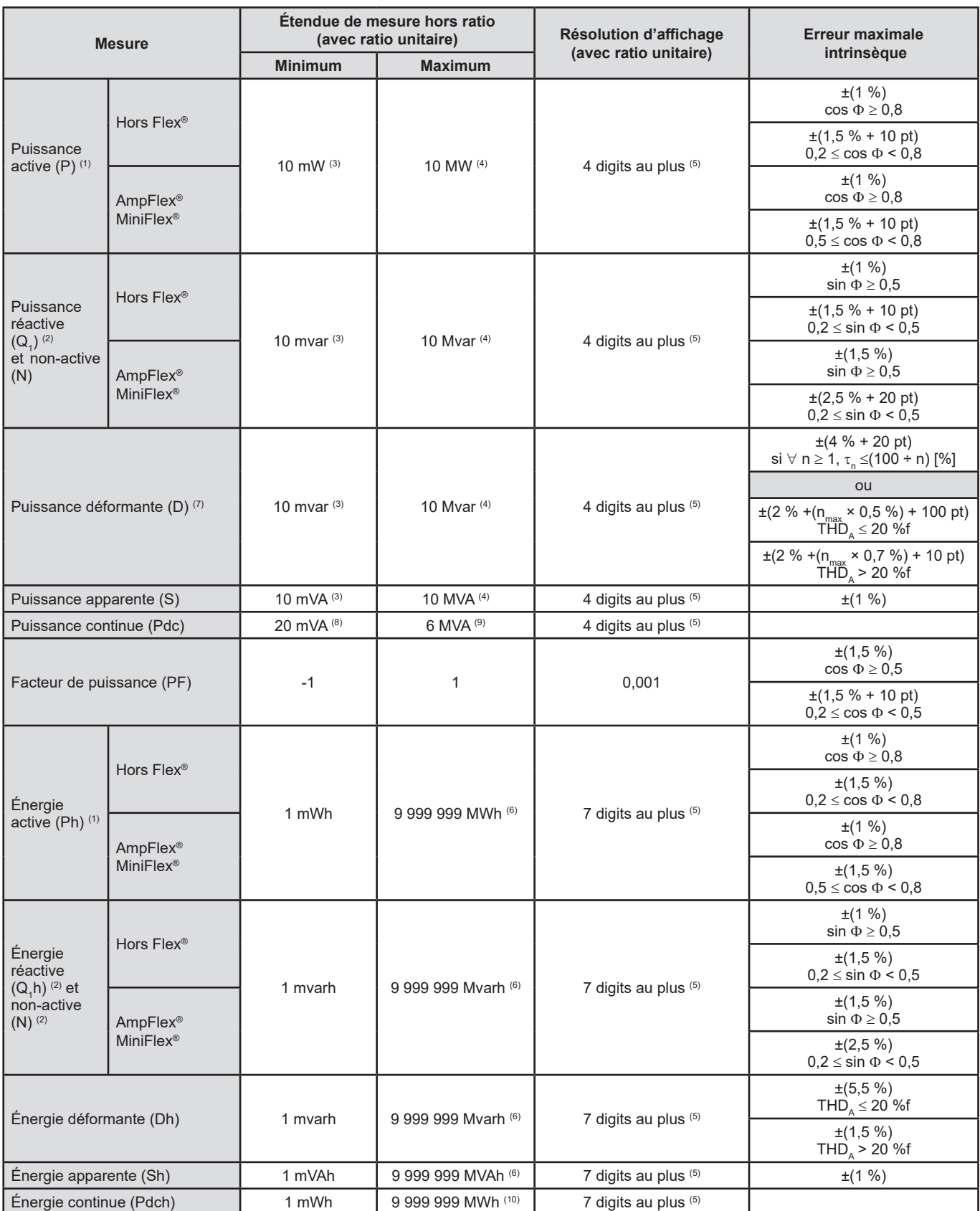

(1) Les incertitudes données sur les mesures de puissance et d'énergie actives sont maximales pour  $|cos \Phi| = 1$  et sont typiques pour les autres déphasages.

(2) Les incertitudes données sur les mesures de puissance et d'énergie réactives sont maximales pour |sin Φ| = 1 et sont typiques pour les autres déphasages.

(3) Avec pince MN93A (5 A) ou adaptateur 5 A ou adaptateur Essailec**®**.

(4) Avec AmpFlex® ou MiniFlex® et pour un branchement monophasé 2 fils (tension simple).

(5) La résolution dépend du capteur de courant utilisé et de la valeur à afficher.

(6) L'énergie correspond à plus de 114 ans de la puissance associée maximale (ratios unitaires).

 $(7)$  n<sub>max</sub> est le rang maximum pour lequel le taux harmonique est non nul.

(8) Avec pince E3N ou pince E27 (100 mV/A)

(9) Avec pince J93 et pour un branchement monophasé 2 fils (tension simple).

(10) L'énergie correspond à plus de 190 ans de la puissance Pdc maximale (ratios unitaires).

# **Grandeurs associées aux puissances**

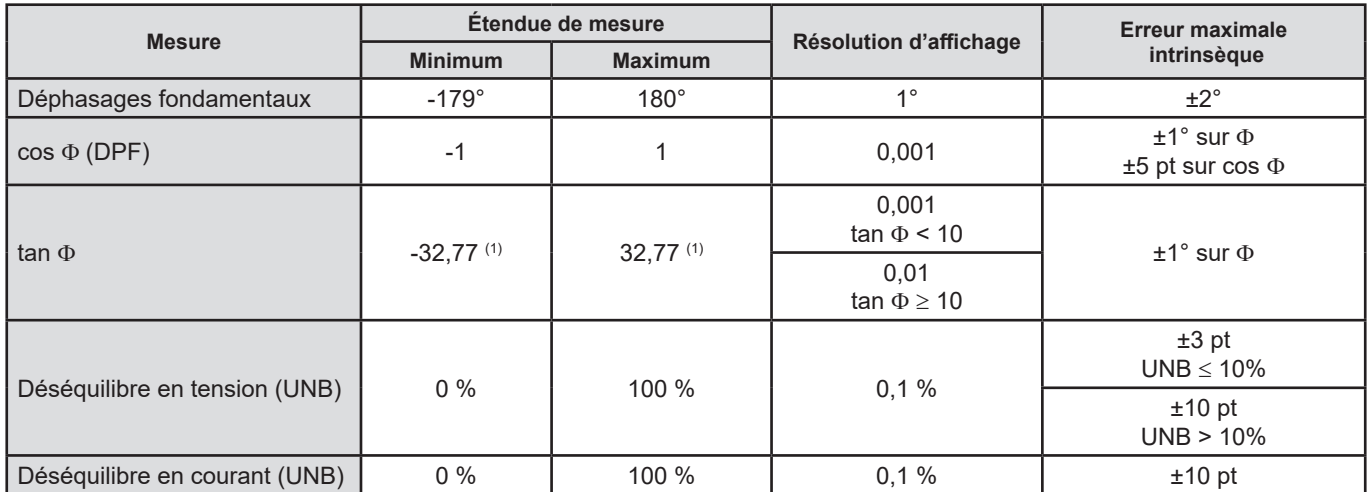

(1)|tan  $\Phi$ | = 32,767 correspond à  $\Phi$  = ±88,25° + k × 180° (avec k entier naturel)

# **Grandeurs relatives à la décomposition spectrale des signaux**

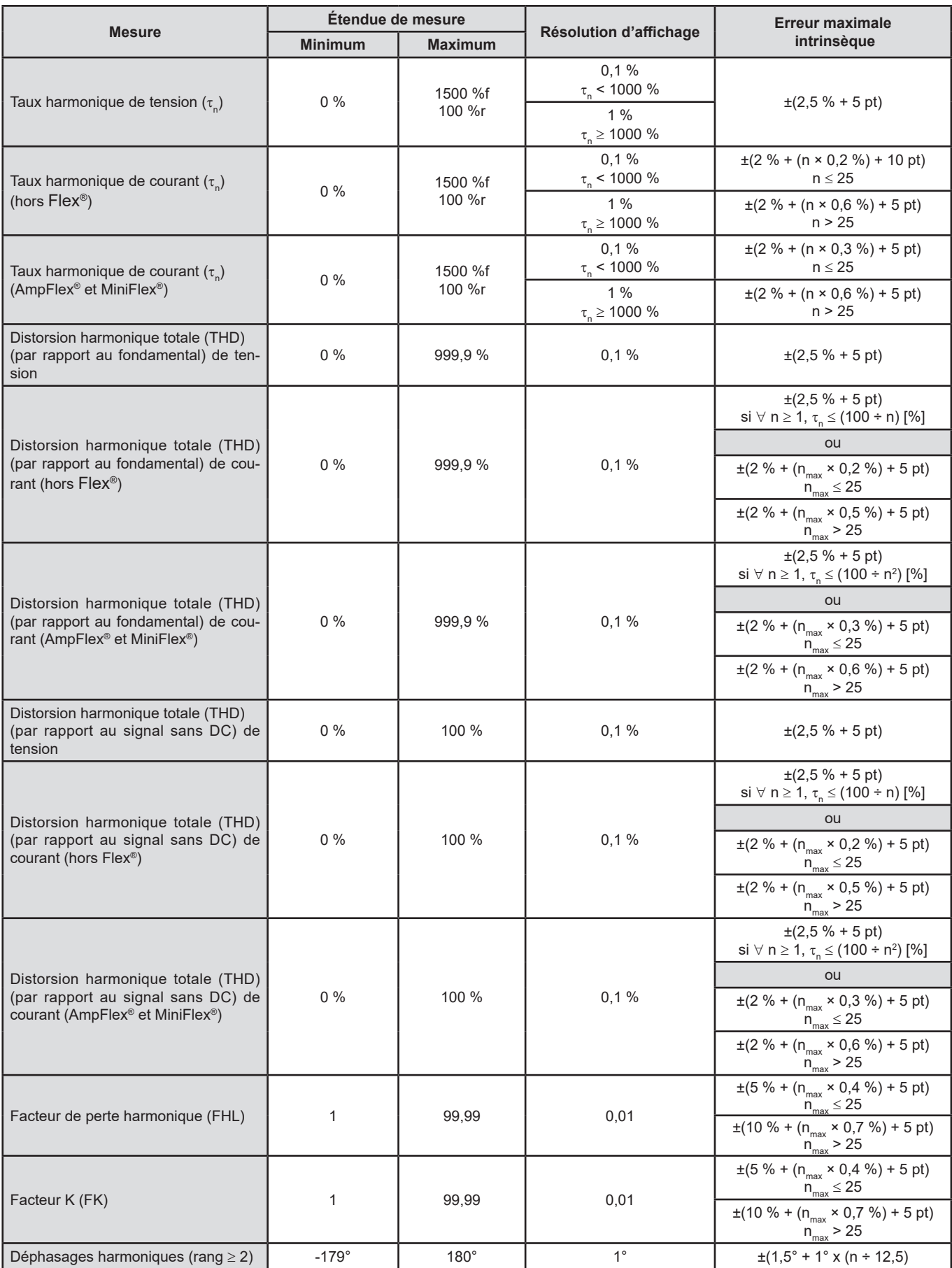

**Note :** n<sub>max</sub> est le rang maximum pour lequel le taux harmonique est non nul.

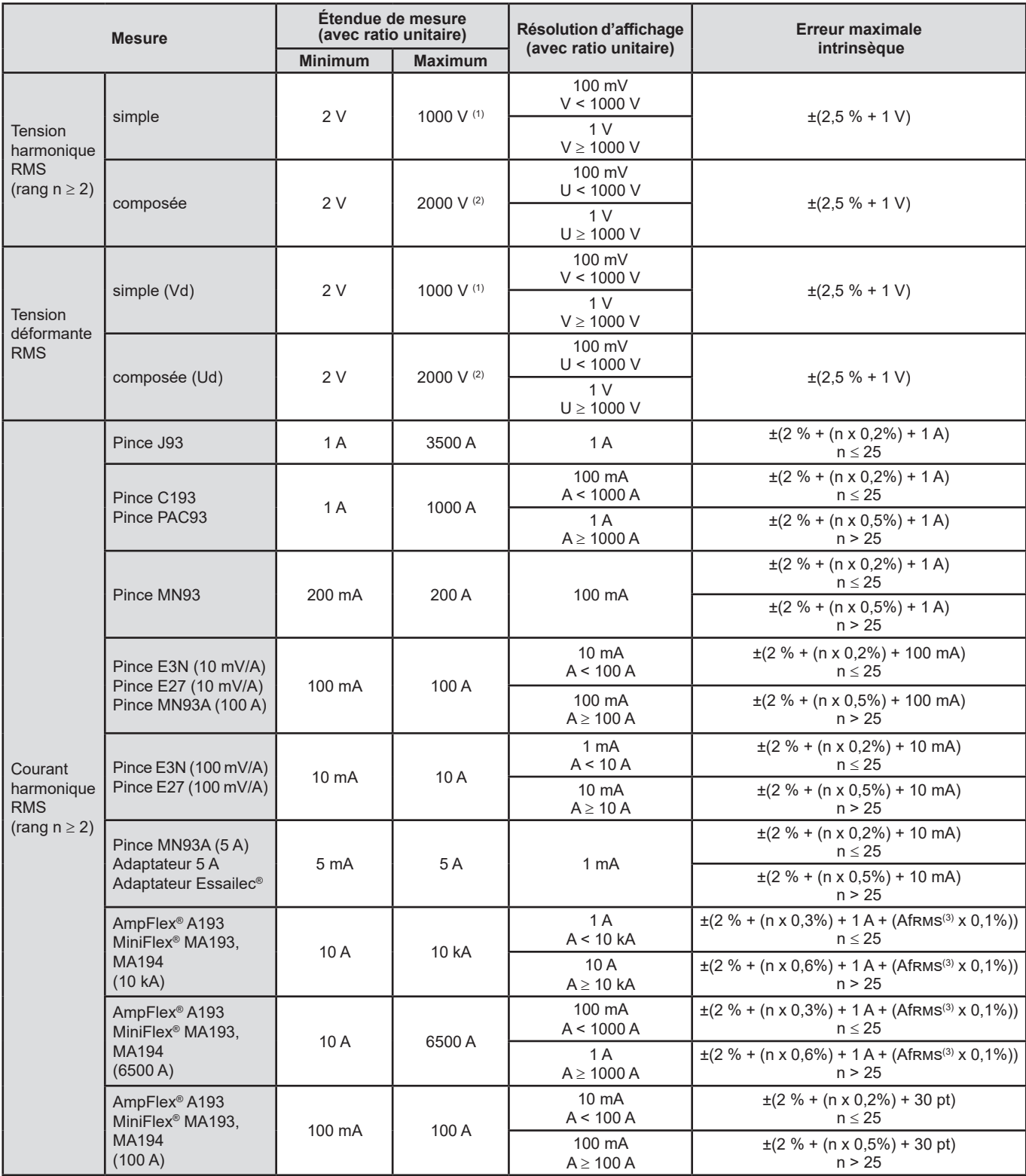

(1) En 1000 Vrms catégorie III, à condition que les tensions entre chacune des bornes et la terre n'excèdent pas 1000 Vrms.

(2) En diphasé (phases en opposition) – même remarque que pour (1).

(3) Valeur RMS du fondamental.

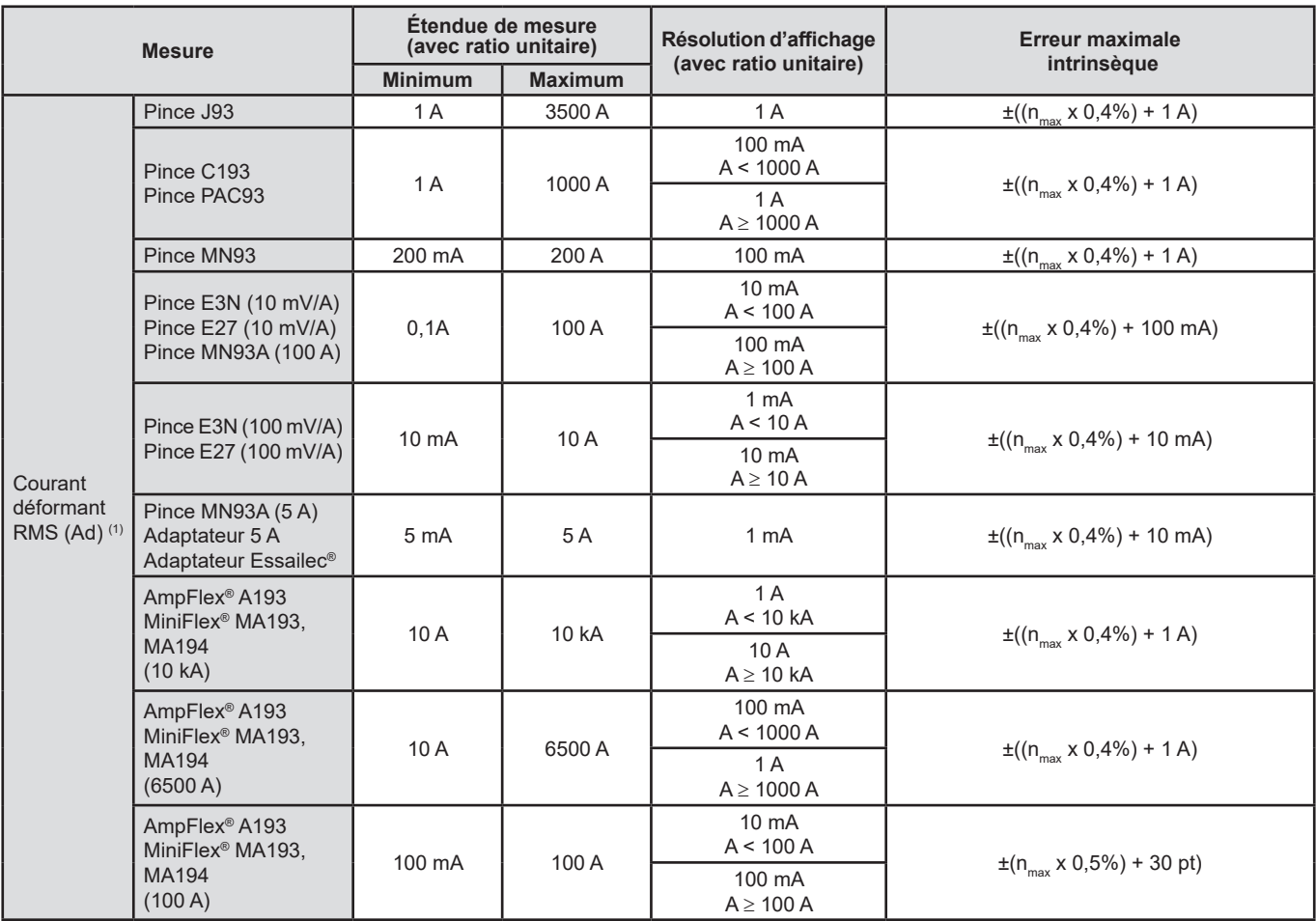

(1)  $n_{max}$  est le rang maximum pour lequel le taux harmonique est non nul.

# **Sévérité du flicker court terme**

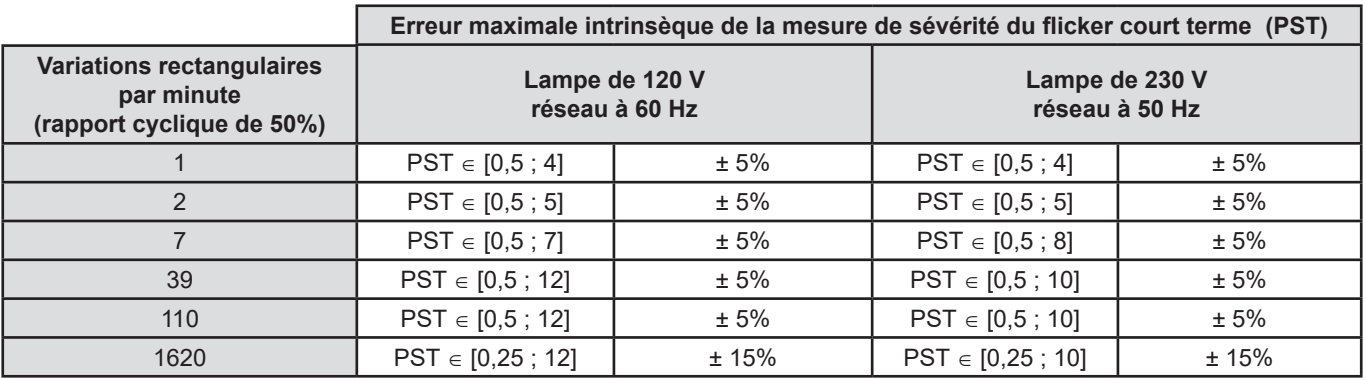

# **Plage des ratios de courant et de tension**

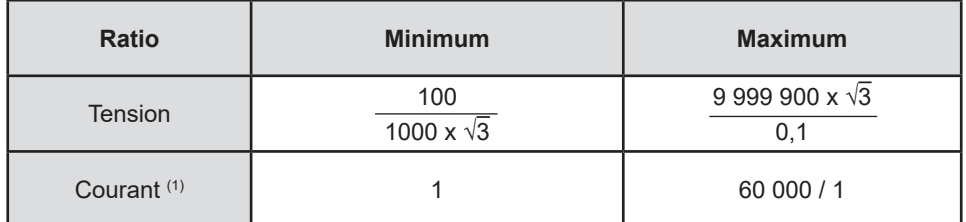

(1) Uniquement pour la pince MN93A (5 A), l'adaptateur 5 A et l'adaptateur Essailec**®**.

### **Étendues de mesure après application des ratios**

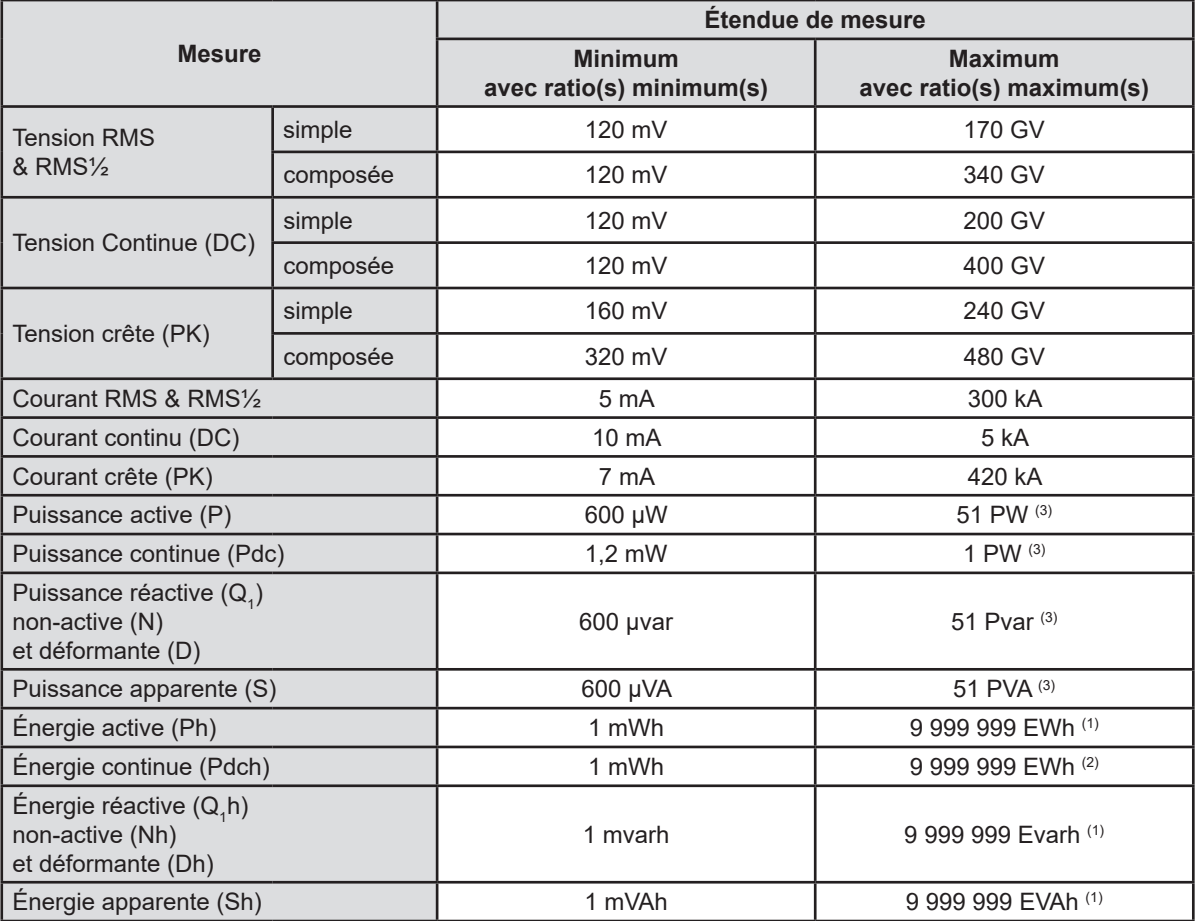

(1) L'énergie correspond à plus de 22 000 ans de la puissance associée maximale (ratios maximums).

(2) L'énergie Pdch correspond à plus de 1 million d'années de la puissance Pdc maximale (ratios maximums).

(3) Valeur maximale calculée pour un branchement monophasé 2 fils (tension simple).

### **15.3.5. CARACTÉRISTIQUES DES CAPTEURS DE COURANT (APRÈS LINÉARISATION)**

Les erreurs des capteurs sont compensées par une correction typique à l'intérieur de l'appareil. Cette correction typique se fait en phase et en amplitude en fonction du type de capteur branché (automatiquement détecté) et du gain de la chaîne d'acquisition courant sollicité.

L'erreur de mesure en courant RMS et l'erreur de phase correspondent à des erreurs supplémentaires (il faut donc les ajouter à celles de l'appareil) données comme influences sur les calculs réalisés par l'analyseur (puissances, énergies, facteurs de puissance, tangentes, etc.).

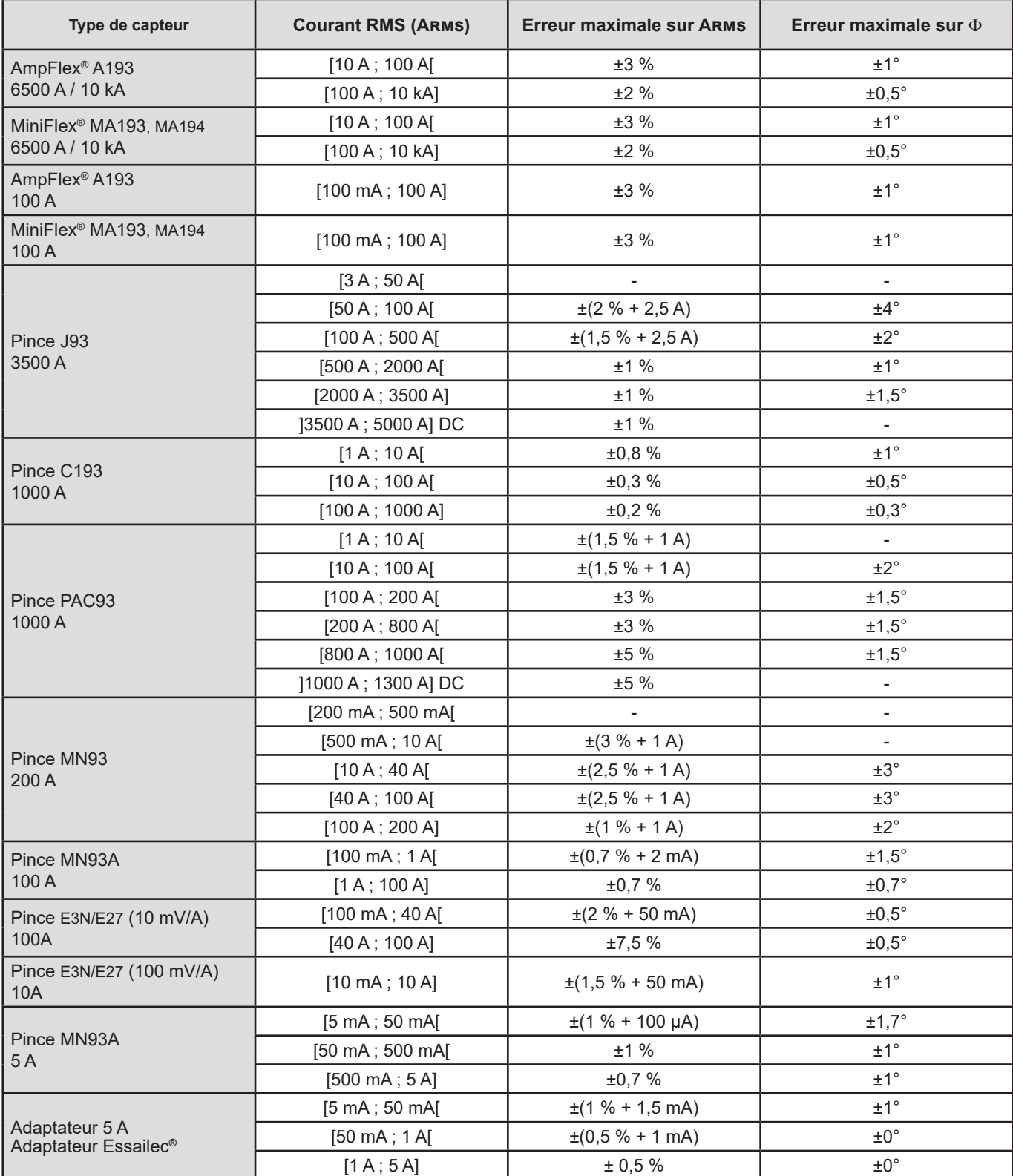

**Note** : Ne rentre pas en ligne de compte dans ce tableau la possible distorsion du signal mesuré (THD) du fait des limitations physiques du capteur de courant (saturation du circuit magnétique ou de la cellule à effet Hall). Classe B selon la norme IEC 61000-4-30.

### **Limitation des AmpFlex® et des MiniFlex®**

Comme pour tous les capteurs de Rogowski, la tension de sortie des AmpFlex® et des MiniFlex® est proportionnelle à la fréquence. Un courant élevé à fréquence élevée peut saturer l'entrée courant des appareils.

Pour éviter la saturation, il faut respecter la condition suivante :

$$
\sum_{n=1}^{n=\infty} [n. l_n] < l_{\text{nom}}
$$

Avec I<sub>nom</sub> la gamme du capteur de courant

n le rang de l'harmonique

I<sub>n</sub> la valeur du courant pour l'harmonique de rang n

Par exemple, la gamme de courant d'entrée d'un gradateur doit être 5 fois inférieur à la gamme de courant sélectionnée de l'appareil.

Cette exigence ne tient pas en compte de la limitation de la bande passante de l'appareil, qui peut conduire à d'autres erreurs.

# **15.4. CLASSE B SELON LE NORME IEC 61000-4-30**

# **15.4.1. CONFORMITÉ DE L'APPAREIL**

L'appareil et son logiciel d'exploitation Power Analyzer Transfer 2 sont conformes à la classe B de la norme IEC 61000-4-30 pour les paramètres suivants :

- La fréquence industrielle.
- L'amplitude de la tension d'alimentation.
- $\blacksquare$  Le papillotement (« flicker »),
- Les creux de la tension d'alimentation,
- Les surtensions temporaires à fréquence industrielle,
- Les coupures de la tension d'alimentation,
- $\blacksquare$  Les tensions transitoires.
- Le déséquilibre de tension d'alimentation,
- Les harmoniques de tension.

**Remarque :** Pour assurer cette conformité il est impératif que les enregistrements de tendance (mode Trend) soient réalisés avec :

- Une période d'enregistrement d'une seconde,
- Les grandeurs Vrms et Urms sélectionnées,
- Les grandeurs V-h01 et U-h01 sélectionnées.

# **15.4.2. INCERTITUDES ET PLAGES DE MESURE**

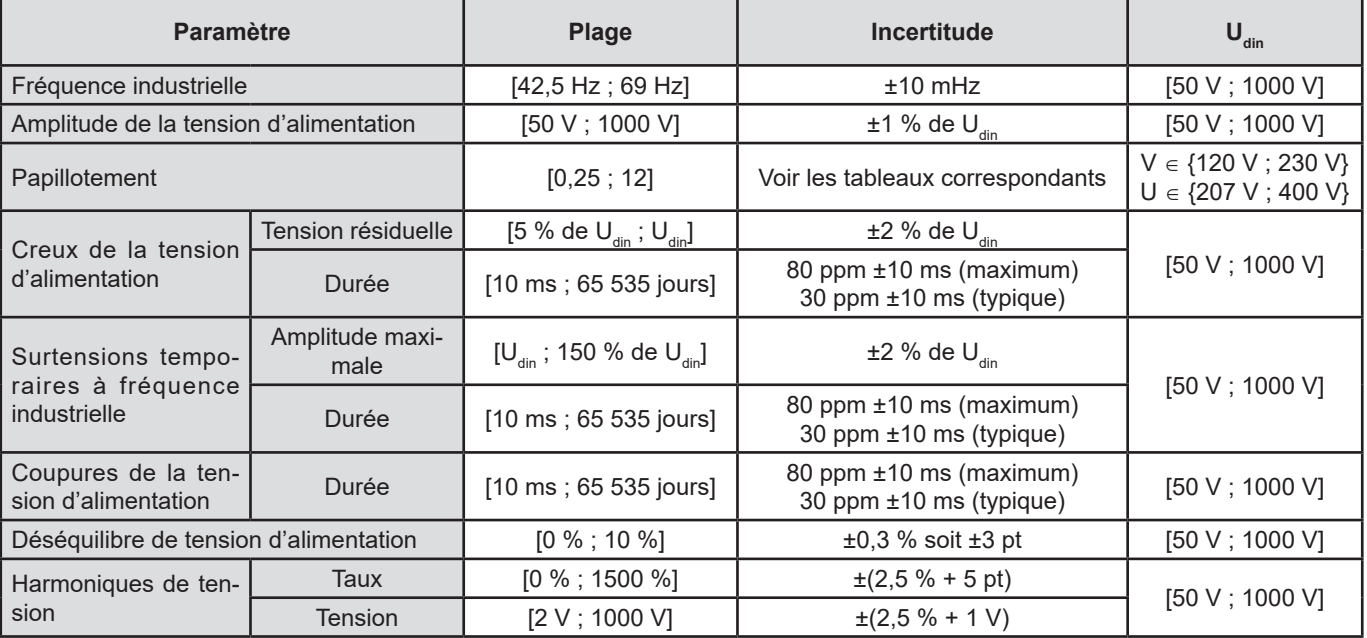

# **15.4.3. INCERTITUDE DE L'HORLOGE TEMPS RÉEL**

L'incertitude de l'horloge temps réel est au maximum de 80 ppm (appareil vieux de 3 ans utilisé à une température ambiante de 50 °C). Pour un appareil neuf utilisé à 25 °C, cette incertitude n'est plus que de 30 ppm.

Ce paragraphe présente les formules mathématiques utilisées pour le calcul des différents paramètres.

# **16.1. FORMULES MATHÉMATIQUES**

# **16.1.1. FRÉQUENCE DU RÉSEAU ET ÉCHANTILLONNAGE**

L'échantillonnage est asservi sur la fréquence du réseau pour obtenir 256 échantillons par période de 40 Hz à 70 Hz. L'asservissement est indispensable pour de nombreux calculs dont ceux de puissance réactive, de puissance déformante, de facteur de puissance fondamental, de déséquilibre ainsi que des taux et angles harmoniques.

La mesure de fréquence instantanée est déterminée en analysant 8 passages par zéro positifs et consécutifs sur le signal considéré après filtrage numérique passe-bas et suppression numérique de la composante continue (i.e. 7 périodes filtrées). La mesure temporelle précise du point de passage par zéro est réalisée par interpolation linéaire entre deux échantillons.

L'appareil est capable de calculer une fréquence instantanée simultanément sur chacune des 3 phases en tension (simple pour les systèmes de distribution avec neutre et composée pour les systèmes de distribution sans neutre) ou en courant. Il en choisit alors une parmi deux ou trois en tant que fréquence instantanée officielle.

La fréquence du réseau sur une seconde est la moyenne harmonique des fréquences instantanées.

L'acquisition des signaux est réalisée avec un convertisseur 16 bits et (dans le cas de l'acquisition des courants) des commutations dynamiques de gain.

### **16.1.2. MODE FORME D'ONDE**

### **16.1.2.1. Valeurs efficaces demi-période (hors neutre)**

Tension simple efficace demi-période de la phase (i+1) avec  $i \in [0; 2]$ .

$$
Vdem[i] = \sqrt{\frac{1}{NechDemPer}} \cdot \sum_{n=Zero}^{(Zero\text{ suivant})-1} V[i][n]^2
$$

Tension composée efficace demi-période de la phase (i+1) avec i ∈ [0 ; 2].

Udem[*i*] = 
$$
\sqrt{\frac{1}{NechDemPer}} \cdot \sum_{n=Ziro}^{(Zero\text{ subvant})-1} U[i][n]^2
$$

Courant efficace demi-période de la phase (i+1) avec i ∈ [0 ; 2].

$$
Adem[i] = \sqrt{\frac{1}{NechDemPer} \cdot \sum_{n=Zero}^{(Zéro\text{ sunvant})-1} A[i][n]^2}
$$

**Remarques :** ces valeurs sont calculées pour chaque demi-période pour ne manquer aucun défaut.

La valeur NechDemPer est le nombre d'échantillons dans la demi-période.

#### **16.1.2.2. Valeurs efficaces demi-période minimales et maximales (hors neutre)**

Tensions simples efficaces maximale et minimale de la phase (i+1) avec  $i \in [0; 2]$ . Vmax [i] = max(Vdem[i]), Vmin[i] = min(Vdem[i])

Tensions composées efficaces maximale et minimale de la phase (i+1) avec  $i \in [0; 2]$ . Umax [i] = max(Udem[i]), Umin[i] = min(Udem[i])

Courants efficaces maximal et minimal de la phase (i+1) avec  $i \in [0:2]$ . Amax [i] = max(Adem[i]), Amin[i] = min(Adem[i])

**Remarque :** La durée de l'évaluation est laissée libre (réinitialisation par appui de l'utilisateur sur la touche dans le mode MAX-MIN).

#### **16.1.2.3. Grandeurs continues (neutre compris sauf pour Udc - réévaluation toutes les secondes)**

Tension simple continue de la phase (i+1) avec  $i \in [0:3]$  (i = 3  $\Leftrightarrow$  tension neutre-terre)

$$
Vdc[i] = \frac{1}{NechSec} \cdot \sum_{n=0}^{NechSec-1} [i][n]
$$

Tension composée continue de la phase (i+1) avec  $i \in [0 : 2]$ 

$$
Udc[i] = \frac{1}{NechSec} \cdot \sum_{n=0}^{NechSec-1} [i][n]
$$

Courant continu de la phase (i+1) avec  $i \in [0; 3]$  (i = 3  $\Leftrightarrow$  courant de neutre)

$$
Adc[i] = \frac{1}{NechSec} \cdot \sum_{n=0}^{NechSec-1}[i][n]
$$

**Remarque :** La valeur NechSec est le nombre d'échantillons dans la seconde.

#### **16.1.2.4. Sévérité du flicker court-terme 10 min (hors neutre)**

Méthode inspirée de la norme IEC 61000-4-15.

Les valeurs d'entrée sont les tensions efficaces demi-période (simples pour les systèmes de distribution avec neutre, composées pour les systèmes de distribution sans neutre). Les blocs 3 et 4 sont réalisés de façon numérique. Le classificateur du bloc 5 comporte 128 niveaux.

La valeur PST[i] est actualisée toutes les 10 minutes (phase (i+1) avec  $\in$  [0 ; 2]).

**Remarque :** Le calcul du PST peut être réinitialisé par appui de l'utilisateur sur la touche dans le mode Résumé. Il est important de souligner que le début des intervalles de 10 minutes n'est pas forcément aligné sur un multiple de 10 minutes du temps universel coordonné (UTC).

#### **16.1.2.5. Sévérité du flicker long terme 2 heures (hors neutre)**

Méthode s'inspirant de la norme IEC 61000-4-15.

$$
PLT[i] = \sqrt[3]{\frac{\sum_{n=0}^{11} PST[i][n]^3}{12}}
$$

Les valeurs PST[i][n] étant consécutives et espacées de 10 minutes. La valeur PLT[i] (phase (i+1) avec i ∈ [0 ; 2]) calculée sur une fenêtre de 2 heures est actualisée au choix :

■ toutes les 10 minutes (Flicker long-terme glissant – Configuration > Méthodes de calcul > PLT)

■ toutes les 2 heures (Flicker long-terme non-glissant – Configuration > Méthodes de calcul > PLT)

**Remarque :** Le calcul du PLT peut être réinitialisé par appui de l'utilisateur sur la touche dans le mode Résumé. Il est important de souligner que le début des intervalles de 2 heures n'est pas forcément aligné sur un multiple de 10 minutes (PLT glissant) ou de 2 heures (PLT non glissant) du temps universel coordonné (UTC).

#### **16.1.2.6. Valeurs de crête (neutre compris sauf pour Upp et Upm – réévaluation toutes les secondes)**

Valeurs de crête positive et négative de la tension simple de la phase (i+1) avec i ∈ [0 ; 3] (i = 3 ⇔ neutre).  $Vpp[i] = max(V[i][n]),$   $Vpm[i] = min(V[i][n])$   $n \in [0; N]$ 

Valeurs de crête positive et négative de la tension composée de la phase (i+1) avec i ∈ [0 ; 2]. Upp[i] = max(U[i][n]), Upm[i] = min(U[i][n])  $n \in [0; N]$ 

Valeurs de crête positive et négative du courant de la phase (i+1) avec i ∈ [0 ; 3] (i = 3 ⇔ neutre). App[i] = max(A[i][n]),  $\qquad$  Apm[i] = min(A[i][n])  $\qquad$  n  $\in$  [0 ; N]

**Remarque :** La durée de l'évaluation est laissée libre (réinitialisation par appui de l'utilisateur sur la touche *a* dans le mode MAX-MIN).

#### **16.1.2.7. Facteurs de crête (neutre compris sauf pour Ucf – sur une seconde)**

Facteur de crête de la tension simple de la phase (i+1) avec  $i \in [0; 3]$  (i = 3  $\Leftrightarrow$  neutre).

$$
Vcf[i] = \frac{\max(|Vpp[i]|, |Vpm[i]|)}{\sqrt{\frac{1}{NechSec \cdot \sum_{n=0}^{NechSec-1} [i][n]^2}}}
$$

Facteur de crête de la tension composée de la phase (i+1) avec  $i \in [0; 2]$ .

$$
Ucf[i] = \frac{\max(|\text{Upp}[i]|, |\text{Upm}[i]|)}{\sqrt{\frac{1}{NechSec \cdot \sum_{n=0}^{NechSec-1} [i][n]^2}}}
$$

Facteur de crête du courant de la phase (i+1) avec i ∈ [0 ; 3] (i = 3  $\Leftrightarrow$  neutre).

$$
Act[i] = \frac{\max(\text{App}[i], \text{App}[i])}{\sqrt{\frac{1}{NechSec}} \cdot \sum_{n=0}^{NechSec-1} A[i][n]^2}
$$

**Remarque :** La valeur NechSec est le nombre d'échantillons dans la seconde. La durée d'évaluation des valeurs de crête est ici sur une seconde.

#### **16.1.2.8. Valeurs efficaces (neutre compris sauf pour Urms – sur une seconde)**

Tension simple efficace de la phase (i+1) avec i ∈ [0 ; 3] (i = 3  $\Leftrightarrow$  neutre).

$$
\text{Vrms}[i] = \sqrt{\frac{1}{NechSec}} \cdot \sum_{n=0}^{NechSec} V[i][n]^2
$$

Tension composée efficace de la phase (i+1) avec i ∈ [0 ; 2].

$$
\text{Urms}[i] = \sqrt{\frac{1}{NechSec}} \cdot \sum_{n=0}^{NechSec} \frac{1}{L} [i][n]^2
$$

Courant efficace de la phase (i+1) avec  $i \in [0; 3]$  (i = 3  $\Leftrightarrow$  neutre).

$$
\text{Arms}[i] = \sqrt{\frac{1}{NechSec}} \cdot \sum_{n=0}^{NechSec} \frac{A[i][n]^2}{A[i][n]^2}
$$

**Remarque :** La valeur NechSec est le nombre d'échantillons dans la seconde.

#### **16.1.2.9. Taux de déséquilibre inverses (branchement triphasé – sur une seconde)**

Ils sont calculés à partir des valeurs vectorielles filtrées efficaces (sur une seconde) VFrms[i] et AFrms[i] pour les systèmes de distribution avec neutre et UFrms[i] et AFrms[i] pour les systèmes de distribution sans neutre. (Idéalement les vecteurs fondamentaux des signaux). Les formules utilisées font appel aux composantes symétriques de Fortescue issues de la transformée inverse du même nom.

**Remarque :** Ces opérations sont des opérations vectorielles en notation complexe avec  $a = e^{\int \frac{j^2 \pi}{3}}$ 

Tension simple symétrique fondamentale directe (vecteur) dans un système de distribution avec neutre

$$
Vrms_{+} = \frac{1}{3} (VFrms[0] + a \cdot VFrms[1] + a^{2} \cdot VFrms[2])
$$

Tension simple symétrique fondamentale inverse (vecteur) dans un système de distribution avec neutre

Vrms  $\left[2\right]$  =  $\frac{1}{3}$  (VFrms  $\left[0\right]$  +  $a^2$  · VFrms  $\left[1\right]$  +  $a$  · VFrms  $\left[2\right]$ )

Taux de déséquilibre inverse des tensions simples dans un système de distribution avec neutre

 $Vumb = \frac{|Vrms_{-}|}{|Vrms_{+}|}$ 

**Remarque :** Sont sauvegardées avec le taux de déséquilibre inverse dans un enregistrement de tendance les grandeurs suivantes : Vns = |Vrms-| et Vps = |Vrms+| (respectivement les normes des composantes symétriques fondamentales inverse et directe).

Tension composée symétrique fondamentale directe (vecteur) dans un système de distribution sans neutre

Urms  $_{+} = \frac{1}{3}$  (UFrms [0] + a · UFrms [1] + a<sup>2</sup> · UFrms [2])

Tension composée symétrique fondamentale inverse (vecteur) dans un système de distribution sans neutre Urms  $\frac{1}{2}$  =  $\frac{1}{2}$  (UFrms  $[0] + a^2 \cdot U$ Frms  $[1] + a \cdot U$ Frms  $[2]$ 

Taux de déséquilibre inverse des tensions composées dans un système de distribution sans neutre

Uunb =  $\frac{|U_{\text{rms}}|}{|U_{\text{rms}}|}$ 

**Remarque :** Sont sauvegardées avec le taux de déséquilibre inverse dans un enregistrement de tendance les grandeurs suivantes : Uns = |Urms-| et Ups = |Urms+| (respectivement les normes des composantes symétriques fondamentales inverse et directe).

Courant symétrique fondamentale direct (vecteur)

Arms  $_{+} = \frac{1}{3} (AFrms[0] + a \cdot AFrms[1] + a^{2} \cdot AFrms[2])$ 

Courant symétrique fondamentale inverse (vecteur)

Arms  $\frac{1}{2}$  =  $\frac{1}{2}$  (AFrms  $[0] + a^2 \cdot$  AFrms  $[1] + a \cdot$  AFrms  $[2]$ )

Taux de déséquilibre inverse des courants

 $\text{Aunb} = \frac{|\text{Arms}_-|}{|\text{Arms}_-|}$ 

**Remarque :** Sont sauvegardées avec le taux de déséquilibre inverse dans un enregistrement de tendance les grandeurs suivantes : Ans = |Arms-| et Aps = |Arms+| (respectivement les normes des composantes symétriques fondamentales inverse et directe).

#### **16.1.2.10. Valeurs efficaces fondamentales (Hors neutre – sur une seconde)**

Elles sont calculées à partir des valeurs vectorielles (instantanées) filtrées. Un filtre numérique composé de 6 filtres Butterworth passe-bas d'ordre 2 à réponse impulsionnelle infinie et d'un filtre Butterworth passe-haut d'ordre 2 à réponse impulsionnelle infinie permet d'extraire les composantes fondamentales.

#### **16.1.2.11. Valeurs angulaires fondamentales (Hors neutre – sur une seconde)**

Elles sont calculées à partir des valeurs vectorielles (instantanées) filtrées. Un filtre numérique composé de 6 filtres Butterworth passe-bas d'ordre 2 à réponse impulsionnelle infinie et d'un filtre Butterworth passe-haut d'ordre 2 à réponse impulsionnelle infinie permet d'extraire les composantes fondamentales. Les valeurs angulaires calculées sont celles entre :

- 2 tensions simples
- $\Box$  2 courants de ligne
- 2 tensions composées
- Une tension simple et un courant de ligne (systèmes de distribution avec neutre)
- Une tension composée et un courant de ligne (systèmes de distribution diphasés 2 fils)

#### **16.1.3. MODE HARMONIQUE**

### **16.1.3.1. FFT (neutre compris sauf pour Uharm et VAharm– sur 4 périodes consécutives toutes les secondes)**

Ils sont faits par FFT (16 bits) 1024 points sur 4 périodes avec une fenêtre rectangulaire (cf. IEC 61000-4-7). A partir des parties réelles b<sub>k</sub> et imaginaires a<sub>k</sub>, on calcule les taux harmoniques pour chaque rang (j) et pour chaque phase (i) Vharm[i][j], Uharm[i][j] et Aharm[i][j] par rapport au fondamental et les angles Vph[i][j], Uph[i][j] et Aph[i][j] par rapport au fondamental. Pour la tension neutre-terre et le courant de neutre on calcule les taux harmoniques pour chaque rang (j) Vharm[3][j] et Aharm[3][j] par rapport à la valeur RMS totale (AC+DC) du signal complet (les angles harmoniques ne sont pas calculés).

### **Remarque :** Les calculs sont réalisés séquentiellement : {V1 ; A1} puis {V2 ; A2} puis {V3 ; A3} puis {UN ; AN} puis {U1 ; U2} et enfin {U3}. Dans le cas d'une source de distribution diphasée 2 fils, le couple {V1 ; A1} est remplacé par le couple {U1 ; A1}.

Le taux en % par rapport au fondamental [% f]  $\Leftrightarrow$   $\tau_{k} = \frac{c_{k}}{c_{A}} 100$ 

Le taux en % par rapport à la valeur RMS totale [% r] ⇔  $\tau_k = \frac{c_k}{\sqrt{\sum_{n=0}^{50} C_{4m}^2}} 100$ 

L'angle par rapport au fondamental en degré [°]  $\Leftrightarrow$   $\varphi_k = \arctan\left(\frac{a_k}{b}\right) - \varphi_4$ 

$$
\begin{cases}\nc_{k} = |b_{k} + ja_{k}| = \sqrt{a_{k}^{2} + b_{k}^{2}} \\
b_{k} = \frac{1}{512} \sum_{s=0}^{1024} F_{s} \cdot \sin\left(\frac{k\pi}{512} s + \varphi_{k}\right) \\
a_{k} = \frac{1}{512} \sum_{s=0}^{1024} F_{s} \cdot \cos\left(\frac{k\pi}{512} s + \varphi_{k}\right) \\
c_{0} = \frac{1}{1024} \sum_{s=0}^{1024} F_{s}\n\end{cases}
$$

 $c_k$  est l'amplitude de la composante de rang  $m = \frac{k}{4}$  avec une fréquence  $f_k = \frac{k}{4} f_4$ .

 $F_s$  est le signal échantillonné de fréquence fondamentale  $f_{4.}$ <br>c<sub>o</sub> est la composante continue.

est la composante continue.

k est l'index de la raie spectrale (le rang de la composante harmonique est  $m = \frac{k}{\cdot}$ ).

**Remarque :** En multipliant les taux harmoniques de tension simple avec les taux des harmoniques de courant, on calcule les taux harmoniques de puissance. En différenciant les angles harmoniques de tension simple avec les angles harmoniques de courant, on calcule les angles harmoniques de puissance (VAharm[i][j] et VAph[i][j]). Dans le cas d'une source de distribution diphasée 2 fils la tension simple V1 est remplacée par la tension composée U1 et l'on obtient les taux harmoniques de puissance UAharm[0][j] et les angles harmoniques de puissance UAph[0][j].

#### **16.1.3.2. Distorsions harmoniques**

Deux valeurs globales donnant la quantité relative des harmoniques sont calculées :

- le THD en proportion du fondamental (aussi noté THD-F),
- le THD en proportion de la valeur RMS-AC totale (aussi noté THD-R).

Taux de distorsion harmonique totaux de la phase (i+1) avec i ∈ [0 ; 2] (THD-F)

$$
\text{Vthdf}[i] = \frac{\sqrt{\sum_{n=2}^{50} Vharm[i][n]^2}}{Vharm[i][1]}, \text{Uthdf}[i] = \frac{\sqrt{\sum_{n=2}^{50} Uharm[i][n]^2}}{Uharm[i][1]}, \text{Athdf}[i] = \frac{\sqrt{\sum_{n=2}^{50} Aharm[i][n]^2}}{Aharm[i][1]}
$$

Taux de distorsion harmonique totaux de la voie (i+1) avec  $i \in [0, 3]$  (THD-R).

$$
\text{Vthdr}[i] = \sqrt{\sum_{n=2}^{50} \text{Vharm}[i][n]^2 \over \sum_{n=1}^{50} \text{Vharm}[i][n]^2}, \text{Uthdr}[i] = \sqrt{\sum_{n=2}^{50} \text{Uharm}[i][n]^2 \over \sum_{n=1}^{50} \text{Uharm}[i][n]^2}, \text{Athdr}[i] = \sqrt{\sum_{n=2}^{50} \text{Aharm}[i][n]^2 \over \sum_{n=1}^{50} \text{Aharm}[i][n]^2}
$$

Le THD en proportion de la valeur RMS-AC (THD-R) est aussi appelé facteur de distorsion (DF).

# **16.1.3.3. Facteur de pertes harmoniques (hors neutre – sur 4 périodes consécutives toutes les secondes)**

Facteur de pertes harmoniques de la phase (i+1) avec i ∈ [0 ; 2]<br>  $FHL[i] = \frac{\sum_{n=1}^{50} n^2 \cdot Aharm[i][n]^2}{\sum_{n=1}^{50} Aharm[i][n]^2}$ 

# **16.1.3.4. Facteur K (hors neutre – sur 4 périodes consécutives toutes les secondes)**

Facteur K de la phase (i+1) avec i ∈ [0 ; 2], e ∈ [0.05 ; 0.1] et q ∈ [1.5 ; 1.7]

$$
FK[i] = \sqrt{1 + \frac{e}{1 + e} \cdot \frac{\sum_{n=2}^{50} n^q \cdot \text{Aharm}[i][n]^2}{\sum_{n=1}^{50} \text{Aharm}[i][n]^2}}
$$

# **16.1.3.5. Taux de séquence harmonique (sur 3 × (4 périodes consécutives) toutes les secondes) Taux de séquence harmonique négative**

$$
Aharm_{-} = \frac{1}{3} \sum_{i=0}^{2} \frac{\sum_{j=0}^{i} Aharm[i][3j+2]}{Aharm[i][1]}
$$

Systèmes triphasés avec neutre

$$
\text{Vharm}_{-} = \frac{1}{3} \sum_{i=0}^{2} \frac{\sum_{j=0}^{i} \text{Vharm}[i][3j+2]}{\text{Vharm}[i][1]}
$$

Systèmes triphasés sans neutre

$$
\text{Uham}_{-} = \frac{1}{3} \sum_{i=0}^{2} \frac{\sum_{j=0}^{i} \text{Uham}[i][3j+2]}{\text{Uham}[i][1]}
$$

**Taux de séquence harmonique nulle**

$$
Aharm_0 = \frac{1}{3} \sum_{i=0}^{2} \frac{\sum_{j=0}^{2} \text{Aharm}[i][3j+3]}{\text{Aharm}[i][1]}
$$

Systèmes triphasés avec neutre

$$
\text{Vharm}_{0} = \frac{1}{3} \sum_{i=0}^{2} \frac{\sum_{j=0}^{i} \text{Vharm}[i][3j+3]}{\text{Vharm}[i][1]}
$$

Systèmes triphasés sans neutre

$$
\text{Uharm}_{0} = \frac{1}{3} \sum_{i=0}^{2} \frac{\sum_{j=0}^{Uharm[i][3j+3]}}{\text{Uharm}[i][1]}
$$

**Taux de séquence harmonique positive**

$$
Aham_{+} = \frac{1}{3} \sum_{i=0}^{2} \frac{\sum_{j=0}^{3} \text{Aharm}[i][3j+4]}{\text{Aharm}[i][1]}
$$

Systèmes triphasés avec neutre

$$
\text{Vharm}_{+} = \frac{1}{3} \sum_{i=0}^{2} \frac{\sum_{j=0} \text{Vharm}[i][3j+4]}{\text{Vharm}[i][1]}
$$

Systèmes triphasés sans neutre

$$
\text{Uharm}_{+} = \frac{1}{3} \sum_{i=0}^{2} \frac{\sum_{j=0}^{i} \text{Uharm}[i][3j+4]}{\text{Uharm}[i][1]}
$$

### **16.1.4. PUISSANCE**

Puissances hors neutre – sur une seconde

### **16.1.4.1. Système de distribution avec neutre**

Puissance active de la phase (i+1) avec i 
$$
\in
$$
 [0 ; 2].  

$$
P[i] = W[i] = \frac{1}{NechSec} \cdot \sum_{n=0}^{NechSec-1} V[i][n].A[i][n]
$$

Puissance continue de la phase (i+1) avec  $i \in [0; 2]$ . Pdc[i] = Wdc[i] = Vdc[i]. Adc[i]

Puissance apparente de la phase (i+1) avec i ∈ [0 ; 2]. S[i] = VA[i] = Vrms[i]. Armsi]

Puissance réactive de la phase (i+1) avec  $i \in [0; 2]$  (Grandeurs non-actives décomposées).<br>  $\frac{NechSec-1}{NechSec-1}$ 

$$
Q_1[i] = VARF[i] = \frac{1}{NechSec} \cdot \sum_{n=0}^{NechDec} VF[i] \left[ n - \frac{NechPer}{4} \right].AF[i][n]
$$

Puissance déformante de la phase (i+1) avec i ∈ [0 ; 2] (Grandeurs non-actives décomposées).

$$
D[i] = VAD[i] = \sqrt{S[i]^2 - P[i]^2 - Q_1[i]^2}
$$

Puissance non-active de la phase (i+1) avec i ∈ [0 ;2] (Grandeurs non-actives non décomposées). $N[i] = VAR[i] = \sqrt{S[i]^2 - P[i]^2}$ 

Puissance active totale  $P[3] = W[3] = P[0] + P[1] + P[2]$ 

Puissance continue totale  $Pdc[3] = Wdc[3] = Pdc[0] + Pdc[1] + Pdc[2]$ 

Puissance apparente totale  $S[3] = VA[3] = S[0] + S[1] + S[2]$ 

Puissance réactive totale (Grandeurs non-actives décomposées)  $Q_{1}[3] = \text{VARF}[3] = Q_{1}[0] + Q_{1}[1] + Q_{1}[2]$ 

Puissance déformante totale (Grandeurs non-actives décomposées)

$$
D[3] = VAD [3] = \sqrt{S[3]^2 - P[3]^2 - Q_1[3]^2}
$$

Puissance non-active totale (Grandeurs non-actives non décomposées)  $N[3] = VAR[3] = \sqrt{S[3]^2 - P[3]^2}$ 

#### **16.1.4.2. Système triphasé avec neutre virtuel**

Les systèmes de distribution triphasés sans neutre sont considérés dans leur globalité (pas de calcul de puissances par phase). L'appareil n'affichera donc que les grandeurs totales.

La méthode des 3 wattmètres avec neutre virtuel est appliquée pour le calcul de la puissance active totale, de la puissance réactive totale et de la puissance continue totale.

Puissance active totale.

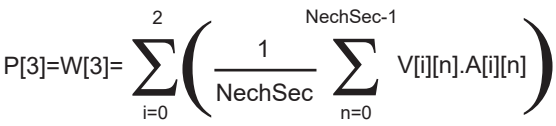

Puissance continue totale.

$$
Pdc[3]=Wdc[3]=\sum_{i=0}^{2} (Vdc[i].Adc[i])
$$

 $\mathfrak{2}$ 

Puissance apparente totale.

S[3]=VA[3]= $\frac{1}{\sqrt{3}}\sqrt{(U\text{rms}^2[0]+U\text{rms}^2[1]+U\text{rms}^2[2])}\sqrt{(A\text{rms}^2[0]+A\text{rms}^2[1]+A\text{rms}^2[2])}$ 

**Remarque :** Il s'agit de la puissance apparente totale efficace telle que définie dans l'IEEE 1459-2010 pour les systèmes de distribution sans neutre.

Puissance réactive totale (Grandeurs non-actives décomposées – Configuration > Méthodes de calcul > var)

$$
Q_{1}[3] = \text{VARF}[3] = \sum_{i=0}^{2} \left( \frac{1}{\text{NechSec}} \sum_{n=0}^{\text{NechSec-1}} \text{VF}[i] \left[ n - \frac{\text{NechPer}}{4} \right] \cdot \text{AF}[i][n] \right)
$$

NechSec-1

Puissance déformante totale (Grandeurs non-actives décomposées – Configuration > Méthodes de calcul > var) D[3]=VAD [3]=  $\sqrt{(S[3]^2 - P[3]^2 - Q_1[3]^2}$ 

Puissance non-active totale (Grandeurs non-actives non décomposées – Configuration > Méthodes de calcul > var) N[3]=VAR [3]= √(S[3]² - P[3]²

#### <span id="page-105-0"></span>**16.1.4.3. Système triphasé sans neutre**

Les systèmes de distribution triphasés sans neutre sont considérés dans leur globalité (pas de calcul de puissances par phase). L'appareil n'affichera donc que les grandeurs totales.

La méthode des 2 wattmètres (méthode Aron ou méthode des 2 éléments) est appliquée pour le calcul de la puissance active totale, de la puissance réactive totale et de la puissance continue totale.

### **a) Référence en L1**

Puissance active, Wattmètre 1<br>NechSec-1

$$
P[0] = W[0] = \frac{1}{NechSec} \sum_{n=0}^{NechSec} U[2][n]. A[2][n]
$$

Puissance active, Wattmètre 2

$$
P[1] = W[1] = \frac{1}{NechSec} \cdot \sum_{n=0}^{NechSec-1} -U[0][n].A[1][n]
$$

Puissance réactive, Wattmètre 1

$$
Q_1[0] = VARF[0] = \frac{1}{NechSec} \cdot \sum_{n=0}^{NechSec-1} UF[2] \left[ n - \frac{NechPer}{4} \right].AF[2][n]
$$

 $N$ ach Sac $-1$ 

Puissance réactive, Wattmètre 2

$$
Q_1[1] = VARF[1] = \frac{1}{NechSec} \cdot \sum_{n=0}^{NechSec-1} -UF[0]\left[n - \frac{NechPer}{4}\right].AF[1][n]
$$

Puissance continue, Wattmètre 1 Pdc[0] = Wdc[0] = Udc[2] . Adc[2]

Puissance continue, Wattmètre 2 Pdc[1] = Wdc[1] = Udc[0] . Adc[1]

#### **b) Référence en L2**

Puissance active, Wattmètre 1

$$
P[0] = W[0] = \frac{1}{NechSec} \sum_{n=0}^{NechSec-1} U[0][n]. A[0][n]
$$

Puissance active, Wattmètre 2

$$
P[1] = W[1] = \frac{1}{NechSec} \cdot \sum_{n=0}^{NechSec} -U[1][n].A[2][n]
$$

Puissance réactive, Wattmètre 1

$$
Q_1[0] = VARF[0] = \frac{1}{NechSec} \cdot \sum_{n=0}^{NechSec-1} UF[0] \left[ n - \frac{NechPer}{4} \right].AF[0][n]
$$

Puissance réactive, Wattmètre 2

$$
Q_1[1] = VARF[1] = \frac{1}{NechSec} \cdot \sum_{n=0}^{NechSec-1} -UF[1]\left[n - \frac{NechPer}{4}\right].AF[2][n]
$$

Puissance continue, Wattmètre 1 Pdc[0] = Wdc[0] = Udc[0] . Adc[0] Puissance continue, Wattmètre 2 Pdc[1] = Wdc[1] = Udc[1] . Adc[2]

#### **c) Référence en L3**

Puissance active, Wattmètre 1

$$
P[0] = W[0] = \frac{1}{NechSec} \cdot \sum_{n=0}^{NechSec-1} -U[2][n].A[0][n]
$$

Puissance active, Wattmètre 2

$$
P[1] = W[1] = \frac{1}{NechSec} \cdot \sum_{n=0}^{NechSec} U[1][n]. A[1][n]
$$

Puissance réactive, Wattmètre 1

$$
Q_1[0] = VARF[0] = \frac{1}{NechSec} \cdot \sum_{n=0}^{NechSec-1} -UF[2]\left[n - \frac{NechPer}{4}\right].AF[0][n]
$$

Puissance réactive, Wattmètre 2

$$
Q_1[1] = VARF[1] = \frac{1}{NechSec} \cdot \sum_{n=0}^{NechSec-1} UF[1] \left[ n - \frac{NechPer}{4} \right].AF[1][n]
$$

Puissance continue, Wattmètre 1  $Pdc[0] = Wdc[0] = -Udc[2]$ .  $Adc[0]$ 

Puissance continue, Wattmètre 2 Pdc[1] = Wdc[1] = Udc[1] . Adc[1]

#### **d) Calcul des grandeurs totales**  Puissance active totale  $P[3] = W[3] = P[0] + P[1]$

Puissance continue totale Pdc[3] = Wdc[3] = Pdc[0] + Pdc[1]

Puissance apparente totale

$$
S[3] = VA[3] = \frac{1}{\sqrt{3}} \cdot \sqrt{Urms^2[0] + Urms^2[1] + Urms^2[2]} \cdot \sqrt{Arms^2[0] + Arms^2[1] + Arms^2[2]}
$$

**Remarque :** Il s'agit de la puissance apparente totale efficace telle que définie dans l'IEEE 1459-2010 pour les systèmes de distribution sans neutre.

Puissance réactive totale (Grandeurs non-actives décomposées – Configuration > Méthodes de calcul > var)  $Q_1[3] = \text{VARF}[3] = Q_1[0] + Q_1[1]$ 

Puissance déformante totale (Grandeurs non-actives décomposées – Configuration > Méthodes de calcul > var)

$$
D[3] = VAD [3] = \sqrt{S[3]^2 - P[3]^2 - Q_1[3]^2}
$$

Puissance non-active totale (Grandeurs non-actives non décomposées – Configuration > Méthodes de calcul > var) $N[3] = VAR[3] = \sqrt{S[3]^2 - P[3]^2}$ 

#### **16.1.4.4. Système diphasé sans neutre**

Le système de distribution diphasé sans neutre (ou diphasé 2 fils) est considéré comme un système de distribution monophasé ayant sa référence de tension en L2 et non plus en N (neutre).

Puissance active

$$
P[0] = W[0] = \frac{1}{NechSec} \cdot \sum_{n=0}^{NechSec-1} U[0][n]. A[0][n]
$$

Puissance continue Pdc[0] = Wdc[0] = Udc[0] . Adc[0]

Puissance apparente S[0] = VA[0] = Urms[0] . Arms[0]

Puissance réactive (Grandeurs non-actives décomposées – Configuration > Méthodes de calcul > var)

$$
Q_1[0] = VARF[0] = \frac{1}{NechSec} \cdot \sum_{n=0}^{NechSec-1} UF[0] \left[ n - \frac{NechPer}{4} \right].AF[0][n]
$$

Puissance déformante (Grandeurs non-actives décomposées – Configuration > Méthodes de calcul > var)

$$
D[0] = VAD [0] = \sqrt{S[0]^2 - P[0]^2 - Q_1[0]^2}
$$

Puissance non-active (Grandeurs non-actives non décomposées – Configuration > Méthodes de calcul > var)  $N[0] = VAR[0] = \sqrt{S[0]^2 - P[0]^2}$ 

#### **16.1.5. TAUX DE PUISSANCE (HORS NEUTRE – SUR UNE SECONDE)**

# **a) Système de distribution avec neutre**

Facteur de puissance de la phase (i+1) avec  $i \in [0; 2]$ .

$$
PF[i] = \frac{P[i]}{S[i]}
$$

Facteur de puissance fondamental de la phase (i+1) ou cosinus de l'angle du fondamental de la tension simple de la phase (i+1) par rapport au fondamental du courant de la phase (i+1) avec i ∈ [0 ; 2]

$$
DPF[i] = cos \Phi[i] = \frac{\sum_{n=0}^{NechSec-1}VF[i][n].AF[i][n]}{\sqrt{\sum_{n=0}^{NechSec-1}VF[i][n]^2} \cdot \sqrt{\sum_{n=0}^{NechSec-1}AF[i][n]^2}}
$$

**Remarque :** Le facteur de puissance fondamental est aussi appelé facteur de déplacement.

Tangente de la phase (i+1) ou tangente de l'angle du fondamental de la tension simple de la phase (i+1) par rapport au fondamental du courant de la phase (i+1) avec i ∈ [0 ; 2]

$$
Tan[i] = tan \Phi[i] = \frac{\sum_{n=0}^{Nechesec-1}VF[i][n - \frac{NechPer}{4}].AF[i][n]}{\sum_{n=0}^{Nechsec-1}VF[i][n].AF[i][n]}
$$

Facteur de puissance total

 $PF[3] = \frac{P[3]}{S[3]}$
Factor de puissance fondamental total  
\n
$$
DPF[3] = \frac{P_1[3]}{\sqrt{P_1[3]^2 + Q_1[3]^2}}
$$
\n
$$
Avec:
$$
\n
$$
P_1[3] = \sum_{i=0}^{2} \left( \sum_{n=0}^{NechSec-1} VF[i][n].AF[i][n] \right)
$$
\n
$$
Q_1[3] = \sum_{i=0}^{2} \left( \sum_{n=0}^{NechSec-1} VF[i][n - \frac{NechPer}{4}].AF[i][n] \right)
$$

**Remarque :** Le facteur de puissance fondamental est aussi appelé facteur de déplacement.

Tangente totale<br>  $Tan[3] = \frac{Q_1[3]}{P_1[3]}$ 

### **b) Système de distribution avec neutre virtuel**

Facteur de puissance total.

$$
PF[3] = \frac{P[3]}{S[3]}
$$

Facteur de puissance fondamental total.

$$
DPF[3] = \frac{P_1[3]}{\sqrt{(P_1[3]^2 + Q_1[3]^2)}}
$$

Avec :

$$
P_{1}[3] = \sum_{i=0}^{2} \left( \sum_{n=0}^{NechSec-1} VF[i][n].AF[i][n] \right)
$$
  

$$
Q_{1}[3] = \sum_{i=0}^{2} \left( \sum_{n=0}^{NechSec-1} VF[i] \left[ n - \frac{NechPer}{4} \right] \right)
$$

**Remarque :** Le facteur de puissance fondamental est aussi appelé facteur de déplacement.

Tangente totale  $\frac{Q_{1}[3]}{[3]^{2} - \frac{1}{2}}$  $\mathsf{QP}_{1}[3]$ 

### **c) Système triphasé sans neutre**

Facteur de puissance total

$$
PF[3] = \frac{P[3]}{S[3]}
$$

Facteur de puissance fondamental total<br>  $\text{DPF}[3] = \frac{P_1[3]}{\sqrt{P_1[3]^2 + Q_1[3]^2}}$ 

Avec :  
\nSi référence en L1  
\n
$$
P_1[3] = \frac{1}{NechSec.} \sum_{n=0}^{NechSec-1} U[2][n].A[2][n] + \frac{1}{NechSec.} \sum_{n=0}^{NechSec-1} -U[0][n].A[1][n]
$$

Si référence en L2<br>  $P_1[3] = \frac{1}{NechSec}$ .<br>  $\sum_{n=0}^{NechSec-1} U[0][n] \cdot A[0][n] + \frac{1}{NechSec}$ .<br>  $\sum_{n=0}^{NechSec-1} -U[1][n] \cdot A[2][n]$ 

Si référence en L3<br>  $P_1[3] = \frac{1}{Nechsec} \sum_{n=0}^{Nechsec-1} -U[2][n] \cdot A[0][n] + \frac{1}{NechSec} \sum_{n=0}^{NechSec-1} U[1][n] \cdot A[1][n]$ 

**Remarque :** Le facteur de puissance fondamental est aussi appelé facteur de déplacement.

Tangente totale<br>  $Tan[3] = \frac{Q_1[3]}{P_1[3]}$ 

### **d) Système diphasé sans neutre**

Le système de distribution diphasé sans neutre (ou diphasé 2 fils) est considéré comme un système de distribution monophasé ayant sa référence de tension en L2 et non plus en N (neutre).

Facteur de puissance

$$
PF[0] = \frac{P[0]}{S[0]}
$$

Facteur de puissance fondamental<br> $P_1[0]$  $R_{R}R_{L}$ 

$$
DPF[0] = \frac{1}{\sqrt{P_1[0]^2 + Q_1[0]^2}}
$$

Avec :

$$
P_1[0] = \frac{1}{NechSec} \cdot \sum_{n=0}^{NechSec-1} UF[0][n].AF[0][n]
$$

**Remarque :** Le facteur de puissance fondamental est aussi appelé facteur de déplacement.

Tangente<br>  $Tan[0] = \frac{Q_1[0]}{P_1[0]}$ 

### **16.1.6. ÉNERGIES**

Énergies hors neutre – sur Tint avec réévaluation toutes les secondes

### **16.1.6.1. Système de distribution avec neutre**

**Remarque :** La valeur Tint est la période d'intégration des puissances pour le calcul des énergies ; le début et la durée de cette période sont contrôlés par l'utilisateur.

Énergie continue consommée de la phase (i+1) avec  $i \in [0; 2]$ 

$$
Pdch[0][i] = Wdch[0][i] = \sum_{n=1}^{n} \frac{Pdc[i][n]}{3600} \quad \text{avec Pdc[i][n]} \ge 0
$$

Énergie continue consommée totale Pdch[0][3] = Wdch[0][3] = Pdch[0][0] + Pdch[0][1] + Pdch[0][2]

**a) Énergies consommées autres que continue (P[i][n]** ≥ **0)** Énergie active consommée de la phase (i+1) avec i ∈ [0 ; 2].

$$
Ph[0][i] = Wh[0][i] = \sum_{n}^{Int} \frac{P[i][n]}{3600}
$$

Énergie apparente consommée de la phase (i+1) avec i ∈ [0 ; 2].

$$
Sh[0][i] = VAh[0][i] = \sum_{n}^{int} \frac{S[i][n]}{3600}
$$

Énergie réactive inductive consommée de la phase (i+1) avec i ∈ [0 ; 2]. (Grandeurs non-actives décomposées – Configuration > Méthodes de calcul > var)

$$
Q_1 hL[0][i] = VARhL[0][i] = \sum_{n=1}^{Tint} \frac{Q_1[i][n]}{3600} \text{ avec } Q_{1}[i][n] \ge 0
$$

Énergie réactive capacitive consommée de la phase (i+1) avec i ∈ [0 ; 2]. (Grandeurs non-actives décomposées – Configuration > Méthodes de calcul > var)

$$
Q_1 h C[0][i] = VARh C[0][i] = \sum_{n=1}^{n} \frac{-Q_1[i][n]}{3600} \text{ avec } Q_i[i][n] < 0
$$

Énergie déformante consommée de la phase (i+1) avec i ∈ [0 ; 2] (Grandeurs non-actives décomposées – Configuration > Méthodes de calcul > var)

$$
Dh[0][i] = VADh[0][i] = \sum_{n}^{Tnt} \frac{D[i][n]}{3600}
$$

Énergie non-active consommée de la phase (i+1) avec  $i \in [0; 2]$ (Grandeurs non-actives non décomposées – Configuration > Méthodes de calcul > var)

$$
Nh[0][i] = VARh[0][i] = \sum_{n=1}^{Int} \frac{N[i][n]}{3600}
$$

Énergie active consommée totale Ph[0][3] = Wh[0][3] =Ph[0][0] + Ph[0][1] + Ph[0][2]

Énergie apparente consommée totale Sh[0][3] = VAh[0][3] = Sh[0][0] + Sh[0][1] + Sh[0][2]

Énergie réactive inductive consommée totale (Grandeurs non-actives décomposées – Configuration > Méthodes de calcul > var)  $Q_{1}$ hL[0][3] = VARhL[0][3] =  $Q_{1}$ hL[0][0] +  $Q_{1}$ hL[0][1] +  $Q_{1}$ hL[0][2]

Énergie réactive capacitive consommée totale (Grandeurs non-actives décomposées – Configuration > Méthodes de calcul > var)  $Q_1C[0][3]$  = VARhC[0][3] =  $Q_1C[0][0] + Q_1C[0][1] + Q_1C[0][2]$ 

Énergie déformante consommée totale

(Grandeurs non-actives décomposées – Configuration > Méthodes de calcul > var) Dh[0][3] = VADh[0][3] = Dh[0][0] + Dh[0][1] + Dh[0][2]

Énergie non-active consommée totale

(Grandeurs non-actives non décomposées – Configuration > Méthodes de calcul > var) Nh[0][3] =VARh[0][3] = Nh[0][0] + Nh[0][1] + Nh[0][2]

**b) Énergie continue générée de la phase (i+1) avec i** ∈ **[0 ; 2]**

 $Pdch[1][i] = Wdch[1][i] = \sum_{n=0}^{Tint} \frac{-Pdc[i][n]}{3600}$  avec Pdc[i][n] < 0

### **c) Énergie continue générée totale**

Pdch[1][3] = Wdch[1][3] = Pdch[1][0] + Pdch[1][1] + Pdch[1][2]

### **d) Énergies générées autres que continue (P[i][n] < 0)**

Énergie active générée de la phase (i+1) avec i ∈ [0 ; 2].

$$
Ph[1][i] = Wh[1][i] = \sum_{n}^{nm} \frac{-P[i][n]}{3600}
$$

Énergie apparente générée de la phase (i+1) avec i ∈ [0 ; 2].

$$
Sh[1][i] = VAh[1][i] = \sum_{n}^{Tint} \frac{S[i][n]}{3600}
$$

Énergie réactive inductive générée de la phase (i+1) avec  $i \in [0; 2]$ . (Grandeurs non-actives décomposées – Configuration > Méthodes de calcul > var)

$$
Q_1 hL[1][i] = VARhL[1][i] = \sum_{n=1}^{n} \frac{-Q_1[i][n]}{3600} \text{ avec } Q_i[i][n] < 0
$$

Énergie réactive capacitive générée de la phase (i+1) avec i ∈ [0 ; 2]. (Grandeurs non-actives décomposées – Configuration > Méthodes de calcul > var)

$$
Q_1 hC[1][i] = VARhC[1][i] = \sum_{n=1}^{Tint} \frac{Q_1[i][n]}{3600} \text{ avec } Q_{1}[i][n] \ge 0
$$

Énergie déformante générée de la phase (i+1) avec  $i \in [0; 2]$ (Grandeurs non-actives décomposées – Configuration > Méthodes de calcul > var)

$$
Dh[1][i] = VADh[1][i] = \sum_{n}^{Tint} \frac{D[i][n]}{3600}
$$

Énergie non-active générée de la phase (i+1) avec i ∈ [0 ; 2] (Grandeurs non-actives non décomposées – Configuration > Méthodes de calcul > var)

$$
Nh[1][i] = VARh[1][i] = \sum_{n}^{Tint} \frac{N[i][n]}{3600}
$$

Énergie active générée totale Ph[1][3] = Wh[1][3] = Ph[1][0] + Ph[1][1] + Ph[1][2]

Énergie apparente générée totale Sh[1][3] = VAh[1][3] = Sh[1][0] + Sh[1][1] + Sh[1][2] Énergie réactive inductive générée totale (Grandeurs non-actives décomposées – Configuration > Méthodes de calcul > var)  $Q_1$ hL[1][3] = VARhL[1][3] =  $Q_1$ hL[1][0] +  $Q_1$ hL[1][1] +  $Q_1$ hL[1][2]

Énergie réactive capacitive générée totale

(Grandeurs non-actives décomposées – Configuration > Méthodes de calcul > var)  $Q_1$ hC[1][3] = VARhC[1][3] = Q $_1$ hC[1][0] + Q $_1$ hC[1][1] + Q $_1$ hC[1][2]

Énergie déformante générée totale

(Grandeurs non-actives décomposées – Configuration > Méthodes de calcul > var) Dh[1][3] = VADh[1][3] = Dh[1][0] + Dh[1][1] + Dh[1][2]

Énergie non-active générée totale (Grandeurs non-actives non décomposées – Configuration > Méthodes de calcul > var) Nh[1][3] = VARh[1][3] = Nh[1][0] + Nh[1][1] + Nh[1][2]

### **16.1.6.2. Système de distribution avec neutre virtuel ou sans neutre**

On ne parlera ici que d'énergies totales avec :

- Systèmes triphasés sans neutre ou avec neutre virtuel :  $i = 3$
- Système diphasé sans neutre :  $i = 3$  ou  $i = 0$  (c'est la même chose voir la remarque ci-dessous)

**Remarque :** Le système de distribution diphasé sans neutre (ou diphasé 2 fils) est considéré comme un système de distribution monophasé ayant sa référence de tension en L2 et non plus en N (neutre).

Énergie continue consommée totale

$$
Pdch[0][i] = Wdch[0][i] = \sum_{n=1}^{n} \frac{Pdc[i][n]}{3600}
$$
 avec Pdc[i][n] ≥ 0

### **a) Énergies consommées totales autres que continue (P[i][n]** ≥ **0)**

Énergie active consommée totale

$$
Ph[0][i] = Wh[0][i] = \sum_{n}^{Tnt} \frac{P[i][n]}{3600}
$$

Énergie apparente consommée totale

$$
Sh[0][i] = VAh[0][i] = \sum_{n=1}^{n} \frac{S[i][n]}{3600}
$$

Énergie réactive inductive consommée totale

(Grandeurs non-actives décomposées – Configuration > Méthodes de calcul > var)

$$
Q_1 hL[0][i] = VARhL[0][i] = \sum_{n=1}^{n} \frac{Q_1[i][n]}{3600} \text{ avec } Q_i[i][n] \ge 0
$$

Énergie réactive capacitive consommée totale (Grandeurs non-actives décomposées – Configuration > Méthodes de calcul > var)

$$
Q_1 hC[0][i] = VARhC[0][i] = \sum_{n=1}^{n} \frac{-Q_1[i][n]}{3600} \text{ avec } Q_i[i][n] < 0
$$

Énergie déformante consommée totale

(Grandeurs non-actives décomposées – Configuration > Méthodes de calcul > var)

$$
Dh[0][i] = VADh[0][i] = \sum_{n=1}^{n} \frac{D[i][n]}{3600}
$$

Énergie non-active consommée totale

(Grandeurs non-actives non décomposées – Configuration > Méthodes de calcul > var)

$$
Nh[0][i] = VARN[0][i] = \sum_{n}^{Tint} \frac{N[i][n]}{3600}
$$

### **b) Énergie continue générée totale**

$$
Pdch[1][i] = Wdch[1][i] = \sum_{n}^{Tint} \frac{-Pdc[i][n]}{3600} \text{ avec Pdc[i][n]} < 0
$$

## **c) Énergies générées totales autres que continue (P[i][n] < 0)**

Énergie active générée totale

$$
Ph[1][i] = Wh[1][i] = \sum_{n}^{Tint} \frac{-P[i][n]}{3600}
$$

Énergie apparente générée totale

$$
Sh[1][i] = VAh[1][i] = \sum_{n}^{Int} \frac{S[i][n]}{3600}
$$

Énergie réactive inductive générée totale (Grandeurs non-actives décomposées – Configuration > Méthodes de calcul > var)

$$
Q_1 hL[1][i] = VARhL[1][i] = \sum_{n=1}^{Tint} \frac{-Q_1[i][n]}{3600} \text{ avec } Q_i[i][n] < 0
$$

Énergie réactive capacitive générée totale

(Grandeurs non-actives décomposées – Configuration > Méthodes de calcul > var)

$$
Q_1 hC[1][i] = VARhC[1][i] = \sum_{n=1}^{Tint} \frac{Q_1[i][n]}{3600} \text{ avec } Q_i[i][n] \ge 0
$$

Énergie déformante générée totale

(Grandeurs non-actives décomposées – Configuration > Méthodes de calcul > var)

$$
Dh[1][i] = VADh[1][i] = \sum_{n=1}^{Tint} \frac{D[i][n]}{3600}
$$

Énergie non-active générée totale (Grandeurs non-actives non décomposées – Configuration > Méthodes de calcul > var)

$$
Nh[1][i] = VARh[1][i] = \sum_{n=1}^{Tint} \frac{N[i][n]}{3600}
$$

# **16.2. SOURCES DE DISTRIBUTION SUPPORTÉES PAR L'APPAREIL**

Voir les branchements § [4.6](#page-25-0).

# **16.3. HYSTÉRÉSIS**

L'hystérésis est un principe de filtrage fréquemment utilisé après un étage de détection de seuil, en mode Alarme  $\Diamond$  (voir § [4.10\)](#page-34-0) et en mode Courant d'appel (voir § [5.2\)](#page-40-0). Un réglage correct de la valeur d'hystérésis évite un changement d'état répété lorsque la mesure oscille autour du seuil.

### **16.3.1. DÉTECTION DE SURTENSION**

Pour un hystérésis de 2 % par exemple, le niveau de retour pour une détection de surtension sera égal à (100 % - 2 %), soit 98 % de la tension de seuil.

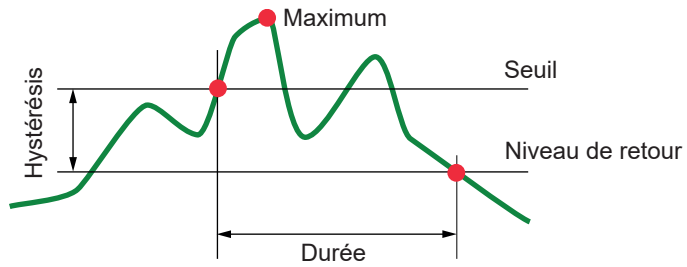

### **16.3.2. DÉTECTION DE CREUX OU DE COUPURE**

Pour un hystérésis de 2 % par exemple, le niveau de retour dans le cadre d'une détection de creux sera égal à (100 % + 2 %) soit 102 % de la tension de seuil.

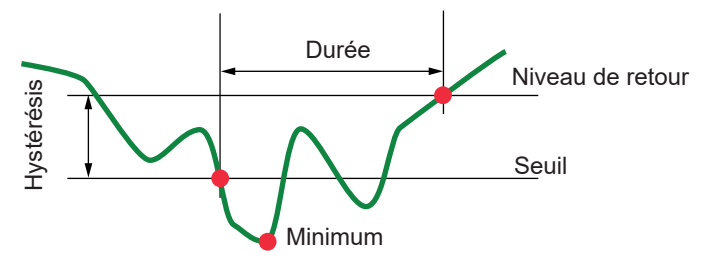

# **16.4. VALEURS D'ÉCHELLE MINIMALES DE FORMES D'ONDE ET VALEURS RMS MINIMALES**

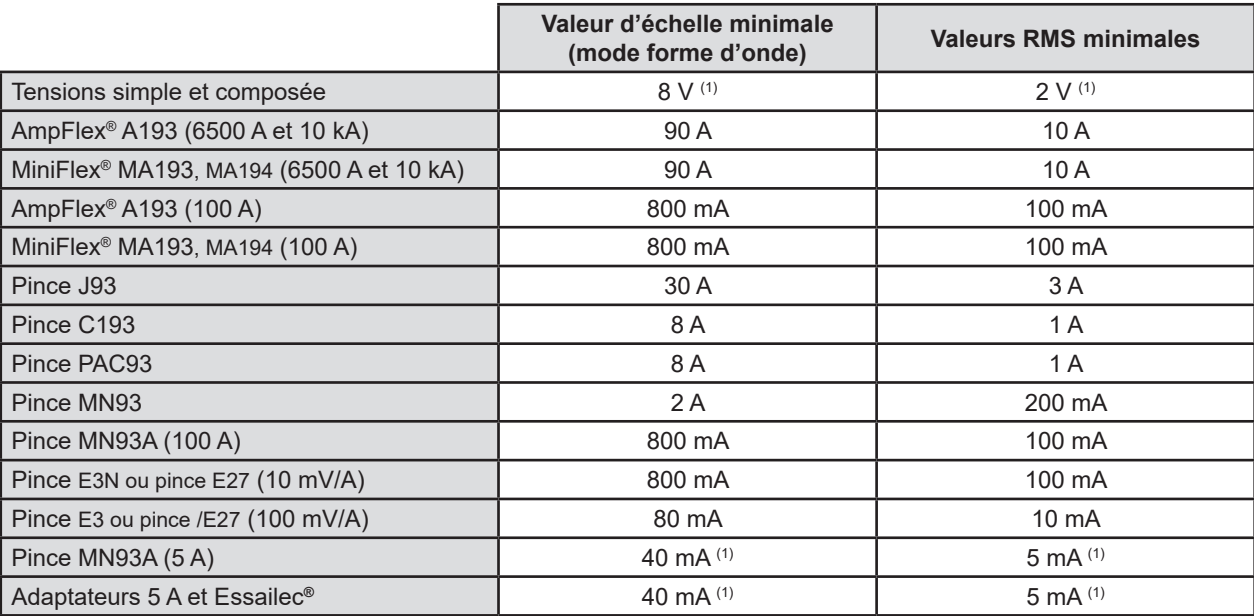

(1) Valeur à multiplier par le ratio en vigueur (si non unitaire).

# **16.5. DIAGRAMME DES 4 QUADRANTS**

Ce diagramme est utilisé dans le cadre de la mesure des puissances et des énergies  $W$  (voir § [9\)](#page-64-0).

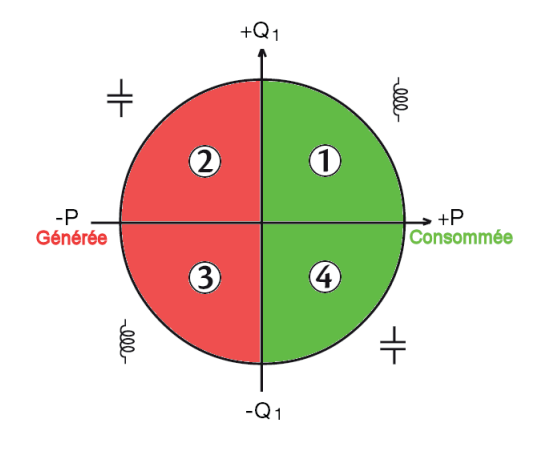

*Figure 123 : diagramme des 4 quadrants*

# **16.6. MÉCANISME DE DÉCLENCHEMENT DES CAPTURES DE TRANSITOIRES**

Le taux d'échantillon est une valeur constante équivalente à 256 échantillons par période. Quand une recherche de transitoire est lancée, chaque échantillon est comparé à l'échantillon de la période précédente. Dans la norme IEC 61000-4-30, cette méthode de surveillance est appelée «méthode de la fenêtre glissante». La période précédente correspond au milieu d'un tube virtuel ; elle est utilisé comme référence. Dès qu'un échantillon sort du tube, il est considéré comme un événement déclencheur ; la représentation du transitoire est alors capturée par l'appareil. La période qui précède l'événement et les trois périodes qui le suivent sont stockées en mémoire.

Voici la représentation graphique du mécanisme de déclenchement d'une capture de transitoire :

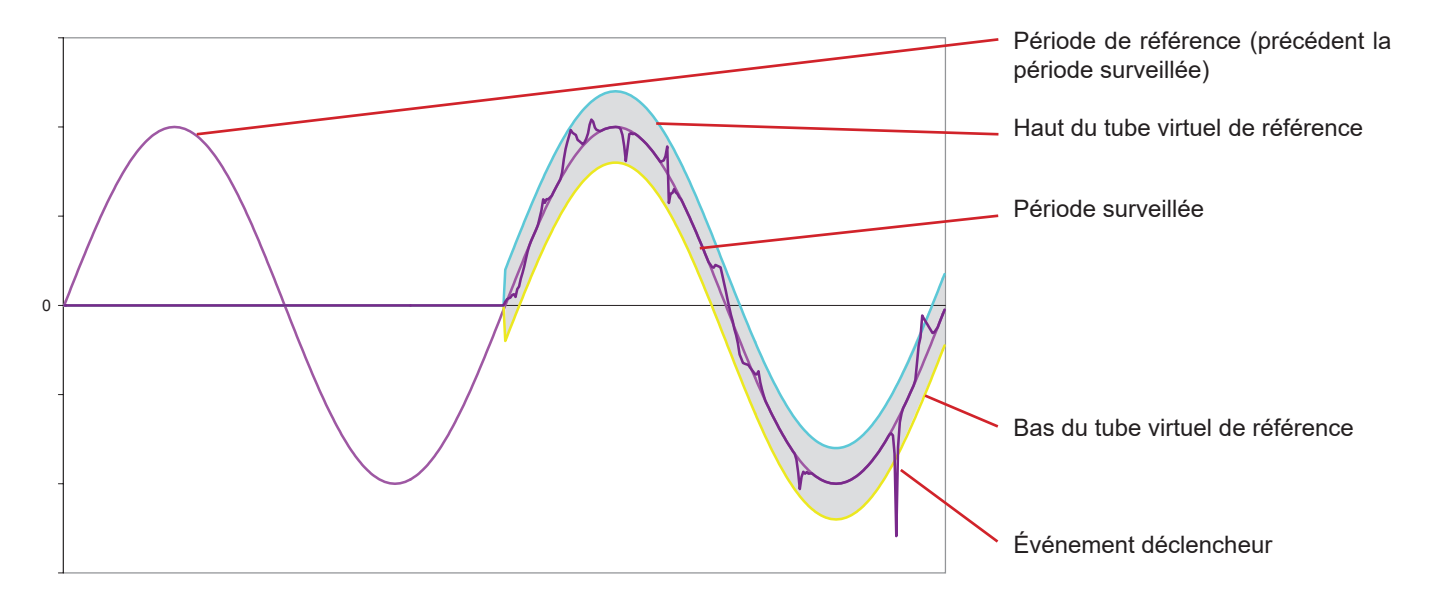

La demi-largeur du tube virtuel pour la tension et le courant est égale au seuil programmé dans le mode Transitoire de la configuration (voir § [4.8\)](#page-30-0).

# **16.7. CONDITIONS DE CAPTURES EN MODE COURANT D'APPEL**

La capture est conditionnée par un événement de déclenchement et un événement d'arrêt. Si la capture se termine avec un événement d'arrêt ou si la mémoire d'enregistrement de l'appareil est pleine, alors la capture s'arrête automatiquement.

Le seuil d'arrêt de la capture est calculé selon la formule suivante : [Seuil d'arrêt [A]] = [Seuil de déclenchement [A]] x (100 - [hystérésis d'arrêt [%]]) ÷ 100 Voici les conditions de déclenchement et d'arrêt des captures :

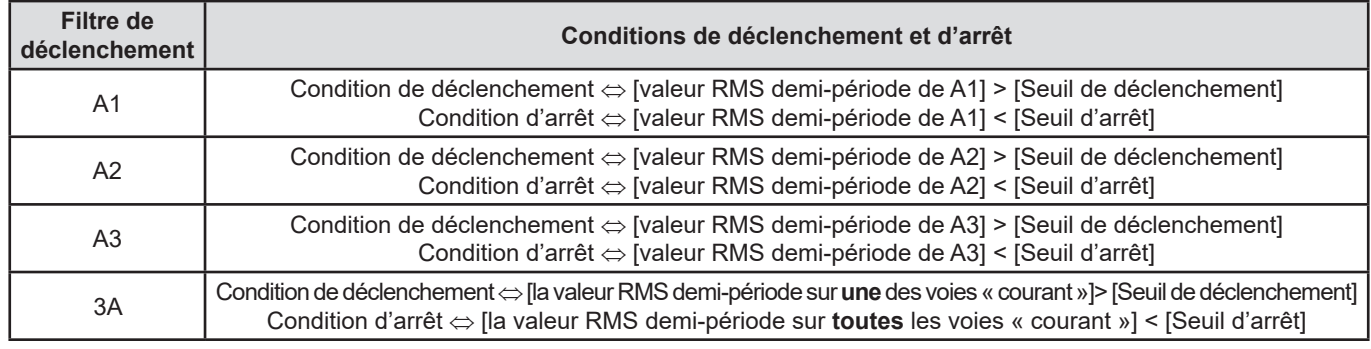

# **16.8. GLOSSAIRE**

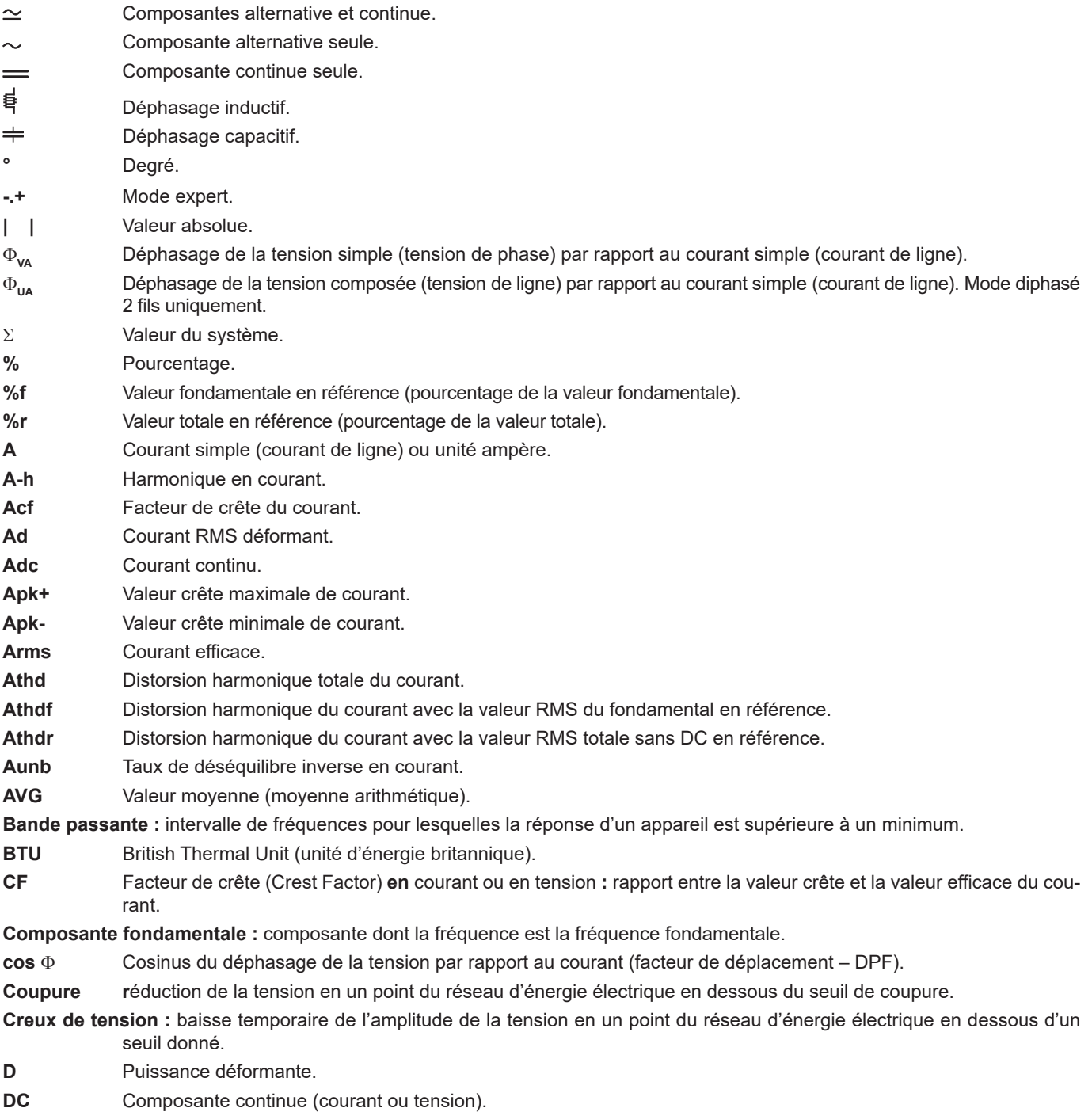

**Déséquilibre de tension dans un réseau d'énergie électrique polyphasé :** état dans lequel les valeurs efficaces des tensions

**117**

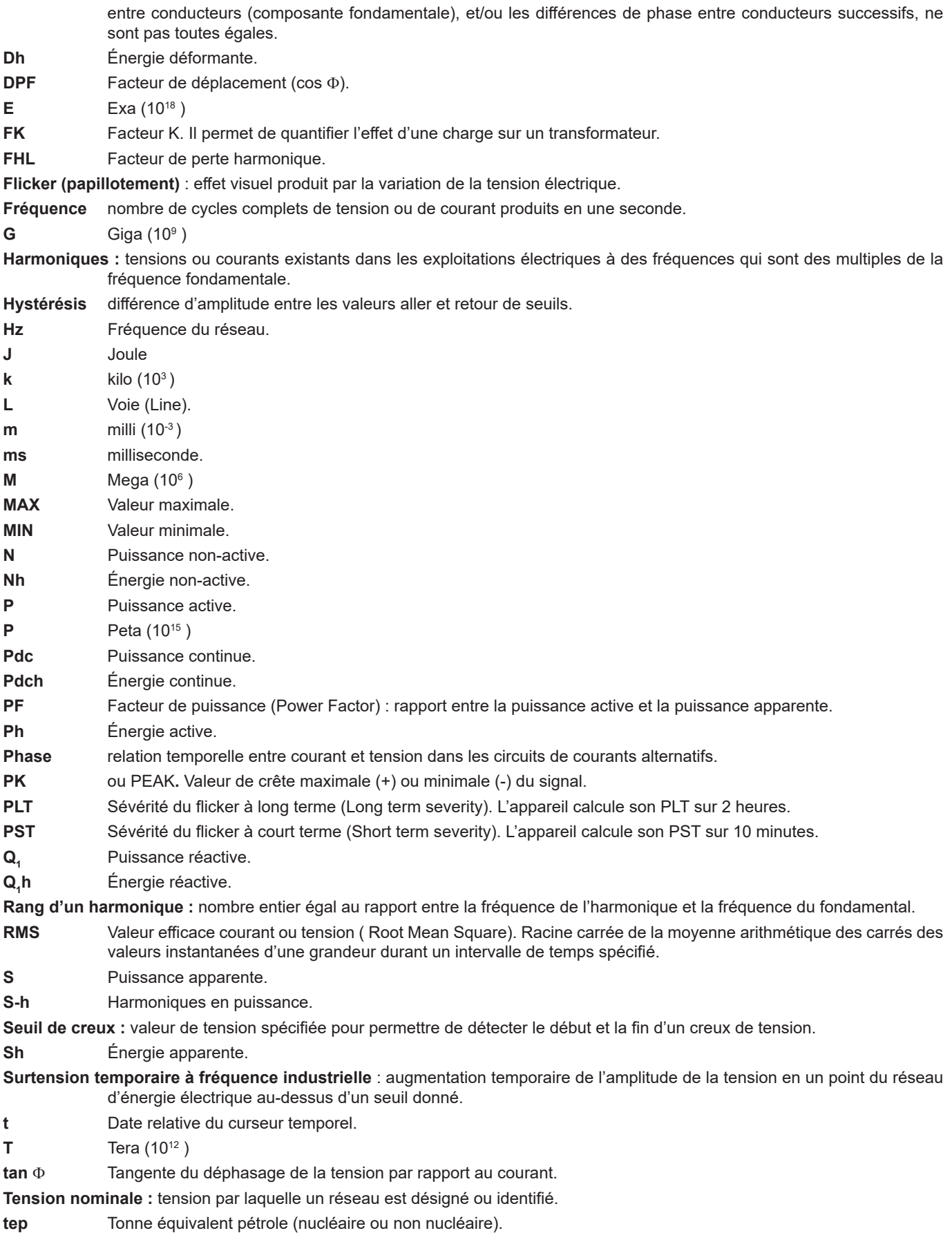

**THD** Distorsion harmonique totale (Total Harmonic Distorsion). Le taux de distorsion harmonique total représente la proportion des harmoniques d'un signal par rapport à la valeur RMS fondamentale (%f) ou par rapport à la valeur RMS totale sans DC (%r). **U** Tension composée (tension de ligne). **U-h** Harmoniques en tension composée (tension de ligne). **Ucf** Facteur de crête de la tension composée (tension de ligne). **Ud** Tension composée (tension de ligne) RMS déformante. **Udc** Tension composée (tension de ligne) continue. **Uh** Harmonique de la tension composée (tension de ligne). **Upk+** Valeur crête maximale de tension composée (tension de ligne). **Upk-** Valeur crête minimale de tension composée (tension de ligne). **Urms** Tension composée (tension de ligne) efficace. **Uthd** Distorsion harmonique totale de la tension composée (tension de ligne). **Uthdf** Distorsion harmonique de la tension composée (tension de ligne) avec la valeur RMS du fondamental en référence. **Uthdr** Distorsion harmonique de la tension composée (tension de ligne) avec la valeur RMS totale sans DC en référence. **Uunb** Taux de déséquilibre inverse en tension composée (tension de ligne). **V** Tension simple ou unité volt. **V-h** Harmoniques en tension simple (tension de phase). **Vcf** Facteur de crête de la tension simple (tension de phase). **Vd** Tension simple (tension de phase) RMS déformante. **Vdc** Tension simple (tension de phase) continue. **Vpk+** Valeur crête maximale de tension simple (tension de phase). **Vpk-** Valeur crête minimale de tension simple (tension de phase). **Vh** Harmonique de la tension simple (tension de phase). **Voie et phase :** une voie de mesure correspond à une différence de potentiel entre deux conducteurs. Une phase correspond à un simple conducteur. Dans les systèmes polyphasés, une voie de mesure peut être entre deux phases ou entre une phase et le neutre, ou entre une phase et la terre, ou entre le neutre et la terre. **Vrms** Tension simple (tension de phase) efficace. **Vthd** Distorsion harmonique totale de la tension simple (tension de phase). **Vthdf** Distorsion harmonique de la tension simple (tension de phase) avec la valeur RMS du fondamental en référence. **Vthdr** Distorsion harmonique de la tension simple (tension de phase) avec la valeur RMS totale sans DC en référence. **Vunb** Taux de déséquilibre inverse en tension simple (tension de phase).

**Wh** Wattheure.

 **Exceptées la batterie et la carte mémoire, l'appareil ne comporte aucune pièce susceptible d'être remplacée par un personnel non formé et non agréé. Toute intervention non agréée ou tout remplacement de pièce par des équivalences risque de compromettre gravement la sécurité.**

# **17.1. NETTOYAGE DU BOÎTIER**

Déconnectez tout branchement de l'appareil et éteignez-le.

Utilisez un chiffon doux, légèrement imbibé d'eau savonneuse. Rincez avec un chiffon humide et séchez rapidement avec un chiffon sec ou de l'air pulsé. N'utilisez pas d'alcool, de solvant ou d'hydrocarbure.

# **17.2. ENTRETIEN DES CAPTEURS**

Les capteurs de courant doivent être régulièrement entretenus :

- Pour le nettoyage, utilisez un chiffon doux, légèrement imbibé d'eau savonneuse. Rincez avec un chiffon humide et séchez rapidement avec un chiffon sec ou de l'air pulsé. N'utilisez pas d'alcool, de solvant ou d'hydrocarbure.
- Conservez les entrefers des pinces en parfait état de propreté. Huilez légèrement les parties métalliques visibles pour éviter la rouille.

# <span id="page-119-0"></span>**17.3. REMPLACEMENT DE LA BATTERIE**

Pour garantir la continuité de la sécurité, ne remplacez la batterie que par le modèle d'origine (voir § [1.3\)](#page-5-0).

- **Ne jetez pas la batterie au feu.**
- **N'exposez pas la batterie à une chaleur supérieure à 100 °C.**
- **Ne court-circuitez pas les bornes du pack batterie.**

### **Démontage de la batterie usagée.**

- Pour éviter tout risque de choc électrique, déconnectez les cordons d'alimentation et de mesure de l'appareil.
- Retournez l'appareil, soulevez la béquille et calez-la derrière les petites butées jaunes.
- A l'aide d'une pièce de monnaie, dévissez les deux vis quart de tour situées au dos du boîtier.

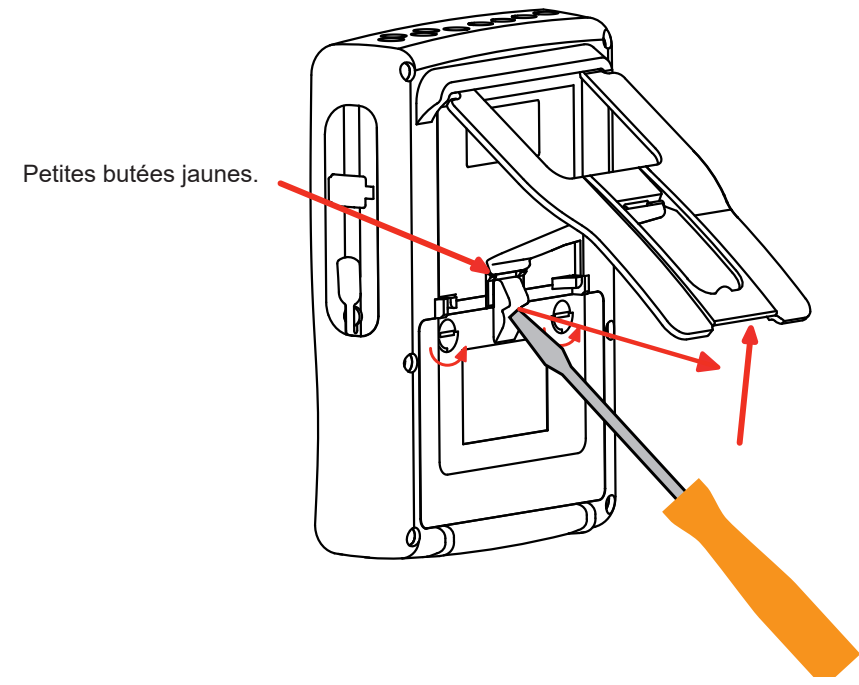

A l'aide d'un tournevis plat, retirez la trappe de son logement.

- Retournez l'appareil tout en retenant la batterie qui sort de son logement.
- Débranchez le connecteur de la batterie sans tirer sur les fils.

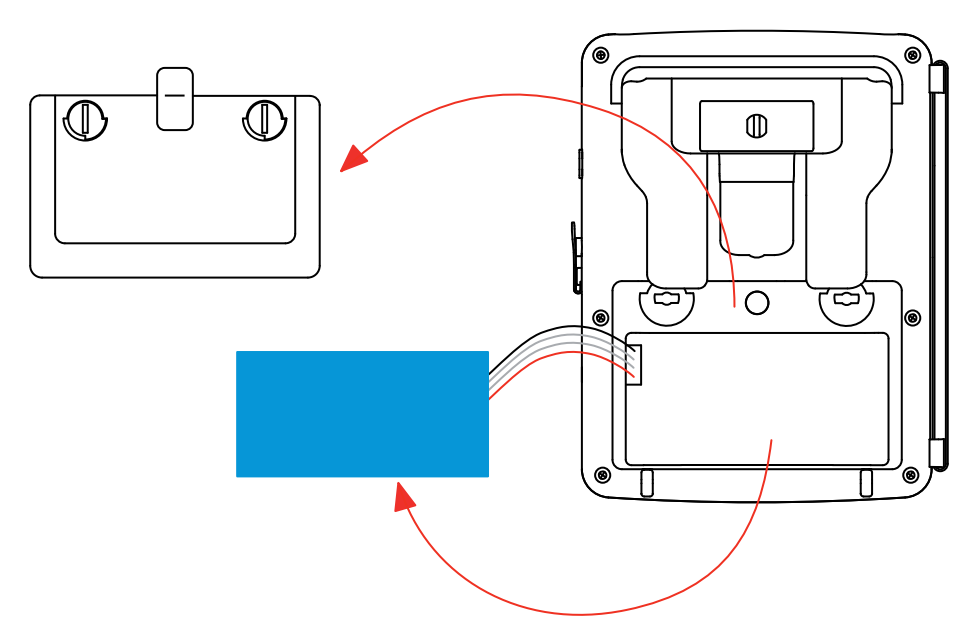

**Remarque :** Le Qualistar+ assure la fonctionnalité de l'horodateur pendant environ 4 heures sans sa batterie. Le Qualistar+ conserve une capture de courant d'appel pendant environ 2 heures sans sa batterie.

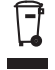

Les piles et les accumulateurs usagés ne doivent pas être traités comme des déchets ménagers. Rapportez-les au point de collecte approprié pour le recyclage.

### **Montage de la nouvelle batterie.**

- Branchez la nouvelle batterie. Le connecteur possède un détrompage pour éviter les inversions de branchement.
- Placez la batterie dans son logement et rangez les fils afin qu'ils ne dépassent pas.
- Remettez la trappe à pile en place et revissez les 2 vis quart de tour.

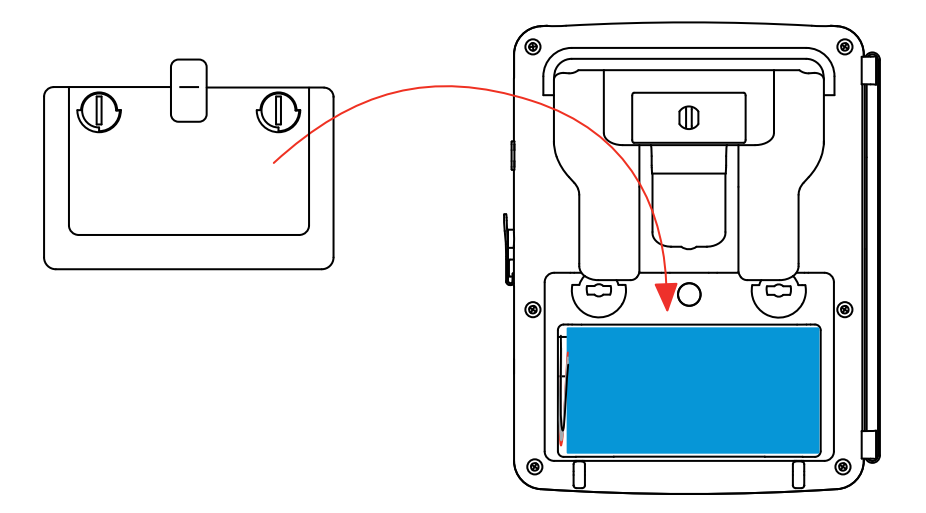

**Attention :** En cas de débranchement de la batterie, même si elle n'a pas été remplacée, il faut impérativement procéder à une recharge complète. Ceci afin de permettre à l'appareil de connaître l'état de charge de la batterie (information qui est perdue lors du débranchement).

# **17.4. REMPLACEMENT DU FILM ÉCRAN**

Pour remplacer le film écran de l'appareil, procédez comme suit :

- Retirez l'ancien film écran.
- Sur le film écran neuf, retirez la pellicule plastique de protection à l'aide de la languette blanche.
- Posez la partie adhésive du film contre l'écran de l'appareil. Lissez le film avec un chiffon propre pour éliminer les bulles d'air éventuelles.

# **17.5. CARTE MÉMOIRE**

L'appareil accepte des cartes mémoire de type SD (SDSC), SDHC et SDXC.

Lors du retrait et de la mise en place de la carte mémoire, assurez-vous que l'appareil est déconnecté et éteint. Protégez la carte mémoire en écriture quand vous la sortez de l'appareil. Déprotégez-la carte en écriture avant de la placer dans son logement dans l'appareil.

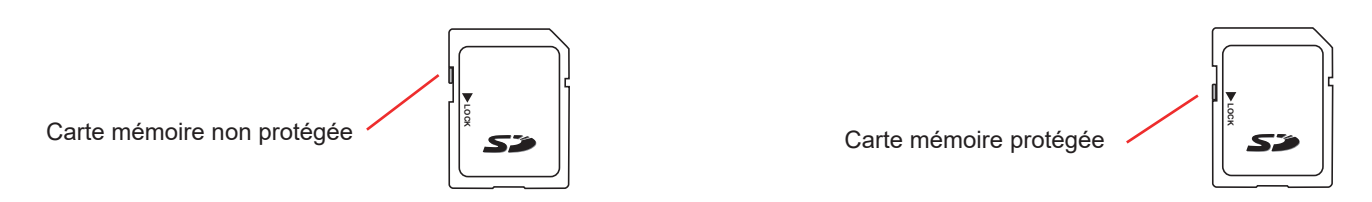

Pour retirer la carte mémoire de son logement, procédez comme pour le remplacement de la batterie au § [17.3](#page-119-0). Une fois la batterie retirée de son logement, appuyez sur la languette puis appuyez sur la carte mémoire pour la sortir de l'appareil.

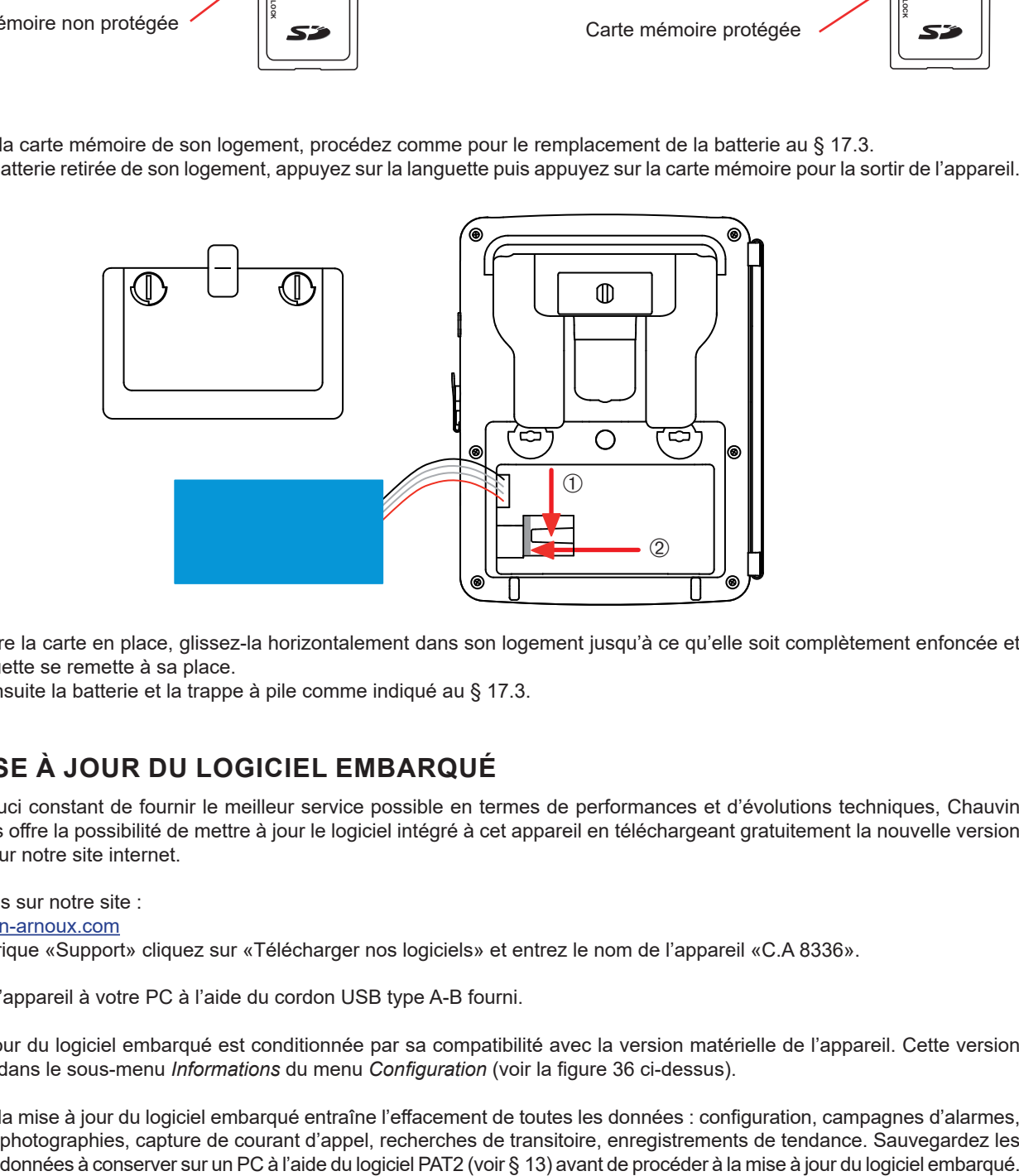

Pour remettre la carte en place, glissez-la horizontalement dans son logement jusqu'à ce qu'elle soit complètement enfoncée et que la languette se remette à sa place.

Replacez ensuite la batterie et la trappe à pile comme indiqué au § [17.3.](#page-119-0)

# **17.6. MISE À JOUR DU LOGICIEL EMBARQUÉ**

Dans un souci constant de fournir le meilleur service possible en termes de performances et d'évolutions techniques, Chauvin Arnoux vous offre la possibilité de mettre à jour le logiciel intégré à cet appareil en téléchargeant gratuitement la nouvelle version disponible sur notre site internet.

### Rendez-vous sur notre site : [www.chauvin-arnoux.com](http://www.chauvin-arnoux.com)

Dans la rubrique «Support» cliquez sur «Télécharger nos logiciels» et entrez le nom de l'appareil «C.A 8336».

Connectez l'appareil à votre PC à l'aide du cordon USB type A-B fourni.

La mise à jour du logiciel embarqué est conditionnée par sa compatibilité avec la version matérielle de l'appareil. Cette version est donnée dans le sous-menu *Informations* du menu *Configuration* (voir la figure 36 ci-dessus).

**Attention :** la mise à jour du logiciel embarqué entraîne l'effacement de toutes les données : configuration, campagnes d'alarmes, photographies, capture de courant d'appel, recherches de transitoire, enregistrements de tendance. Sauvegardez les Notre garantie s'exerce, sauf stipulation expresse, pendant **trois ans** après la date de mise à disposition du matériel. L'extrait de nos Conditions Générales de Vente est disponible sur notre site Internet. [www.chauvin-arnoux.com/fr/conditions-generales-de-vente](http://www.chauvin-arnoux.com/fr/conditions-generales-de-vente)

La garantie ne s'applique pas suite à :

- une utilisation inappropriée de l'équipement ou à une utilisation avec un matériel incompatible ;
- des modifications apportées à l'équipement sans l'autorisation explicite du service technique du fabricant ;
- des travaux effectués sur l'appareil par une personne non agréée par le fabricant ;
- une adaptation à une application particulière, non prévue par la définition du matériel ou non indiquée dans la notice de fonctionnement ;
- des dommages dus à des chocs, chutes ou inondations.

# <u>THE CONFIDENTIAL CONTINUES.</u>

# **FRANCE Chauvin Arnoux**

12-16 rue Sarah Bernhardt 92600 Asnières-sur-Seine Tél : +33 1 44 85 44 85 Fax : +33 1 46 27 73 89 [info@chauvin-arnoux.com](mailto:info%40chauvin-arnoux.com?subject=) [www.chauvin-arnoux.com](http://www.chauvin-arnoux.com)

# **INTERNATIONAL Chauvin Arnoux**

Tél : +33 1 44 85 44 38 Fax : +33 1 46 27 95 69

# **Our international contacts**

[www.chauvin-arnoux.com/](http://www.chauvin-arnoux.com/contacts) **[contacts](http://www.chauvin-arnoux.com/contacts)** 

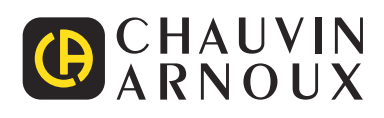